Документ подписан простой электронной подписью Информация о владельце: ФИО: Гриб Владислав Валерьевич Должность: Ректор Дата подписания: 19.05.2022 09:21:32 Уникальный программный ключ: 637517d24e103c3db032acf37e839d98ec1c5bb2f5eb89c29abfcd7f43985447

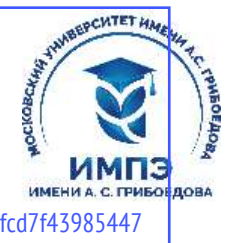

Образовательное частное учреждение высшего образования «Московский университет имени А.С. Грибоедова» (ИМПЭ им. А.С. Грибоедова)

### **ДОПОЛНИТЕЛЬНАЯ ПРОФЕССИОНАЛЬНАЯ ОБРАЗОВАТЕЛЬНАЯ ПРОГРАММА ПОВЫШЕНИЯ КВАЛИФИКАЦИИ** к государственному контракту от 25.04.2022 № 02/ЭА-2022 **«ГИИС Электронный бюджет»**

Москва 2022 год

### **УЧЕБНАЯ ПРОГРАММА**

#### повышения квалификации по теме: «Электронный бюджет»

**Тема 1.** Государственная интегрированная информационная система (ГИИС) управления общественными финансами «Электронный бюджет». (4 час.)

**Концепция создания и развития государственной интегрированной информационной системы управления общественными финансами «Электронный бюджет».** Информатизация и ее этапы. Отличительные признаки информационного общества. Информационная индустрия и информационное общество. Информационные технологии. Принципы развития информационного общества в Российской Федерации. Комплексный характер государственной программы Российской Федерации «Информационное общество (2011-2020 годы)» и риски при ее выполнении.

**Нормативно-правовая база.** Основные термины: информационный рынок (ИР), Информационный ресурс (ИР), интеллектуальная собственность. Информационная услуга, информационный продукт. Информационный рынок Российской Федерации и его составляющие. Основные регулирующие документы информационного рынка.

Нормы, затрагивающие вопросы информационной безопасности граждан, организаций и государства. Персональные данные. Оператор. Коммерческая тайна. Доктрина информационной безопасности Российской Федерации. Закон «Об электронной подписи». Целевая федеральная программа «Электронная Россия (2002-2010 годы)». Электронное правительство, цели и этапы становления. Цели электронного правительства (ЭП). Стадии становления ЭП. Основные направления функционирования ЭП. Информационно-аналитические системы (ГАС).

**Положение о государственной интегрированной информационной системе управления общественными финансами «Электронный бюджет».** Общие положения. Назначение и задачи системы "Электронный бюджет". Структура и основные функции системы "Электронный бюджет". Основные подсистемы системы "Электронный бюджет». Сервисные подсистемы системы "Электронный бюджет" и их функции. Формирование и обмен документами в системе "Электронный бюджет». Электронная подпись в системе "Электронный бюджет".

### **Тема 2.Единый портал бюджетной системы Российской Федерации. (6 час.)**

**Сводный реестр участников и не участников бюджетного процесса».** Участники системы "Электронный бюджет". Операторы системы "Электронный бюджет». Субъекты системы "Электронный бюджет".

**Формирование и ведение общероссийских базовых перечней государственных (муниципальных) услуг и работ.** Государственное (муниципальное) задание - документ, устанавливающий требования к составу, качеству и (или) объему (содержанию), условиям, порядку и результатам оказания государственных (муниципальных) услуг (выполнения работ). Порядок формирования, ведения и утверждения перечней услуг и работ. Реестр государственных заданий.

**Формирование сведений о принятых бюджетных обязательствах Российской Федерации.** Функциональная область «Принимаемые бюджетные обязательства» в системе «Электронный бюджет». Просмотр списковой формы раздела «Сведения о принимаемых бюджетных обязательствах». Просмотр карточки сведений о принимаемых бюджетных обязательствах. Формирование и редактирование проекта сведений о принимаемых бюджетных обязательствах. Удаление проектов сведений о принимаемых бюджетных обязательствах. Направление сведений о принимаемых бюджетных обязательствах на постановку на учет в ПУР ГИИС ЭБ. Получение результатов постановки на учет. Редактирование размещенных сведений о принимаемых бюджетных обязательствах. Аннулирование сведений о принимаемых бюджетных обязательствах.

**Государственная информационная система по государственным и муниципальным платежам.** ФЗ № 210-ФЗ «Об организации предоставления государственных и муниципальных услуг». Реестр платежей и правила его заполнения.

**Подключение к системе «Электронный бюджет»: федеральный уровень, региональный и муниципальный уровни.** Общие рекомендации по подключению. Подключение к подсистеме бюджетного планирования. Подключение к подсистеме учета и отчетности. Подключение к подсистеме управления закупками. Подготовительная работа в учреждении к подключению. Пакет документов для подключения. Подготовка автоматизированных рабочих мест. Заявка на подключение к системе.

**Сведения по подключению пользователей к системе «Электронный бюджет».** Порядок подключения сотрудников учреждений к системе «Электронный бюджет. Предоставление полномочий на формирование заявок на регистрацию уполномоченных лиц в системе «Электронный бюджет». Порядок направления заявок на регистрацию уполномоченных лиц. «КриптоПро CSP». Квалифицированный сертификат ключа проверки электронной подписи (Сертификат). Технологическая инструкция по работе с системой «Электронный бюджет».

**Заявка на подключение к государственной интегрированной информационной системе управления общественными финансами «Электронный бюджет».** Правовой режим информации и программно-технических средств системы "Электронный бюджет". Информация, размещаемая в системе и ее правообладатель.

**Алгоритм действий при работе в подсистеме учета и отчетности.** Назначение подсистемы учета и отчетности и ее задачи. Консолидированная бюджетная отчетность. Пользователи отчетности и Субъекты отчетности. Работа в личном кабинете в системе. Рабочее место Субъекта отчетности. Дерево навигации «Субъекты отчетности». Дерево навигации «Комплекты отчетности». Списковая форма документов. Общая структура отчетных форм. Справочники, используемые в процессе составления и представления отчетности.

**Информационная система мониторинга мероприятий.** Информационное взаимодействие системы "Электронный бюджет" с иными информационными системами. Государственные и муниципальные информационные системы субъектов РФ и взаимодействие с ними. Единая информационная система в сфере закупок. Государственная автоматизированная информационная система «Управление». Федеральная государственная информационная система "Единая информационная система управления кадровым составом государственной гражданской службы Российской Федерации». Государственная информационная система о государственных и муниципальных платежах. "Единая система нормативной справочной информации». Ведение реестров обмена информацией системы "Электронный бюджет" с иными информационными системами

**Подсистема бюджетного планирования ГИИС «Электронный бюджет».** Запуск системы. «Реестр соглашений Получателя». «Форма редактирования соглашения». Вкладка «Лица, подписывающие соглашения». Вкладка «Перечень мероприятий». Окно «Редактирование объекта». Вкладка «Объекты капитального строительства». Вкладка «График перечисления». Вкладка «График выплаты субсидии». Вкладка «Показатели результативности».

**Формирование и заключение соглашений**. Вкладка «Разделы соглашения». Вкладка «Информация для заполнения». Вкладка «Приложения к соглашению».

### **Тема 3. Планирование электронного бюджета (4 час.)**

**Управление закупками**. Подсистема управления закупками и ее возможности. Функции подсистемы управления закупками в части формирования сведений реестра банковских гарантий. Полномочия организаций. Полномочия пользователей ЕИС. Раздел «Расходы» на странице «Бюджет». Страница реестра банковских гарантий. Реестр контрактов. Назначение прав пользователям организаций с полномочием Банк. Вкладка «Права доступа». Обособленные подразделения организации. Страница просмотра регистрационных данных пользователя организации. Назначение прав пользователям организаций с полномочиями Заказчик, Уполномоченный орган, Уполномоченное учреждение, ОПЗ. Назначение прав пользователям организаций с полномочиями Заказчик, Уполномоченный орган, Уполномоченное учреждение, ОПЗ для работы с реестром контрактов. Работа пользователя ОПЗ в разделе «Реестр контрактов». Работа с реестром банковских гарантий. Поиск информации о банковской гарантии. Форма поиска «Выбор поставщика (подрядчика, исполнителя)». Блок «Информация о поставщике (подрядчике, исполнителе)». «Выбор заказчика». Редактирование информации о банковской гарантии. Закрепление реестровых записей за обособленными подразделениями. Реестровые записи и работа с ними.

**Управление доходами и расходами**. Загрузка лимитов бюджетных обязательств. Заполнение и согласование обоснований (расчетов) плановых сметных показателей. «Показатели бюджетных смет». Добавление кода бюджетной классификации. Добавление дополнительных аналитических показателей. Просмотр и редактирование формы ОПСП. Формирование печатной формы реестра. Согласование строки показателей бюджетных смет. Утверждение согласованного документа. Формирование отчета. Сводная бюджетная смета.

**Учет и отчетность. ЭДО.** Общие вопросы при работе с подсистемой учета и отчетности. Просмотр справочников. Создание комплекта отчетности пользователем отчетности. Формирование отчетов. Контроль форм отчетности. Согласование и подписание форм отчетности. Представление отчетности. Принятие и контроль Пользователем отчетности форм отчетности, предоставленных Субъектами отчетности. Формирование сводного отчета. Формирование консолидированного отчета. Выгрузка форм отчетности. Отправление отчетов в вышестоящую организацию. Формирование и представление отчетности пользователем отчетности за своего субъекта отчетности.

#### **Тема 4. Внутренний финансовый контроль, внутренний финансовый аудит** (4 час.)

Администрирование в части контроля в соответствии с ч. 5 ст. 99 Федерального закона № 44-ФЗ. Ведение перечня субъектов контроля по ч. 5 ст. 99. Блок «Администрирование». Перечень субъектов контроля для Финансового органа. Контекстное меню объекта контроля.

#### **Входные тестовые материалы**

#### *1. Задание*

Информационные ресурсы — это:

**информация, организованная специальным образом и по всем направлениям жизнедеятельности организации, которая является необходимой для ее эффективного функционирования**

информация, которая создается в процессе функционирования организации и формируется специалистами ее различных подразделений

сведения о развитии экономики в целом, отдельных отраслей, подотраслей и групп предприятий.

#### *2. Задание*

Бухгалтерская отчетность относится к информационным ресурсам организации:

**внутренним** внешним

#### *3. Задание*

Нормативные документы, публикуемые в официальной прессе, относится к информационным ресурсам организации:

#### **внешним**

внутренним

#### *4. Задание*

Информация – это:

**сведения об окружающем мире и протекающих в нем процессах, воспринимаемые человеком или специальным устройством**

сведения, зафиксированные на каком-либо носителе данные, относящиеся к определенной предметной области

### *5. Задание*

#### **Экономическая информация -**

#### **характеризует производственные отношения в обществе**

предоставляет сведения об окружающем мире информация, зафиксированная на каком-либо носителе

#### *6. Задание*

На информационном рынке в секторе деловой информации представлена информация:

**макроэкономическая финансовая биржевая деловые новости статистическая коммерческая** научная потребительская правовая

#### *7. Задание*

Информатизация общества — это процесс:

**насыщения всех сфер жизни и деятельности возрастающими потоками информации и управление ими с использованием информационных технологий и телекоммуникационных сетей**

повсеместного распространения компьютерной техники

создания условий для удовлетворения информационных потребностей органов государственной власти на основе формирования и использования информационных ресурсов с помощью средств компьютерной техники

внедрения новых информационных технологий

#### *8. Задание*

Информацию как ресурс характеризует:

**наличие потребительской стоимости**

### **наличие стоимости**

**наличие цены**

различные сферы применения

#### *9. Задание*

Информационные ресурсы по тематике можно разделить на:

#### **общественно-политические**

**научные технические правовые экономические** государственные частные открытые секретные текстовые звуковые

#### *10. Задание*

Информационные ресурсы по форме собственности можно разделить на:

**государственные муниципальные частные**

общественно-политические правовые экономическые ограниченного использования

### *11. Задание*

Информационные ресурсы по доступности можно разделить на:

**открытые секретные ограниченного использования** государственные частные общественно-политические экономические

#### *12. Задание*

Информационные ресурсы по форме представления можно разделить на:

**текстовые изобразительные звуковые** частные научные техническые бумажные электронные

#### *13. Задание*

Информационные ресурсы по используемому носителю можно разделить на:

**бумажные электронные** текстовые изобразительные звуковые открытые секретные

### *14. Задание*

Информационные процессы – это:

**процессы сбора, обработки, накопления, хранения, поиска и распространения информации**

процессы сбора, поиска и накопления информации

процессы накопления, хранения и распространения информации

#### *15. Задание*

Технологический процесс обработки данных это:

**упорядоченная последовательность взаимосвязанных действий, выполняющихся с момента возникновения информации до получения результата**

процесс ввода информации

процесс сбора, регистрации и ввода информации

#### *16. Задание*

Виды технологических операций по стадии выполнения:

#### **подготовительные, основные, заключительные**

подготовительные, рабочие, заключительные подготовительные, основные, дополнительные

### *17. Задание*

Факторы, оказывающие влияние на последовательность преобразования информации:

**технические средства, информация** информация, квалификация персонала производительность технических средств, перечень решаемых задач

#### *18. Задание*

По стадии выполнения технологические операции подразделяются на: **подготовительные, основные и заключительные** рабочие и контрольные активные и пассивные

#### *19. Задание*

По методу организации контроля контрольные операции подразделяются на группы **в зависимости от времени выполнения, степени охвата контролем рабочих операций, принципов организации контроля** по принципам организации контроля

по месту выполнения контроля

#### *20. Задание*

Выбор оптимального варианта комплекса технических средств осуществляется при использовании:

**типовое решение**

индивидуальное решение комплексное решение

#### *21. Задание*

По выполняемым функциям технологические операции подразделяются на:

**рабочие, контрольные** основные, контрольные основные, дополнительные

#### *22. Задание*

Работа пользователя автоматизированной информационной системы выполняется в следующей последовательности:

- 1. Ввод остатков
- 2. Заполнение справочников
- 3. Ввод данных в подсистему данных
- 4. Получение выходных форм

#### *23. Задание*

По типу организации информационного обеспечения технологические процессы подразделяются на:

**локальные файлы, локальные БД, распределенные БД**

локальные файлы, интегрированные базы данных распределенные базы данных, локальные файлы

#### *24. Задание*

Выделяют технологические процессы обработки информации:

**цифровой графической текстовой мультимедийной знаний экспертных систем** пакетной локальной распределенной

### *25. Задание*

Контроль информации включает в себя следующие основные операции:

**арифметический и формально-логический контроль законности хозяйственных операций правильности ввода информации контроль результатов** регистрация в первичных документах логическая обработка данных группировка данных

### *26. Задание*

В состав арифметических и логических операций по обработке данных входят:

**сортировка группировка сводка** регистрация в первичных документах контроль результатов арифметический и формально-логический контроль

### *28. Задание*

Технологические операции выполняются в следующей последовательности:

- 1. подготовительные
- 2. основные
- 3. заключительные

### *29. Задание*

Перечень технических и телекоммуникационных средств представляет собой техническое системы.

Ответ: обеспечение

#### **30.** *Задание*

Информационные технологии - инфраструктура, обеспечивающая реализацию следующих информационных процессов:

### **сбор, обработка, накопление, хранение, поиск, распространение**

измерение, регистрация, сбор, передача, хранение

сбор, передача, накопление, хранение, поиск, распространение

### *31. Задание*

Сигналы, зарегистрированные на материальном носителе, называются…

#### **данными**

умозаключениями истинными высказываниями предикатами

### *32. Задание*

Мера возможности получить ту или иную информацию характеризует свойство информации как …

> **доступность** полнота актуальность адекватность

### *33. Задание*

Аппаратное обеспечение средств вычислительной техники, программное обеспечение средств вычислительной техники, средства взаимодействия аппаратного и программного обеспечения, средства взаимодействия человека с аппаратными и программными средствами составляют \_\_\_\_\_\_\_\_\_\_\_\_\_\_ информатики

**предмет**

объект свойство приложение

#### 34. Задание

Сообщением называют информацию, подготовленную для...

передачи хранения обработки печати

#### 35. Задание

Знаковая система информации разделяется на два типа...

тексты, изображения речь, жесты звуки, рисунки системный, внесистемный

#### 36. Задание

В состав наиболее общих параметров качества информации входят своевременность, новизна, ценность, полезность, доступность.

> достоверность объем происхождение назначение

#### 37. Задание

Сигнал называют аналоговым, если...

#### он непрерывно изменяется по амплитуде во времени

он может принимать конечное число конкретных значений

он несет текстовую информацию

он несет какую-либо информацию

это цифровой сигнал

#### **38.** Задание

Информацию, не зависящую от личного мнения или суждения, называют...

объективной достоверной актуальной полной понятной

#### 39. Задание

Информацию, существенную и важную в настоящий момент, называют...

актуальной полной полезной достоверной понятной

#### 40. Задание

Информацию, изложенную на доступном для получателя языке, называют...

понятной полной полезной актуальной достоверной

#### 41. Задание

Порядок возрастания объемов памяти:

 $106<sub>HT</sub>$ 2байта **20бит** 1010байт 1Кбайт

#### *42. Задание*

96 бит равно\_\_\_\_\_ байт

### *43. Задание*

Единице измерения данных  $2^{20}$  байт соответствует...

- **1 Мбайт** 1Гбайт
- 1Кбайт

1Тбайт

### 44. *Задание*

Укажите число байт, необходимое для записи числа 8<sup>12</sup>

### 45. *Задание*

Дискового пространства в килобайтах, чтобы хранить изображение экрана разрешением 1024 X 768 пикселей с глубиной цвета 8 бит необходимо…

#### 46. *Задание*

Бит - \_\_\_\_\_\_\_\_ единица информации, которую может обработать компьютер.

**наименьшая** средняя наибольшая условная

#### 47. *Задание*

Количество информации – мера информации, характеризующая уменьшение \_\_\_\_\_\_\_\_ , содержащейся в одной случайной величине относительно другой.

### **неопределенности**

вероятности достоверности

релевантности

#### 48. *Задание*

Байт - основная единица количества информации в компьютерной технике, равная набору \_\_\_\_\_ разрядов двоичного кода

> **8-ми** 2-х 4-х 16-ти

#### 49. *Задание*

Байтами обычно оперируют программисты, а все остальные пользуются более крупными единицами измерения: например,

### **килобайтами, мегабайтами или гигабайтами**

килобитами, мегабитами или гигабитами килобайтами, мегабитами или терабитами килобитами, мегабитами или терабайтами

#### 50. *Задание*

Наибольший объем информации человек получает при помощи…

**органов зрения** 

органов слуха

органов осязания органов обоняния вкусовых рецепторов

### *51. Задание*

Правильной записью числа в пятеричной системе счисления является…

**10340** 102611 1А002

#### *52. Задание*

Среди перечисленных чисел максимальным является…

**245<sup>10</sup>** 1110111<sup>2</sup> 346<sub>8</sub>  $EF<sub>16</sub>$ 

### *53. Задание*

Для кодирования 20 различных состояний достаточно двоичных знаков

**5** 2 8

32

#### *54. Задание*

Число 11111 записанное в двоичной системе счисления, в десятичной системе будет равно…

### *55. Задание*

Упорядоченная по убыванию последовательность числовых значений:

- 55<sup>16</sup> 55<sup>10</sup>  $55<sub>8</sub>$
- $557$

### *56. Задание*

Сумма двух двоичных чисел  $111_2$  и  $111_2$ , в десятичной системе счисления равна...

### 57. *Задание*

Переведите число 3A из шестнадцатеричной системы счисления в десятичную и впишите правильный ответ

Ответ: **\_58**.

#### *58. Задание*

Переведите число 3A из шестнадцатеричной системы счисления в двоичную и впишите правильный ответ

Ответ: **\_111010**

#### 59. *Задание*

Переведите число 4F из шестнадцатеричной системы счисления в десятичную и впишите правильный ответ

Ответ: **\_79**.

#### 60. *Задание*

Переведите число 2C из шестнадцатеричной системы счисления в двоичную и впишите правильный ответ

Ответ: **\_101100**.

#### Государственная интегрированная информационная система управления общественными финансами «Электронный бюджет» (далее – ГИИС ЭБ)

#### 1. Задание

Программа, запускаемая при включении ПК, осуществляющая диалог с пользователем, организующая управление ресурсами ПК и реализующая выполнение других программ, называется...

операционной системой программной оболочкой драйвером сервисной программой

#### 2.3адание

Системные файлы, необходимые для запуска операционной системы хранятся в ...

корневом каталоге системного диска

папке «Корзина» папке «Рабочий стол»

системной папке «Program Files»

#### 3. Задание

Основная функция операционных систем...

посредническая

объединяющая разделительная

распределяющая

#### 4. Задание

Служебным (сервисным) программным обеспечением является ...

### форматирование диска

комплекс программ (1С Предприятие)

**Borland Pascal** 

 $OS/2$ 

#### 5. Задание

Неграфические операционные системы реализуют интерфейс ...

#### командной строки

**WIMP SILK** 

#### 6. Задание

Служебные (сервисные) программы предназначены для...

#### диагностики состояния и настройки вычислительной системы

управления базами данных

выполнения ввода, редактирования и форматирования текстов

автоматизации проектно-конструкторских работ

### 7. Задание

Системной лискетой в ОС Windows называют...

#### дискету, содержащую файлы необходимые для загрузки операционной системы

только что отформатированную дискету

дискету, на которой хранится информация о структуре файловой системы

# 8. Задание

Windows - приложения это...

### Все программы, использующие систему Windows

Компоненты Windows

 $DOS$  – программы

Калькулятор, блокнот, графический редактор

#### 9. Задание

Операционная система Linux - применяется в основном для создания серверов в Интернете и интрасетях, распространяется по открытой лицензии GNU

бесплатно свободно широко

#### неофициально

### 10. Задание

Программы, «вшитые» в ПЗУ, входят в состав...

#### **BIOS**

файла COMMAND.COM

файла MSDOS.SYS

# 11. Задание

Полным именем файла считается собственное имя файла ...

#### вместе с путем доступа к нему

и имя папки, в которой он находится

и имя диска, на котором он записан

и расширение файла

### 12. Задание

Атрибут файла, который нельзя изменить средствами операционной системы является...

#### системный

только для чтения

скрытый

архивный

#### 13. Задание

Файловая система определяет...

#### способ организации данных на диске

ёмкость диска

физические особенности носителя

число пикселей на диске

### 14. Задание

Файл с расширением сот имеет формат...

#### исполняемый

аудио архив графический текстовый

#### 15. Задание

Ярлык в Windows  $-$  это...

#### файл ссылка на запускающий файл программы или на документ украшение рабочего стола

служебная программа

специальный файл для хранения системной информации о программах

### 16. Задание

В ОС Windows ярлык отличается от настоящих файлов тем, что...

#### на его значке есть стрелочка

на его значке есть треугольник

на его значке есть буквы

на его значке есть пиктограмма

#### 17. Задание

Полным именем файла в ОС Windows является...

#### C:\Windows\Notepad.exe

Wordpad.exe Program Files\Notepad.exe E:Windows\Notepad.exe

#### 18. Задание

Сразу после загрузки ОС Windows на экране отображается ...

рабочий стол главное меню рабочее окно системное меню

### $19.3$ адание

Маске ??р\*.а?? соответствуют файл...

#### **pepper.arj** ppepsi.abc pedgy.arj fanta.doc

#### *20. Задание*

Архивный файл представляет собой …

#### **файл, сжатый с помощью архиватора**

файл, которым долго не пользовались

файл, защищенный от несанкционированного доступа

файл, защищенный от копирования

#### *21. Задание*

В редактора MS Word при задании типа выравнивания «по правому краю», если выделено слово в абзаце, изменения затронут…

#### **весь абзац**

только текущую строку выделенное слово страницу текста

#### *22. Задание*

Задания стиля в текстовом процессоре MS Word позволяет установить

**параметры форматирования блока текста документа** Параметры страницы документа

количество символов в документе

размер бумаги при печати документа

#### *23. Задание*

В текстовом процессоре Word рисунок вставляется в документ способом внедрения, это означает что рисунок …

#### **войдет в документ и может передаваться вместе с ним**

останется по месту своего хранения, а в документ войдет только указатель на первоисточник.

войдет в документ, но его связь с первоисточником сохранится, если предполагается возможность редактирования первоисточника.

#### *24. Задание*

За вид текста отвечает пиктографическая панель MS Word …

#### **форматирование**

стандартная

рисование

#### *25. Задание*

Для обозначения конца абзаца в MS Word используется клавиша…

**Enter**

Shift+Enter табулятор

стрелка вниз

#### *26. Задание*

Документ MS Word \_\_\_\_\_\_\_\_ иметь разные верхние или разные нижние колонтитулы. **не может**

может

#### *27. Задание*

Колонтитулы в MS Word – это…

#### **текст и/или рисунок, который печатается внизу или вверху каждой страницы документа**

заголовки колонок в созданной таблице

значки на линейке, определяющие положение табулятора

#### *28. Задание*

В документе MS Word начать нумерацию страниц с номера 8…

### **можно, для этого необходимо воспользоваться командами Вставка – Номер страницы - формат**

нельзя, это неверно

Можно начинать нумерацию с любого номера страницы

### 29. Задание

Символ, вводимый с клавиатуры при наборе текста в MS Word, отображается на экране дисплея в позиции, определяющейся...

### положением курсора

положением предыдущей набранной буквы произвольно адресом

### 30. Задание

Программа, предназначенная для работы с текстовой информацией, называется...

### текстовым редактором

графическим редактором

интерпретатором

операционной системой

### 31. Задание

В одной из ячеек рабочего листа в Excel высвечивается символ ### это означает, что...

#### ширины столбца недостаточно для отображения числа или даты запрещено изменение содержимого ячейки

ширины столбца недостаточно для вывода текстовой строки

в ячейке содержится формула, введенная с ошибкой

### 32. Задание

При сохранении в файл рабочей книги программа Excel записывает ...

### прямоугольную область рабочих листов, примыкающую к левому верхнему углу и содержащую все заполненные ячейки

содержимое всех ячеек всех листов рабочей книги

содержимое всех ячеек заполненных листов рабочей книги

### 33. Задание

Представлен фрагмент электронной таблицы в режиме отображения формул

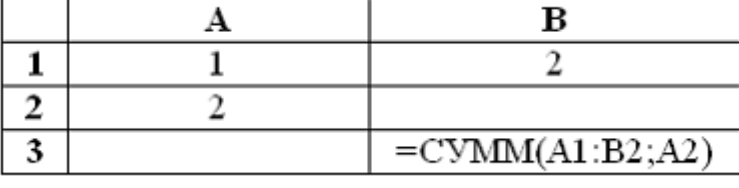

Значение в ячейке ВЗ будет равно...

 $\overline{7}$  $\overline{3}$ 

5  $\mathbf{1}$ 

# 34. Задание

После изменения данных в каких-либо ячейках MS Excel происходит пересчет...

### всех формул, имеющих ссылки на эти ячейки на любой стадии цепочки ссылок

только формул, имеющих непосредственную ссылку эти ячейки только формул в выделенном блоке, имеющих ссылки на эти ячейки только формул на текущем листе, со ссылками на эти ячейки

### 35. Задание

Табличный процессор - это ...

### программа для обработки числовой информации

программа для работы с изображениями в процессе создания игровых программ программа для управления ресурсами ПК при создании документов устройство для обработки числовой информации

#### 36. Задание

Активная ячейка (клетка) - это ...

ячейка, в которую выполняется ввод информации ячейка, которая содержит имя ячейки

ячейка, в которой содержится формула ячейка, в которой содержится текст

### *37. Задание*

Диапазон – это…

**совокупность ячеек, образующих в таблице область прямоугольной формы** все ячейки одного столбца

все ячейки одной строки

множество допустимых значений

### *38. Задание*

В диапазоне С2:Е4 \_\_\_\_\_\_\_ ячеек

- **9** 6 12
- 8

### *39. Задание*

Выражение 3(А1+В1):5(2В1-ЗА2), записанное в соответствии с правилами, принятыми в математике, в электронной таблице имеет вид…

**=3\*(А1+В1)/(5\*(2\*В1-3\*А2))**  $3*(A1+B1)/(5*(2*B1-3*A2))$ 

 $=3(A1+B1)/5(2B1-3A2)$ 

 $=3(A1+B1)/(5(2B1-3A2))$ 

### *40. Задание*

В электронной таблице в ячейке А1 записано число 5, в В1 — формула =А1\*2, в С1 – формула =А1+В1. Значение С1 равно…

### *41. Задание*

В зависимости от способа формирования изображения компьютерную графику подразделяют на …

**векторную и растровую** параметрическую и структурную точечную и пиксельную

### *42. Задание*

В растровом представлении изображения используются объекты в виде…

### **точек**

отрезков прямых линий, линий второго и третьего порядка математических формул

#### *43. Задание*

В векторном представлении изображения используются объекты в виде …

#### **отрезков прямых линий, линий второго и третьего порядка** точек

математических формул

#### *44.Задание*

изображения состоят из точек.

**растровые**

#### векторные

фрактальные

### *44. Задание*

изображения строятся из линий.

### **векторные**

растровые

фрактальные

### *45. Задание*

#### **фрактальной**

растровой векторной

#### *46. Задание*

Линия, как элемент для построения изображений, имеет следующие свойства…

**цвет толщина форма (формула)** производная площадь заполнение тип узлов амплитуда.

### *47. Задание*

Графический редактор – это…

#### **программа для обработки изображений**

программа для работы преимущественно с текстовой информацией программа для управления ресурсами ПК при создании рисунков художник-график

#### *48. Задание*

Среди режимов графического редактора тот, в котором осуществляется сохранение рисунка - есть режим…

#### **работы с внешними устройствами**

выбора и настройки инструмента

помощи

выбора рабочих цветов

#### *49. Задание*

К устройствам ввода графической информации относится…

#### **цифровой фотоаппарат**

графопостроитель принтер графический дисплей

#### *50. Задание*

В MS Power Point режим сортировщика слайдов предназначен для…

#### **корректировки последовательности слайдов**

просмотра гиперссылок презентации

просмотра слайдов в полноэкранном режиме

рРедактирования содержания слайдов

#### *51. . Задание*

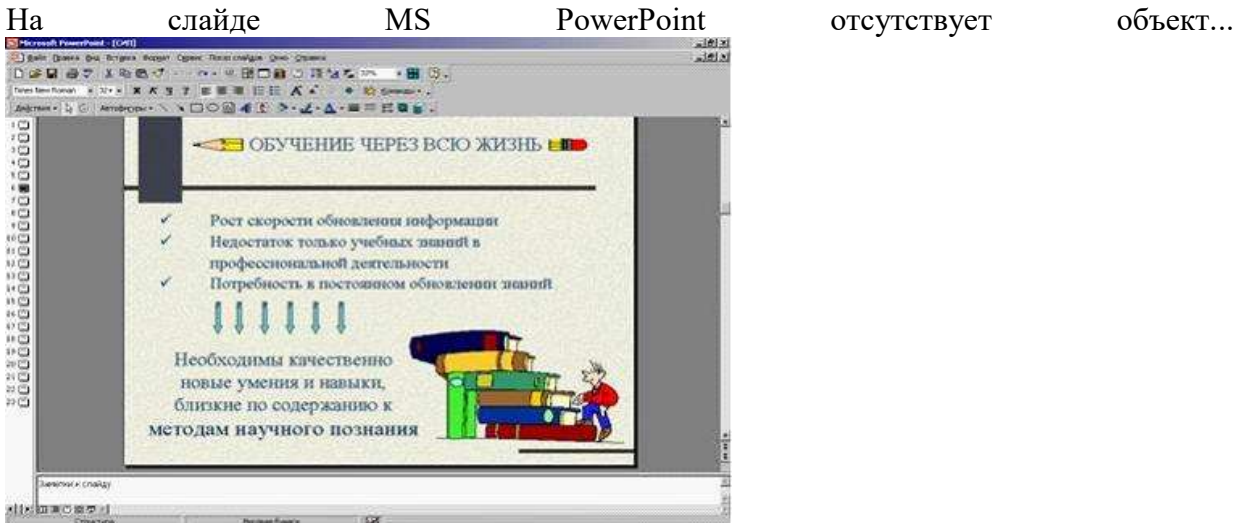

**диаграмма** картинка ClipArt надпись

автофигура

### *52. Задание*

В MS Power Point при создании презентации слайд с полями

Заголовок слайда

Подзаголовок слайда

является шаблоном макета…

### **текста**

содержимого текста и содержимого заголовка и таблицы

*53. Задание*

Новый слайд в Power Point при выполнении команды Вставка – Новый слайд вставляется…

> **после текущего** до текущего в конец презентации в начало презентации

### *54. Задание*

Чтобы вывести на экран линейки, если они отсутствуют в Power Point надо использовать команды…

**Вид – линейка** Сервис – линейка Вставка – линейка Окно – линейка

*55. Задание*

Настройка переходов между слайдами в Power Point осуществляется командой…

### **Показ слайдов – смена слайдов**

Вид – смена слайдов Сервис – смена слайдов Формат – смена слайдов

#### *56. Задание*

Запуск показа слайдов в Power Point осуществляется командой…

#### **Показ слайдов – начать показ, нажатием клавиши F5**

Файл - начать показ, нажатием клавиши F5

Показ слайдов – начать показ, нажатием клавиши F4

Нажатием клавиши Ctrl+Ins

### *57. Задание*

Для записи звукового сопровождения на слайд Power Point используется команда…

### **Показ слайдов – звукозапись**

Сервис – звукозапись Вставка – объект Формат – формат прототипа - звукозапись *58. Задание*

Порядок размещения объекта на слайде Power Point можно изменить следующим образом…

### **Командами меню кнопки Действие – порядок**

Командами панели инструментов Рисование – порядок Командами Вид – порядок Командами Правка - порядок

*59. Задание*

Русский язык презентации Power Point устанавливается командой…

### **Сервис – язык** Правка – язык Сервис – настройки Вид – образец – образец слайдов *60. . Задание*

Ключами поиска в СУБД называются...

логические выражения, определяющие условия поиска поля, по значению которых осуществляется поиск номера записей, удовлетворяющих условиям поиска номер первой по порядку записи, удовлетворяющей условиям поиска 61. Задание В число основных функций СУБД не входит...

определение того, сколько информации будет храниться в базе данных создание структуры файла базы данных

первичный ввод, пополнение, редактирование данных

поиск и сортировка данных

#### 62. Задание

Наиболее распространенными в практике являются базы данных

реляционные

сетевые иерархические

распределенные

 $63.3$ адание

Поиск информации в базе данных - это процедура ...

процедура выделения из множества записей подмножество, которое удовлетворяет заранее поставленному условию

определения дескрипторов базы данных

определение значений данных в текущей записи

выделения значений данных, однозначно определяющих ключевой признак записи

#### 64. Задание

Поля реляционной базы данных...

именуются пользователем произвольно с определенными ограничениями автоматически нумеруются

именуются по правилам, специфичным для каждой конкретной СУБД нумеруются пользователем произвольно с определенными ограничениями

#### 65. Задание

Представлена таблица базы данных Студенты.

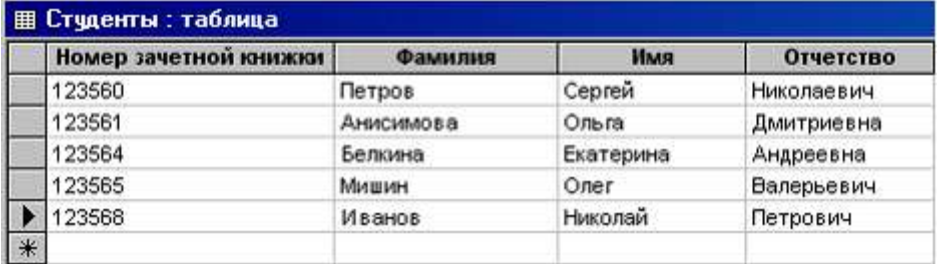

После применения фильтра

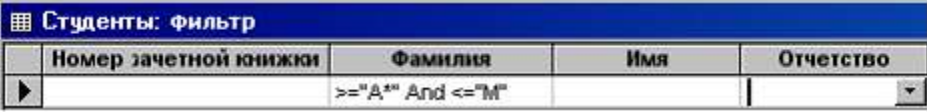

будут отображены записи с фамилиями студентов...

### Анисимова, Белкина, Иванов, Мишин

Анисимова, Белкина, Иванов

только Анисимова, Мишин Белкина. Иванов

### 66. Задание

Система управления базами данных представляет собой программный продукт, входящий в состав...

прикладного программного обеспечения системного программного обеспечения операционной системы систем программирования 67. Задание

Обращение к базам данных осуществляется с помощью ...

СУБД **ACV ACHU**  $ACY$  T $\Pi$ 

68. Задание

Структура файла реляционной базы данных (БД) меняется...

#### при удалении любого поля

при добавлении одной или нескольких записей при удалении диапазона записей

при изменении любой записи

#### 69. Задание

Наиболее точный аналог реляционной базы данных...

### двумерная таблица

генеалогическое дерево

неупорядоченное множество данных

файл

#### 70. Задание

Модель данных, в которой на верхнем уровне есть только один узел, а любой другой узел может быть связан только с одним узлом на более высоком уровне, называется ...

#### иерархической

объектной

реляционной

сетевой

71. . Задание

В записи таблицы реляционной базы данных может содержаться...

### неоднородная информация (данные разных типов)

исключительно однородная информация (данные только одного типа) только числовая информация

только текстовая информация

#### 72. . Задание

Представление реляционной модели данных в СУБД реализуется в виде...

#### таблиц

деревьев

сети

предикатов

### 73. Задание

Объектами реляционной базы данных, хранящими структуру базы являются...

таблицы формы отчеты запросы

### 74. Задание

Банк данных - автоматизированная информационная система

#### централизованного хранения и коллективного использования хранения и

коллективного использования

централизованного хранения и использования

централизованного хранения и индивидуального использования

### 75. Задание

Репликация - дублирование базы данных на нескольких серверах. Повышает эффективность доступа к информации, но чтобы быть действительно полезной, должна гарантировать

#### регулярное обновление и синхронизацию копий свободный доступ высокую степень защищенности большой объем информации 76. Задание

Для наглядного отображения связей между таблицами базы данных MS Access служит

# …

**схема данных** список подстановки условие на значение сообщение об ошибке

#### *77. Задание*

Флажок «Обеспечение целостности данных» в диалоговом окне «Изменение связей» в редакторе Access означает …

#### **удалять данные из ключевого поля главной таблицы нельзя**

редактирование и удаление данных в ключевом поле главной таблицы разрешены, но сопровождаются автоматическими изменениями в связанной таблице.

удалять данные из ключевого поля главной таблицы можно *78. Задание*

Предположим, что некоторая база данных содержит поля ФАМИЛИЯ, ГОД РОЖДЕНИЯ, ДОХОД. При поиске по условию ГОД РОЖДЕНИЯ>1958 AND Д0Х0Д<3500 будут найдены фамилии лиц…

#### **имеющих доход менее 3500, и родившихся в 1959 году и позже**

имеющих доход менее 3500, или тех, кто родился в 1958 году и позже имеющих доход менее 3500, и родившихся в 1958 году и позже имеющих доход менее 3500, и тех, кто родился в 1958 году *79. Задание*

База данных представлена в табличной форме. Запись образует…

**строку в таблице** поле в таблице имя поля ячейку 80. *Задание*

Структура автоматизированной информационной системы состоит из:

### **техники, персонала, информации**

техники, информации сети, персонала

#### **Планирование «Электронного бюджета».**

#### *1. Задание*

Программа, запускаемая при включении ПК, осуществляющая диалог с пользователем, организующая управление ресурсами ПК и реализующая выполнение других программ, называется…

**операционной системой** программной оболочкой драйвером

сервисной программой

#### *2.Задание*

Системные файлы, необходимые для запуска операционной системы хранятся в …

### **корневом каталоге системного диска**

папке «Корзина» папке «Рабочий стол»

системной папке «Program Files»

#### *3. Задание*

Основная функция операционных систем…

**посредническая** объединяющая разделительная распределяющая

#### *4. Задание*

Служебным (сервисным) программным обеспечением является …

#### форматирование диска

комплекс программ (1С Предприятие) **Borland Pascal**  $OS/2$ 

#### 5. Задание

Неграфические операционные системы реализуют интерфейс...

### командной строки

**WIMP SILK** 

#### 6. Задание

Служебные (сервисные) программы предназначены для...

### диагностики состояния и настройки вычислительной системы

управления базами данных

выполнения ввода, редактирования и форматирования текстов автоматизации проектно-конструкторских работ

#### 34. Задание

Системной дискетой в ОС Windows называют...

#### дискету, содержащую файлы необходимые для загрузки операционной системы

только что отформатированную дискету

дискету, на которой хранится информация о структуре файловой системы

# 35. Задание

Windows - приложения это...

#### Все программы, использующие систему Windows

Компоненты Windows

 $DOS$  – программы

Калькулятор, блокнот, графический редактор

#### 36. Задание

Операционная система Linux - применяется в основном для создания серверов в Интернете и интрасетях, распространяется по открытой лицензии GNU

бесплатно свободно широко неофициально

#### 37. Задание

Программы, «вшитые» в ПЗУ, входят в состав...

#### **BIOS**

файла COMMAND.COM файла MSDOS.SYS

#### 38. Задание

Полным именем файла считается собственное имя файла ...

### вместе с путем доступа к нему

и имя папки, в которой он находится

и имя диска, на котором он записан

и расширение файла

### 39. Задание

Атрибут файла, который нельзя изменить средствами операционной системы является...

### системный

только для чтения скрытый архивный

#### 40. Задание

Файловая система определяет...

# способ организации данных на диске

ёмкость лиска

физические особенности носителя число пикселей на диске

#### *41. Задание*

Файл с расширением com имеет формат…

#### **исполняемый** аудио

архив графический текстовый

#### *42. Задание*

Ярлык в Windows – это…

### **файл ссылка на запускающий файл программы или на документ**

украшение рабочего стола

служебная программа

специальный файл для хранения системной информации о программах

### *43. Задание*

В ОС Windows ярлык отличается от настоящих файлов тем, что…

#### **на его значке есть стрелочка**

на его значке есть треугольник

на его значке есть буквы

на его значке есть пиктограмма

### *44. Задание*

Полным именем файла в ОС Windows является…

### **C:\Windows\Notepad.exe**

Wordpad.exe Program Files\Notepad.exe E:Windows\Notepad.exe

#### *45. Задание*

Сразу после загрузки ОС Windows на экране отображается …

**рабочий стол**

главное меню

рабочее окно

системное меню

### *46. Задание*

Маске ??p\*.a?? соответствуют файл …

**pepper.arj** ppepsi.abc pedgy.arj fanta.doc

#### *47. Задание*

Архивный файл представляет собой …

#### **файл, сжатый с помощью архиватора**

файл, которым долго не пользовались

файл, защищенный от несанкционированного доступа

файл, защищенный от копирования

### *48. Задание*

В редактора MS Word при задании типа выравнивания «по правому краю», если выделено слово в абзаце, изменения затронут…

### **весь абзац**

только текущую строку выделенное слово

страницу текста

### *49. Задание*

Задания стиля в текстовом процессоре MS Word позволяет установить **параметры форматирования блока текста документа** Параметры страницы

документа

количество символов в документе

размер бумаги при печати документа

### 50. Задание

В текстовом процессоре Word рисунок вставляется в документ способом внедрения, это означает что рисунок ...

#### войдет в документ и может передаваться вместе с ним

останется по месту своего хранения, а в документ войдет только указатель на первоисточник.

войдет в документ, но его связь с первоисточником сохранится, если предполагается возможность редактирования первоисточника.

#### 51. Задание

За вид текста отвечает пиктографическая панель MS Word ...

форматирование

стандартная рисование

#### 52. Задание

Для обозначения конца абзаца в MS Word используется клавиша...

#### **Enter**

Shift+Enter табулятор стрелка вниз

#### 53. Задание

Документ MS Word иметь разные верхние или разные нижние колонтитулы.

### не может

может

### 54. Задание

Колонтитулы в MS Word - это...

### текст и/или рисунок, который печатается внизу или вверху каждой страницы документа

заголовки колонок в созданной таблице

значки на линейке, определяющие положение табулятора

#### 55. Задание

В документе MS Word начать нумерацию страниц с номера 8...

### можно, для этого необходимо воспользоваться командами Вставка - Номер страницы - формат

нельзя, это неверно

Можно начинать нумерацию с любого номера страницы

#### 56. Задание

Символ, вводимый с клавиатуры при наборе текста в MS Word, отображается на экране дисплея в позиции, определяющейся...

#### положением курсора

положением предыдущей набранной буквы

произвольно

# адресом

### 57. Задание

Программа, предназначенная для работы с текстовой информацией, называется...

#### текстовым редактором

графическим редактором

интерпретатором

операционной системой

#### 58. Задание

В одной из ячеек рабочего листа в Excel высвечивается символ ### это означает, что...

ширины столбца недостаточно для отображения числа или даты запрещено изменение содержимого ячейки

ширины столбца недостаточно для вывода текстовой строки

в ячейке содержится формула, введенная с ошибкой

### 59. Задание

При сохранении в файл рабочей книги программа Excel записывает …

**прямоугольную область рабочих листов, примыкающую к левому верхнему углу и содержащую все заполненные ячейки**

содержимое всех ячеек всех листов рабочей книги

содержимое всех ячеек заполненных листов рабочей книги

### *60. Задание*

Представлен фрагмент электронной таблицы в режиме отображения формул

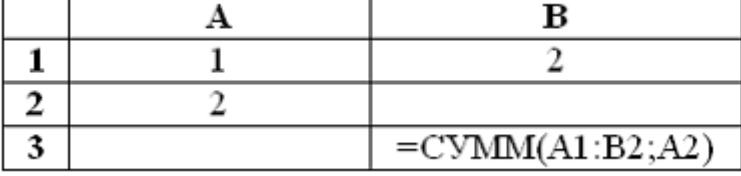

Значение в ячейке В3 будет равно...

### *34. Задание*

После изменения данных в каких-либо ячейках MS Excel происходит пересчет…

**всех формул, имеющих ссылки на эти ячейки на любой стадии цепочки ссылок**

только формул, имеющих непосредственную ссылку эти ячейки только формул в выделенном блоке, имеющих ссылки на эти ячейки только формул на текущем листе, со ссылками на эти ячейки

### *52. Задание*

Табличный процессор — это …

### **программа для обработки числовой информации**

программа для работы с изображениями в процессе создания игровых программ программа для управления ресурсами ПК при создании документов устройство для обработки числовой информации

#### *53. Задание*

Активная ячейка (клетка) – это …

#### **ячейка, в которую выполняется ввод информации**

ячейка, которая содержит имя ячейки

ячейка, в которой содержится формула

ячейка, в которой содержится текст

#### *54. Задание*

Диапазон – это…

#### **совокупность ячеек, образующих в таблице область прямоугольной формы** все ячейки одного столбца

все ячейки одной строки

множество допустимых значений

#### *55. Задание*

В диапазоне С2:Е4 \_\_\_\_\_\_\_ ячеек

**9**

6 12

8

# *56. Задание*

Выражение 3(А1+В1):5(2В1-ЗА2), записанное в соответствии с правилами, принятыми в математике, в электронной таблице имеет вид…

**=3\*(А1+В1)/(5\*(2\*В1-3\*А2))**  $3*(A1+B1)/(5*(2*B1-3*A2))$  $=3(A1+B1)/5(2B1-3A2)$  $=3(A1+B1)/(5(2B1-3A2))$ 

В электронной таблице в ячейке А1 записано число 5, в В1 — формула =А1\*2, в С1 – формула =А1+В1. Значение С1 равно…

- **15** 10
- 20 25

*58. Задание*

В зависимости от способа формирования изображения компьютерную графику подразделяют на …

**векторную и растровую** параметрическую и структурную точечную и пиксельную

### *59. Задание*

В растровом представлении изображения используются объекты в виде…

#### **точек**

отрезков прямых линий, линий второго и третьего порядка математических формул

### *60. Задание*

В векторном представлении изображения используются объекты в виде …

### **отрезков прямых линий, линий второго и третьего порядка** точек

математических формул

### *44.Задание*

изображения состоят из точек.

**растровые**

векторные

фрактальные

### *61. Задание*

изображения строятся из линий.

- **векторные**
- растровые

фрактальные

### *62. Задание*

Базовым элементом **Графики является математическая формула** 

#### **фрактальной**

растровой векторной

### *63. Задание*

Линия, как элемент для построения изображений, имеет следующие свойства…

**цвет толщина форма (формула)** производная площадь заполнение тип узлов амплитуда.

### *64. Задание*

Графический редактор – это…

### **программа для обработки изображений**

программа для работы преимущественно с текстовой информацией программа для управления ресурсами ПК при создании рисунков художник-график

#### *65. Задание*

Среди режимов графического редактора тот, в котором осуществляется сохранение рисунка - есть режим…

#### **работы с внешними устройствами**

выбора и настройки инструмента помощи выбора рабочих цветов

#### *66. Задание*

К устройствам ввода графической информации относится…

**цифровой фотоаппарат** графопостроитель принтер графический дисплей

#### *67. Задание*

В MS Power Point режим сортировщика слайдов предназначен для…

#### **корректировки последовательности слайдов**

просмотра гиперссылок презентации

просмотра слайдов в полноэкранном режиме

рРедактирования содержания слайдов

### *68. . Задание*

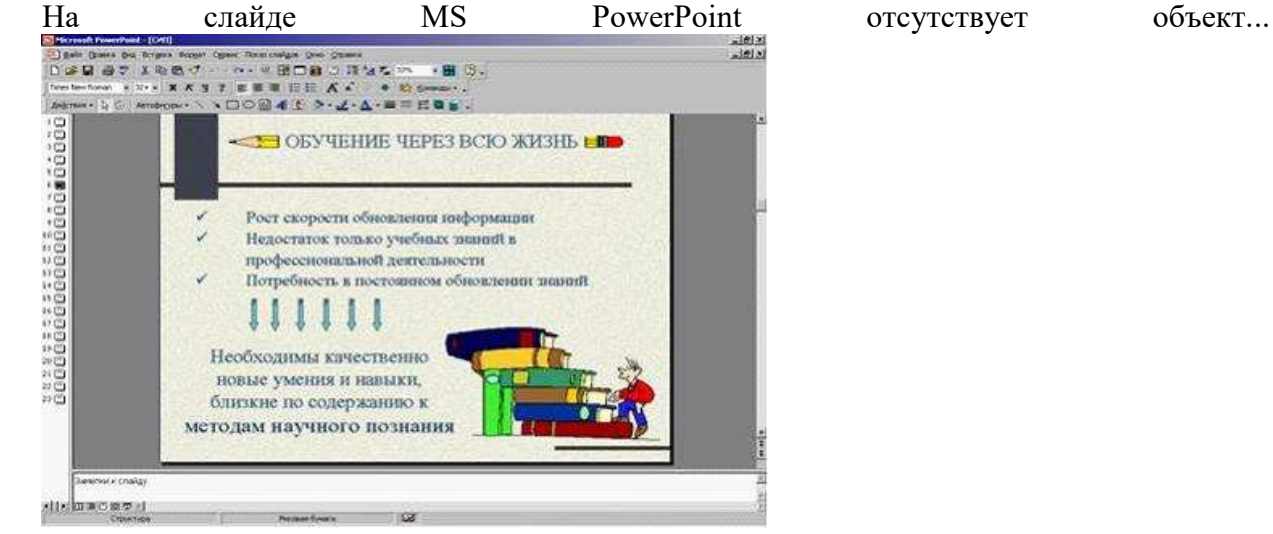

#### **диаграмма**

картинка ClipArt надпись автофигура

### *52. Задание*

В MS Power Point при создании презентации слайд с полями

Заголовок слайда

Подзаголовок слайда

является шаблоном макета…

**текста**

содержимого текста и содержимого заголовка и таблицы

### **Особенности современного этапа развития информационных систем в сфере финансового контроля**

### *1. Задание*

В одной из ячеек рабочего листа в Excel высвечивается символ ### это означает, что…

**ширины столбца недостаточно для отображения числа или даты** запрещено изменение содержимого ячейки

ширины столбца недостаточно для вывода текстовой строки

в ячейке содержится формула, введенная с ошибкой

### *2. Задание*

При сохранении в файл рабочей книги программа Excel записывает …

### **прямоугольную область рабочих листов, примыкающую к левому верхнему углу и содержащую все заполненные ячейки**

содержимое всех ячеек всех листов рабочей книги содержимое всех ячеек заполненных листов рабочей книги

### *3. Задание*

Представлен фрагмент электронной таблицы в режиме отображения формул

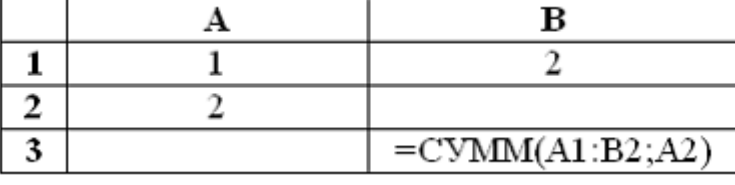

Значение в ячейке В3 будет равно...

### *4. Задание*

После изменения данных в каких-либо ячейках MS Excel происходит пересчет…

**всех формул, имеющих ссылки на эти ячейки на любой стадии цепочки ссылок**

только формул, имеющих непосредственную ссылку эти ячейки только формул в выделенном блоке, имеющих ссылки на эти ячейки только формул на текущем листе, со ссылками на эти ячейки

### *5. Задание*

Табличный процессор — это …

### **программа для обработки числовой информации**

программа для работы с изображениями в процессе создания игровых программ программа для управления ресурсами ПК при создании документов устройство для обработки числовой информации

### *6. Задание*

Активная ячейка (клетка) – это …

**ячейка, в которую выполняется ввод информации**

ячейка, которая содержит имя ячейки

ячейка, в которой содержится формула

ячейка, в которой содержится текст

### *7. Задание*

Диапазон – это…

### **совокупность ячеек, образующих в таблице область прямоугольной формы** все ячейки одного столбца

все ячейки одной строки

множество допустимых значений

### *8. Задание*

В диапазоне С2:Е4 \_\_\_\_\_\_\_ ячеек

```
9
6
12
```
8

### *9. Задание*

Выражение 3(А1+В1):5(2В1-ЗА2), записанное в соответствии с правилами, принятыми в математике, в электронной таблице имеет вид…

**=3\*(А1+В1)/(5\*(2\*В1-3\*А2))**  $3*(A1+B1)/(5*(2*B1-3*A2))$  $=3(A1+B1)/5(2B1-3A2)$  $=3(A1+B1)/(5(2B1-3A2))$ 

### *10. Задание*

В электронной таблице в ячейке A1 записано число 5, в B1 — формула =A1\*2, в C1 формула = A1+B1. Значение С1 равно...

- 15
	- $10$
	- 20
- 25 11. Задание

В зависимости от способа формирования изображения компьютерную графику подразделяют на ...

векторную и растровую

параметрическую и структурную

точечную и пиксельную

### 12. Задание

В растровом представлении изображения используются объекты в виде...

#### точек

отрезков прямых линий, линий второго и третьего порядка математических формул

### 13. Задание

В векторном представлении изображения используются объекты в виде ...

#### отрезков прямых линий, линий второго и третьего порядка точек

математических формул

### 14. Задание

изображения состоят из точек.

растровые векторные

фрактальные

### 15. Задание

изображения строятся из линий.

векторные

растровые

фрактальные

### 16. Задание

Базовым элементом графики является математическая формула

фрактальной

растровой

векторной

### 17. Задание

Линия, как элемент для построения изображений, имеет следующие свойства...

пвет

толшина

форма (формула)

производная

площадь заполнение

тип узлов

амплитуда.

# 18. Задание

Графический редактор - это...

### программа для обработки изображений

программа для работы преимущественно с текстовой информацией программа для управления ресурсами ПК при создании рисунков художник-график

### 19. Задание

Среди режимов графического редактора тот, в котором осуществляется сохранение рисунка - есть режим...

### работы с внешними устройствами

выбора и настройки инструмента помощи выбора рабочих цветов *20. Задание* К устройствам ввода графической информации относится… **цифровой фотоаппарат** графопостроитель принтер

графический дисплей

#### **Перечень практических занятий**

### **Тема 1. Государственная интегрированная информационная система (ГИИС) управления общественными финансами «Электронный бюджет».**

- 1. Виды, развитие автоматизированных систем обработки финансовой информации.
- 2. Государственные услуги в электронной форме.
- 3. Электронные платежные системы.
- 4. Электронная подпись.

#### *Основная литература*

Вдовин В.М. Информационные технологии в финансово-банковской сфере [Электронный ресурс]: учебное пособие / В.М. Вдовин, Л.Е. Суркова. — Электрон. текстовые данные. — Саратов: Ай Пи Эр Медиа, 2018. — 302 c. – ЭБС «IPRbooks». — 978-5-4486-0237-5. — Режим доступа:<http://www.iprbookshop.ru/71737.html>

### *Дополнительная литература*

Информационные системы и технологии управления [Электронный ресурс] : учебник для студентов вузов, обучающихся по направлениям «Менеджмент» и «Экономика», специальностям «Финансы и кредит», «Бухгалтерский учет, анализ и аудит» /И.А. Коноплева [и др.]. — 3-е изд. — Электрон. текстовые данные. — М.: ЮНИТИ-ДАНА, 2017. — 591 c. – ЭБС «IPRbooks». — 978-5-238-01766-2. — Режим доступа:<http://www.iprbookshop.ru/71197.html> Информационные технологии и управление предприятием [Электронный ресурс] /В.В. Баронов [и др.]. — Электрон. текстовые данные. — Саратов: Профобразование, 2017. — 327 с. – ЭБС «IPRbooks». — 978-5-4488-0086-3. — Режим доступа:<http://www.iprbookshop.ru/63813.html>

#### **Практическое задание:**

Выполнить практическую работе по теме «Электронная подпись»

### **Как получить электронную подпись**

**И в каком случае какой вид пригодится**

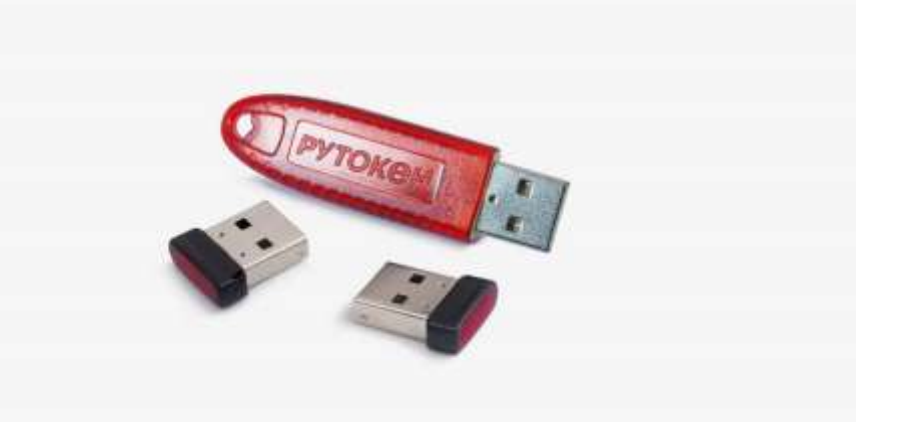

Электронная подпись (ЭП) — то же самое, что обычная подпись, но в электронном виде. Она приравнивает любой электронный документ к бумажному оригиналу.

### **Что такое электронная подпись**

По сути подпись — это специально сгенерированный файл с цифрами, который крепится к электронному документу. Этот файл отвечает на три главных вопроса:

1. Кто подписал документ?

- 2. Когда подписали документ?
- 3. Есть ли у этого человека полномочия?

Раньше еще использовали термин «электронная цифровая подпись», но сегодня он устарел в [законе](http://www.consultant.ru/document/cons_doc_LAW_112701/) теперь пишут «электронная подпись»

Электронная подпись гарантирует, что документ подписал владелец электронной подписи. А неквалифицированная и квалифицированная подписи покажут, изменился ли документ после подписания.

### **Зачем нужна электронная подпись**

Электронная подпись понадобится тем, кто собирается использовать в работе электронные документы, сдавать отчетность и получать услуги в интернете.

Вот как используют электронную подпись юридические лица:

1. Работают с электронными документами, которые не надо печатать на бумаге. Государство признает такие документы имеющими юридическую силу.

2. Передают электронные налоговые декларации в ИФНС.

3. Оформляют электронные заявки на патенты, сделки с собственностью и др.

4. Участвуют в электронных торгах, где подписывают заявки на тендеры и тендерную документацию в электронном виде.

5. Подписывают документы в системе дистанционного банковского обслуживания, где можно удаленно оформить платеж и получить другие банковские услуги.

6. Подписывают служебные электронные документы внутри организации.

7. Регистрируют электронные сделки с недвижимостью.

8. Оформляют трудовые отношения с удаленным сотрудником.

[/e-doc/](https://journal.tinkoff.ru/e-doc/)

### Что нужно знать про [обмен электронными документами](https://journal.tinkoff.ru/e-doc/)

Все эти операции призваны облегчить жизнь представителям бизнеса — экономить на документообороте, меньше бегать по инстанциям, получать государственные услуги удаленно и т. п.

А вот что могут сделать с электронной подписью обычные граждане:

1. Получить государственные услуги через интернет — например, оформить регистрацию или обращение к муниципальным властям с помощью портала госуслуг.

2. Подать электронное заявление на поступление в вуз, записать ребенка в садик или школу.

3. Обмениваться документами с удаленным работодателем.

4. Зарегистрировать или получить патент или разрешение — например, на строительные работы.

5. Подать судебный иск или жалобу в электронном виде. Сделать это можно [через](https://ej.sudrf.ru/)  [систему ГАС «Правосудие».](https://ej.sudrf.ru/)

Что делать? 19.12.18

[Как встать в](https://journal.tinkoff.ru/ask/ochered-v-detskiy-sad/) очередь в детский сад

Обычно физлица делают электронную подпись, чтобы передавать документы госслужбам например, удаленно подают заявление на регистрацию по месту жительства или отправляют иск или доверенность в суд. Но на самом деле электронная подпись может заменить рукописную в любых случаях. Вот как, к примеру, ее можно использовать:

1. Подписать долговую расписку, если хотите занять денег у человека из другого города.

2. Подать иск, ходатайство или жалобу.

- 3. Заверить доверенность, в том числе ту, для которой нужен нотариус.
- 4. Заключить договор: купли-продажи, на оказание услуг или любой другой.

5. Подписать любые документы. Многие из нас сталкивались, например, с удаленным банковским обслуживанием. Оно все построено на принципах электронной подписи. Ввод кода, полученного по смс, равнозначен подписанию документа.

6. Решить любой вопрос с налоговой службой. ФНС сама оформляет электронную подпись для решения таких вопросов, ей можно подписывать любой документ для налоговой и не ходить в ФНС. Это может быть, например, заявление на [налоговый вычет,](https://journal.tinkoff.ru/vernite-nalog-za-kvartiru/) заявка о предоставлении льгот или [жалоба на](https://journal.tinkoff.ru/guide/zhaloba/) действия сотрудников ФНС.

7. Обезопасить деловую переписку. Взломать почтовый ящик проще, чем подделать ЭП. Если два человека договорились между собой о том, что будут считать достоверными письма, подписанные электронными подписями, им никто не мешает это делать.

### Что делать? 02.10.17

Я на Бали, а заказчики в [России. Как подписать договор?](https://journal.tinkoff.ru/ask/faraway-contract/)

О том, как еще обычный человек может использовать электронную подпись на практике, мы рассказывали в [другой статье.](https://journal.tinkoff.ru/elektropodpis/)

### **Как устроена ЭП**

Файл электронной подписи генерирует специальная программа — средство криптографической защиты информации (СКЗИ). Когда вы подпишете документ электронной подписью, эта программа просканирует документ. В итоге она создаст уникальное сочетание данных документа — хэш-сумму. Она шифруется с помощью закрытого ключа — особой последовательности символов, которая формирует файл подписи. Ключ выдают владельцу подписи.

Сертификат закрытого ключа хранится у владельца на любом удобном носителе: на компьютере, внешнем диске или токене — специальной защищенной флешке, которую можно носить с собой. Еще подпись может быть на диске, смарт-карте, симке, в облачном хранилище и т. д.

Просмотреть подпись можно с помощью сертификата открытого ключа — электронного документа, в котором есть следующая информация:

- 1. Кто владеет подписью.
- 2. Какие у него полномочия.
- 3. Какая организация выдала подпись и какие у нее полномочия.

Программа СКЗИ проверяет хэш-сумму и сравнивает ее с содержанием документа. Если все совпало, документ не меняли и подпись цела. Несовпадения означают, что документ изменили после того, как подписали. Тогда подпись автоматически считается недействительной и документ теряет юридическую силу.

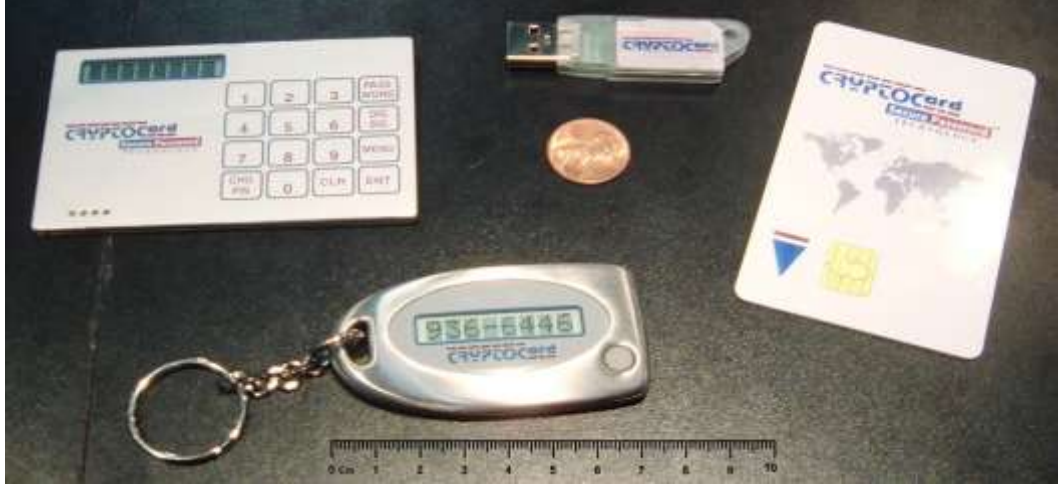

Так выглядит токен — защищенная флешка, на которой хранят сертификат электронной подписи. Источник: [Википедия](https://fr.wikipedia.org/wiki/Jeton_d%27authentification)

### **Виды ЭП и их отличия**

В законе описаны несколько видов электронной подписи: простая, неквалифицированная и квалифицированная.

#### ФЗ «Об [электронной подписи»](http://www.consultant.ru/document/cons_doc_LAW_112701/)

**Простая электронная подпись самая доступная.** Это логин и пароль, которые подтверждают, что пользователь авторизовался в системе. C помощью этой подписи можно подтвердить обращение в органы власти или подписать заявку на услугу. Еще ей можно пользоваться во внутреннем документообороте компании и подписывать служебные письма.

Например, вы заходите в мобильный банк при помощи логина и пароля или подтверждаете оплату в интернете кодом из смс. По условиям договора с банком такая подпись равнозначна обычной подписи.

Простая электронная подпись уязвима, поэтому ее применяют не везде. Если вы работаете с имущественными и финансовыми документами, то лучше ее не использовать. Она подтвердит, что документ подписали, но не гарантирует, что его не меняли и что его подписал нужный человек. Это будет проверять арбитражный суд, если возникнет спорная ситуация.

Росреестр и мошеннические сделки с [ЭП. Как защитить свое имущество?](https://journal.tinkoff.ru/ask/cp-fraud/)

**Неквалифицированная электронная подпись** формируется с помощью средств шифрования. Средства шифрования — это специальная программа, имеющая сертификат ФСБ. Считается, что подделать подпись, созданную с помощью такой программы, невозможно или очень сложно. Эта подпись говорит: документ подписал такой-то человек в такое-то время и не менял его после.

Эту подпись используют в электронном документообороте. Ей подписывают договоры, контракты и агентские отчеты, но только если стороны заключили соглашение о доверии таким подписям и электронным документам.

Шаблон соглашения о [доверии электронным подписям](https://journal.tinkoff.ru/media/e-doc__soglashenie-edo.pdf)

ст. 6 ФЗ «Об [электронной подписи»](http://www.consultant.ru/document/cons_doc_LAW_112701/1d9a7d8c65fe414edd67ecae8acfa41bdbe52ba1/)

Неквалифицированные подписи можно генерировать внутри компании или сервиса с помощью бесплатных инструментов. Государство не может контролировать неквалифицированную подпись: ее может выдать кто угодно, ей может владеть кто угодно и она не защищена средствами, которым доверяет государство. Именно поэтому в судебных инстанциях не принимают такие подписи.

**Квалифицированная электронная подпись** — самый надежный вид электронной подписи. От неквалифицированной ее отличает то, что выдают ее в удостоверяющем центре. Эта организация уполномочена выдавать электронные подписи и осуществлять услуги по криптозащите информации. Она прошла сертификацию ФСБ и аккредитацию у Минкомсвязи, и ей доверяют государственные органы.

Целостность подписи проверяют двумя способами:

1. Смотрят список недействительных сертификатов — его можно скачать на сайте удостоверяющего центра. Это помогает определить, была ли подпись действительна, когда ее использовали.

2. Проверяют штамп времени. Этот показатель говорит, когда документ подписали.

#### [Список отозванных сертификатов Головного удостоверяющего центра](https://nucrf.ru/help/sertifikatyi-uts)

[Список аккредитованных организаций](https://digital.gov.ru/ru/activity/govservices/2/) на сайте Минкомсвязи

Так определяют, что подпись не была утеряна, украдена или просрочена, когда ее использовали. Сертификат квалифицированной подписи необходимо обновлять каждый год: помнить, когда она перестает действовать, и вовремя заказывать перевыпуск.

У квалифицированной подписи есть два важных преимущества.

**Взломать квалифицированную подпись практически невозможно** — это потребует слишком больших вычислительных ресурсов. Если вы потеряете закрытый ключ, по вашему сигналу удостоверяющий центр отзовет сертификат — подписывать документы с его помощью будет нельзя.

**Ее можно использовать в любых операциях с электронными документами.** Ей доверяют арбитражный суд и налоговая служба, поэтому чаще всего ей подписывают электронные счетафактуры, налоговые декларации и договоры.

[/remote-ip-registration/](https://journal.tinkoff.ru/remote-ip-registration/)

**Где можно использовать электронную подпись**

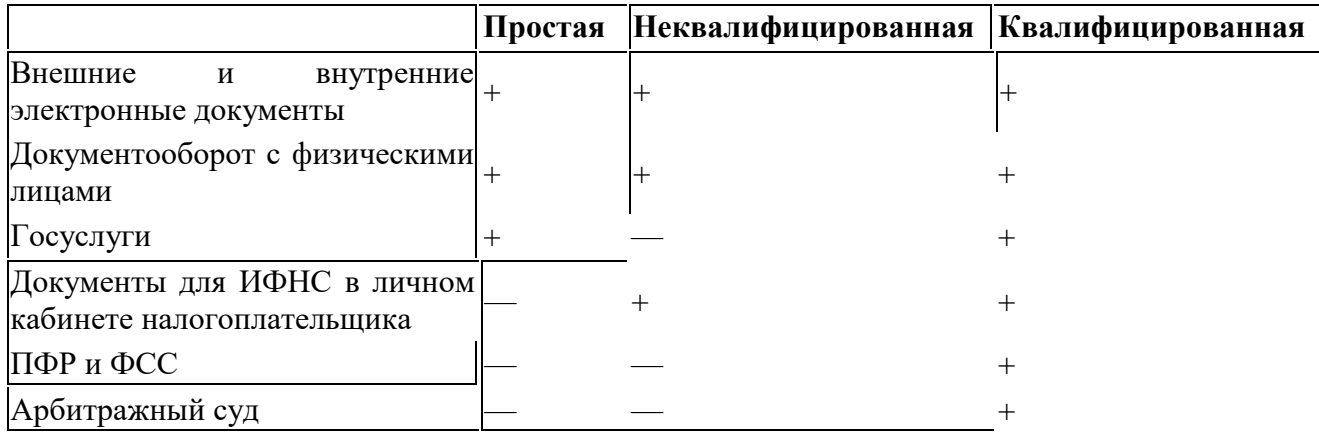

### **Как начать работать с квалифицированной электронной подписью**

Чтобы начать работать с электронной подписью, необходимо подготовить свое рабочее место и приобрести сертификат подписи. Сертификат выдают быстро — в течение часа.

Рабочее место — это ваш компьютер, на котором вы будете подписывать документы. На нем должна быть операционная система Виндоус или Мак-ос и браузер с доступом в сеть. Линукс тоже подойдет, но его понадобится настроить. Это могут бесплатно сделать в удостоверяющем центре, но туда, возможно, придется везти компьютер.

### [/it-economy/](https://journal.tinkoff.ru/it-economy/)

Еще для работы с квалифицированной подписью надо будет установить программу для криптозащиты информации (СКЗИ). Самые распространенные средства криптозащиты в России — эт[о «Криптопро CSP»,](https://www.cryptopro.ru/products/csp) [Signal-com CSP,](https://www.signal-com.ru/products/crypt/signal-com-csp/) [«Лисси CSP»,](http://www.lissi.ru/ls_product/) [Vipnet CSP.](https://infotecs.ru/downloads/all/vipnet-csp.html) Все они примерно одинаковые.

Какое конкретно СКЗИ потребуется и какие настройки будут нужны, вам скажут в удостоверяющем центре или МФЦ.

### **Как приобрести подпись юридическому лицу и ИП**

Юридические лица получают квалифицированные сертификаты подписи в удостоверяющем центре или МФЦ.

Найти удостоверяющий центр можно в списках аккредитованных центров на [сайте Минкомсвязи](https://digital.gov.ru/ru/activity/govservices/certification_authority/) или на [сайте e-trust.gosuslugi.ru.](https://e-trust.gosuslugi.ru/) Выбирайте тот центр, у которого есть филиал в вашем городе. Удаленно электронную подпись получить нельзя, придется идти за подписью лично.

Чтобы получить электронную подпись, вам потребуются следующие документы:

1. Заявление на изготовление электронной подписи. В удостоверяющем центре вам выдадут форму заявления, а в МФЦ вы заполните заявление на сайте госуслуг.

- 2. Выписка из ЕГРЮЛ или ЕГРИП. Получить ее можно на [сайте ФНС.](https://egrul.nalog.ru/index.html)
- 3. Копия устава для юридических лиц.
- 4. Паспорт для ИП.
- 5. СНИЛС для ИП.

Если подпись получает представитель, ему дополнительно потребуются:

- 1. Доверенность уполномоченного представителя на получение подписи.
- 2. Паспорт получателя.

### [/power-of-attorney/](https://journal.tinkoff.ru/power-of-attorney/)

### **[Все про доверенность](https://journal.tinkoff.ru/power-of-attorney/)**

Когда вы подпишете заявление, надо будет оплатить счет. Лучше платить наличными или банковской картой. Если будете платить банковским переводом, вам придется ждать, когда оплата пройдет. Срок ожидания зависит от того, как быстро банк обработает платеж: можно прождать несколько минут, а можно и несколько дней.

#### **Как приобрести подпись физическому лицу**

Обычные граждане могут пользоваться любой подписью — простой, неквалифицированной и квалифицированной. Как правило, простая подпись используется для авторизации на госуслугах, где можно заказывать информационные услуги в электронном виде. Неквалифицированной подписью можно пользоваться по договоренности для обмена документами с юридическими лицами. А с помощью квалифицированной подписи получают госуслуги, связанные с имущественными операциями. Например, ею можно подписать договор купли-продажи квартиры и подать его на государственную регистрацию. Или оформить юрлицо без посещения налоговых органов, назначить его директора и других должностных лиц.

Физическим лицам проще всего получить подпись в ближайшем МФЦ: рядом может не быть удостоверяющих центров, а МФЦ найдется всегда. Для этого надо записаться на прием и подготовить следующие документы:

Заявление на изготовление квалифицированного сертификата — шаблон дадут 1. в МФП.

- $\overline{2}$ . Паспорт.
- 3. СНИЛС.
- 4. Свидетельство о присвоении ИНН.

#### Как подписать документ электронной подписью

Ваше СКЗИ добавляет в контекстное меню вашей операционной системы — Виндоус или Макос — свой специальный раздел. Таким образом, можно подписать любой документ просто нажатием правой кнопки мыши. На сайте каждого СКЗИ можно найти подробную инструкцию, как подписывать документ.

Например, так работает процесс подписания с помощью программы «Крипто-АРМ»:

- Кликните правой кнопкой мыши по документу. 1.
- 2. Найдите пункт меню «Крипто-АРМ» и нажмите «Подписать».

3. После этого запускается мастер создания электронной подписи, который подробно объяснит все лальнейшие шаги.

 $\overline{4}$ В итоге рядом с документом появится новый файл документ.doc.sig - это и есть файл электронной подписи.

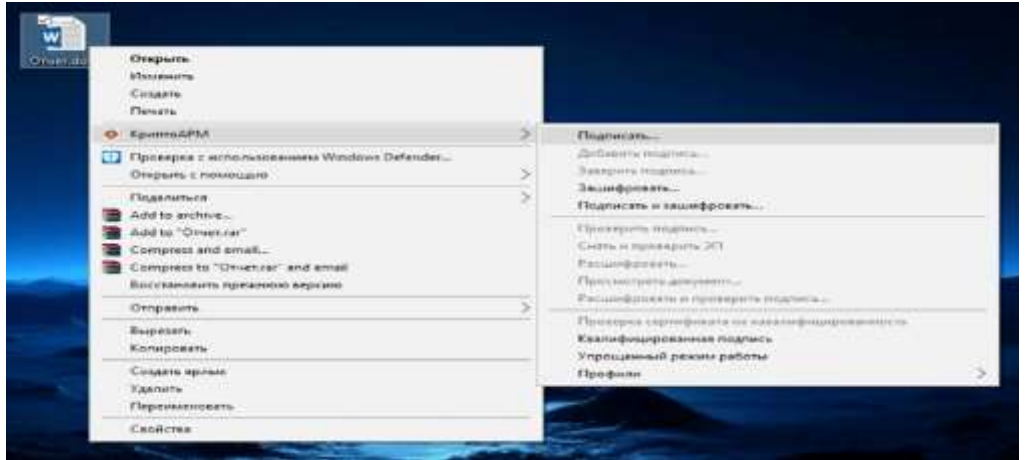

Запуск мастера создания электронной подписи с помощью «Крипто-АРМ» в Виндоус Документы «Микрософт-офис» подписать еще проще:

1. В ворде во вкладке «Файл» откройте пункт «Сведения».

 $\overline{2}$ . Найдите кнопку «Защита документа». В экселе она будет называться «Защита книги», в пауэпоинте - «Защита презентации».

- 3. Далее в открывшемся меню нажмите кнопку «Добавить цифровую подпись».
- $\overline{4}$ . Выберите из списка сертификат подписи и нажмите «Ок».

Инструкция по установке ЭП на сайте поддержки Микрософт

В результате документ становится недоступным для изменения, а рядом с ним в папке появится файл подписи в формате документ.doc.sig.

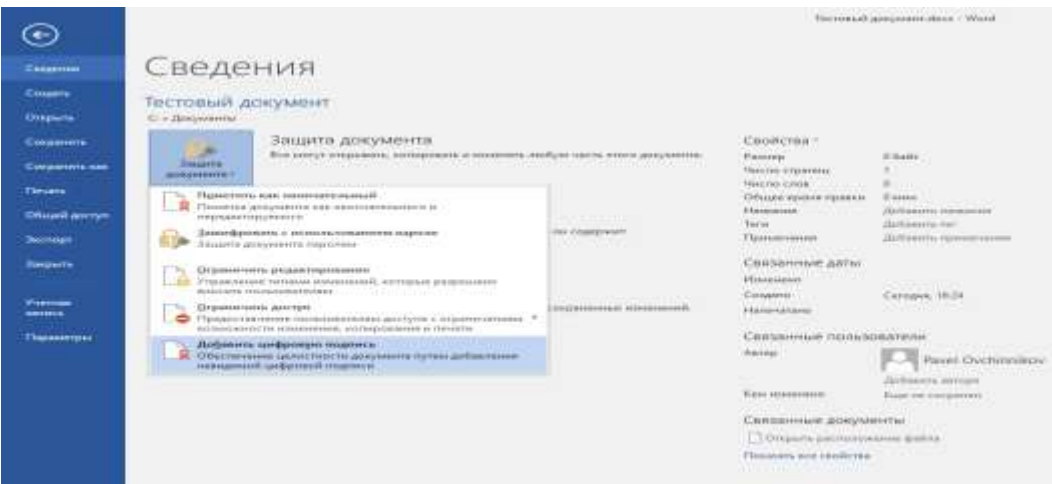

Если у вас установлена СКЗИ и есть подпись, то подписать документ можно прямо в ворде

Документы можно подписывать в электронной почте и облачных хранилищах — например, в «Дропбоксе» и на «Яндекс-диске». Для этого нужно установить специальное расширение для браузера. Такое расширение добавляет в интерфейс вашего файлового хранилища кнопку «Подписать».

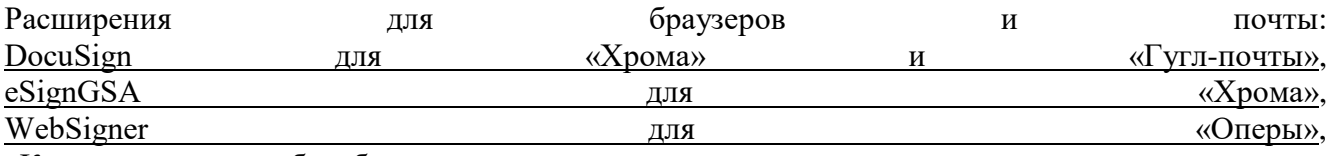

«Криптопро» для [любых браузеров](https://www.cryptopro.ru/products/cades/plugin/)

В «Гугл-докс» плагины для электронной подписи можно найти во вкладке «Дополнения».

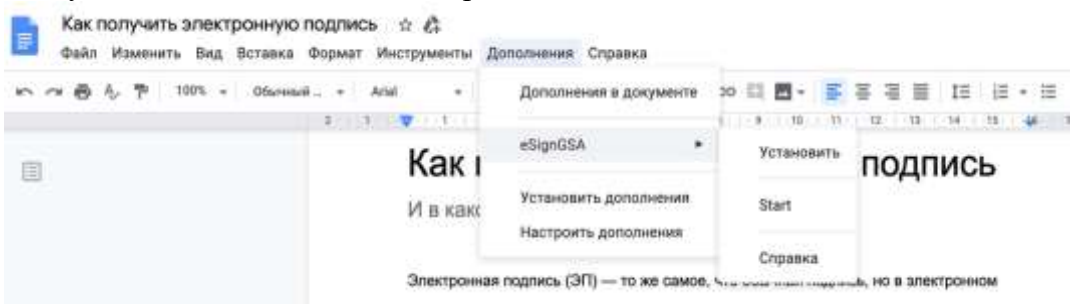

Чтобы подписать документ в «Гугл-докс» с помощью плагина eSignGSA, найдите плагин в разделе «Дополнения» и установите его. Затем нажмите Start

#### **Как проверить подлинность подписи**

Чтобы проверить подлинность подписи и неизменность документа, воспользуйтесь любым из бесплатных сервисов:

- 1. [Портал «Криптопро».](https://www.justsign.me/verifyqca/)
- 2. [Сайт госуслуг.](https://www.gosuslugi.ru/pgu/eds)
- 3. [Сервис «Контур-крипто».](https://crypto.kontur.ru/verify)
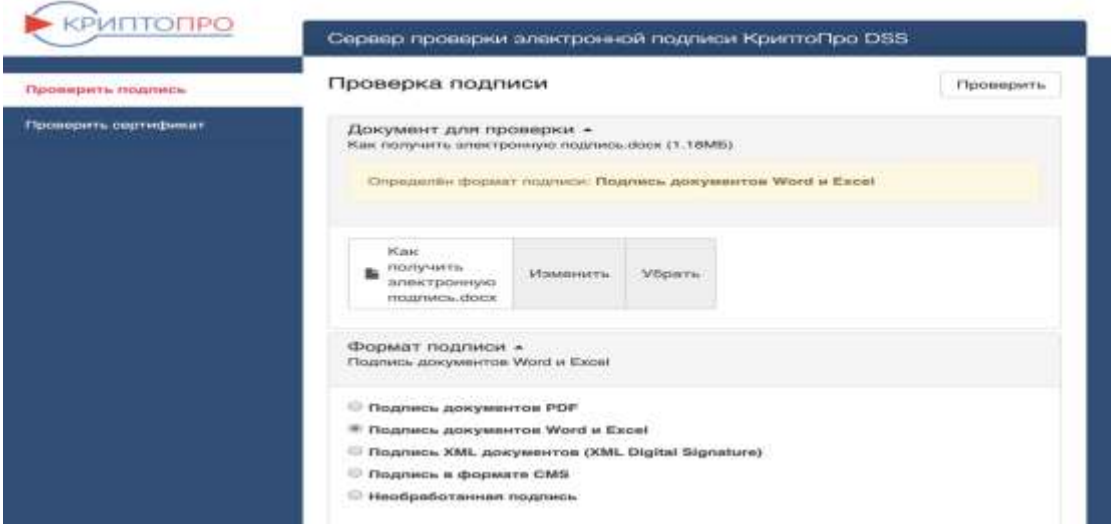

На сайте «Криптопро» укажите путь к подписанному документу и подписи в специальном окне, и программа выдаст результат

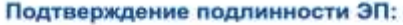

- сертификата - электронного документа. ЭП - в формате PKCS#7 - алектронного документа. ЭП - отсоединенная, в формате PKCS#7 - электронного документа. ЭП - отсоединенная, в формате PKCS#7 по значению хэш-функции

# Подтверждение подлинности ЭП сертификата

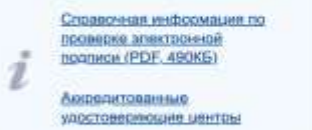

Данный сервис предназначен для подтверждения подлинности ЭП сертификатов в форматах X.509 и BASE64.

Можно подтвердить подлинность ЭП сертификата, изданного удостоверяющим центром, входящим в список аккредитованных удостоверяющих центров Министерства связи и массовых коммуникаций.

В поле «Выберите сертификат для проверки» следует выбрать сертификат, подлинность ЭП которого следует подтвердить, и нажать кнопку «Проверить». На экране будет отображена информация о результатах проверки сертификата.

Предоставляемая услуга носит информационный характер и не может быть использована в качестве доказательств в судах различных инстанций.

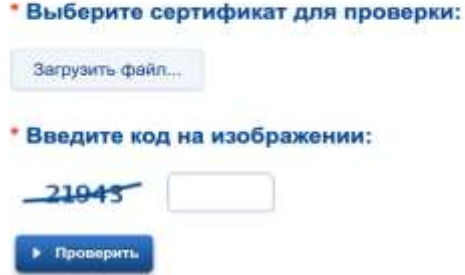

На сайте госуслуг вам нужен третий пункт — «ЭП отсоединенная, в формате PKCS#7». Загрузите документ, который хотите проверить, в формате PDF или xml и файл с подписью в формате xml.sig или pdf.sig. Названия документа для проверки и файла с подписью должны быть одинаковы. Затем введите проверочный код с изображения и кнопку «Проверить»

#### Проверка электронной подписи

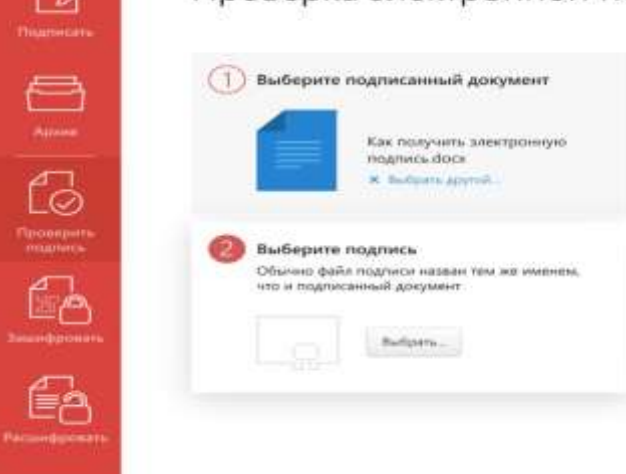

Сервис «Контур-крипто» легко установить только на компьютерах под Виндоус. Для работы потребуется скачать плагин для браузера, это происходит прямо через интерфейс сервиса, ничего сложного. Компьютеры на Мак-ос и Линуксе придется везти в удостоверяющий центр, чтобы там их настроили особым образом — тогда программа будет работать

#### **Можно ли передать подпись другому**

Теоретически можно. По закону вы должны не допускать того, чтобы подпись попала в чужие руки без вашего согласия. Получается, другой человек может использовать вашу подпись, если вы согласились на это. Но ответственность за любой подписанный документ все равно несет владелец подписи.

#### [п. 1 ст. 10 ФЗ «Об электронной подписи»](http://www.consultant.ru/document/cons_doc_LAW_112701/e13bdce48a6b7ece5a4847ea12cdd259ad5e1c9d/)

#### **Что делать, если потеряли электронную подпись**

Если вы потеряли ключ от подписи или его украли, сразу обратитесь в удостоверяющий центр или МФЦ, который выдавал вам сертификат. Центр отзовет ваш сертификат, чтобы его не могли использовать мошенники. Еще обязательно сообщите об этом контрагентам, чтобы они знали, что вашей утерянной подписью могут воспользоваться злоумышленники.

Восстановить утерянный сертификат или ключ ЭП невозможно. Нужно получать новый: собирать документы и идти в удостоверяющий центр.

#### **Как перевыпустить сертификат**

Срок действия сертификата электронной подписи — год. Когда он подойдет к концу, выпустите новый сертификат. Для этого обратитесь с заявлением в удостоверяющий центр или МФЦ. Если в документах ничего не изменилось, нести их снова не нужно. Если какие-то документы поменялись, нужно принести оригиналы только этих документов.

#### **Тема 2. Единый портал бюджетной системы Российской Федерации.**

1. Назначение, функции федеральной государственной ИС «Финансы», ИС общественными финансами «Электронный бюджет».

2. Информационные системы Федерального казначейства.

3. Назначение, функции информационно-аналитической системы мониторинга ключевых показателей исполнения бюджетов.

#### *Основная литература*

Вдовин В.М. Информационные технологии в финансово-банковской сфере [Электронный ресурс] : учебное пособие / В.М. Вдовин, Л.Е. Суркова. — Электрон. текстовые данные. — Саратов: Ай Пи Эр Медиа, 2018. — 302 c. – ЭБС «IPRbooks». — 978-5-4486-0237-5. — Режим доступа:<http://www.iprbookshop.ru/71737.html>

#### *Дополнительная литература*

Информационные системы и технологии управления [Электронный ресурс] : учебник для студентов вузов, обучающихся по направлениям «Ме-неджмент» и «Экономика», специальностям «Финансы и кредит», «Бухгал-терский учет, анализ и аудит» / И.А. Коноплева [и др.]. — 3-е изд. — Элек-трон. текстовые данные. — М. : ЮНИТИ-ДАНА, 2017. — 591 c. – ЭБС «IPRbooks». — 978-5-238-01766-2. — Режим доступа:<http://www.iprbookshop.ru/71197.html>

Информационные технологии и управление предприятием [Электронный ресурс] / В.В. Баронов [и др.]. — Электрон. текстовые данные. — Саратов: Профобразование, 2017. — 327 с. – ЭБС «IPRbooks». — 978-5-4488-0086-3. — Режим доступа:<http://www.iprbookshop.ru/63813.html>

Выполнить работу по установке «Электронный бюджет» **«ЭЛЕКТРОННЫЙ БЮДЖЕТ»**

Содержание

- 1. Электронный бюджет от казначейства настройка рабочего места в 2022
	- 1.1. Подготовка к настройке АРМ для электронного бюджета
	- 1.2. Порядок установки программ
	- 1.3. Настройка TLS VPN для Электронного бюджета
	- 1.4. Проверка входа в личный кабинет Электронного бюджета
- 2. Подключение к системе «Электронный бюджет»: пошаговая инструкция
- 3. Что такое «Электронный бюджет»
- 4. «Электронный бюджет» Минфина и Федерального казначейства
- 5. Подключение и начало работы
- 6. Единый Центр Электронно-Цифровой Подписи
- 7. Электронный бюджет настройка рабочего места
	- 7.1. Корневые сертификаты казначейства
- 8. Настройка Электронного Бюджета (гост 2012)
	- 8.1. Сертификат Континент TLS VPN (гост 2012)
- 9. Установка «Континент TLS-клиент» для работы с Электронным Бюджетом (гост 2012)
- 10. Установка JinnClient\_1.0.3050.0 для подписания документов
- 11. Установка eXtended Container
- 12. Вход в личный кабинет Электронного бюджета
- 13 Возможные проблемы
- 14. CRL сертификата сервера не загружен или устарел
- 15. 170 комментария "Инструкция по настройке электронного бюджета"

# **1. Электронный бюджет от казначейства — настройка рабочего места в 2021**

Опишем настройку рабочего места для доступа к **Электронному бюджету от федерального казначейства**. Прежде чем приступать непосредственно к настройке компьютера, потребуется наличие программного обеспечения и пара телодвижений в плане заполнения документов. Список ниже.

# **1.1. Подготовка к настройке АРМ для электронного бюджета**

1. Сертификаты ключа электронной подписи, выданные в казначействе на физических лиц главного бухгалтера и руководителя;

2. Полученные сертификаты необходимо зарегистрировать в электронном бюджете через казначейство (Заполняются заявки и согласия, отвозятся в территориальное казначейство). В заявке потребуется указать серийные номера сертификатов, поэтому если сертификата у вас ещё нет — бегом получать.

3. Потребуется ПО КриптоПро CSP не ниже 4 версии и КриптоПро ЭЦП Browser Plugin (Cades). Скачать можно тут. Для загрузки потребуется пройти бесплатную регистрацию.

4. Ещё одна программка нам так же понадобится — Континент TLS Клиент. Скачать можно по ссылке.

5. Актуальная версия Internet Explorer (11). Данный браузер по умолчанию установлен как в Windows 7, так и в Windows 8-10.

6. Актуальная версия серверного TLS сертификата. Её можно скачать по этой ссылке. (lk.budget.gov.ru)

# **1.2. Порядок установки программ**

1. Сначала устанавливаем Крипто Про CSP 4, желательно версии R5;

2. Затем устанавливаем Континент TLS VPN клиент, перезагружаем компьютер;

3. После установки Континент нужно зарегистрировать — это бесплатно. Достаточно просто вбить ФИО, организацию и электронную почту;

4. Устанавливаем личный сертификат, полученный в казначействе. Если не умеете — см. статью Установка сертификатов Крипто Про в реестр;

5. Устанавливаем CADES, он же Крипто Про ЭЦП Browser Plugin.

# **1.3. Настройка TLS VPN для Электронного бюджета**

После установки всего и перезагрузки АРМ, запускаем наш TLS клиент. Его ярлык будет лежать на рабочем столе.

В меню Континент TLS-клиента необходимо нажать на «+ Добавить» и выбрать вкладку «Ресурс». В это поле вписываем адрес электронного бюджета. На данный момент актуальный адрес личного кабинета ЭБ — lk.budget.gov.ru. Порт указываем 443.

Далее нам потребуется установить серверный сертификат. Это тот самый сертификат **lk.budget.gov.ru**, который мы скачивали с этой страницы. Идём в раздел «Управление сертификатами» в континент **TLS**, выбираем пункт «**Серверные сертификаты**» и импортируем скачанный файлик.

Если на АРМ ранее не пользовались электронными подписями — будет ошибка типа «Не найден корневой сертификат, невозможно проверить цепочку сертификатов» Скорее всего не установлены сертификаты Минкомсвязи и удостоверяющего центра **ФК**.

Для удобства — вот ссылка на сертификат Минкомсвязи. Его устанавливаете в Доверенные корневые центры сертификации. А вот ссылка на актуальные корневые сертификаты **УФК**, их устанавливаете в Промежуточные центры сертификации.

Если ошибок нет, сертификат говорит, что он действителен, пройдите на соседнюю вкладку «**CDP**» и прожмите пункт «**Скачать CRL**».

В настройках Континента можно включить автоматический старт программы при запуске компьютера — это удобно.

## **1.4. Проверка входа в личный кабинет Электронного бюджета**

Для работы в Электронном бюджете **УФК** придётся использовать браузер **Internet Explorer**. Находим его в пуске, вбиваем в адресную строку адрес личного кабинета **ЭБ** — **Lk.budget.gov.ru**. Если всё настроено верно — появится окно с выбором сертификата на вход.

В **Windows 10** по умолчанию отображается не полный список сертификатов, а просто первый в списке. Для отображения полного списка установленных сертификат прожмите кнопку «Больше вариантов». Выбирать нужно именно тот сертификат, серийный номер которого указывали при направлении заявки на подключение к Электронному бюджету.

Если после выбора сертификата получаем страницу входа в **ЛК** — значит компьютер настроен верно.

Если при попытке продвинуться дальше ЭБ выдаёт ошибку с текстом «Ошибка аутентификации: Учётная запись пользователя не найдена в системе. Обратитесь к Регистратору органа Федерального казначейства», значит запрос, который вы вместе с согласием передавали в казначейство ещё не обработали, либо в запросе нашли ошибки. Звоните в территориальное казначейство и уточняйте, там же можно проконсультироваться по поводу заполнения самих запросов на доступ к Электронному бюджету. На следующую попытку ваш компьютер уже готов к работе.

# **2. Подключение к системе «Электронный бюджет»: пошаговая инструкция**

ГИИС «Электронный бюджет» — это государственная интегрированная информационная система, созданная Министерством финансов РФ. Заказчики обязаны подключиться к ней, чтобы планировать закупки.

# **3. Что такое «Электронный бюджет»**

В постановлении правительства №658 от 30.06.2015 указано, что такое «Электронный бюджет» и для чего он нужен: программа разработана с целью увеличения прозрачности и открытости основной деятельности государственных органов и используется в управлении общественными финансами.

При помощи программы планирования ГИИС **«Электронный бюджет»** повышается качество

менеджмента госорганов посредством внедрения информационно-коммуникационных технологий и создания единого информационного пространства в среде управления государственными, муниципальными, общественными финансами.

Концепция разработки создания ГИИС «Электронный бюджет» подтверждена в РП №1275-р от 20.07.2011. Регулирует порядок работы системы постановление правительства №658 от 30.06.2015.

В интернете найти единый портал бюджетной системы Российской Федерации можно по адресу [http://budget.gov.ru/.](http://budget.gov.ru/)

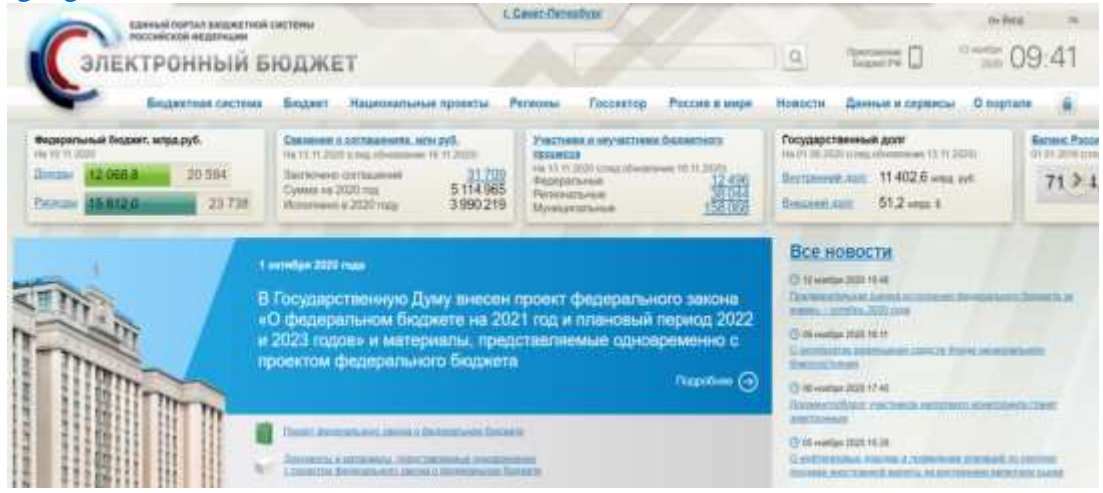

Система состоит из нескольких подсистем, направленных на осуществление тех или иных операций в финансовой сфере:

В программе обязаны зарегистрироваться и работать следующие пользователи:

Размещение планов-графиков производится при помощи подсистемы «Управление финансами», если заказчиком выступает РФ. Бюджетные заказчики формируют и публикуют планы-графики в ЕИС. Интегрированный «Электронный бюджет» для бюджетных учреждений — это программа, в которой бюджетники дублируют плановую документацию (приказ Минфина №173н от 29.12.2014). Информация о планировании бюджетного заказчика передается в территориальный отдел ФК.

#### **«Электронный бюджет» Минфина и Федерального казначейства**

Вот как выполнить вход в личный кабинет на официальном сайте «Электронного бюджета» по ЭЦП — перейти на сайт [http://budget.gov.ru/,](http://budget.gov.ru/) ввести логин и пароль, подтвердить электронной подписью.

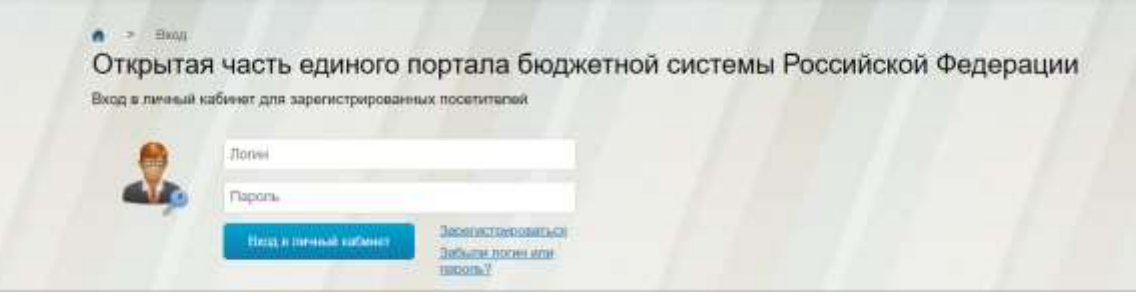

С помощью подсистем Минфина у организаций появляется возможность:

В модуле «Электронный бюджет» Федерального казначейства предусмотрены следующие функции:

#### **Подключение и начало работы**

Регламент закреплен в письмах Минфина о подключении пользователей к государственной системе. В первую очередь в организации необходимо выпустить приказ о назначении ответственных за работу в «ЭБ» лиц, определении сотрудников, уполномоченных на подготовку документации, размещаемой в подсистемах. В приказе утверждают обязанности каждого ответственного работника. Под распоряжением ставятся подписи об ознакомлении каждого сотрудника с содержанием внутриорганизационного документа.

# **ПРИКАЗ**

Ne

(место расположения)

года

 $0011$ 

# О назначении ответственного за техническое обеспечение работы с компонентами системы «Электронный бюджет» и подключение пользователей

В целях работы в государстветной интегрированной информационной финансами «Электронный бюджет» системе управления общественными приказываю:

1. Назначить ответственного за техническое обеспечение работы с компонентами системы «Электронный бюджет» и подключение пользователей:

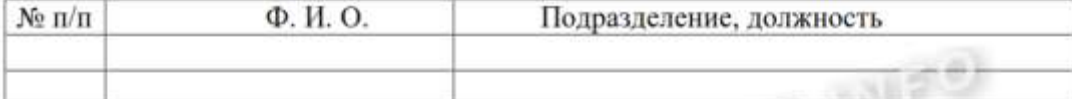

возложить ответственность за организацию бесперебойной работы программнотехнических средств системы «Электронный бюджет», выполнение «Требований к автоматизированному рабочему месту пользователя системы «Электронный бюджет».

Указанные должностные лица несут персональную ответственность за сохранение в тайне закрытых ключей электронной подписи и конфиденциальной информации.

2. Контроль за выполнением настоящего приказа оставляю за собой.

Руководитель организации

респись

# SCONTRACTING  $\Phi$ .*H.O.*

Вот пошаговая инструкция, как работать в электронном бюджете пользователям.

**Шаг 1.** Произвести полную диагностику и подготовку автоматизированных рабочих мест к работе с ГИИС «ЭБ» в соответствии с системными требованиями.

**Шаг 2.** Подготовить для каждого исполнителя квалифицированные ключи ЭЦП. Новые ключи получают только для тех, кто ранее не работал в ЕИС. Остальные используют ЭЦП, действующие в Единой информационной системе.

**Шаг 3.** Установить корневой и промежуточный сертификаты в хранилище компьютера.

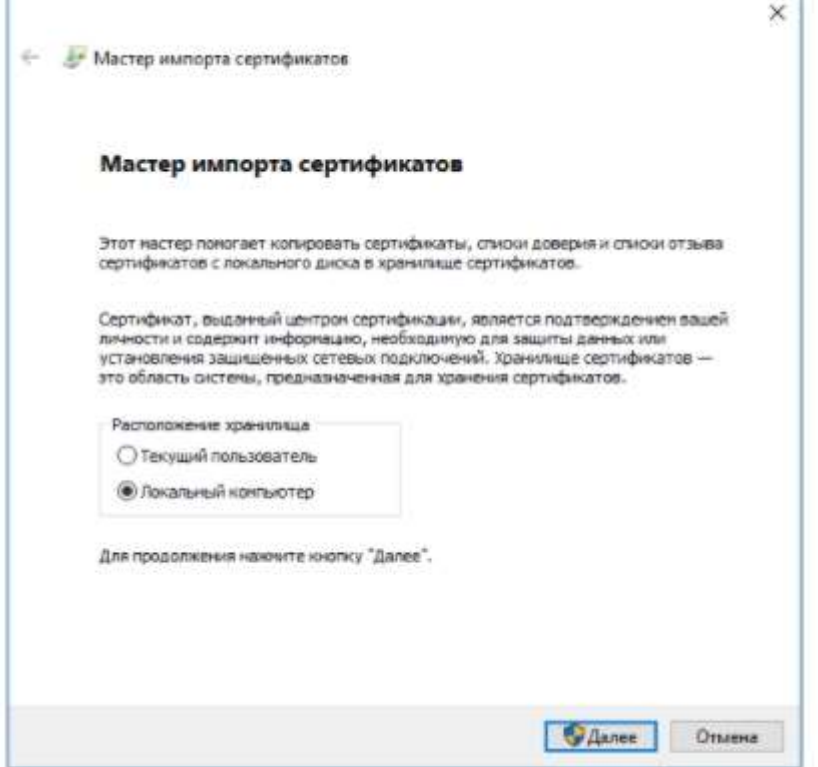

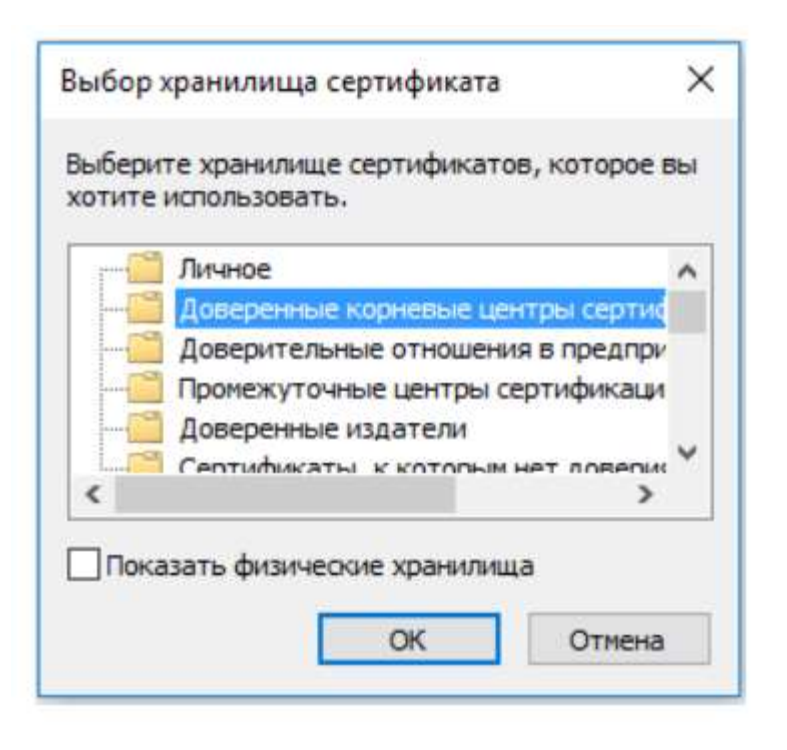

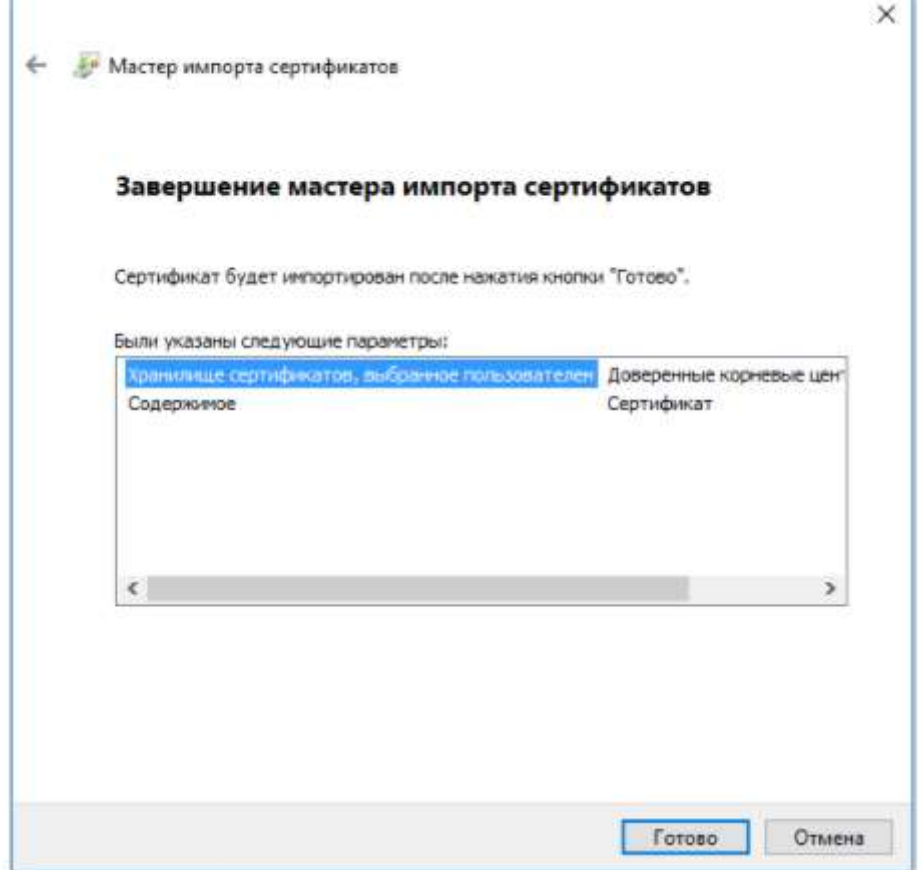

Шаг 4. Проверить актуальность версии «КриптоПро CSP» (нужна не ниже 4.0).

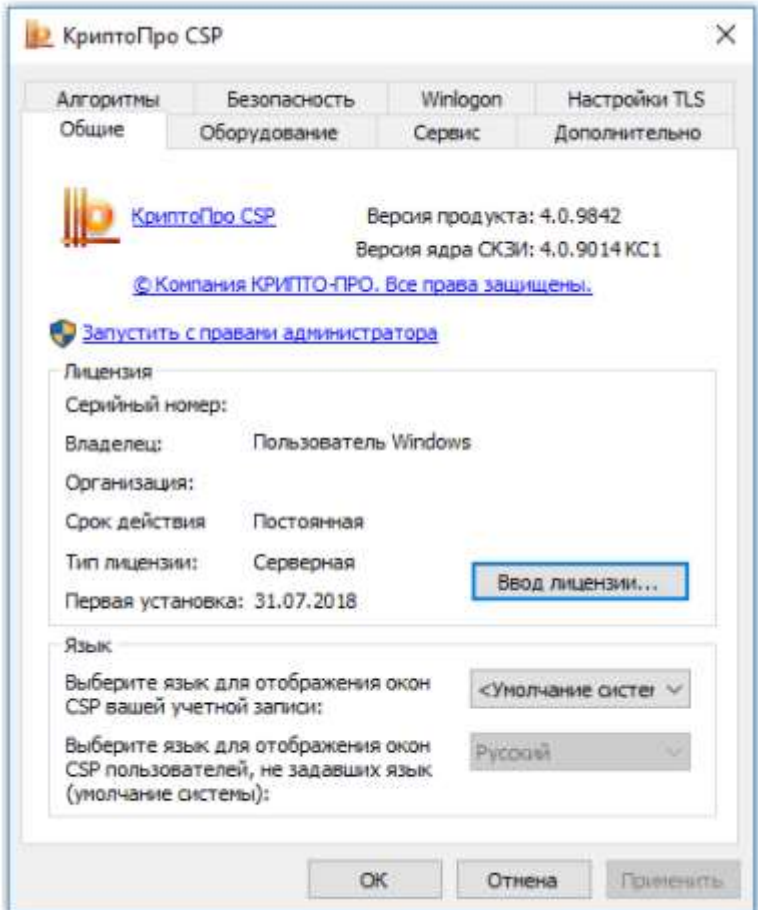

Шаг 5. Установить ПО Windows Installer, все необходимые драйверы носителя информации сертификата пользователя, программы «Континент TLS VPN Клиент» и Jinn-Client.

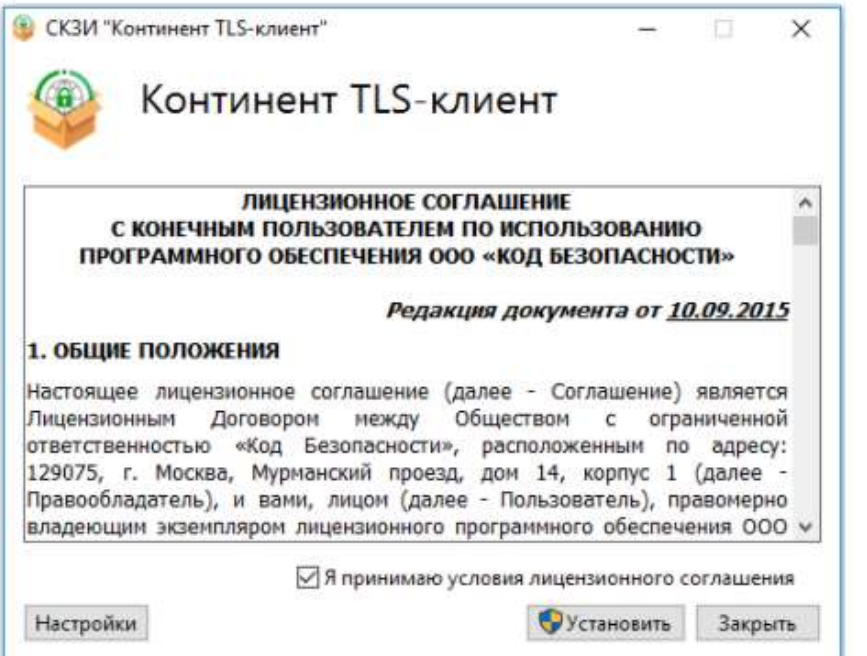

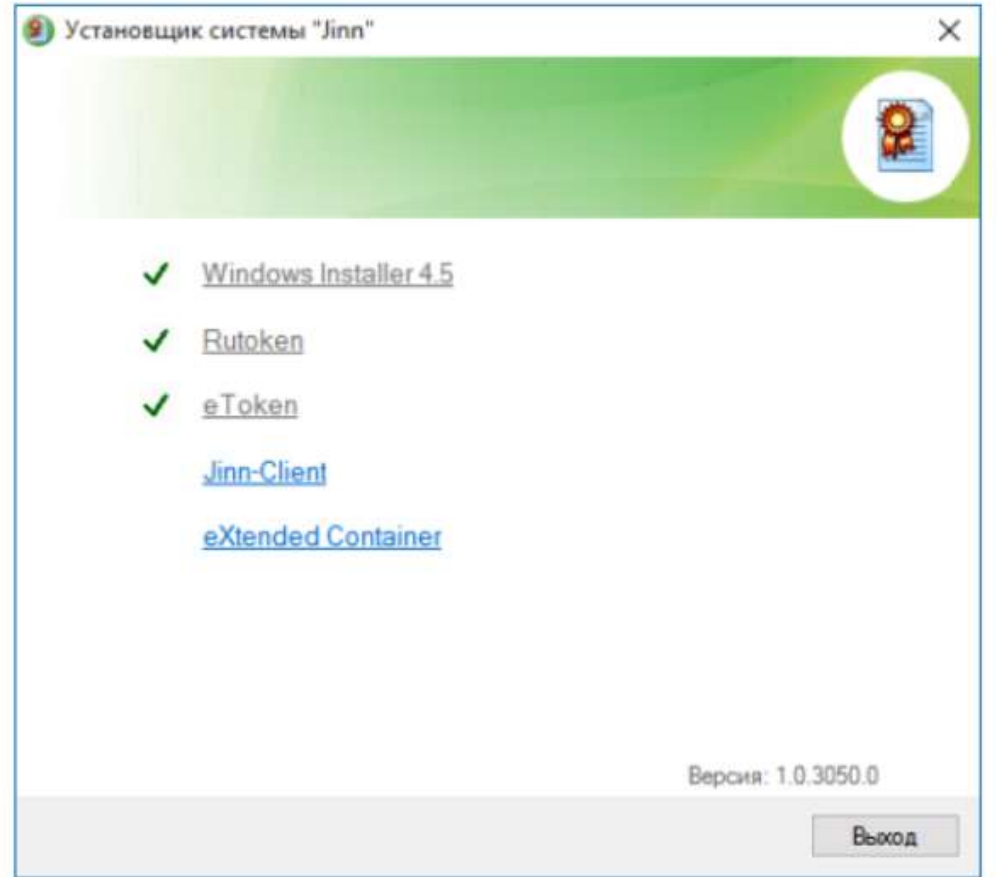

Шаг 6. Установить ПО «eXtended Container» для отображения сертификатов, выданных по ГОСТ 2012.

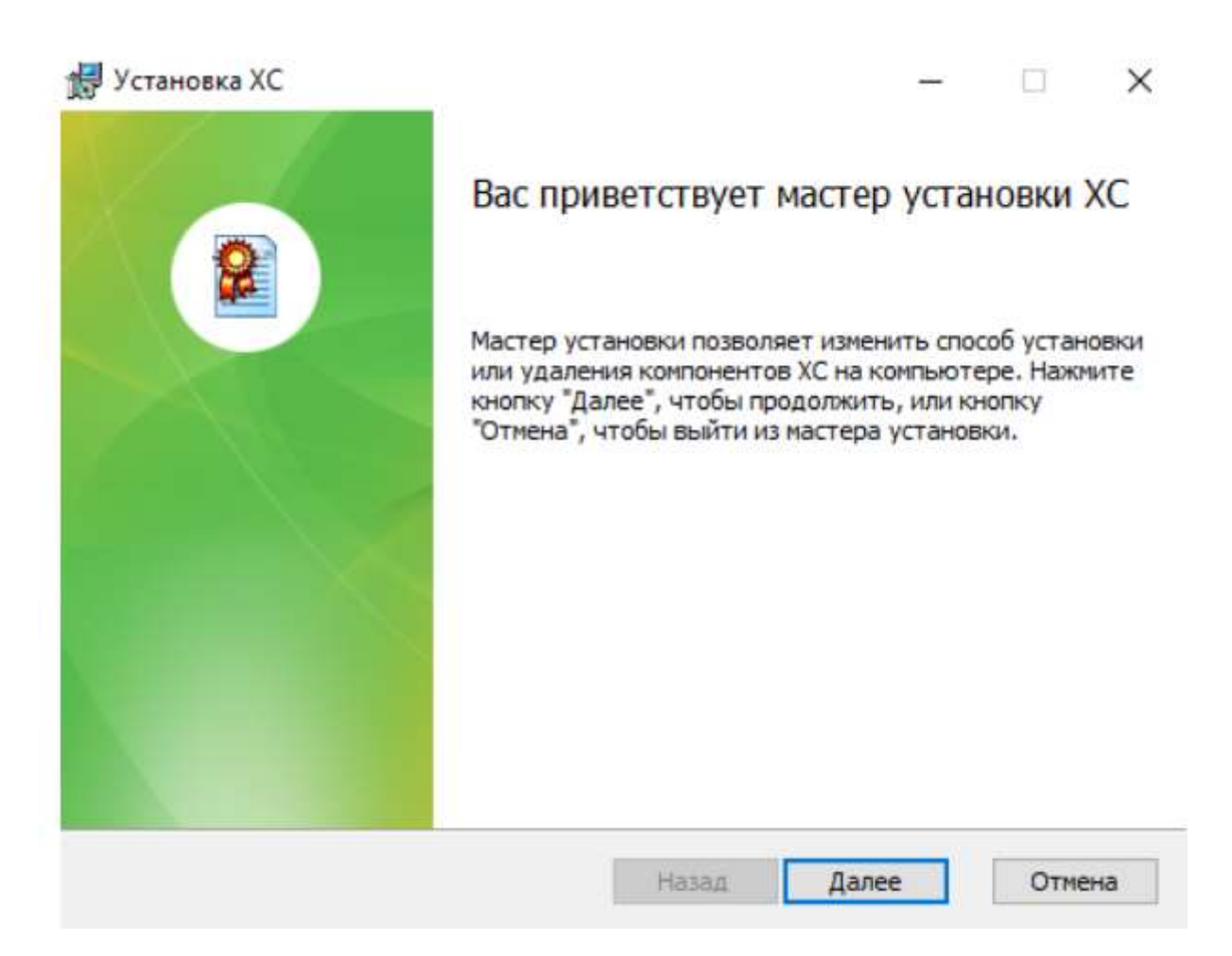

Шаг 7. Оформить и отправить в ТОФК заявку на подключение по специальной унифицированной форме (письмо Минфина №21-03-04/61291 от 20.10.2016). К заявке необходимо приложить приказ о назначении ответственных лиц, файлы сертификатов ЭЦП, подписанное каждым ответственным сотрудником согласие на обработку персональных данных, заявку и доверенность на получение СКЗИ по форме, утвержденной Минфином (письмо №21-03-04/35490 от 17.06.2016).

Шаг 8. Дождаться результатов проверки переданного в ТОФК пакета документов с заявкой на подключение и при необходимости внести исправления и дополнения.

Шаг 9. После успешной проверки установить на рабочем месте СКЗИ, зарегистрировать новых исполнителей в ЕИС, установить новые сертификаты ключей ЭЦП и ввести данные ответственных сотрудников в систему «ЭБ» с одновременным определением ролей каждого исполнителя.

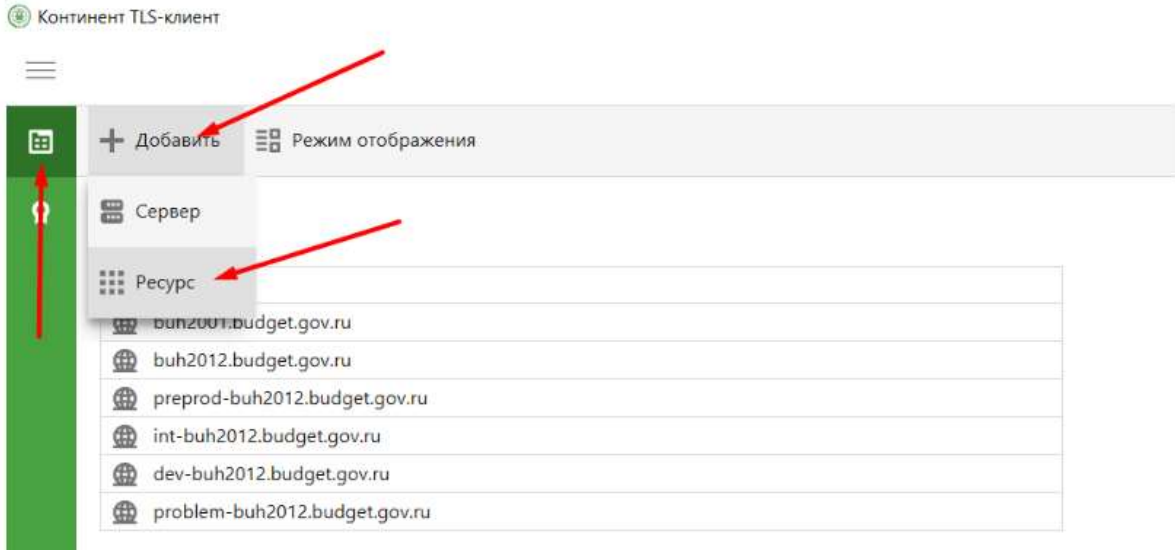

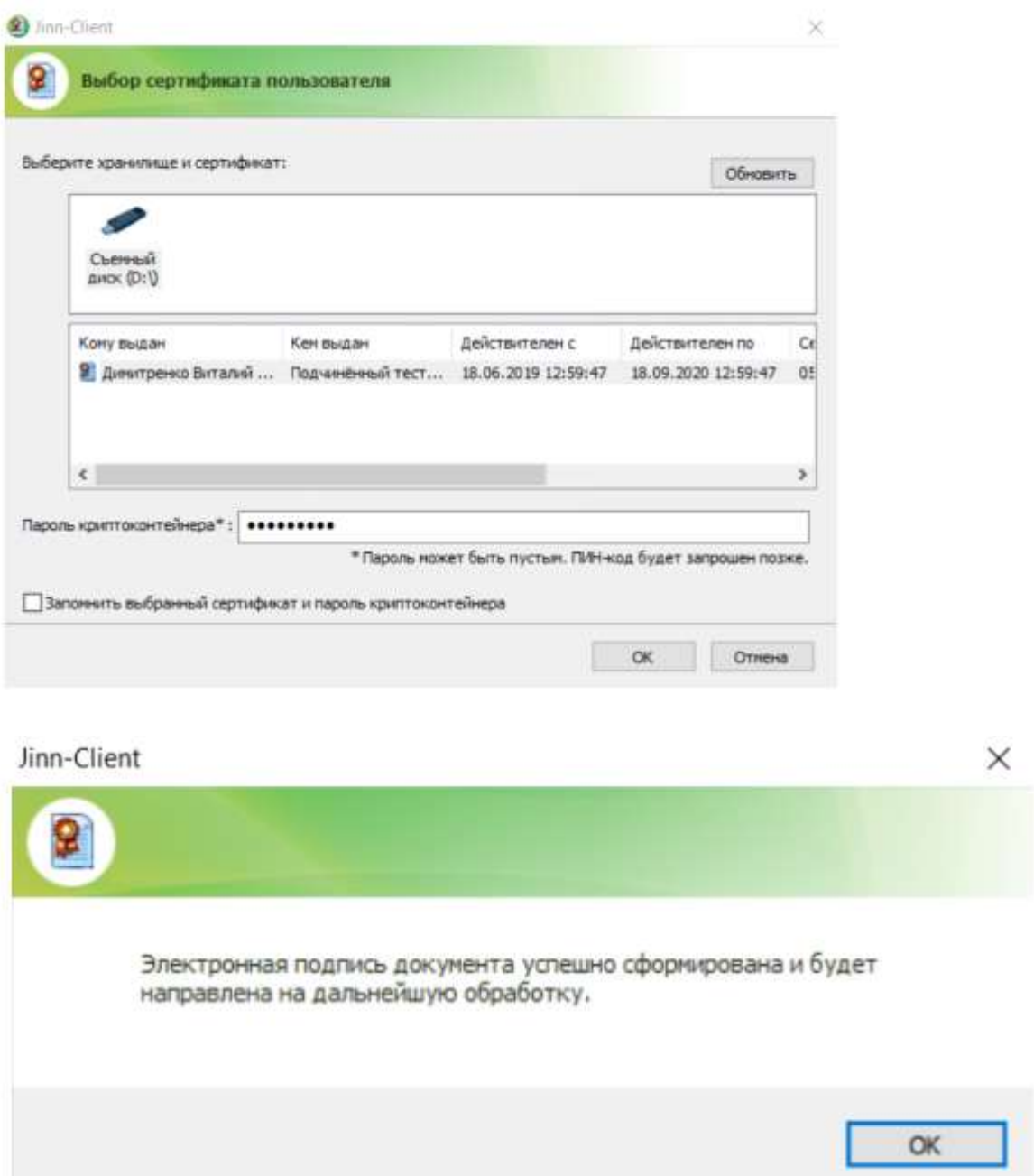

Шаг 10. Подключиться к системе «Электронный бюджет», войти в личный кабинет и начать работу в нем.

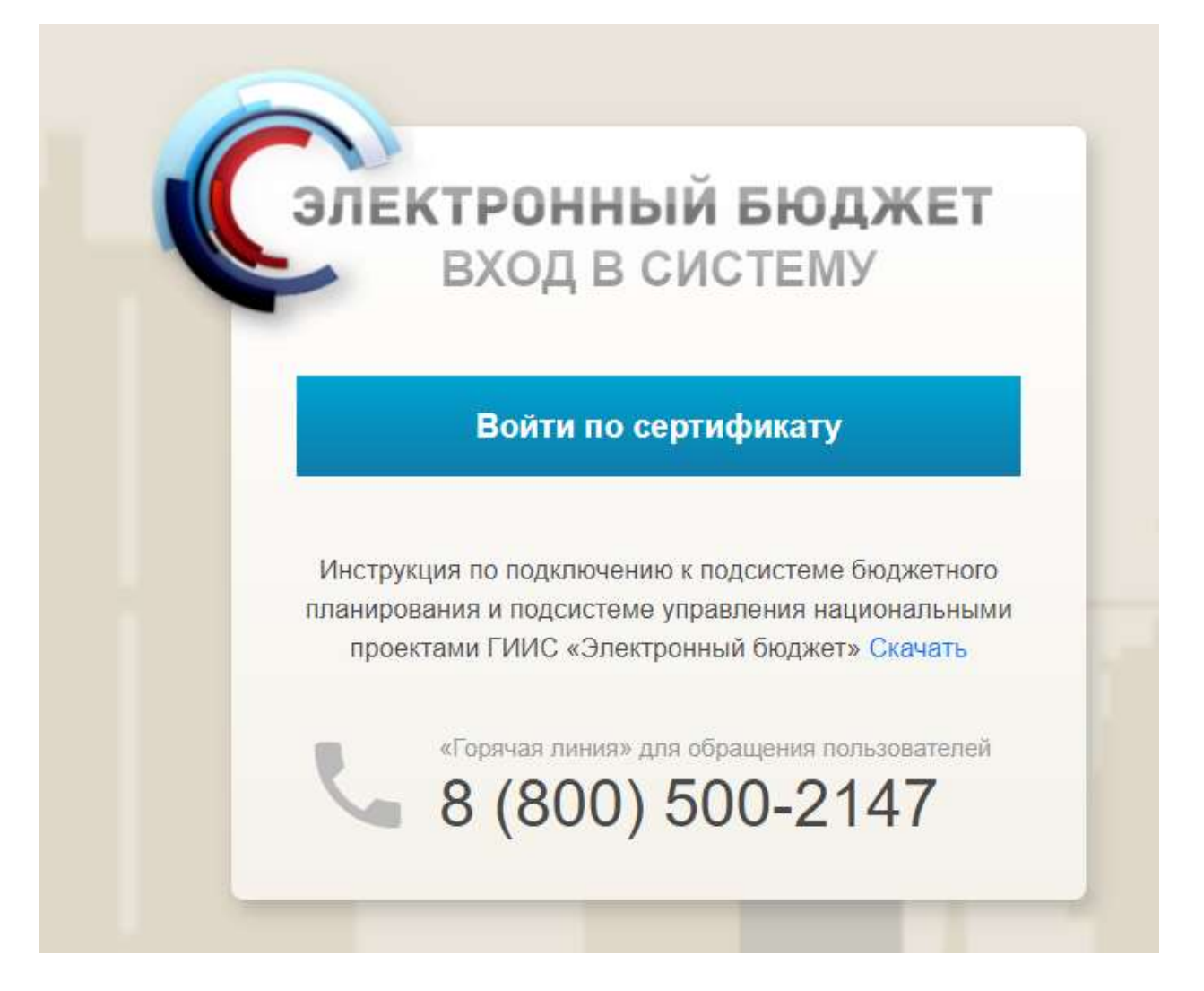

Чтобы войти в модуль Минфина «Бюджетное планирование», необходимо осуществить вход в личный кабинет «Электронного бюджета» по сертификату пользователя:

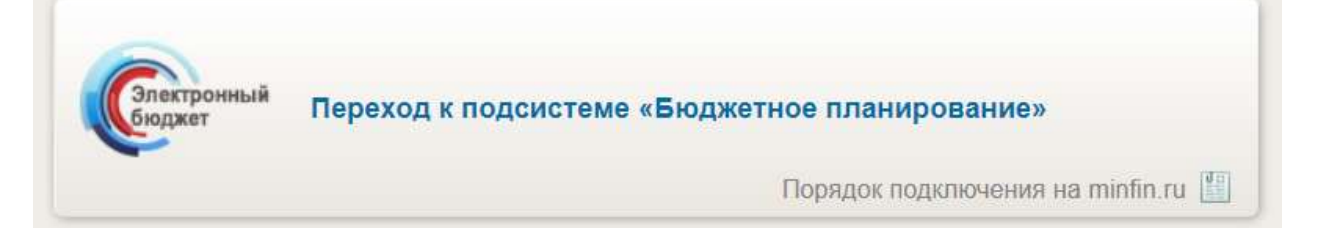

Установите корневой сертификат Минфина на персональный компьютер и войдите по сертификату и разникате и электронной подписи.

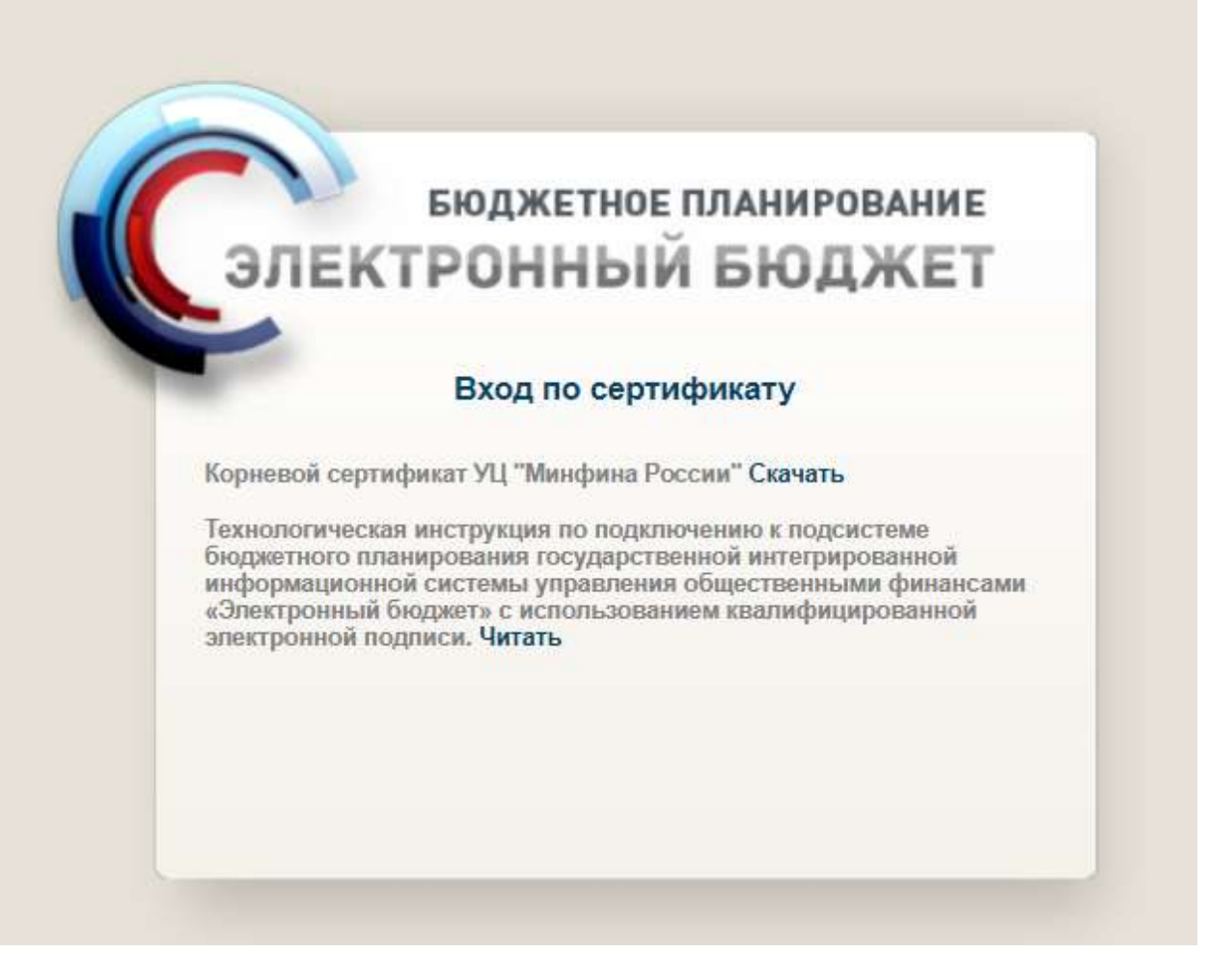

## **Как подключиться к системе «Электронный бюджет»**

ГИС «Электронный бюджет» — это система, которая используется для бюджетного планирования, управления закупками, кадрами, нормативными документами и прочими сферами. Создал и отвечает за ее функционирование Минфин.

Скачать бланк приказа о назначении ответственных для работы с ГИС Электронный бюджет

Скачать образец распоряжения о назначении ответственного сотрудника

Скачать бланк доверенности в Word

Скачать образец доверенности на ответственного за работу с ЭБ

Скачать бланк согласия на обработку персональных данных в Word

Скачать образец согласия на обработку персональных данных заявителя

Скачать бланк заявки на подключение к ГИС в Word

Скачать образец заявки на подключение к Электронному бюджету для бюджетного планирования

# **Зачем нужен «Электронный бюджет»**

Государственная информационная программа Электронный бюджет разработана Минфином, чтобы добиться эффективного и прозрачного государственного управления (введена РП №1275 р от 20.07.2011). Единый электронный портал предназначен для повышения открытости данных о государственном управлении финансами. Эффективные меры контроля позволяют повысить качество менеджмента госорганов. Правила работы портала закрепляет Постановление Правительства №658 от 30.06.2015. Цель перехода на программирование в ЭБ — увеличение открытости и прозрачности государственной деятельности в части планирования и управления государственными, муниципальными и общественными финансами.

Портал представляет собой несколько взаимосвязанных подсистем, каждая из которых создана для выполнения задач:

Открытого доступа к системе не предусмотрено. Работают в ней только зарегистрированные пользователи, прошедшие специальную процедуру подключения и регистрации.

#### **Кто работает на портале**

Информацию из системы по контролю за бюджетом получает любой желающий. А вот внесение сведений доступно не для всех, а только для ограниченного круга пользователей, которым оформлен вход по сертификату в Электронный бюджет от Федерального казначейства. Работать в базе портала обязаны:

Каждый раздел портала «Электронный бюджет» используется своей категорией пользователей. Например, раздел «Управление финансами» заполняют учреждения в части планов финансовохозяйственной деятельности. Сведения о проводимой закупочной деятельности в раздел «Управление закупками» обязаны вносить все категории пользователей. Эта система предусматривает и нормативное регулирование, функция доступна органам власти по уровням. **Как подключиться к системе**

«Электронный бюджет» имеет несколько уровней защиты. Чтобы получить доступ к изменению информационных баз данных, требуется подключение и регистрация в системе. Процедура подключения сложная, состоит из нескольких этапов. Исключить путаницу поможет специальный алгоритм. Вот пошаговая инструкция по подключению к «Электронному бюджету» Минфина:

# **Шаг 1. Назначаем ответственного за технологический процесс.**

Ответственное лицо — это работник учреждения. Специалист отвечает за настройку оборудования и сам технологический процесс работы портала на оборудовании организации заказчика.

Назначьте ответственного распоряжением, приказом, письмом или иным документом, удостоверенным руководителем организации. Составьте распоряжение в произвольной форме.

# **Шаг 2. Оформляем доверенность.**

Необходимо наделить ответственного работника полномочиями. Для этого оформляем доверенность по образцу, закрепленному в Приложении №5 Письма Минфина России №21-03- 04/19786 от 08.04.2015.

Доверенность выдается на получение специальных средств криптографической защиты информации, обеспечивающих создание защищенного соединения с компонентами информационной системы (СКЗИ), лицензионных ключей и эксплуатационной документации к СКЗИ.

Оформите доверенность на фирменном бланке учреждения. Заверьте подписью руководителя и гербовой печатью организации.

# **Шаг 3. Получаем сертификаты и ключи.**

Для каждого пользователя системы «Электронный бюджет» формируется отдельный сертификат ключа проверки электронной подписи. Процедура позволяет каждому пользователю входить под своим уникальным именем и совершать действия, на которые у пользователя открыт допуск. Сертификат содержит персональные данные пользователя:

Сертификат формирует специализированный удостоверяющий центр или УДО органа Федерального казначейства.

# **Шаг 4. Даем согласие на обработку персональных данных.**

С каждого будущего пользователя системы запросите письменное разрешение использовать его персональные данные в работе. Форма согласия закреплена в Приложении №3 к Письму №21- 03-04/19786.

# **Шаг 5. Готовим заявку на СКЗИ.**

Заявку составляем на фирменном бланке организации. Форма рекомендована в Приложении №4 к Письму №21-03-04/19786. Готовую заявку подпишите у руководителя, заверьте гербовой печатью организации.

В заявке укажите количество лицензионных ключей, выдаваемых для входа в Электронный бюджет казначейства России. Количество ключей должно совпадать с количеством пользователей системы.

# **Шаг 6. Распределяем полномочия между пользователями.**

Определите конкретный перечень полномочий для каждого будущего пользователя системы. Допускаются варианты:

# **Шаг 7. Собираем пакет документов для территориального отдела Федерального казначейства.**

Выполнив первые шесть этапов, необходимо подготовить пакет документов:

Потребуется флешка или иной пустой съемный носитель информации, на который запишется дистрибутив специального ПО и документация к нему.

Пакет документов в ТОФК подает сотрудник, ответственный за подключение пользователей.

# **Шаг 8. Получаем ПО от Федерального казначейства.**

Предоставьте пакет документов в территориальное отделение Федерального казначейства. Работники примут документацию на проверку. Взамен выдадут электронный носитель с программным обеспечением, необходимым для подключения к системе «Электронный бюджет». В течение трех рабочих дней предоставленная документация проверяется, и в отношении каждого пользователя выносится решение об открытии допуска либо отказе. Уведомление о принятом решении направят на имя ответственного сотрудника за подключение портала.

#### **Шаг 9. Копируем сертификаты ФК.**

На официальном сайте Федерального казначейства в разделе «Подключение к системе» сохранен сертификат для работы с ГИС. Скачайте и установите его на рабочий ПК.

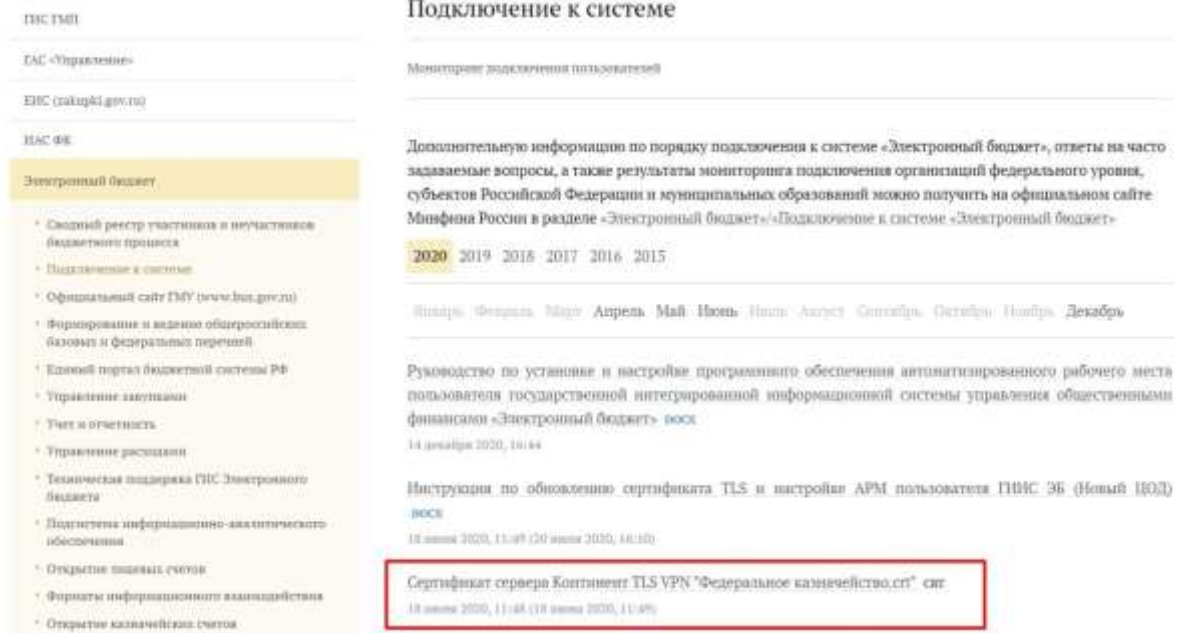

Корневые сертификаты удостоверяющего центра копируйте из раздела «Удостоверяющий центр» на сайте ФК.

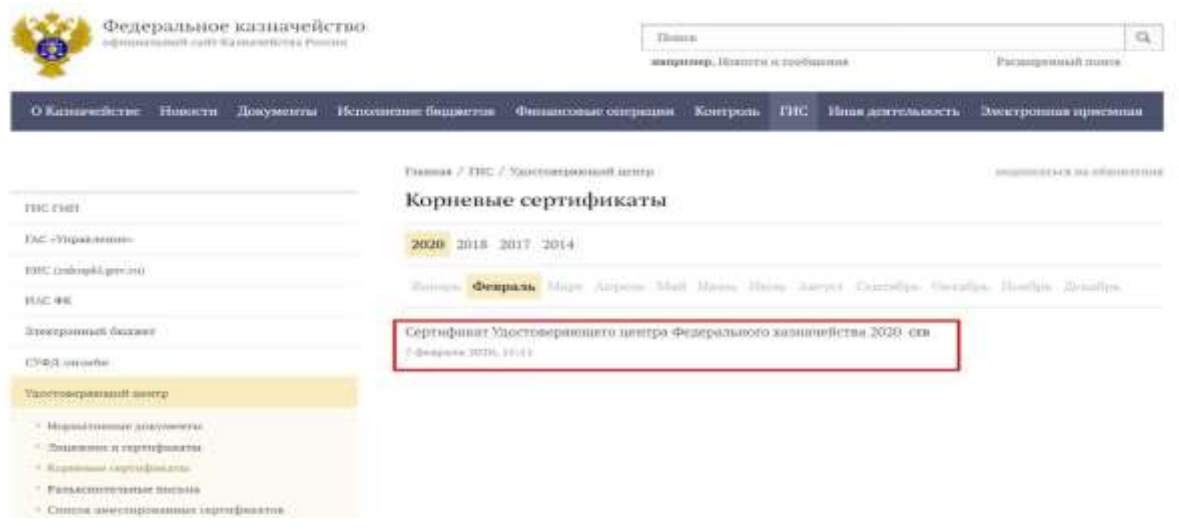

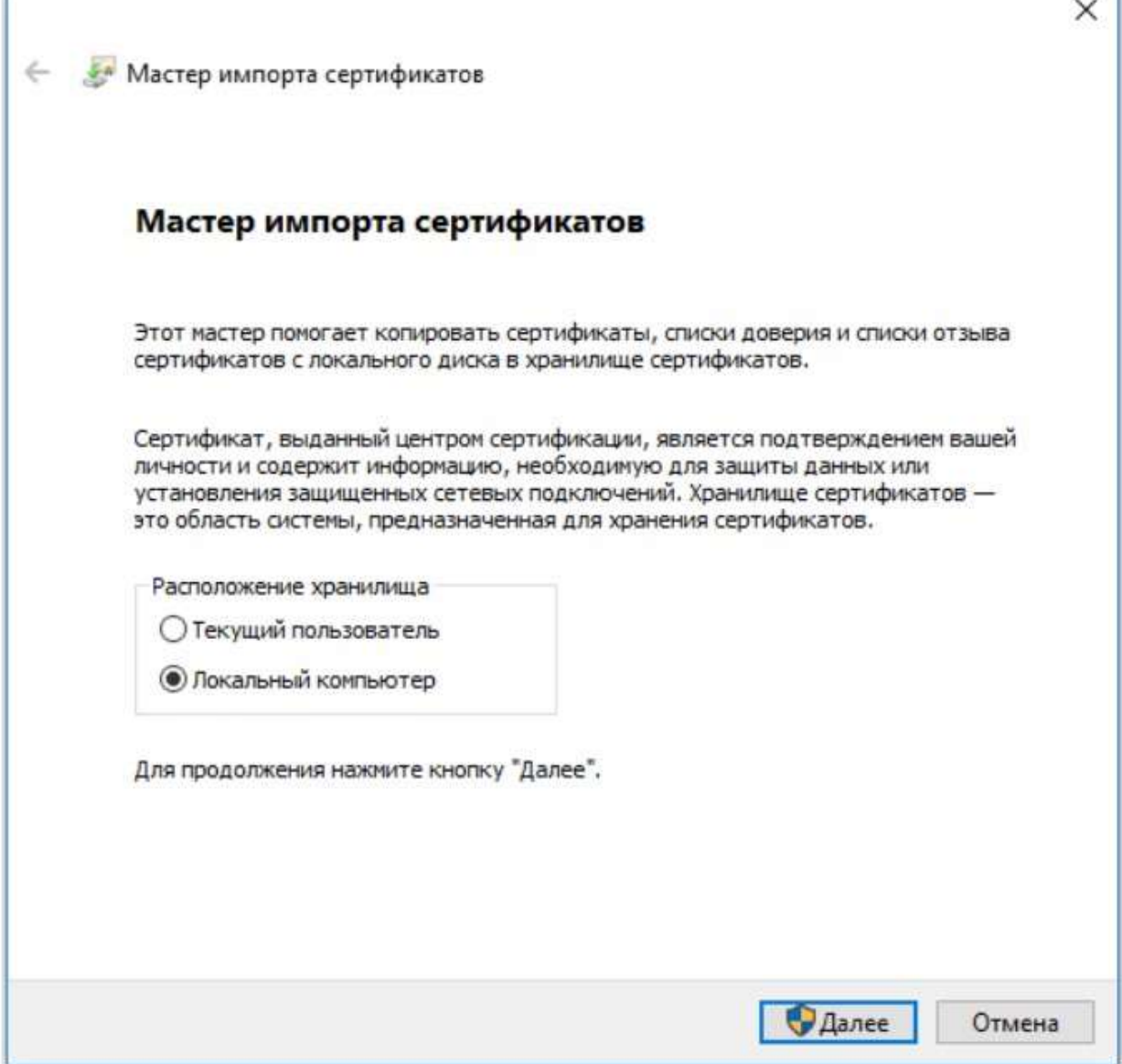

Шаг 10. Настраиваем рабочие места.

Получив одобрение от ФК, приступайте к настройке оборудования к подключению. Соблюдайте требования, перечисленные в Приложении №6 к Письму №21-03-04/19786. Это минимальные требования к операционной системе и техническим характеристикам компьютерного оборудования, чтобы подключить Электронный бюджет. Установите на рабочие компьютеры программное обеспечение, полученное от ОФК. Следует обеспечить безопасное соединение на всех рабочих местах, где открыт доступ к ГИС.

Скачайте и установите средства криптозащиты — сборка не ниже 4.0.9944. Загрузите файл установки и выполняйте действия, предложенные мастером установки.

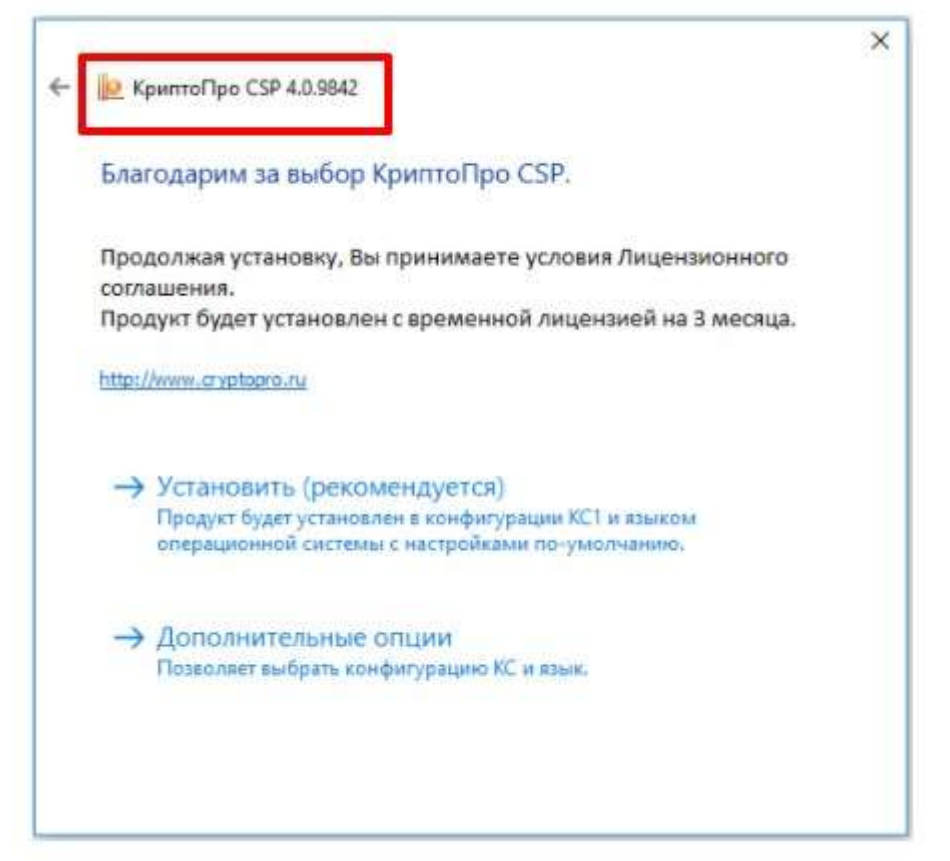

После завершения установки введите необходимые настройки.

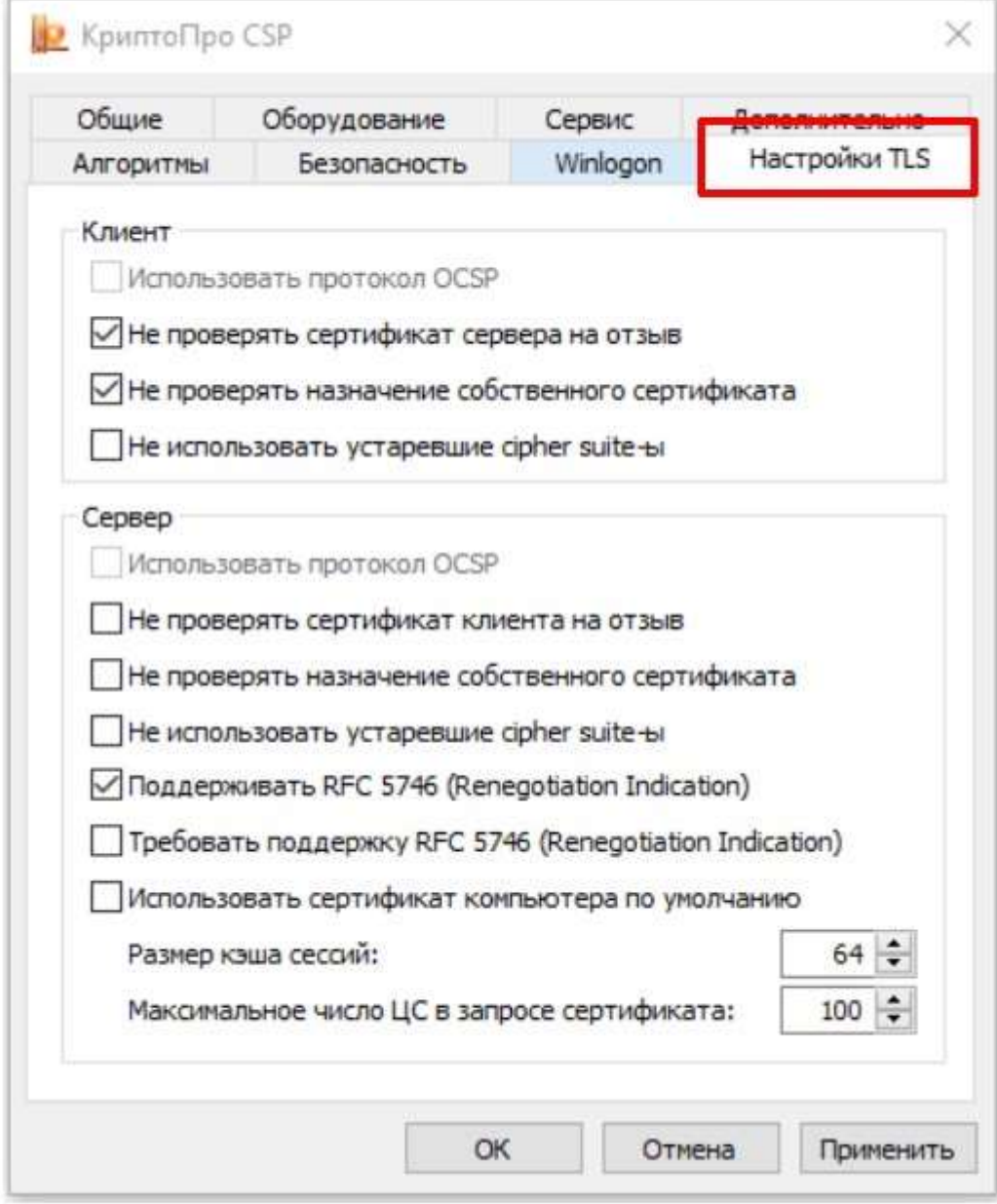

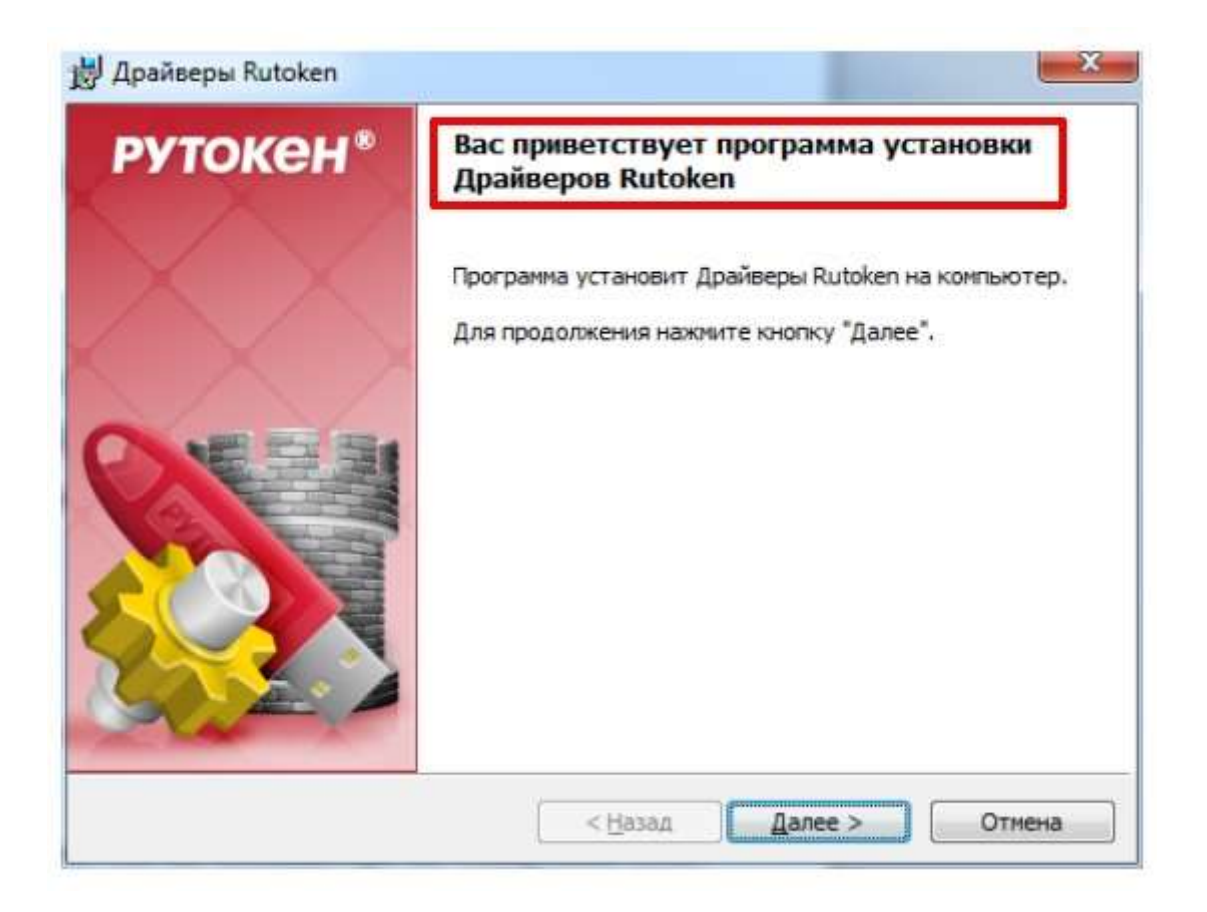

Загрузите дистрибутив СКЗИ «Jinn-Clinet» 1.0.3050.0 для доверенной визуализации подписи.

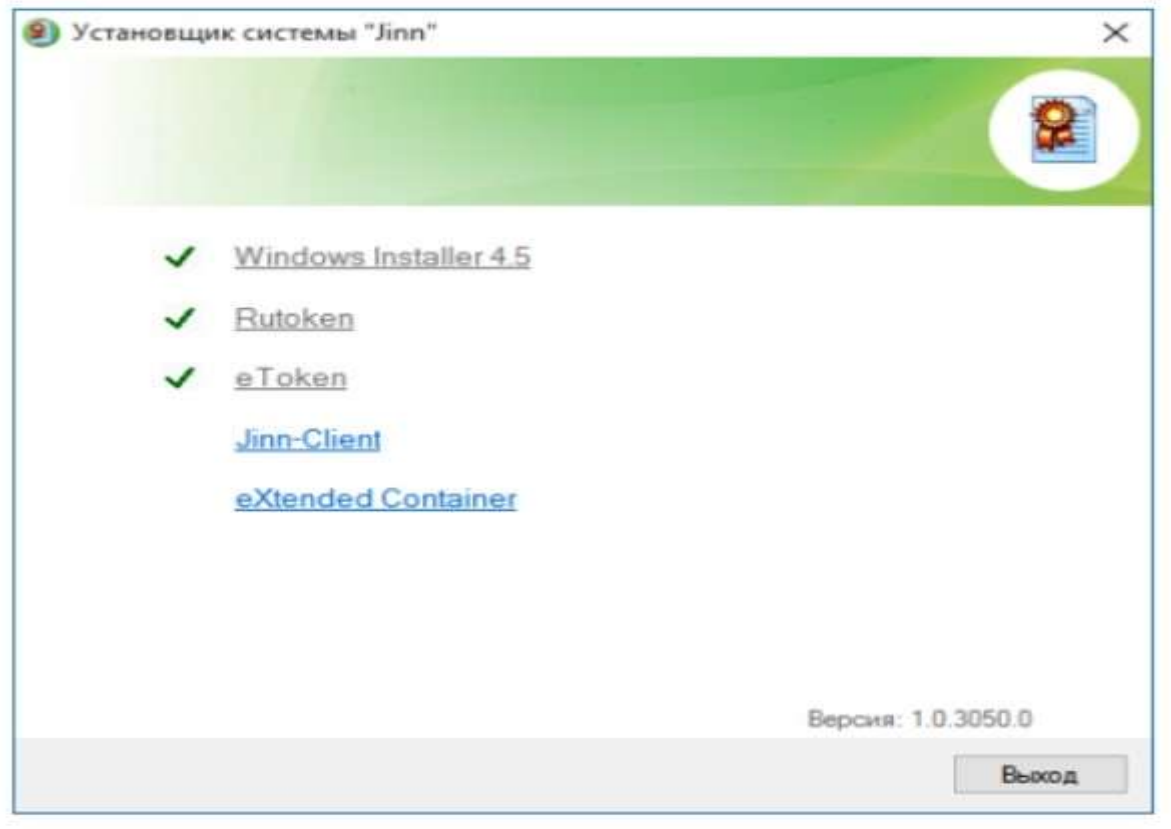

Теперь установите СКЗИ «Континент TLS VPN Клиент» для работы в Личном кабинете Электронного бюджета.

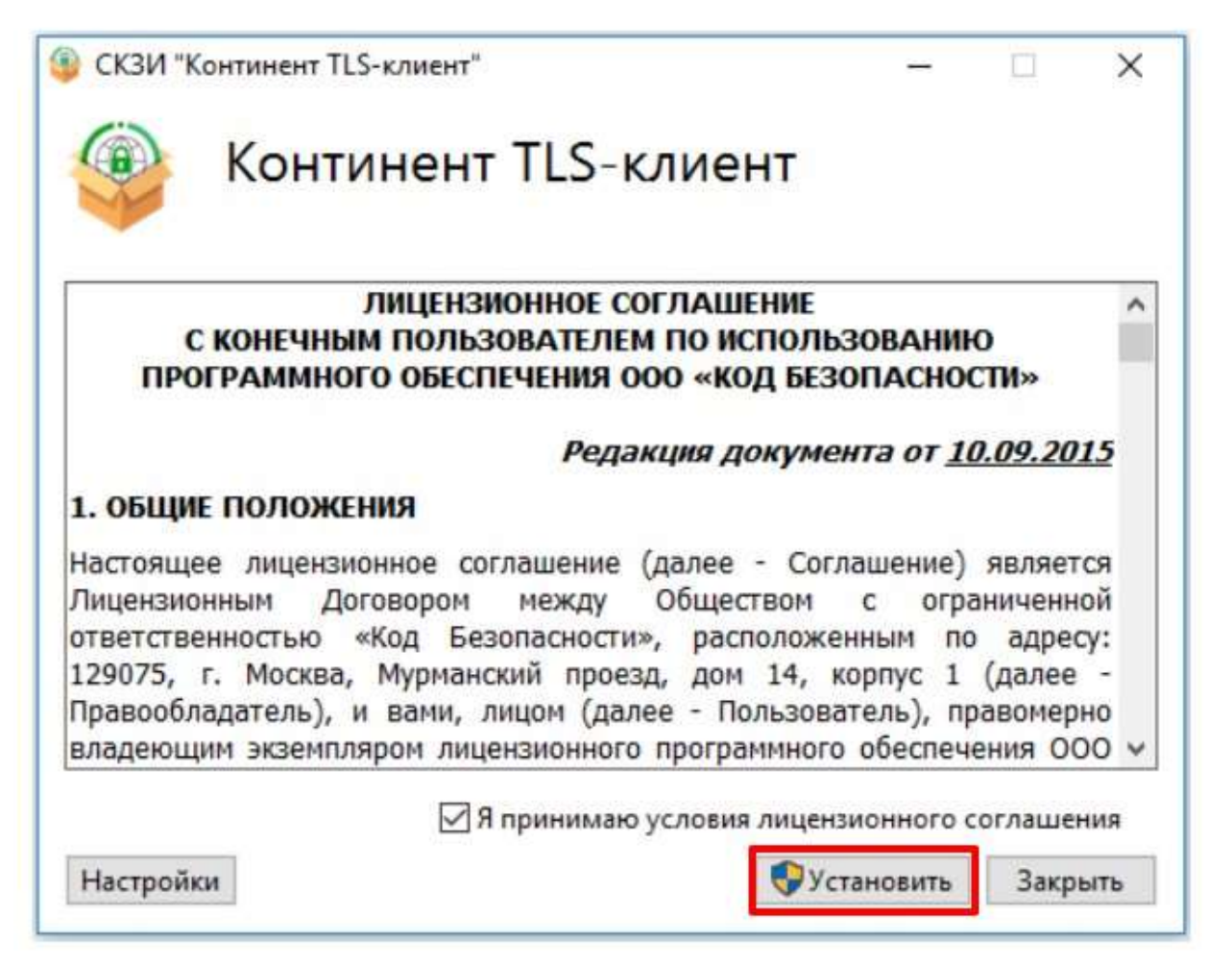

Если планируете работать в браузерах Google Chrome и Mozilla Firefox, установите утилиту Jinn Sign Extension Provider.

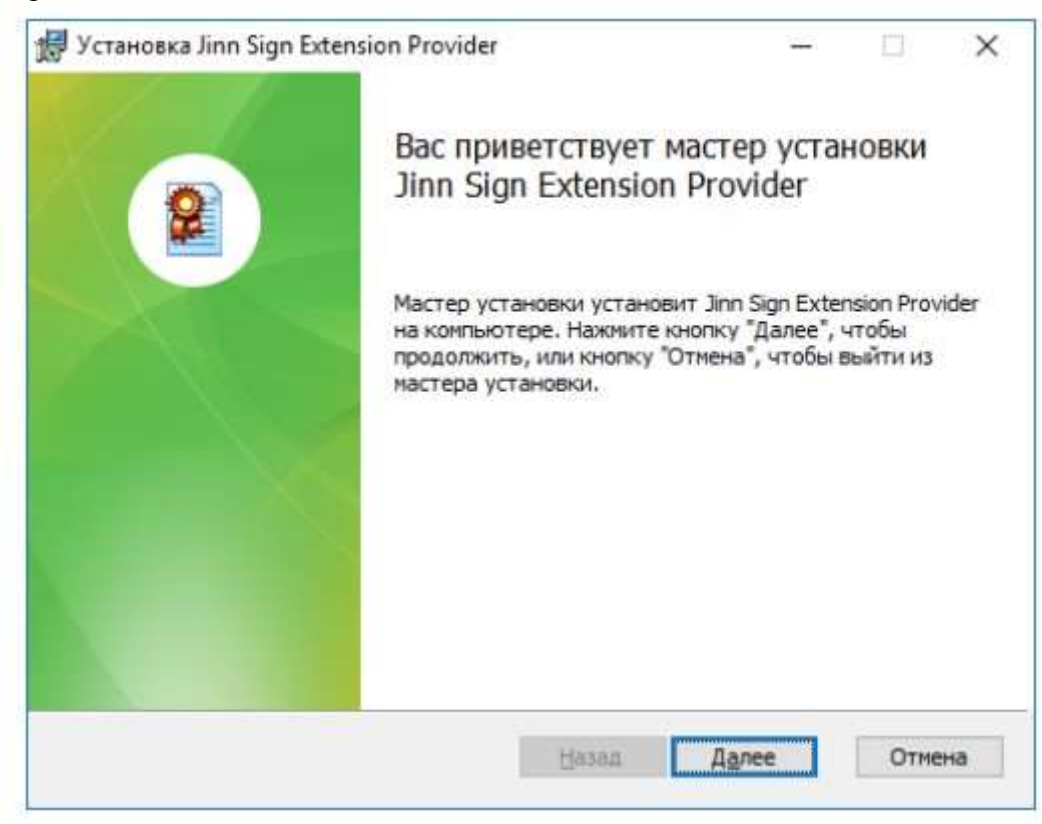

Настройте безопасное соединение в браузере и добавьте сайт Электронного бюджета в надежные узлы.

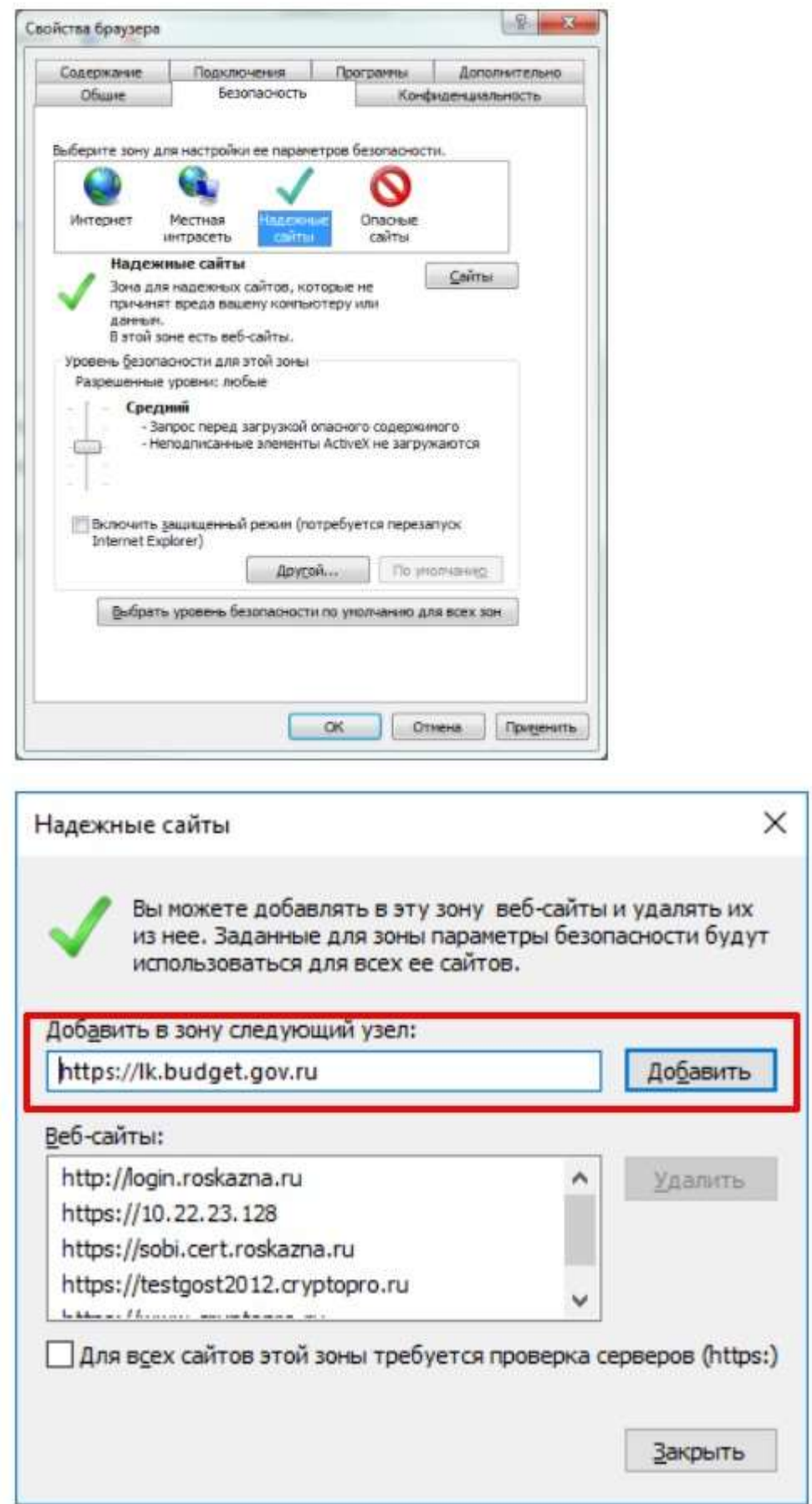

Подготовка завершена. Приступайте к работе с информационной системой.

#### **Как работать в системе**

После подготовки рабочего места подайте заявку на подключение Направьте электронную заявку на подключение к системе «Электронный бюджет». Срок подключения сотрудников составляет три рабочих дня с даты подачи заявки на регистрацию. Подтверждение подключения направляется на адрес электронной почты, указанный в заявке на регистрацию, и адрес электронной почты руководителя (иного должностного лица,

уполномоченного подавать заявки).

После подтверждения необходимо выполнить вход по ЭЦП в личный кабинет на официальном портале «Электронного бюджета». Если возникли проблемы с подключением, проверьте настройки программного обеспечения. Или обратитесь в службу технической поддержки.

# **А теперь — пошаговая инструкция, как работать в Электронном бюджете Министерства финансов:**

#### **Зайдите в рабочий браузер и перейдите на сайт ЭБ.**

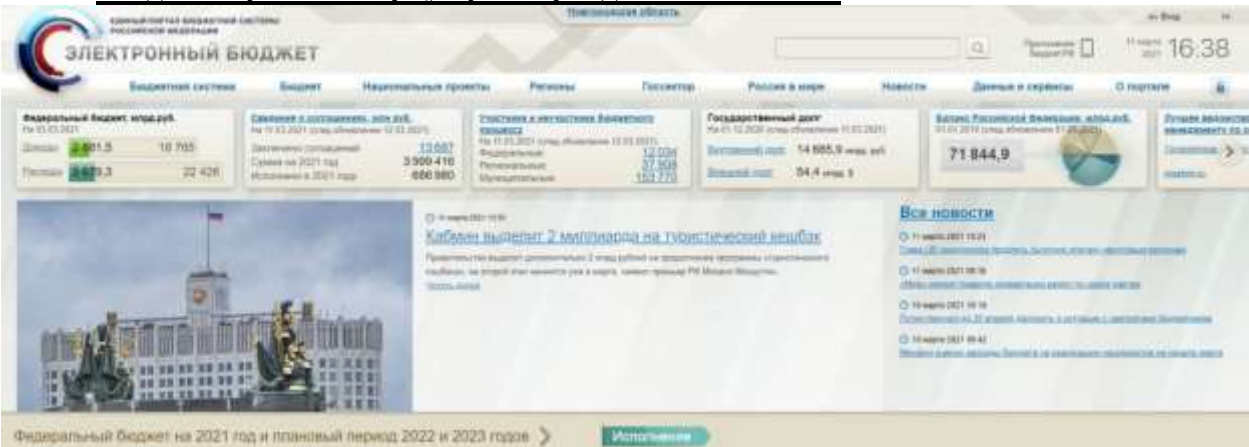

#### Выберите необходимую подсистему, к примеру «Бюджетное планирование».

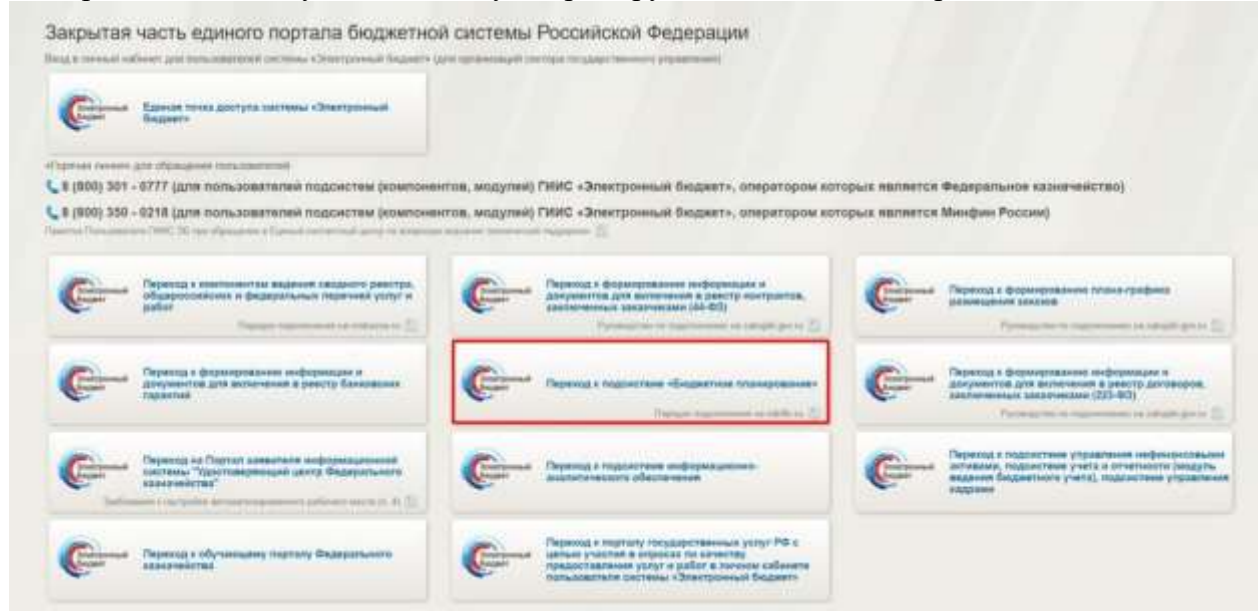

Выполните вход по сертификату.

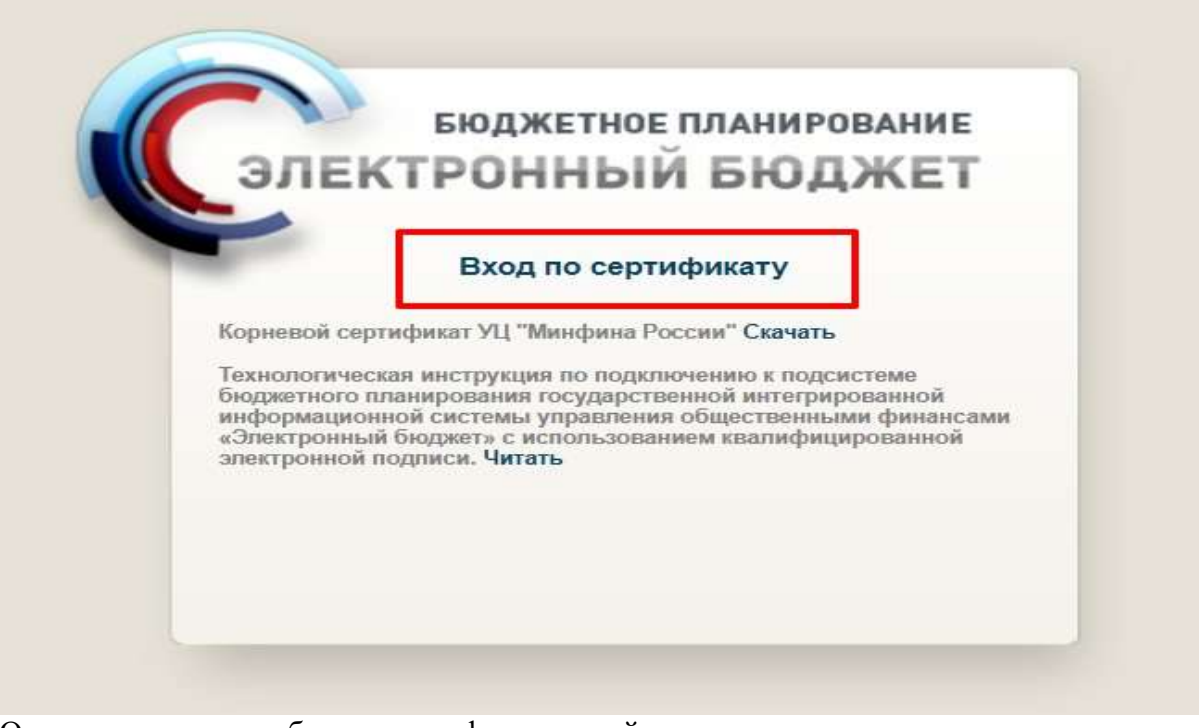

Определите логин рабочего сертификата и войдите.

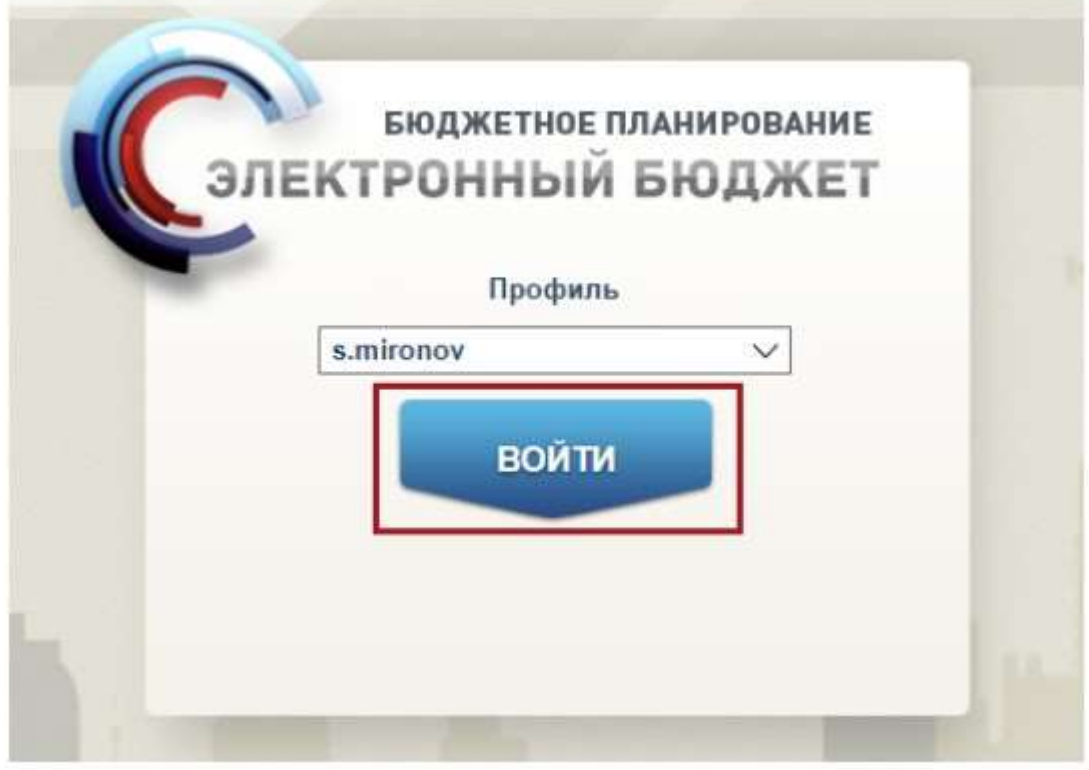

Приступайте к работе в главном окне закрытой части системы.

# **Единый Центр Электронно-Цифровой Подписи**

Настройка АРМ Электронного бюджета происходит в несколько этапов, они не сложные, но требуют внимательности. Делаем все по инструкции по настройке электронного бюджета. Коротко и по делу…

Электронный бюджет настройка рабочего места

Установка и настройка ПО для Электронного Бюджета состоит из:

Корневые сертификаты казначейства

Перед установкой корневых сертификатов ПО КриптоПро 4.0 должен быть установлен.

# Корневые сертификаты

2020 2018 2017 2014 Январь Февраль Март Апрель Май Июнь Июль Август Сентябрь Октябрь Ноябрь Декабрь

Сертификат Удостоверяющего центра Федерального казначейства 2020 сек

7 февраля 2020, 15:11

Настройка Электронного Бюджета (гост 2012) Сертификат Континент TLS VPN (гост 2012)

Еще один сертификат который необходимо скачать, это сертификат Континент TLS VPN. Если у Вас сертификат выданный казначейством по ГОСТ-у 2012 то скачиваем по этой ссылке. Скачиваем сертификат Континент TLS VPN в загрузки, он нам пригодиться позднее, когда будем настраивать программу Континент TLS клиент.

Установка «Континент TLS-клиент» для работы с Электронным Бюджетом (гост 2012) Распаковываем архив TLS\_Client\_2.0.1440 и запускаем установщик Континент TLS-клиент. Устанавливаем Континент TLS-клиент, настройки оставляем по дефолту, после установки перегружаем компьютер.

После перезагрузки на рабочем столе запускаем ярлык Континент TLS-клиент. Запускается мастер регистрации программы, нажимаем на зарегистрировать и регистрируем программу.

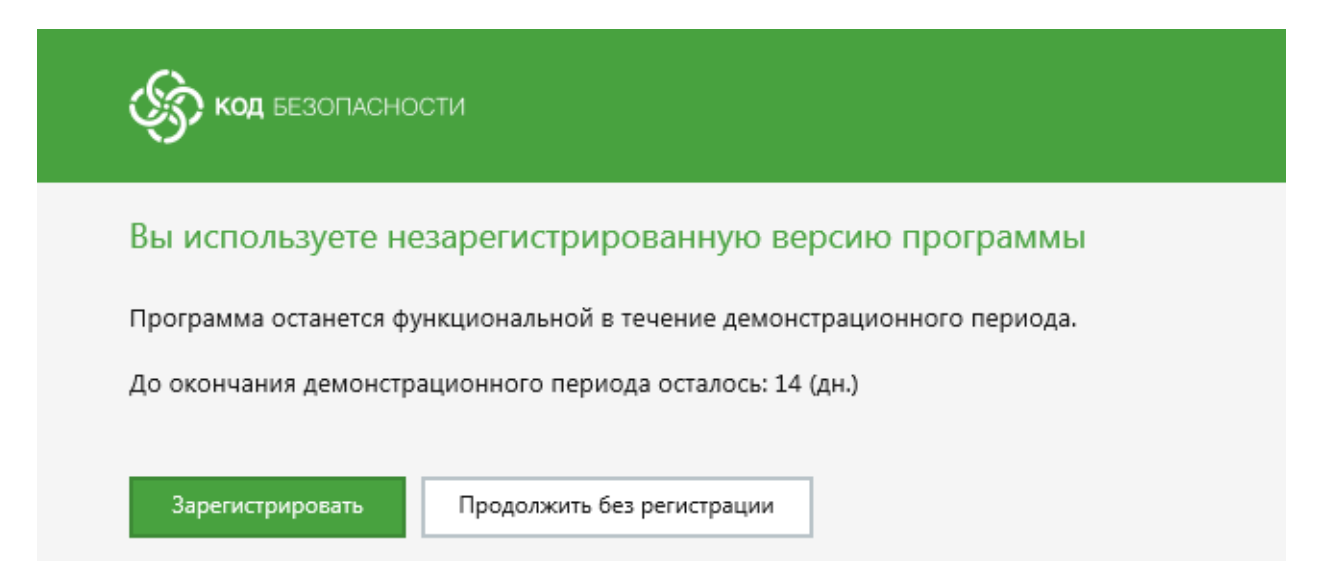

После открытия программы Континент TLS-клиента, необходимо добавить Ресурс: lk.budget.gov.ru, нажимаем Сохранить.

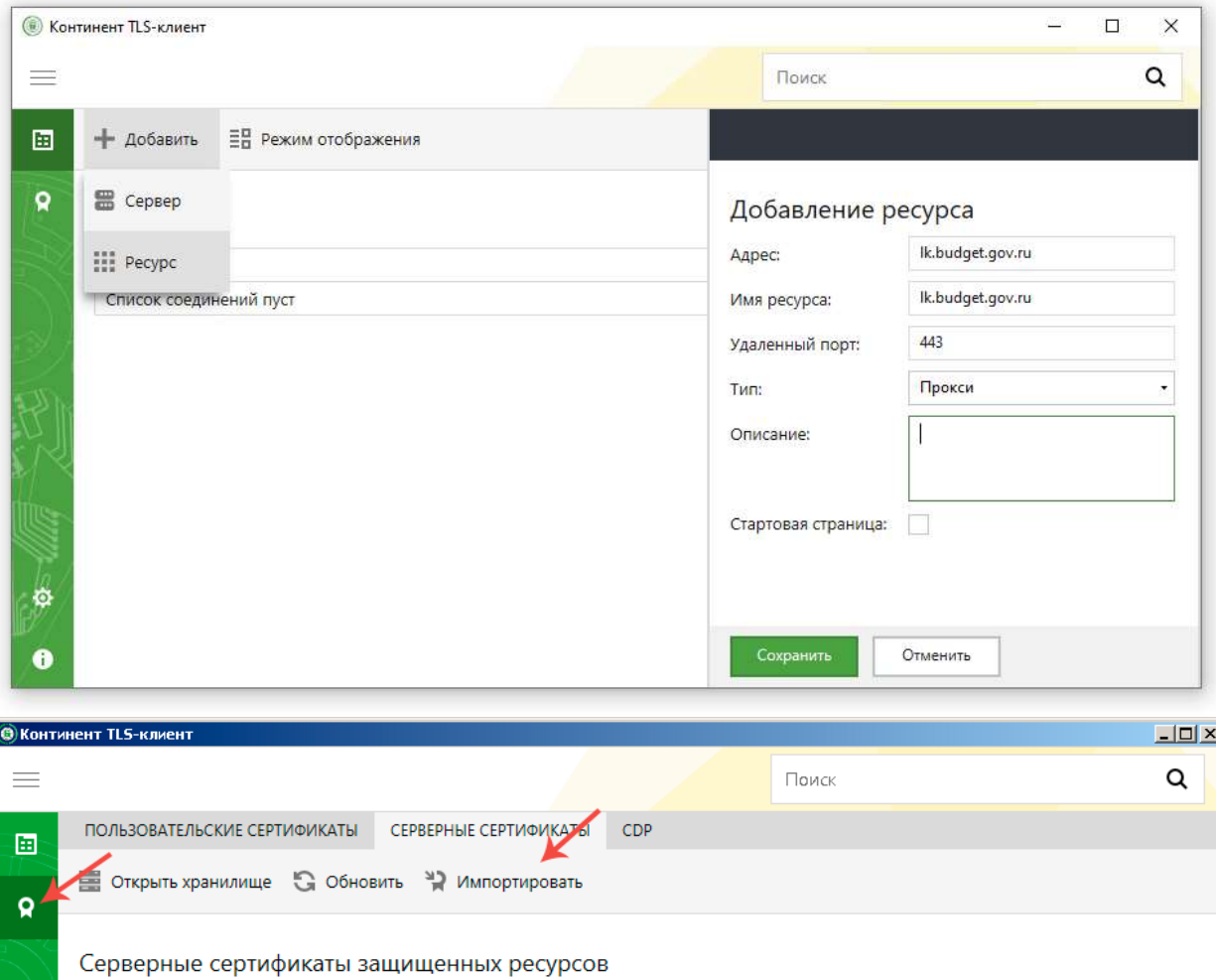

**CRL** 

Не найден

Проверять подлинность сертификатов

Статус сертификата 

Защищенный сервер

Ik2012.budget.gov.ru

FRANCIS AND

 $\bullet$ 

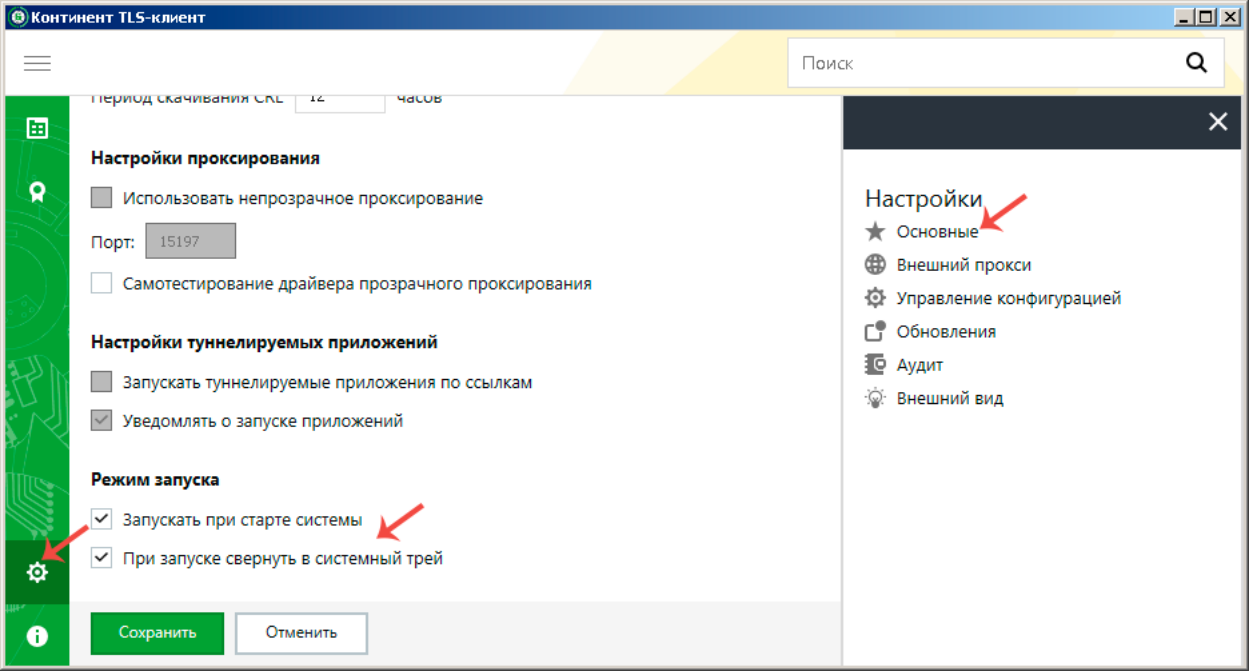

# **Установка JinnClient\_1.0.3050.0 для подписания документов**

Распаковываем архив и запускаем установщик Setup.exe

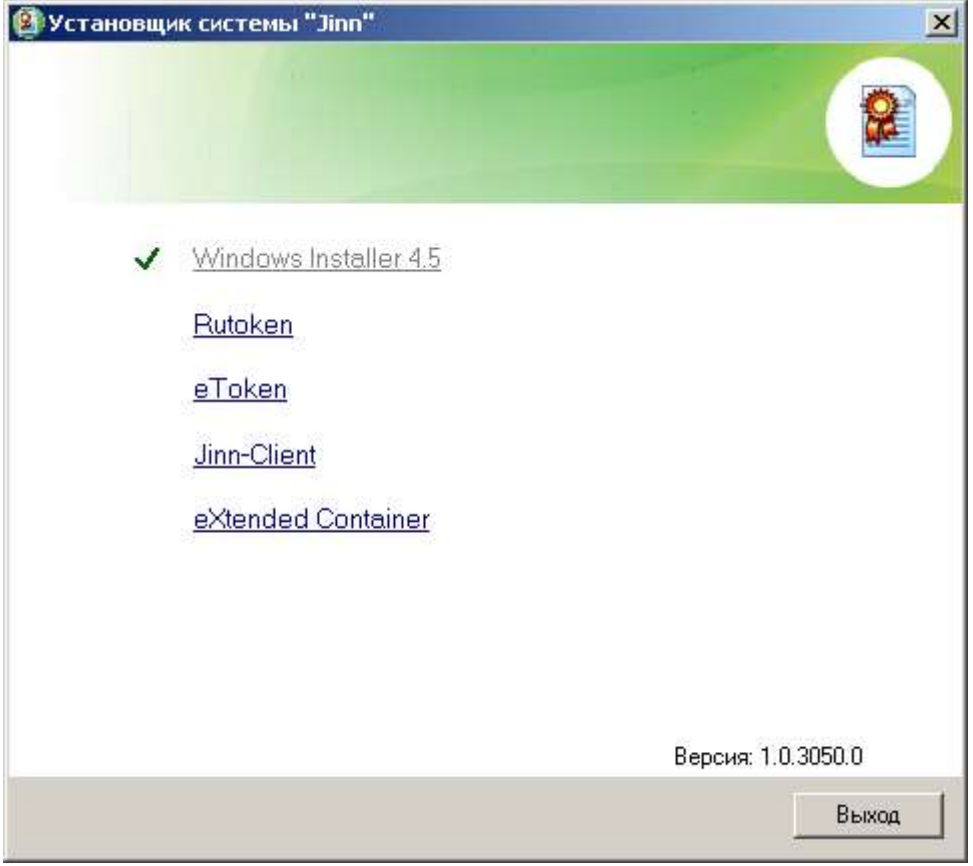

Нажимаем на Jinn-Client, открывается Мастер установки:

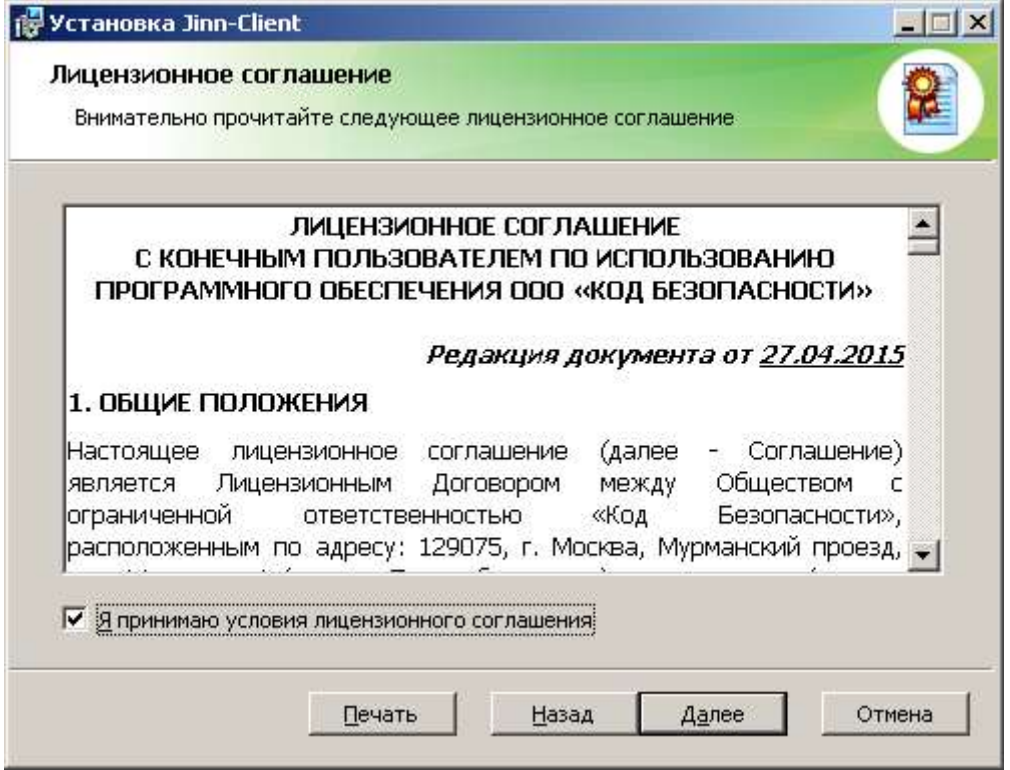

Вводим лицензиооный ключ получений в Казначействе.

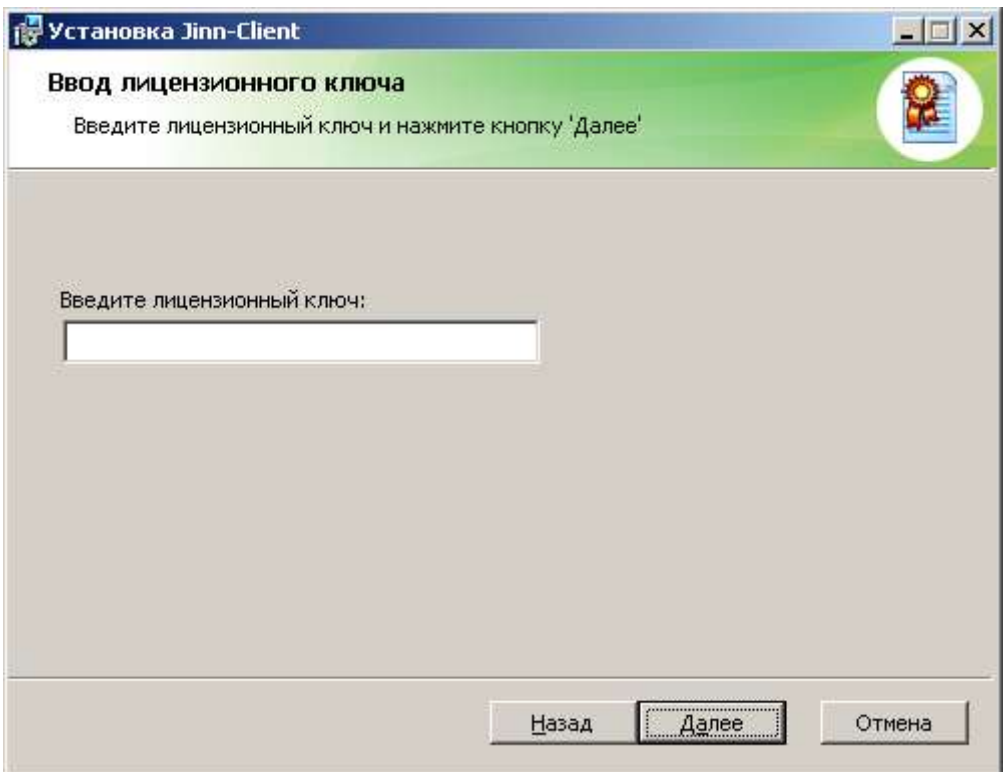

Не меняем настройки, продложаем установку, по окончании перегружаем компьютер. **Установка eXtended Container**

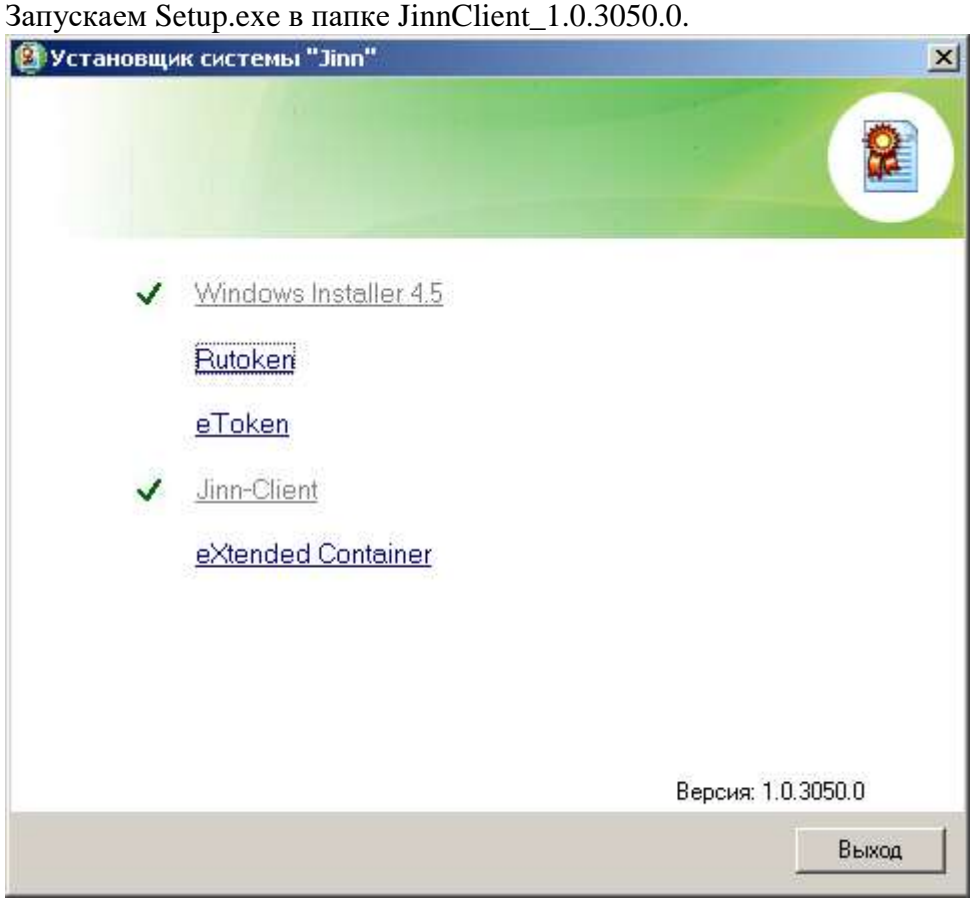

Вводим лицензионный ключ продукта полученный в Казначействе и продолжаем установку.

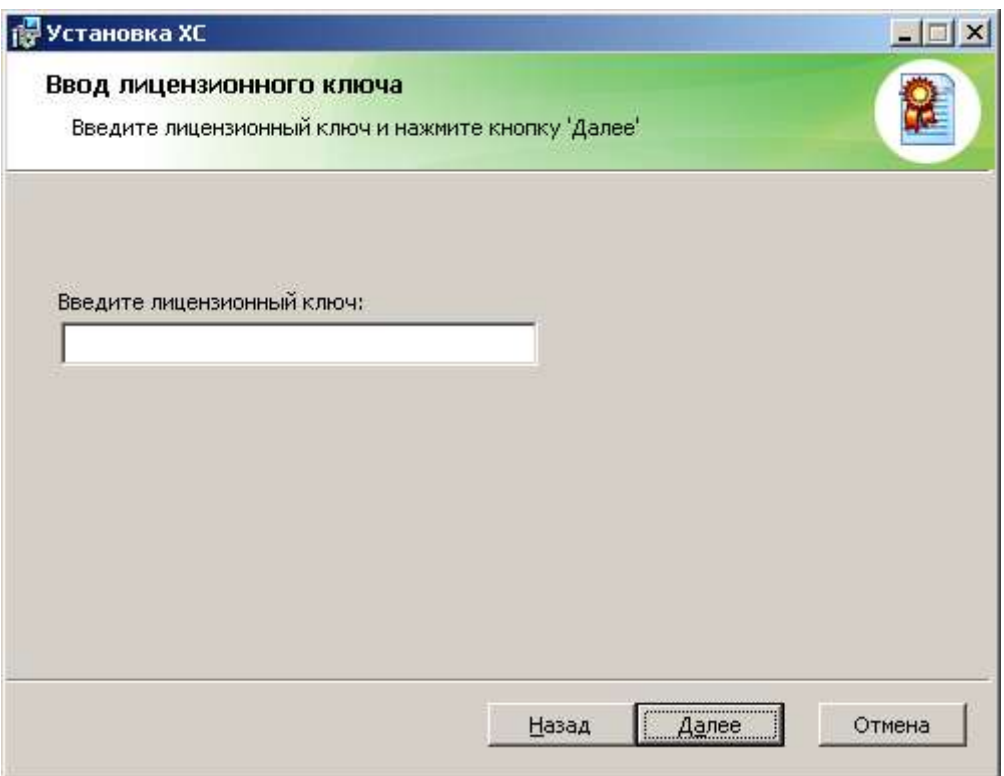

После установки перегрузите компьютер.

Вход в личный кабинет Электронного бюджета

#### **В браузере Firefox открываем ссылку: http://lk.budget.gov.ru/**

Откроется окно с выбором сертификата для входа в личный кабинет Электронного бюджета. Выбираем сертификат для входа в Личный кабинет Электронного бюджета, если есть пароль на закрытую часть сертификата пишем и нажимаем ОК, после откроется Личный кабинет Электронного бюджета.

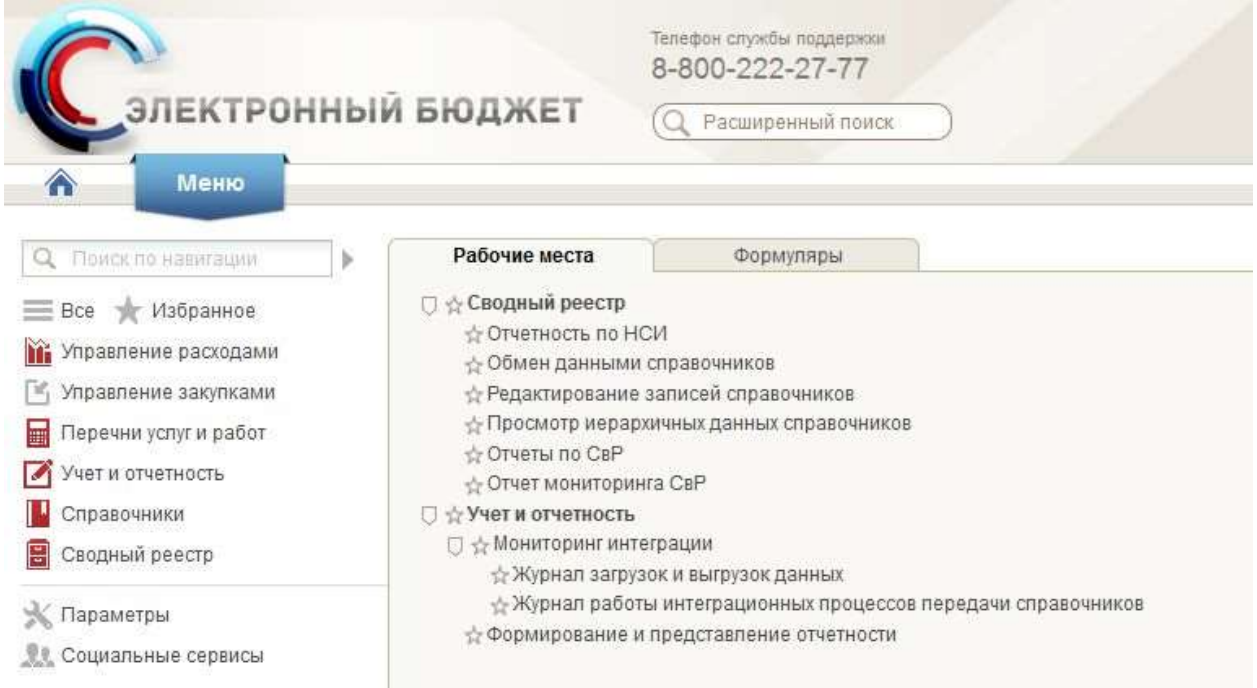

#### Возможные проблемы

CRL сертификата сервера не загружен или устарел

При подключении к Электронному Бюджету появляется ошибка CRL сертификата сервера не загружен или устарел.

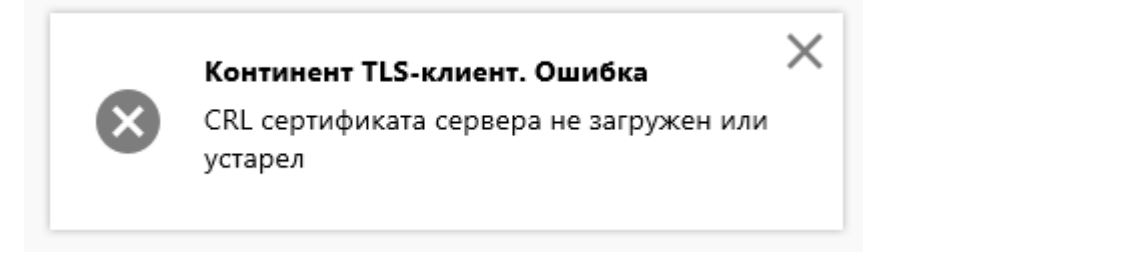

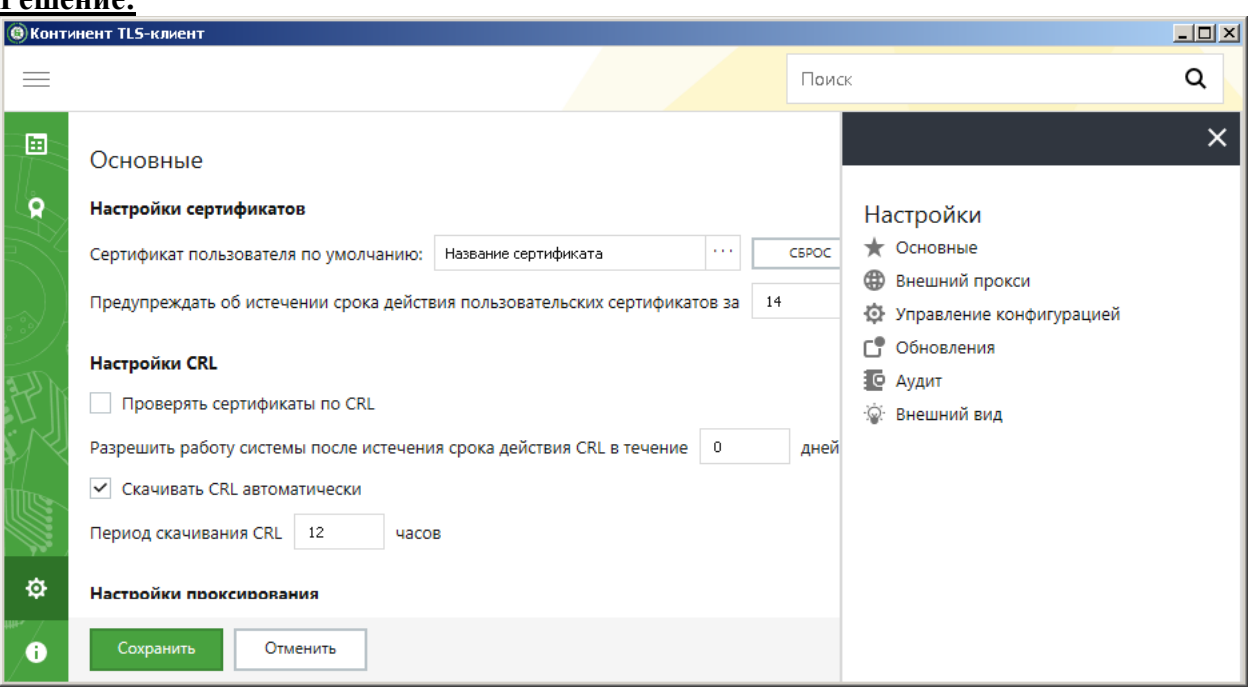

**" Инструкция по настройке электронного бюджета "**

# **Раздел 3. Планирование «Электронного бюджета». Тема 3. Планирование электронного бюджета**

#### 3.1.Система «Электронный бюджет».

Сводный реестр участников и не участников бюджетного процесса. Формирование и ведение общероссийских базовых перечней государственных (муниципальных) услуг и работ. Формирование сведений о принятых бюджетных обязательствах Российской Федерации. Государственная информационная система по государственным и муниципальным платежам. Подключение к системе «Электронный бюджет»: федеральный уровень, региональный и муниципальный уровни. Сведения по подключению пользователей к системе «Электронный бюджет». Заявка на подключение к государственной интегрированной информационной системе управления общественными финансами «Электронный бюджет». Алгоритм действий при работе в подсистеме учета и отчетности. Информационная система мониторинга мероприятий. Подсистема бюджетного планирования ГИИС «Электронный бюджет».

#### *Основная литература*

**Решение:**

Вдовин В.М. Информационные технологии в финансово-банковской сфере [Электронный ресурс] : учебное пособие / В.М. Вдовин, Л.Е. Суркова. — Электрон. текстовые данные. — Саратов: Ай Пи Эр Медиа, 2018. — 302 c. – ЭБС «IPRbooks». — 978-5-4486-0237-5. — Режим доступа:<http://www.iprbookshop.ru/71737.html>

#### *Дополнительная литература*

Информационные системы и технологии управления [Электронный ресурс] : учебник для студентов вузов, обучающихся по направлениям «Менеджмент» и «Экономика», специальностям «Финансы и кредит», «Бухгалтерский учет, анализ и аудит» / И.А. Коноплева [и др.]. — 3-е изд. — Электрон. текстовые данные. — М. : ЮНИТИ-ДАНА, 2017. — 591 c. – ЭБС «IPRbooks». — 978-5-238-01766-2. — Режим доступа:<http://www.iprbookshop.ru/71197.html>

Информационные технологии и управление предприятием [Электронный ресурс] / В.В. Баронов [и др.]. — Электрон. текстовые данные. — Саратов: Профобразование, 2017. — 327 с. – ЭБС «IPRbooks». — 978-5-4488-0086-3. — Режим доступа:<http://www.iprbookshop.ru/63813.html>

Выполнить работу

# **«В ПОДСИСТЕМЕ БЮДЖЕТНОГО ПЛАНИРОВАНИЯ ГОСУДАРСТВЕННОЙ ИНТЕГРИРОВАННОЙ ИНФОРМАЦИОННОЙ СИСТЕМЫ УПРАВЛЕНИЯ ОБЩЕСТВЕННЫМИ ФИНАНСАМИ «ЭЛЕКТРОННЫЙ БЮДЖЕТ» ПО ЗАКЛЮЧЕНИЮ СОГЛАШЕНИЙ О ПРЕДОСТАВЛЕНИИ СУБСИДИЙ БЮДЖЕТАМ СУБЪЕКТОВ РОССИЙСКОЙ ФЕДЕРАЦИИ ДЛЯ ПОЛУЧАТЕЛЕЙ СУБСИДИИ»**

#### **СОДЕРЖАНИЕ**

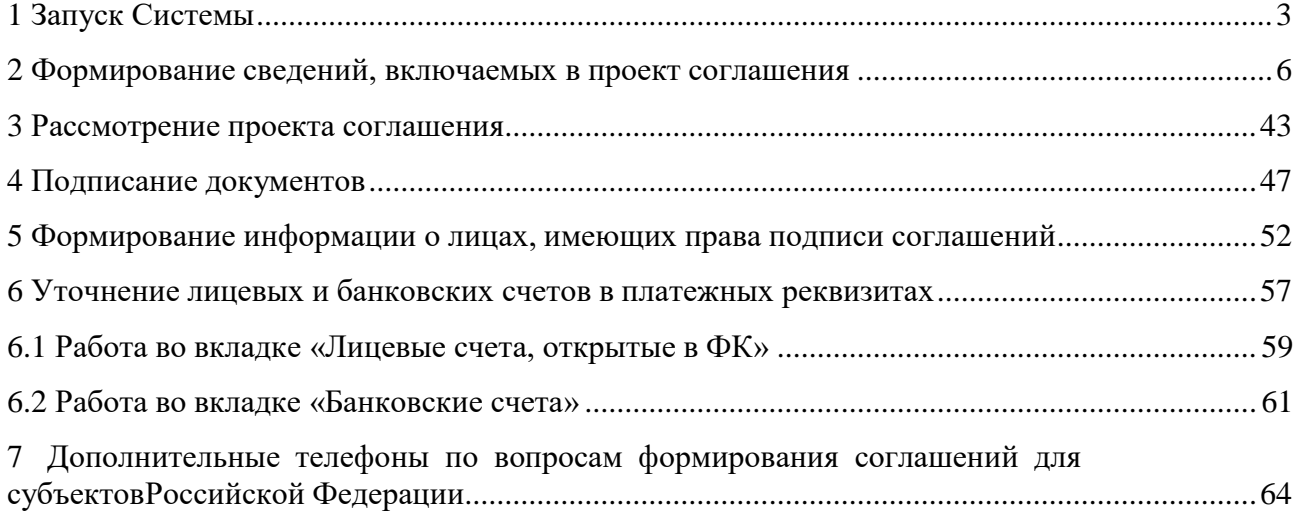

#### **1 Запуск Системы**

<span id="page-66-0"></span>Для начала работы с подсистемой бюджетного планирования государственной интегрированной информационной системы управления общественными финансами «Электронный бюджет» (далее – подсистема) необходимо выполнить следующую последовательность действий:

- запустить интернет-обозреватель «Internet Explorer» двойным нажатием левой кнопки мыши на его ярлыке на рабочем столе или нажать на кнопку «Пуск» и в открывшемся меню выбрать пункт, соответствующий интернет-обозревателю «Internet Explorer»;
- в адресной строке интернет-обозревателя ввести адрес: [http://budget.gov.ru/lk;](http://budget.gov.ru/lk)

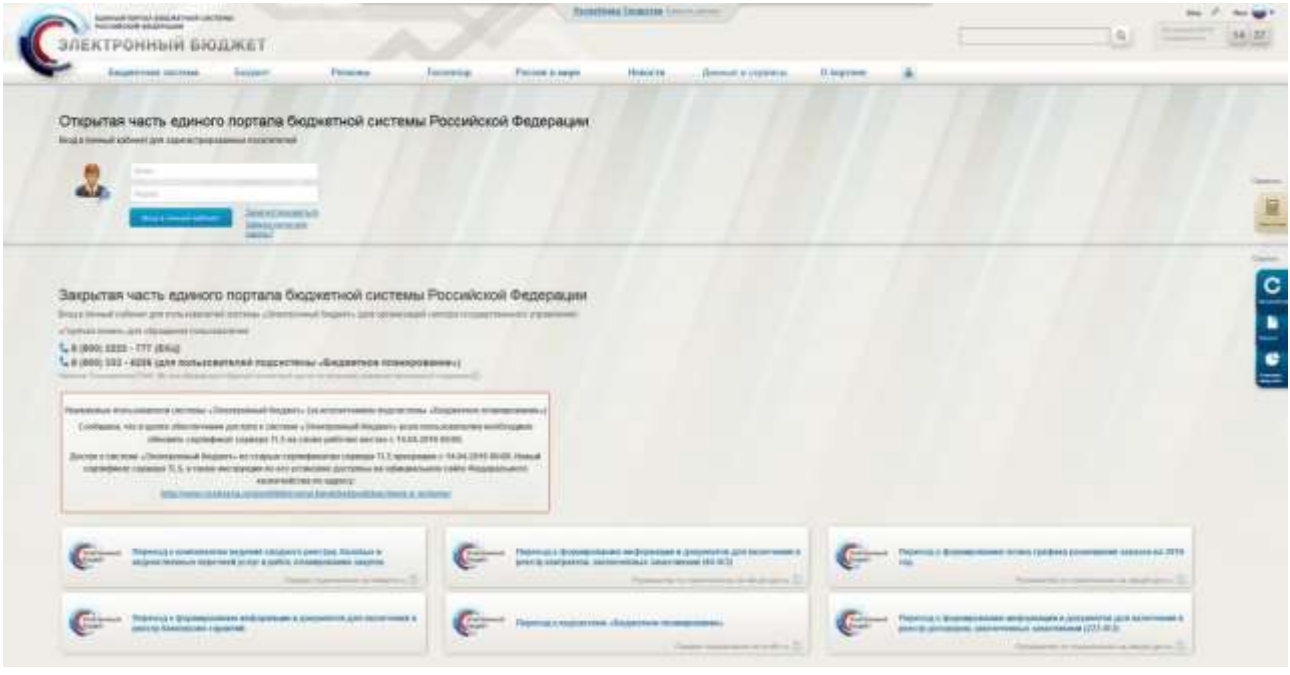

#### <span id="page-66-1"></span>**Рисунок 1. Единый портал бюджетной системы**

 на странице Единого портала бюджетной системы необходимо нажать на кнопку «Переход к подсистеме «Бюджетное планирование» [\(Рисунок](#page-66-1) 1);

**Примечание.** Если переход к подсистеме «Бюджетное планирование» не был осуществлен, необходимо в адресной строке интернет-обозревателя ввести адрес: [https://ssl.budgetplan.minfin.ru/http/BudgetPlan/.](https://ssl.budgetplan.minfin.ru/http/BudgetPlan/)

<span id="page-66-2"></span>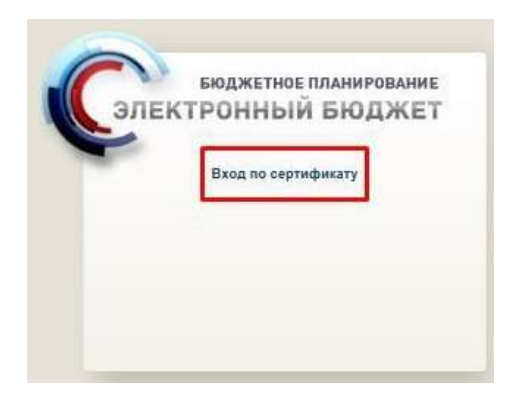

**Рисунок 2. Кнопка «Вход по сертификату»**

в открывшемся окне нажать на кнопку «Вход по сертификату» [\(Рисунок](#page-66-2) 2).

После выбора метода аутентификации «Вход по сертификату», подсистема автоматически запрашивает сертификат ключа проверки электронной подписи и пин-код сертификата, затем осуществляется поиск пользователя-владельца сертификата, и происходит открытие главного окна подсистемы.

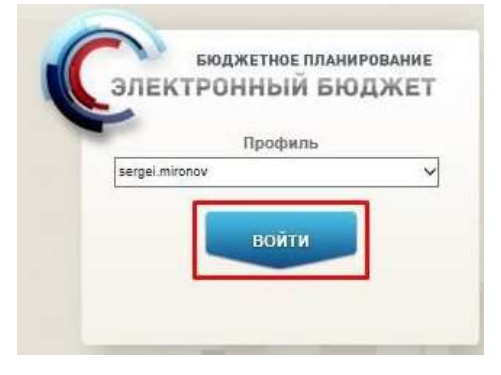

#### <span id="page-67-0"></span>**Рисунок 3. Кнопка «Войти»**

После выбора логина необходимо нажать на кнопку «Войти» [\(Рисунок](#page-67-0) 3).

**Примечание.** Если различные пользователи используют для авторизации один сертификат (например, одно уполномоченное лицо имеет различные полномочия), то подсистема предложит выбрать конкретного пользователя.

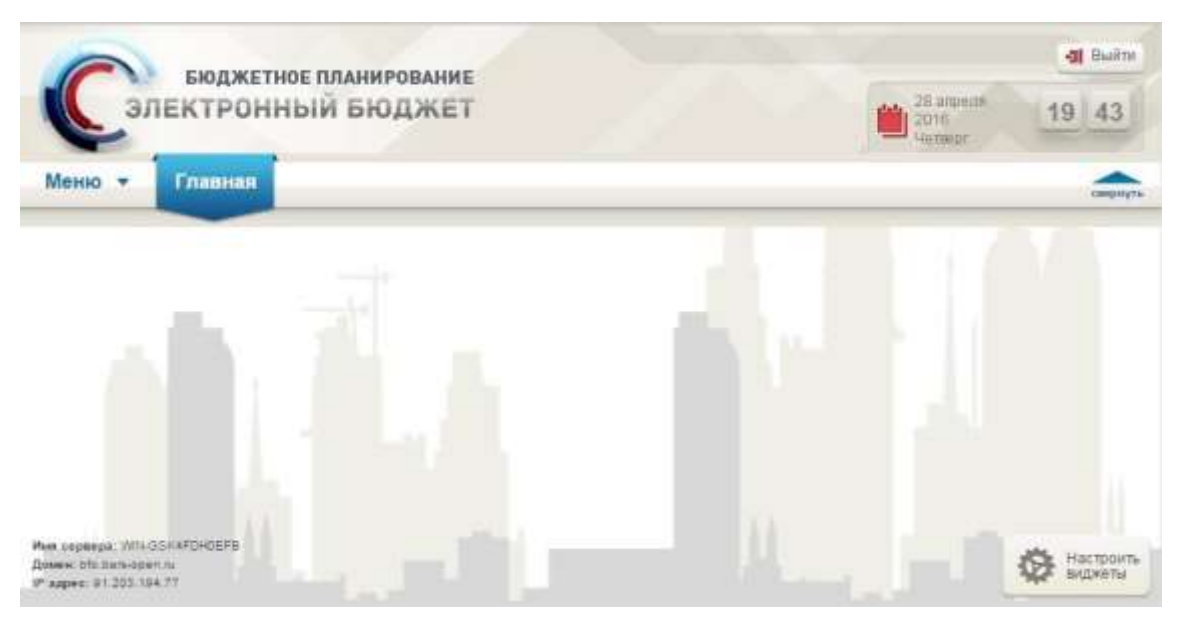

**Рисунок 4. Главное окно подсистемы**

<span id="page-67-1"></span>В результате откроется главное окно подсистемы [\(Рисунок](#page-67-1) 4).

| <b>GIOJUNETHOE RRAHMPOBAHME</b><br>ЭЛЕКТРОННЫЙ БЮДЖЕТ        |                    |                           |                                           |                                                            |                                                                      |                                                                  |                                                                                                    |                                       |                          |                                        |                                |                                        |                                                                         |                          |                                                                 |                            |    |
|--------------------------------------------------------------|--------------------|---------------------------|-------------------------------------------|------------------------------------------------------------|----------------------------------------------------------------------|------------------------------------------------------------------|----------------------------------------------------------------------------------------------------|---------------------------------------|--------------------------|----------------------------------------|--------------------------------|----------------------------------------|-------------------------------------------------------------------------|--------------------------|-----------------------------------------------------------------|----------------------------|----|
| Ревота соглашений Получателей 3<br><b>MAHIO T</b><br>Главная |                    |                           |                                           |                                                            |                                                                      |                                                                  |                                                                                                    |                                       |                          |                                        |                                |                                        |                                                                         |                          |                                                                 |                            |    |
|                                                              |                    |                           | <b>JAVA-WAY: 2015 2015-2017</b>           | 204205                                                     |                                                                      |                                                                  |                                                                                                    |                                       |                          |                                        |                                |                                        |                                                                         |                          |                                                                 |                            |    |
|                                                              | ٠<br><b>Humans</b> |                           | <b>Call Hardwood</b><br><b>Philippine</b> | Thamas<br><b>HITUBRE</b><br>28144415<br><b>HELIPPOLICE</b> | <b>Timiars</b><br><b>Signer</b>                                      | <b>Security</b><br>Taleners<br>2010011                           | Fighting governments<br>1100 Month                                                                     | ×<br><b>Harters</b><br><b>DickTim</b> |                          |                                        |                                |                                        |                                                                         |                          |                                                                 |                            |    |
| Things are<br>TETH.                                          |                    | acus                      | <b>Illegalent</b>                         | Drarys:<br><b>Flatelativité</b>                            | <b>RYEZ DEVINSIONARTS!</b><br>(magnussimus):<br>ne chias-e halourean | Tan.<br><b>EDIVELLATION</b>                                      |                                                                                                    |                                       | <b>The</b><br>Almoun-Hd  | Cyana mr<br>alegen et a<br>He-3018 Hsb | <b>PRESENT</b><br>Aletturen'id | Burraway<br>sesse:<br><b>Bircerela</b> | <b><i>Visioningfall</i></b><br><b>HIGH-BIG</b><br>paamysanii.<br>stream | litra.<br><b>ISLANDS</b> | <b>Jane</b><br><b><i>RIGHTSAIR</i></b><br><b>Flamy atteined</b> | Zava.<br><b>JANDALEHUM</b> |    |
|                                                              |                    |                           |                                           |                                                            |                                                                      | œ                                                                |                                                                                                    |                                       |                          | sylven                                 |                                |                                        |                                                                         |                          | a                                                               |                            |    |
|                                                              |                    | w                         | Documents                                 | Repressed                                                  |                                                                      |                                                                  | Tylesure Insanerari rylicentra FB, or resonances tyli-                                                 |                                       |                          | THE TRUNK                              | 77108168                       |                                        | <b>TTMACHE</b>                                                          | 39.01.2318               |                                                                 | 31.31.2311                 |    |
|                                                              |                    | 43                        | Connection and                            | <b>Barrieges</b>                                           |                                                                      |                                                                  | Публиции боднетин субрасток РФ. за назнаемними суб.                                                    |                                       |                          | 153528.00                              | TTP-06-15G                     |                                        | 77714212000                                                             | 271 294 324 A            |                                                                 | 9437206                    |    |
|                                                              |                    | 43                        | <b>Demande Int</b>                        | Taristoni                                                  |                                                                      | Tylessing Instantial cyluming PE: as consenses and,              |                                                                                                    |                                       | Columbia                 | 191111032                              | 19740-007                      |                                        | ITTERING                                                                | 35.06.033.               |                                                                 | 3227,338                   |    |
|                                                              |                    | ÷                         | Consumer                                  | Report (es)                                                |                                                                      | Enforcement degreement by Dearton PA, by relative research (b)E. |                                                                                                    |                                       | Collegeard               | SIF ELT 100.00                         | 150-06-008                     |                                        | 1004006000                                                              | 25 RE2018                |                                                                 | 8637,2044                  |    |
|                                                              |                    | $\overline{\phantom{a}}$  | Givewent                                  | Tarville                                                   |                                                                      | Tribuary instants refusers PE to monomize cyl-                   |                                                                                                    |                                       | Canadanae                | PE 703 200.00                          | 149-30-204                     |                                        | JAVIDUARDO                                                              | 36.00.3318               |                                                                 | 21:01:2018                 |    |
|                                                              |                    | ٠                         | <b>Connection exp</b>                     | Портиграл                                                  |                                                                      |                                                                  | Пателия додверия содыкты РФ, за немленинных год.                                                       |                                       |                          | 745035                                 | 139-08-007                     |                                        | 120102000                                                               | 19.05.2018               |                                                                 | 13.07.3048                 |    |
|                                                              |                    |                           | <b>SWALE-ME</b><br>Romerski               |                                                            |                                                                      | Callstone Sources as column to PE as serve means said.           |                                                                                                    |                                       | Carmenteed               | <b>MO DON'T UNL THE</b>                | 350 00 145                     |                                        | RECEASIONS                                                              | 33 11 214                |                                                                 | 30.56.2588                 |    |
|                                                              |                    | Connecticut<br>Repression |                                           |                                                            | Telescom fasciamente de agrega di la reconomienza e est.             |                                                                  |                                                                                                    | <b>Command</b>                        | E WIE HET SON ON         | <b>INDOWNER</b>                        |                                | HELMOTOMN                              | <b>STAILBAN</b>                                                         |                          | <b>2012/01</b>                                                  |                            |    |
| ×                                                            |                    | v                         |                                           | <b>TENNISSION</b>                                          |                                                                      |                                                                  | Cylinard Suzannat Luisartte PC, la more reveal Lylia<br>mail ou codeward commiss national and resident |                                       | <b>Scott of Northern</b> | 3, 304, 304, 205, 207                  | 2012/03/4831                   |                                        |                                                                         | PE 22 214 E              |                                                                 |                            |    |
| u                                                            |                    | m                         | Dovestered                                | Repressed                                                  |                                                                      |                                                                  | Tylesure hopketercyharma PR oceanerwere ryli-                                                          |                                       |                          | <b>111.011.303.201</b>                 | 174-38-073                     |                                        | IT181091400001                                                          | 31.01.2111               |                                                                 | 20.06.214.                 | 10 |
|                                                              |                    | 13                        | <b>COVID-MAN</b>                          | <b>Rogfielden</b>                                          |                                                                      |                                                                  | Публиции боднейне субъектов РИ: за невою-миние суб.                                                    |                                       | College Area             | 44.241-300.00                          | 104.06-368                     |                                        | STATAAGAQOI                                                             | 21:18.2748               |                                                                 | 36343018                   |    |
|                                                              |                    | 知                         | Consumering                               | Exercises                                                  |                                                                      |                                                                  | Collectives, must reminiscentrists mean brocks, insertion                                              |                                       | Computerio               | 100000                                 | 359-02-027                     |                                        | <b>ENSING</b>                                                           | 36.38.213.6              |                                                                 | 31.54.2318                 |    |
|                                                              |                    | $\bullet$                 | <b>CANALISIAN</b>                         | Ramstess                                                   |                                                                      |                                                                  | Offensors investments are taked and a merger                                                           |                                       | Consumered               | 16.206 300, 50                         | 100-01-04                      |                                        | 20111407000                                                             | 33 HL2016                |                                                                 | Jee 24, 20 k E             |    |
|                                                              |                    | $\leftrightarrow$         | Consumers                                 | Tarrassan                                                  |                                                                      |                                                                  | Collectives, struct recollections are restrictions; instruct-                                          |                                       | Canaugust                | <b>WILLYALOU</b>                       | UR6-12-41E                     |                                        | <b>UNLEASEMENT</b>                                                      | 3030,223                 |                                                                 | 26.27.2088                 | ٠  |
|                                                              |                    | 13                        | <b>Connection of a</b>                    | Подписано                                                  |                                                                      |                                                                  | Обмерт плателерител текстер, какие                                                                     |                                       | School away              | 3 498 506.00                           | <b>MASH UT</b>                 |                                        | <b>SPANDTHON</b>                                                        | 41, 99, 2018             |                                                                 | 2010/2018                  |    |
|                                                              |                    |                           | <b>College Avenue</b>                     | Righterians                                                |                                                                      |                                                                  | Cifannish must revolutions took leasing a resume.                                                      |                                       | Carolinah                | (271, 000, 06)                         | 304-03-056                     |                                        | <b>CONSERVANCE</b>                                                      | 12, 09, 910.             |                                                                 | 30.05.2044                 |    |
|                                                              |                    |                           | <b>Connecimies</b>                        | Romerski                                                   |                                                                      |                                                                  | Обычана анахимиретная танститу, эмесик                                                                 |                                       | <b>Computered</b>        | 2001000200                             | 104101702                      |                                        | HI-10051000                                                             | 01.09.25EE               |                                                                 | RL10 2018                  |    |

**2 Формирование сведений, включаемых в проект соглашения**

# <span id="page-68-1"></span><span id="page-68-0"></span>**Рисунок 5 Реестр «Реестр соглашений Получателя»**

Для того чтобы начать формирование сведений, включаемых в соглашение, необходимо выделить соответствующую строку в реестре соглашений Получателя одним нажатием левой кнопкой мыши и нажать на кнопку «Просмотр соглашения» [\(Рисунок](#page-68-1) 5).

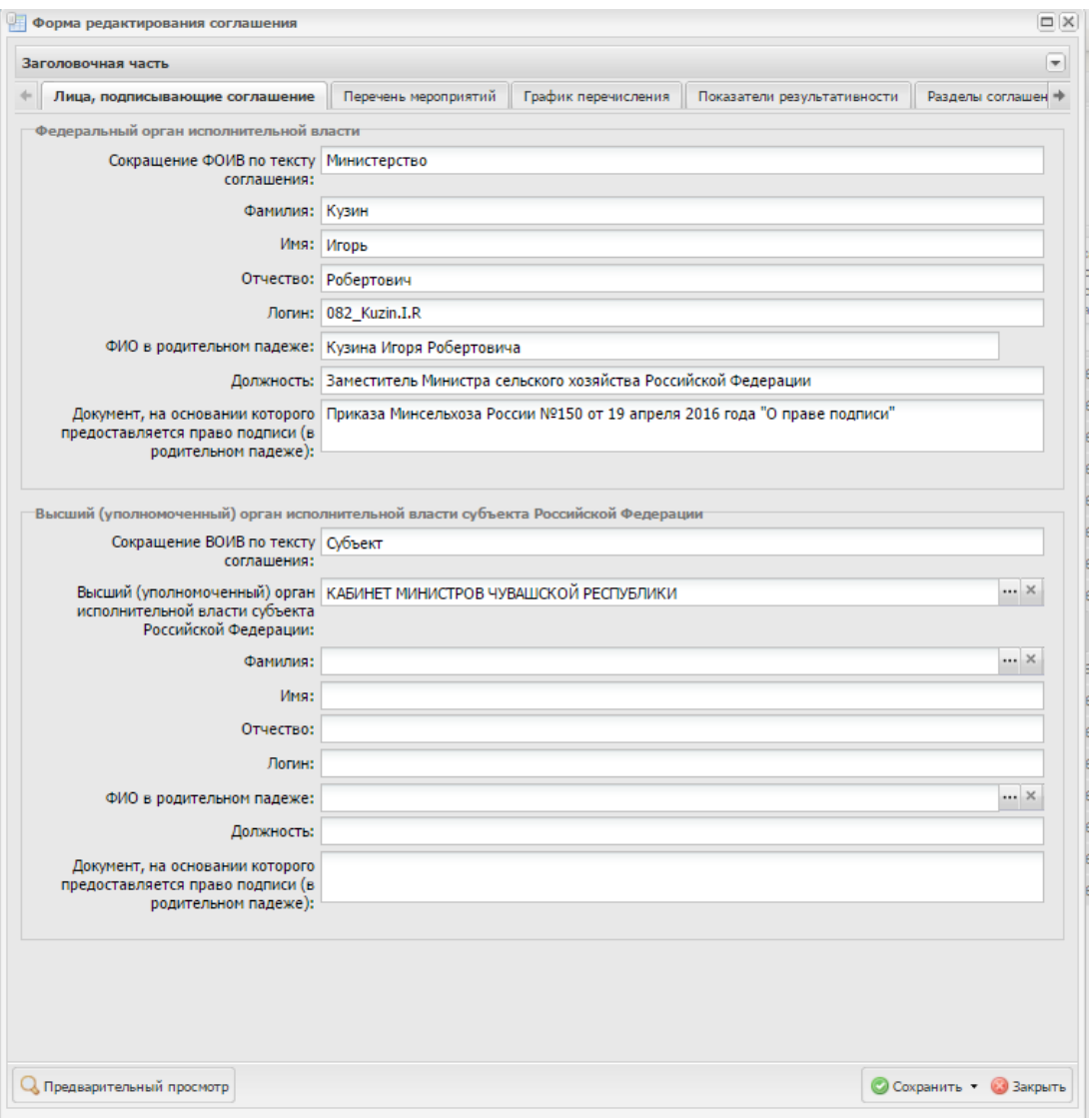

#### <span id="page-69-0"></span>**Рисунок 6. Окно «Форма редактирования соглашения»**

В результате откроется окно «Форма редактирования соглашения», в котором будет производиться работа [\(Рисунок](#page-69-0) 6).

В зависимости от типа соглашения Исполнительному органу государственной власти субъекта Российской Федерации доступны следующие поля и вкладки для заполнения (в соответствии с типом соглашения):

- Вкладка «Лица подписывающие соглашения»;
- Вкладка «Перечень мероприятий»;
- Вкладка «Объекты капитального строительства»;
- Вкладка «Адресное (пообъектное) распределение»;
- Вкладка «График выполнения мероприятий»;
- Вкладка «График перечисления»;
- Вкладка «Показатели результативности»;
- «Разделы соглашения»;
- Вкладка «Приложения к соглашению»;
- Вкладка «Платежные реквизиты Получателя».

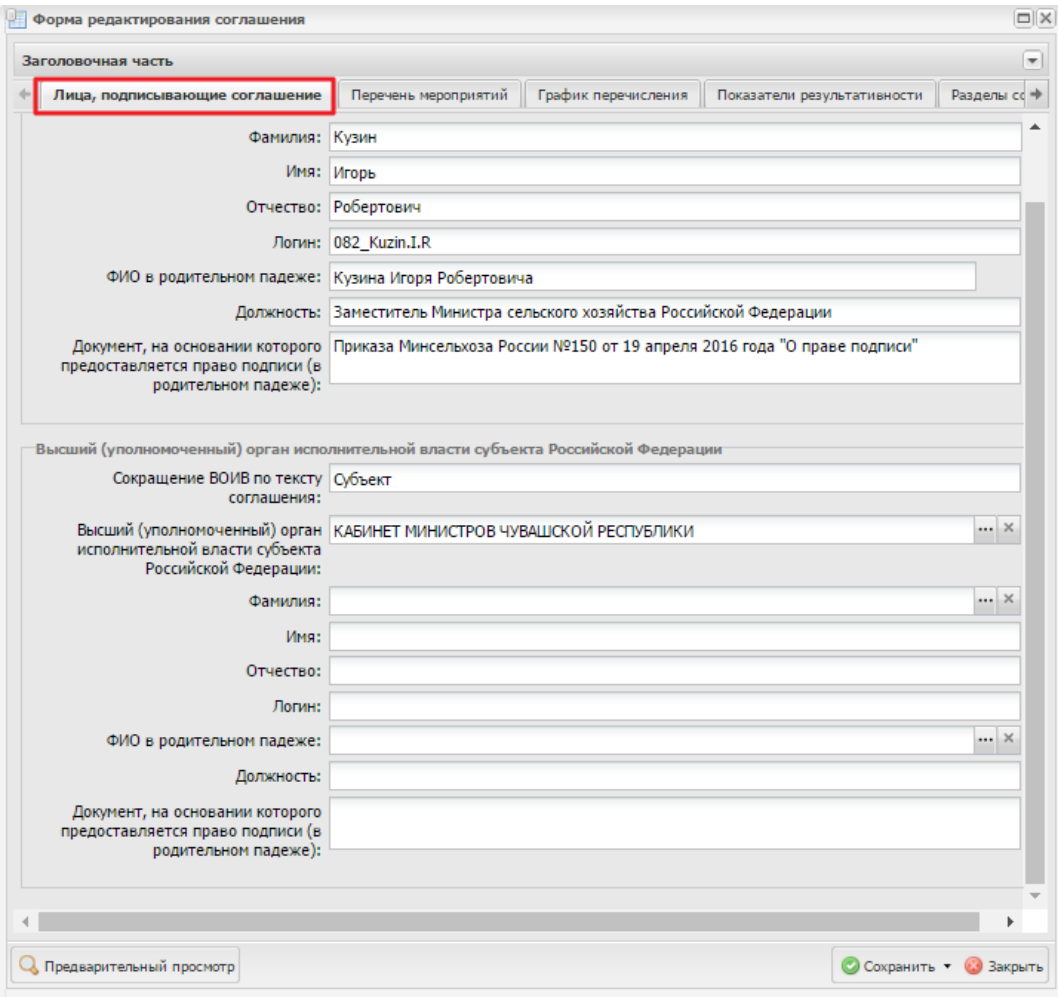

#### <span id="page-70-0"></span>**Рисунок 7. Вкладка «Лица, подписывающие соглашения»**

Во вкладке «Лица, подписывающие соглашение» в области «Высший (уполномоченный) орган исполнительной власти субъекта Российской Федерации» поле «Сокращение ВОИВ по тексту соглашения» заполняется автоматически значением «Субъект» [\(Рисунок](#page-70-0) 7).

Поле «Высший (уполномоченный) орган исполнительной власти субъекта Российской Федерации» заполняется выбором значения из реестра участников и неучастников бюджетного процесса. Поле «Фамилия» заполняется выбором значения из справочника.

**Примечание.** Если в справочнике нет требуемого пользователя, необходимо добавить пользователя в справочнике «Учреждения» согласно описанию в п.п. [5](#page-110-0) настоящего пользователя.

Поля «Имя» и «Отчество» заполняются автоматически после заполнения поля «Фамилия».

Поле «ФИО в родительном падеже» заполняется автоматически и при необходимости

редактируется нажатием на кнопку .

Поля «Должность» и «Документ, на основании которого предоставляется право подписи

(в родительном падеже)» заполняются автоматически после заполнения поля «Фамилия».

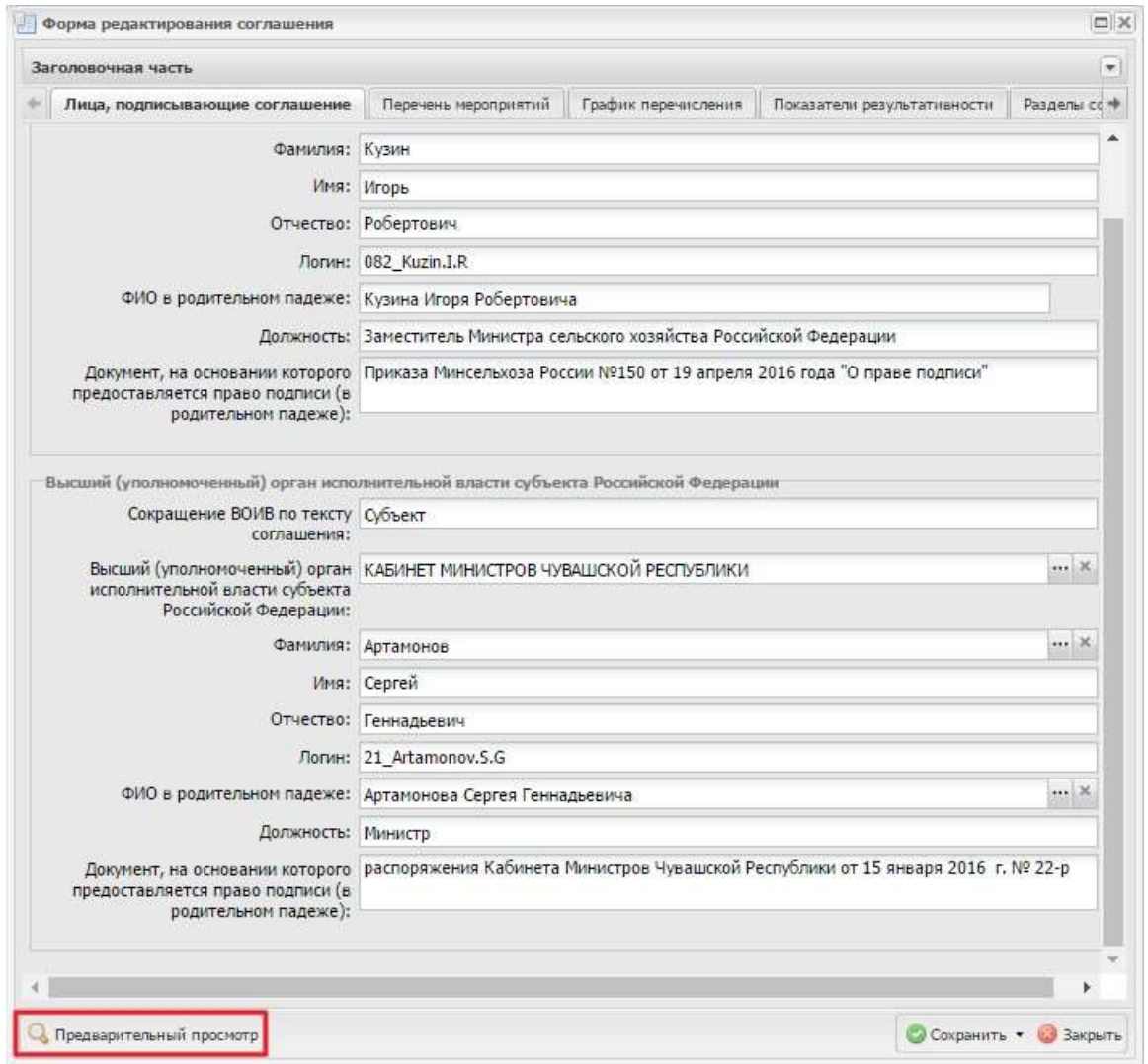

# <span id="page-71-0"></span>**Рисунок 8. Кнопка «Предварительный просмотр»**

Для того чтобы предварительно просмотреть соглашение, необходимо нажать на кнопку

«Предварительный просмотр» [\(Рисунок](#page-71-0) 8). В результате для просмотра откроется документ соглашения с расширением **\*.pdf**.
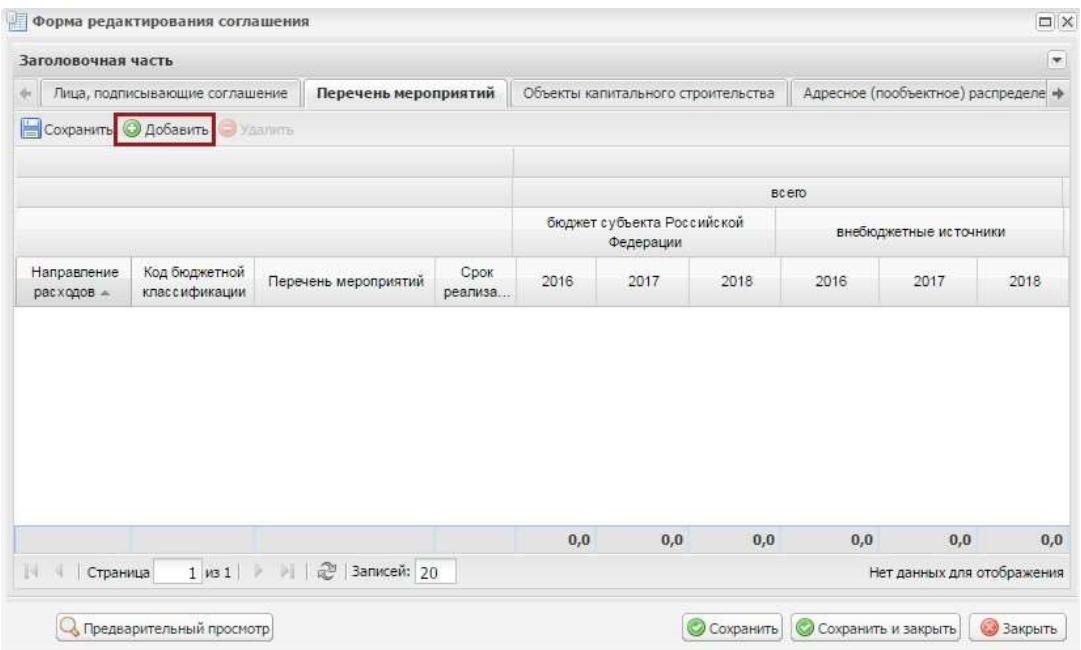

### <span id="page-72-0"></span>**Рисунок 9. Вкладка «Перечень мероприятий»**

Во вкладке «Перечень мероприятий» для добавления новой строки необходимо нажать на кнопку «Добавить» [\(Рисунок](#page-72-0) 9).

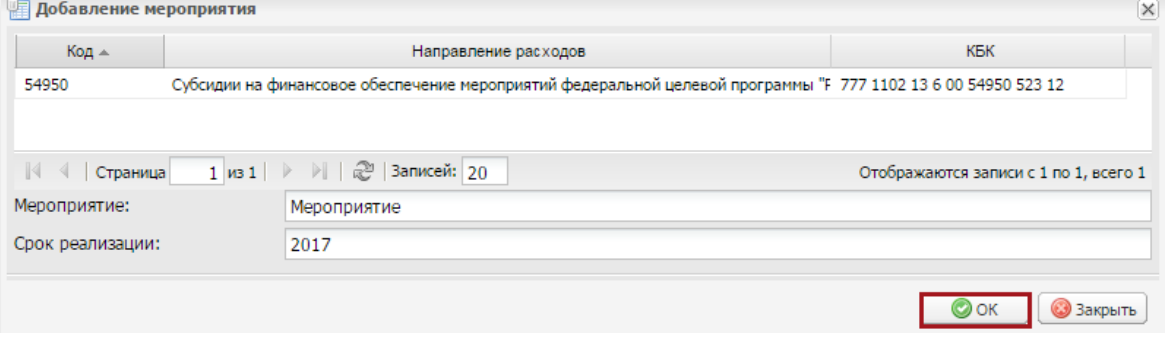

#### <span id="page-72-1"></span>**Рисунок 10. Кнопка «ОК»**

В открывшемся окне «Добавление мероприятия» необходимо выделить соответствующее мероприятие одним нажатием левой кнопки мыши, заполнить поля «Мероприятие» и «Срок реализации» вручную с клавиатуры и нажать на кнопку «ОК» [\(Рисунок](#page-72-1) 10).

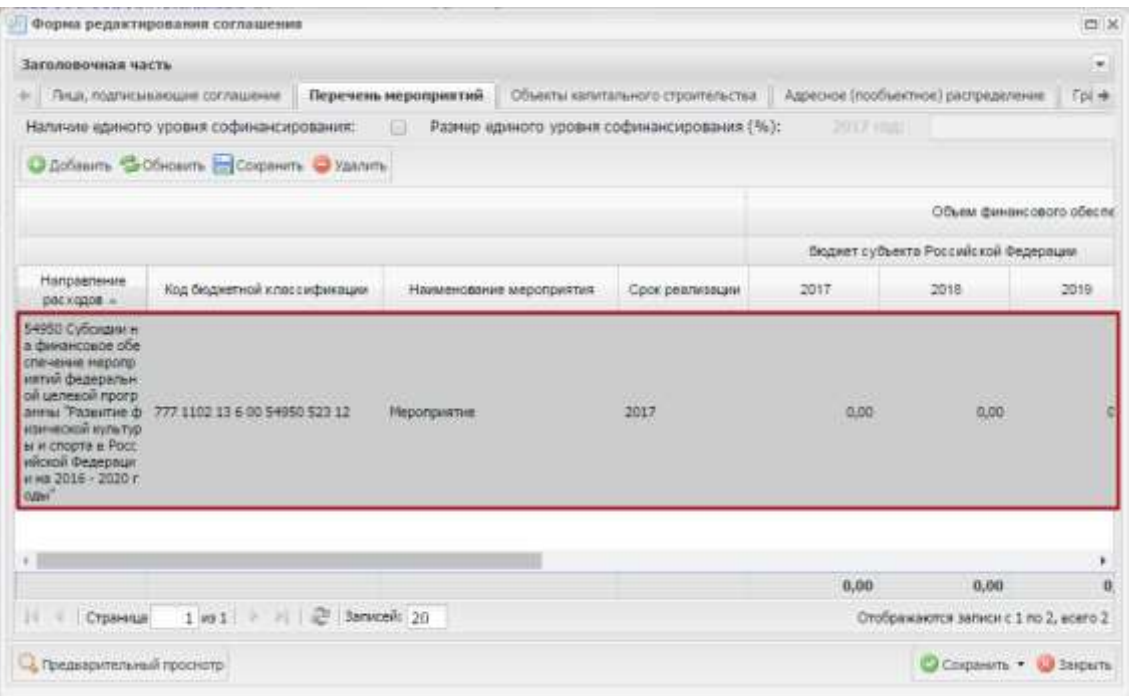

#### <span id="page-73-0"></span>**Рисунок 11. Новая строка**

В результате во вкладке «Перечень мероприятий» отобразится новая строка [\(Рисунок 11\)](#page-73-0). Поле «Направление расходов» заполняется выбором значения из справочника.

Поля «Код бюджетной классификации», «Перечень мероприятий», «Объем финансового обеспечения на реализацию мероприятия, справочно, размер субсидии из федерального бюджета, <текущий финансовый год>», «Объем финансового обеспечения на реализацию мероприятия, справочно, размер субсидии из федерального бюджета, <первый год планового периода>», «Объем финансового обеспечения на реализацию мероприятия, справочно, размер субсидии из федерального бюджета, <второй год планового периода>», «Объем финансового обеспечения на реализацию мероприятия, справочно, объем софинансирования (%), <текущий финансовый год>», Объем финансового обеспечения на реализацию мероприятия, справочно, объем софинансирования (%),<первый год планового периода>» и Объем финансового обеспечения на реализацию мероприятия, справочно, объем софинансирования (%), <второй год планового периода>» заполняются автоматически после заполнения поля «Направление расходов». Поле «Срок реализации» заполняется вручную с клавиатуры.

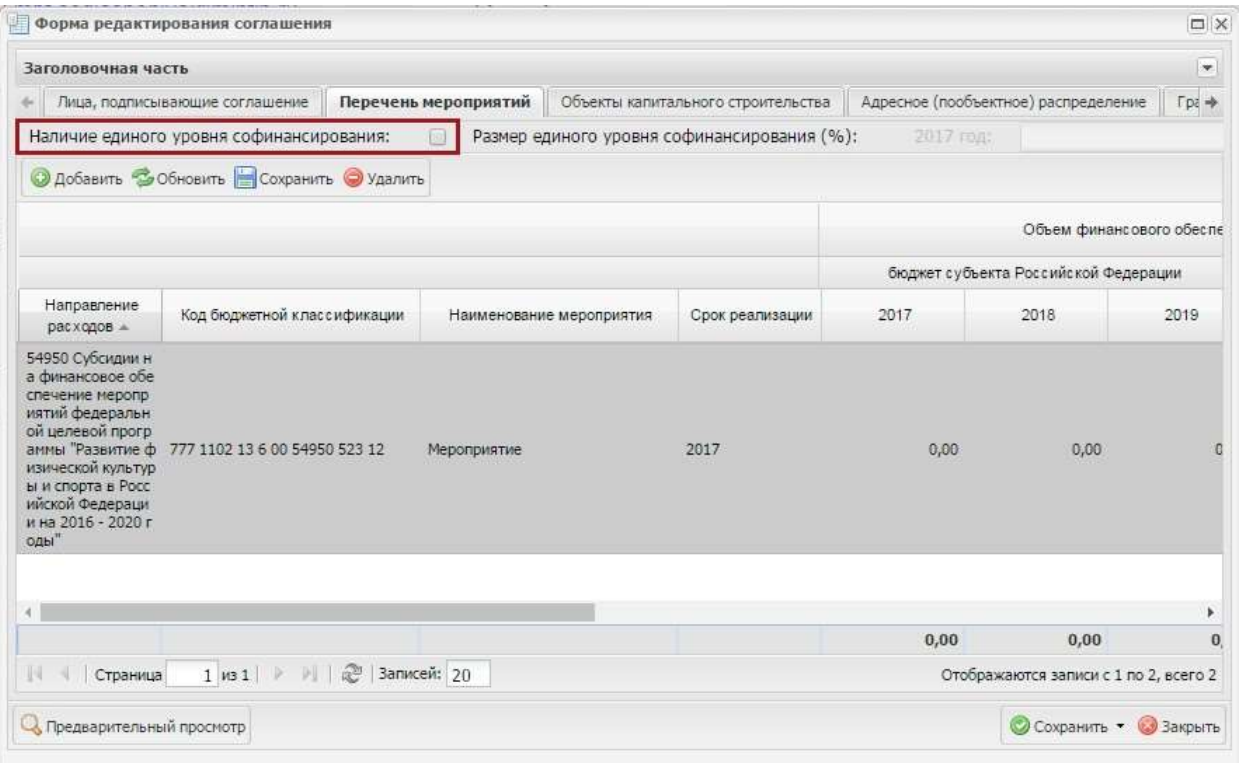

### <span id="page-74-0"></span>**Рисунок 12. Поле «Наличие единого уровня софинансирования»**

В случае, если по соглашению необходимо указать размер единого уровня софинансирования, необходимо установить «галочку» в поле «Наличие единого уровня софинансирования» и заполнить значения уровней софинансирования по годам [\(Рисунок](#page-74-0) 12).

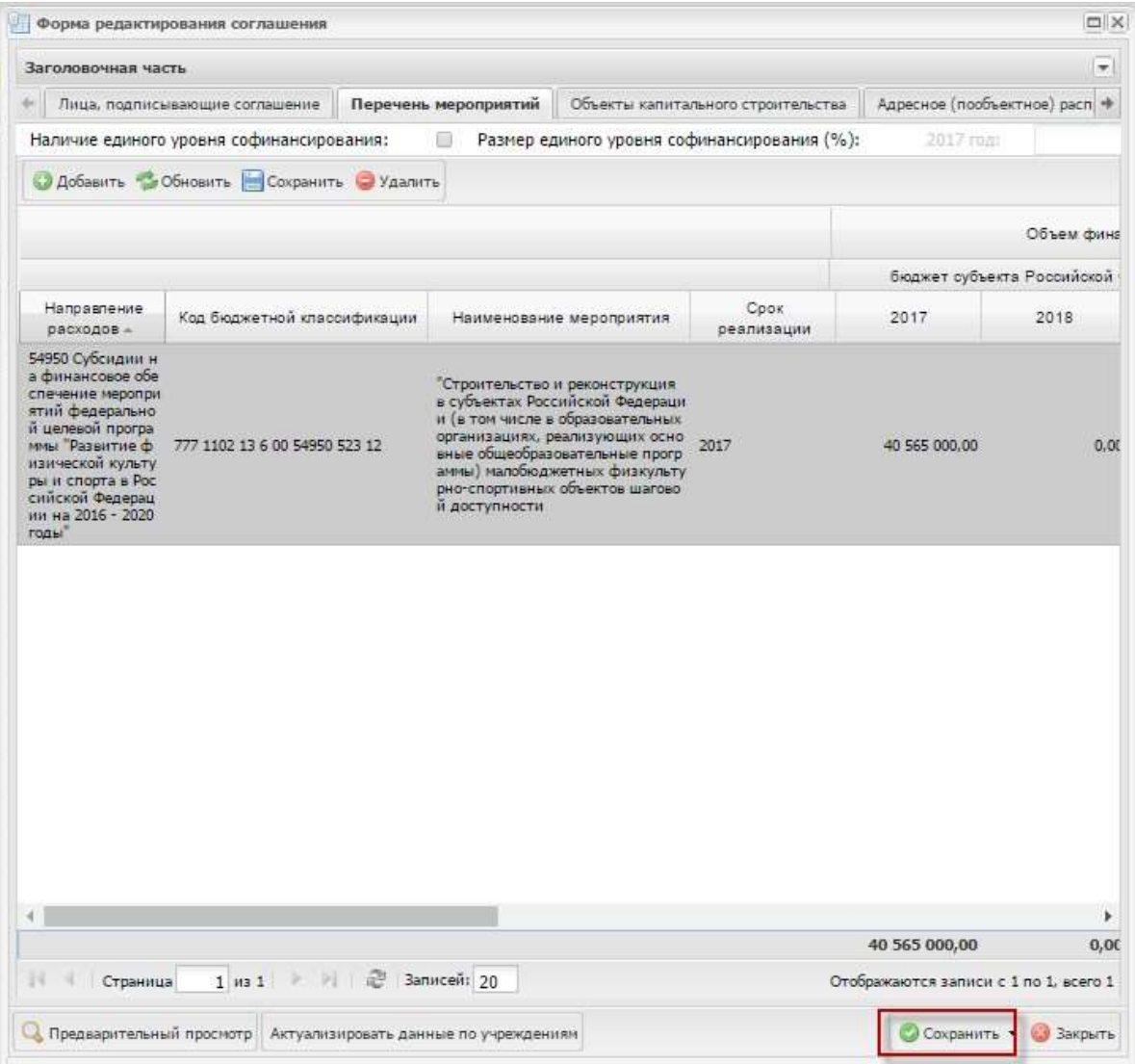

# <span id="page-75-0"></span>**Рисунок 13. Кнопка «Сохранить»**

сохранения введенных данных необходимо нажать на кнопку «Сохранить» [\(Рисунок](#page-75-0) 13).

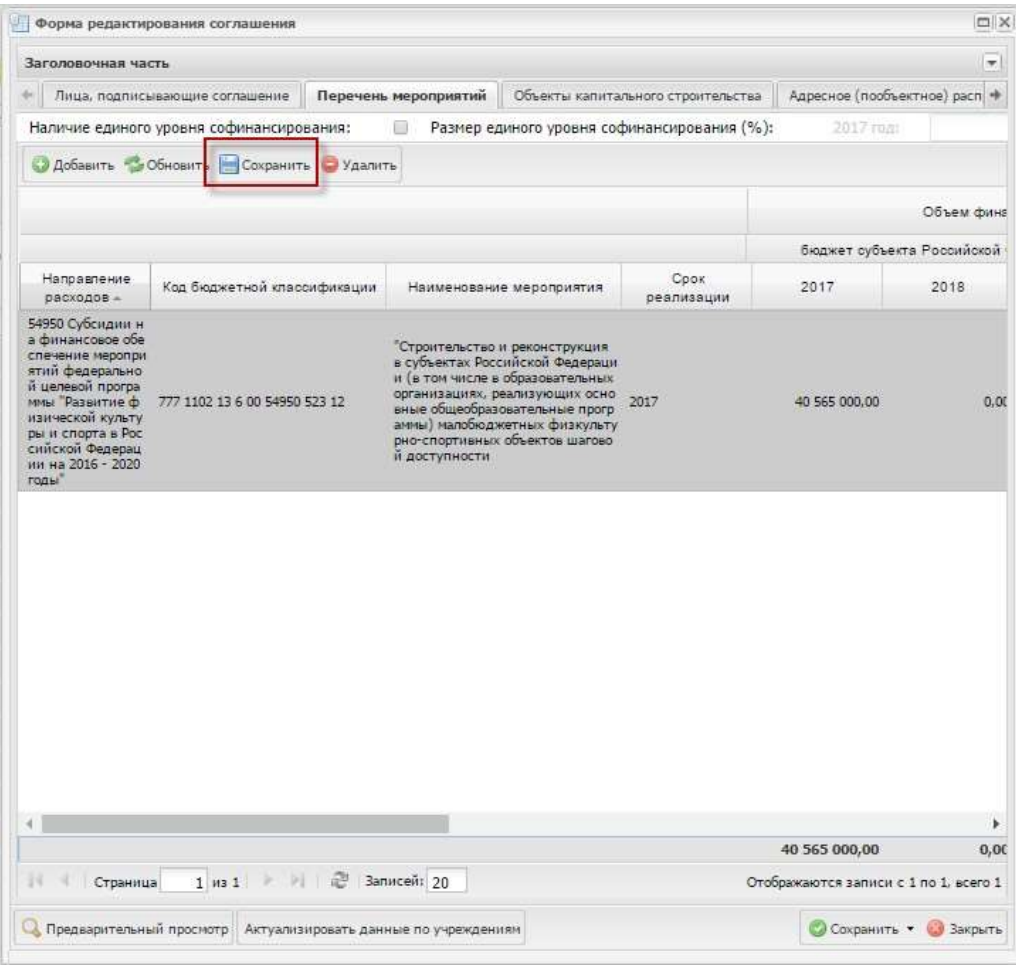

# <span id="page-76-0"></span>**Рисунок 14. Кнопка «Сохранить»**

Для изменения данных об уровне софинансирования в табличной части необходимо нажатьна кнопку «Сохранить» над табличной частью [\(Рисунок](#page-76-0) 14).

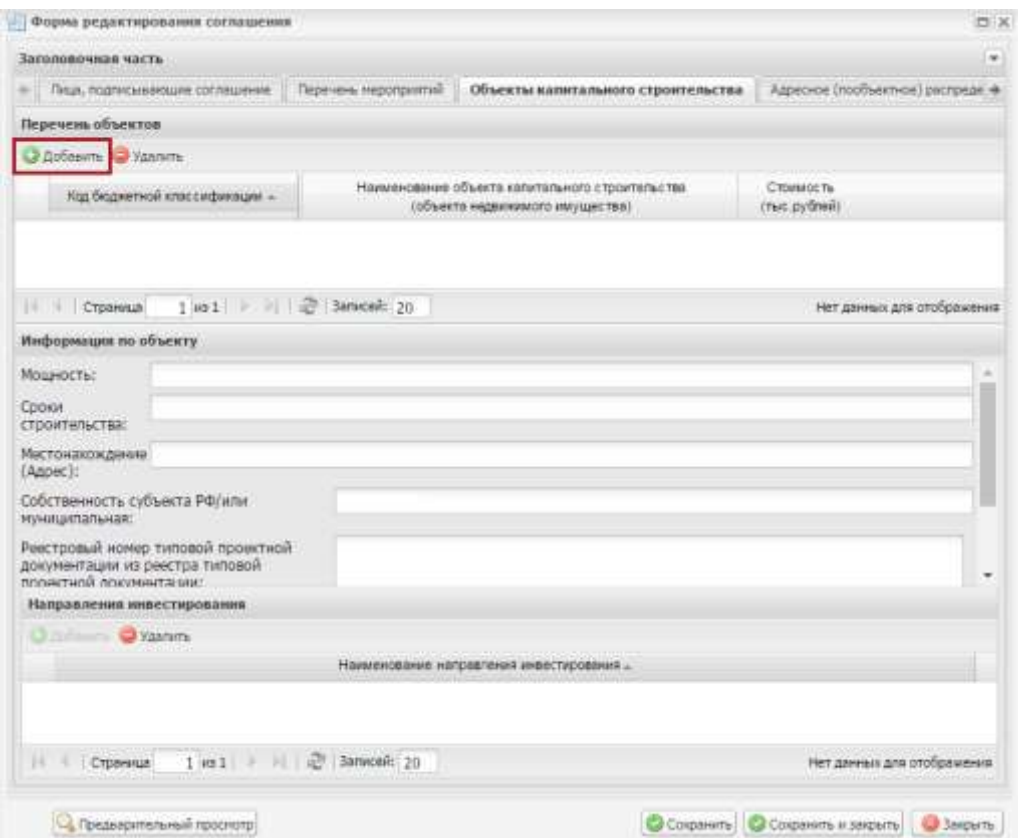

#### <span id="page-77-0"></span>**Рисунок 15. Вкладка «Объекты капитального строительства»**

Во вкладке «Объекты капитального строительства» для добавления новой строки необходимо нажать на кнопку «Добавить» в области «Перечень объектов» [\(Рисунок](#page-77-0) 15). В зависимости от вида расходов доступно добавление объекта ОКС, включенного в ФАИП(522 ВР и 523 ВР), и объекта ОКС, не включенного в ФАИП (523 ВР).

| Заголовочная часть                   |                      |                                                 |                                      |            |  |  |
|--------------------------------------|----------------------|-------------------------------------------------|--------------------------------------|------------|--|--|
| • сывающие соглашение                | Перечень мероприятий | Объекты капитального строительства              | Адресное (пообъектное) распределение |            |  |  |
| Перечень объектов                    |                      |                                                 |                                      |            |  |  |
| Добавить • <b>Удалить</b>            |                      |                                                 |                                      |            |  |  |
|                                      |                      |                                                 | ОКС включен в                        | Стоимость. |  |  |
| Добавить ОКС, включенный в ФАИП<br>Œ |                      | Наименование объекта капитального строительства |                                      |            |  |  |
| Добавить ОКС, не включенный в ФАИП   |                      | (объекта недвижимого имущества)                 | ФАИП                                 | рублей     |  |  |

<span id="page-77-1"></span>**Рисунок 16. Пункт** *[Добавить ОКС, не включенный в ФАИП]*

Для добавления в соглашение по консолидированным субсидиям ОКС, не включенных в ФАИП, необходимо нажать кнопку «Добавить» и выбрать пункт *[Добавить ОКС, не включенный вФАИП]* [\(Рисунок](#page-77-1) 16).

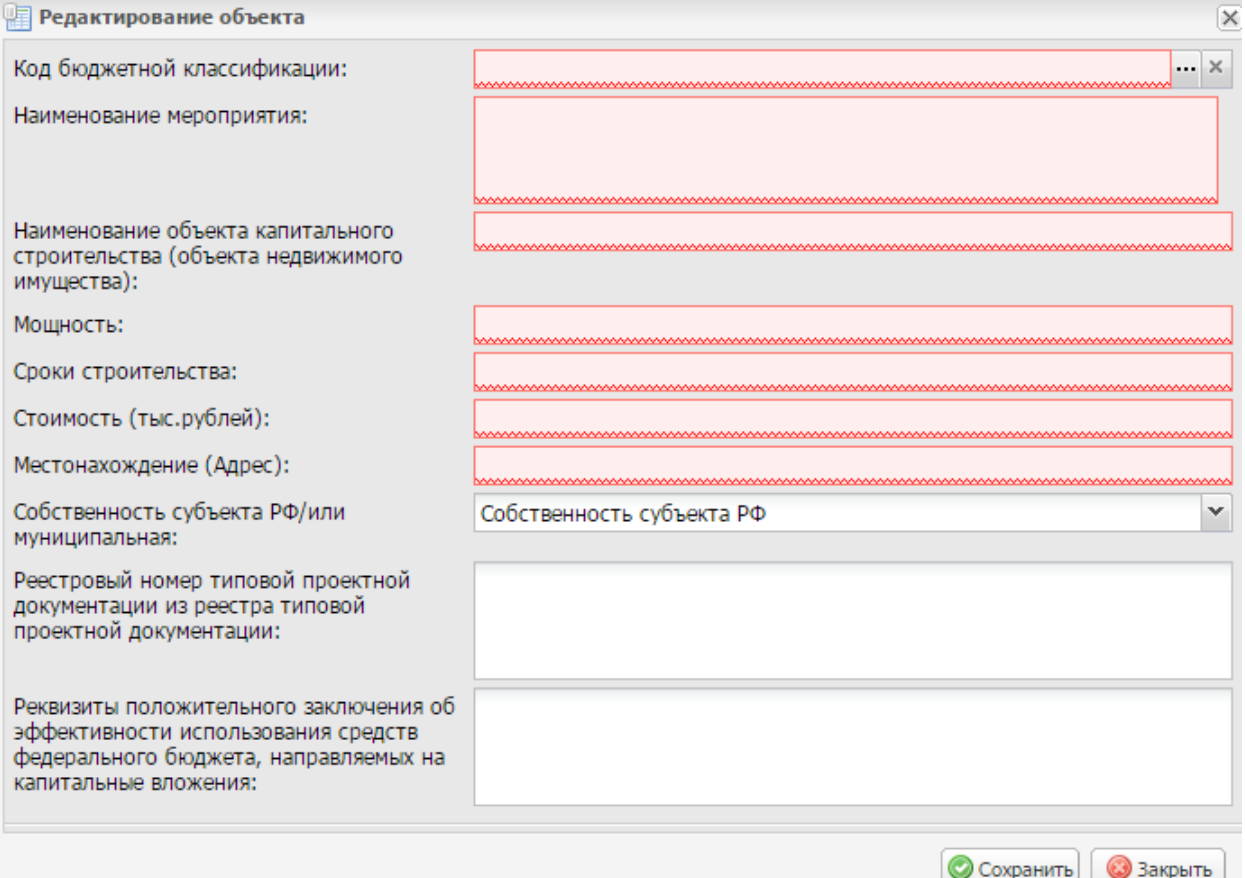

### <span id="page-78-0"></span>**Рисунок 17. Окно «Редактирование объекта»**

В результате откроется окно «Редактирование объекта» [\(Рисунок](#page-78-0) 17).

Поле «Код бюджетной классификации» заполняется выбором значения из справочника.

Поле «Наименование мероприятия» заполняется автоматически на основании выбранногозначения в поле «Код бюджетной классификации».

Поля «Наименование объекта капитального строительства (объекта недвижимого имущества)», «Мощность», «Сроки строительства», «Стоимость (тыс.рублей)» и «Местонахождение (Адрес)» заполняются вручную с клавиатуры.

Поле «Собственность субъекта РФ/или муниципальная» заполняется выбором значенияиз раскрывающегося списка.

**Важно!** Поля «Код бюджетной классификации», «Наименование мероприятия»,

«Наименование объекта капитального строительства (объекта недвижимого имущества)»,

«Мощность», «Сроки строительства», «Стоимость (тыс.рублей)», «Местонахождение (Адрес)» и

«Собственность субъекта РФ/или муниципальная» обязательны для заполнения.

Поля «Реестровый номер типовой проектной документации из реестра типовой проектной документации» и «Реквизиты положительного заключения об эффективности использования средств федерального бюджета, направляемых на капитальные вложения» заполняются вручную с клавиатуры.

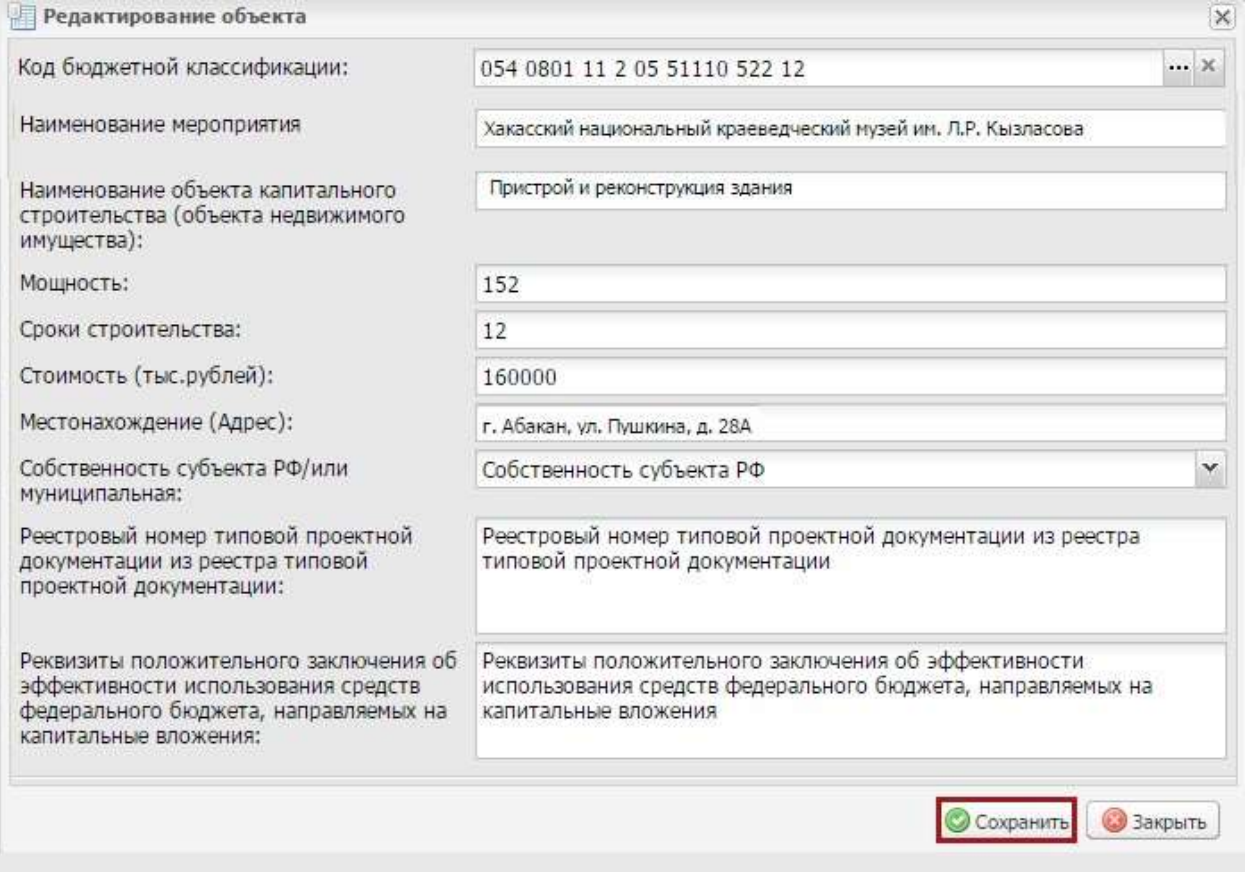

# <span id="page-79-0"></span>**Рисунок 18. Сохранение данных окна «Редактирование объекта»**

Для сохранения введенных данных окна «Редактирование объекта» необходимо нажать накнопку «Сохранить» [\(Рисунок](#page-79-0) 18).

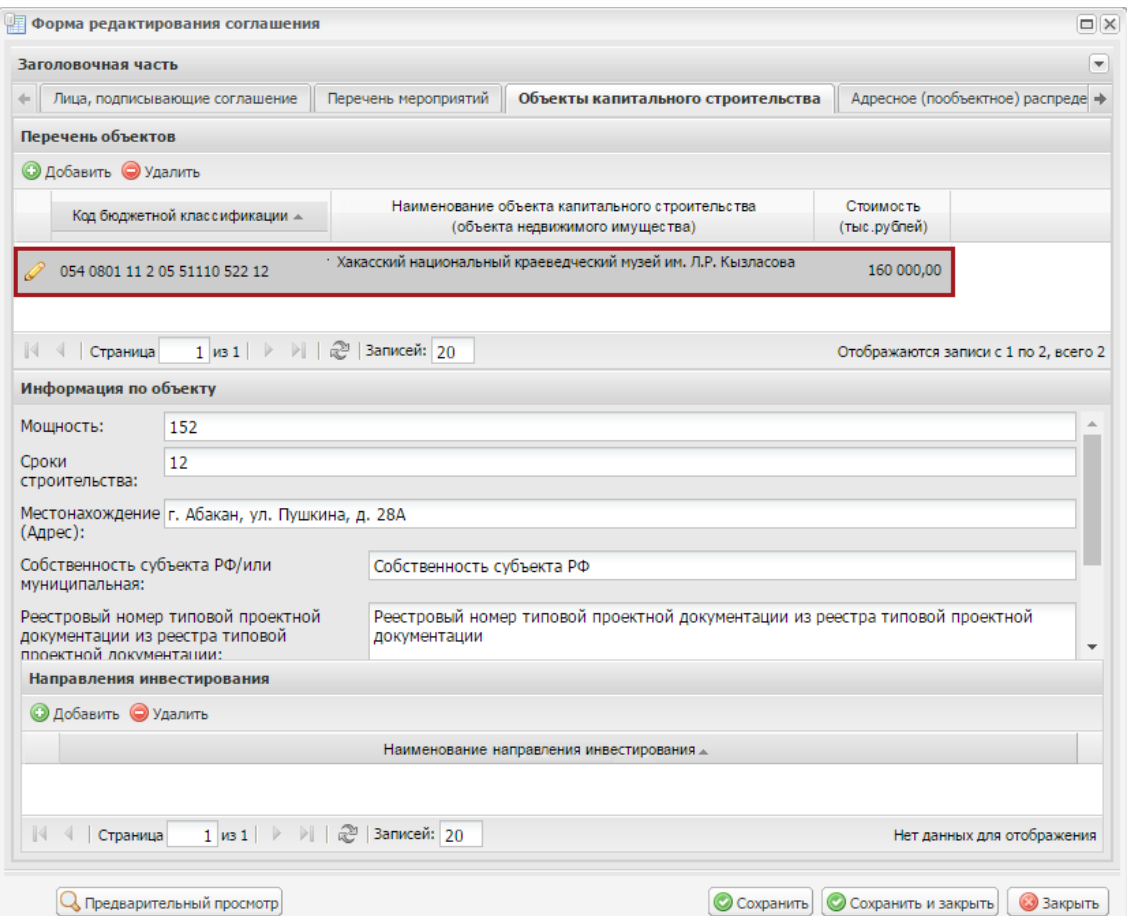

### <span id="page-80-0"></span>**Рисунок 19. Добавленная строка в области «Перечень объектов» вкладки «Объекты капитального строительства»**

В результате во вкладке «Объекты капитального строительства» в области «Переченьобъектов»

добавится новая строка [\(Рисунок](#page-80-0) 19).

Поля области «Информация по объекту» заполняются автоматически после заполненияобласти «Перечень объектов».

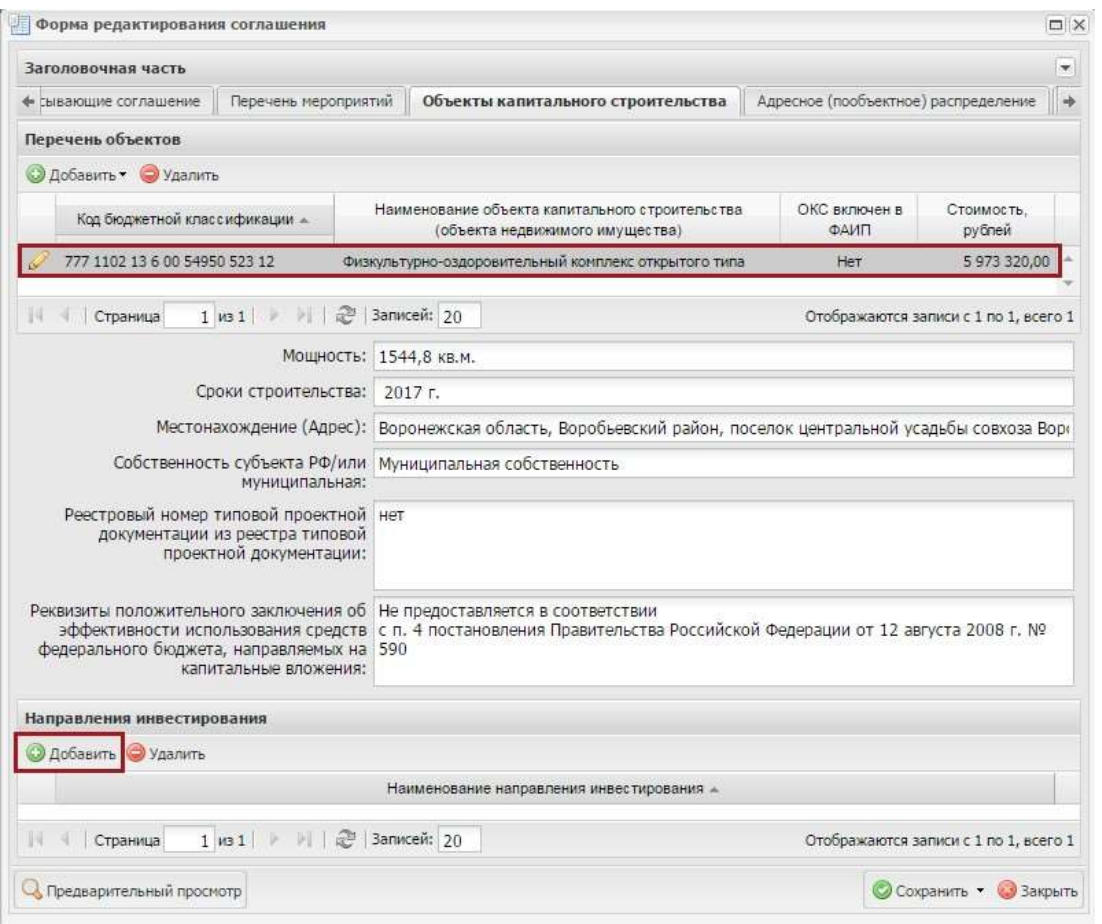

### <span id="page-81-0"></span>**Рисунок 20. Добавление строки в области «Направления инвестирования» вкладки**

#### **«Объекты капитального строительства»**

Для добавления строки в области «Направления инвестирования» необходимо выделить соответствующую строку в области «Перечень объектов» и нажать на кнопку «Добавить» [\(Рисунок](#page-81-0) [20\)](#page-81-0).

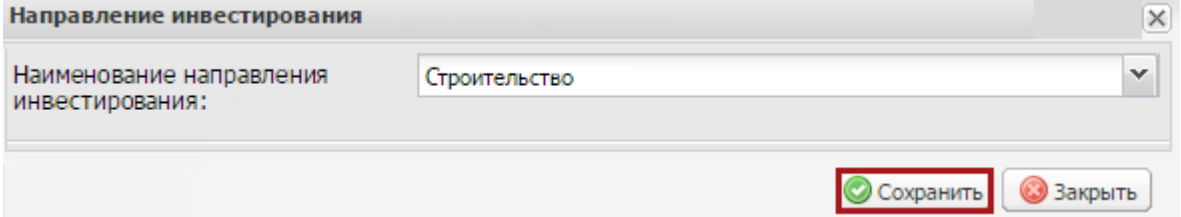

#### <span id="page-81-1"></span>**Рисунок 21 Окно «Направление инвестирования»**

В открывшемся окне «Направление инвестирования» необходимо заполнить поле

«Наименование направления инвестирования» выбором значения из раскрывающегося списка и нажать на кнопку «Сохранить» [\(Рисунок](#page-81-1) 21).

**Важно!** Поле «Наименование направления инвестирования» обязательно для заполнения.

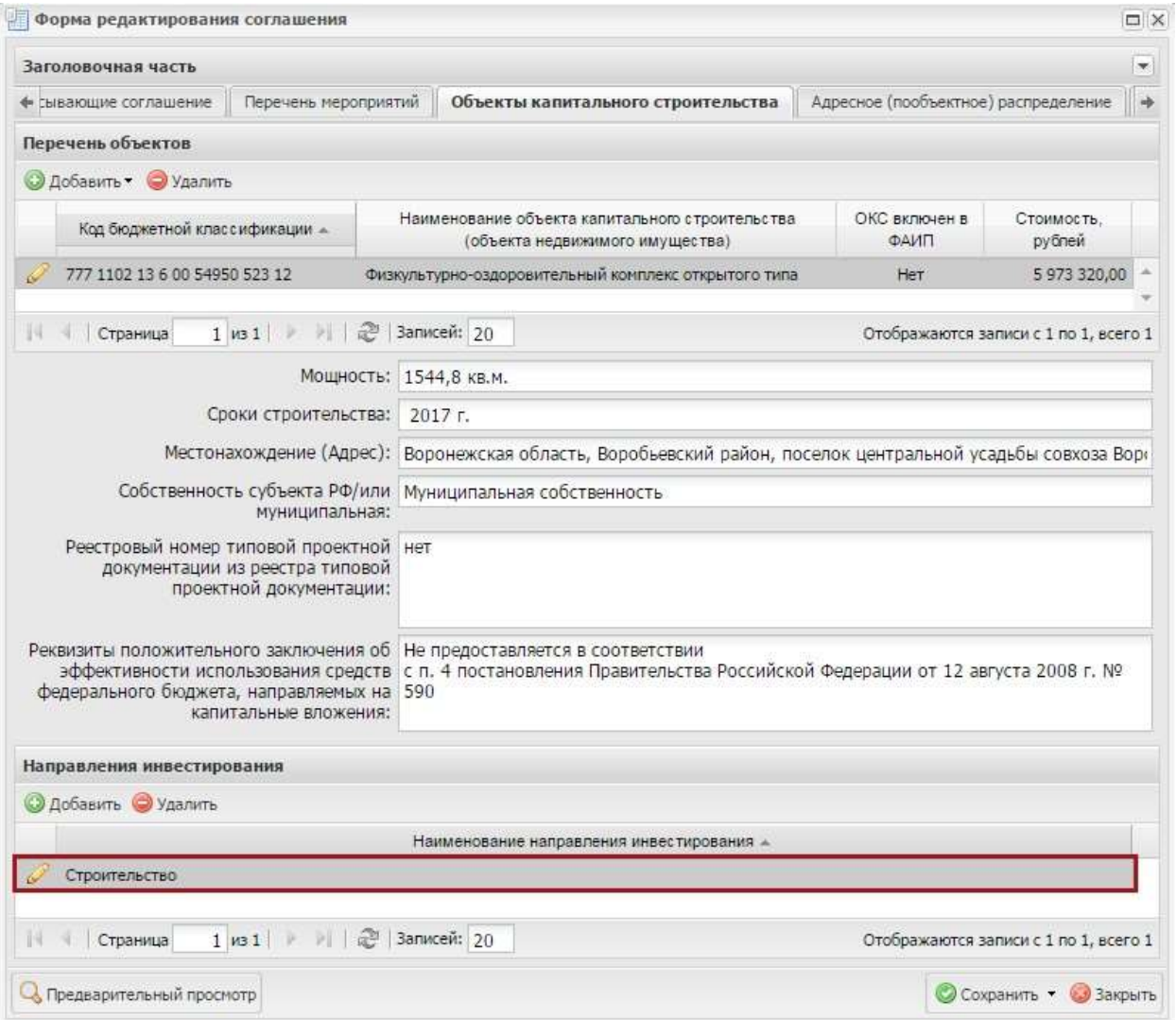

# <span id="page-82-0"></span>**Рисунок 22. Добавленная строка в области «Направления инвестирования» вкладки**

### **«Объекты капитального строительства»**

В результате в области «Направления инвестирования» добавится новая строка [\(Рисунок](#page-82-0) [22\)](#page-82-0).

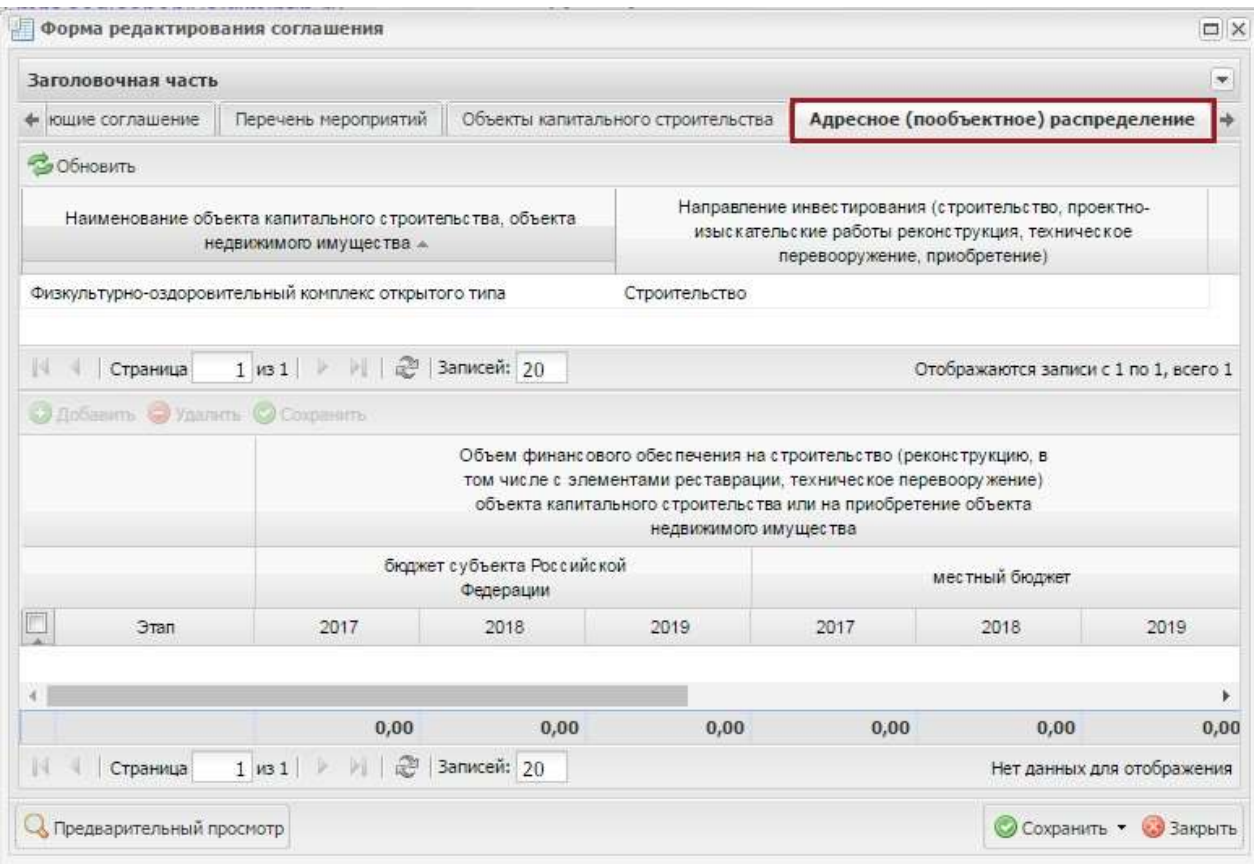

# <span id="page-83-0"></span>**Рисунок 23. Вкладка «Адресное (пообъектное) распределение»**

Во вкладке «Адресное (пообъектное) распределение» строки верхней области формируются автоматически на основании данных вкладки «Объекты капитального строительства» [\(Рисунок](#page-83-0) 23).

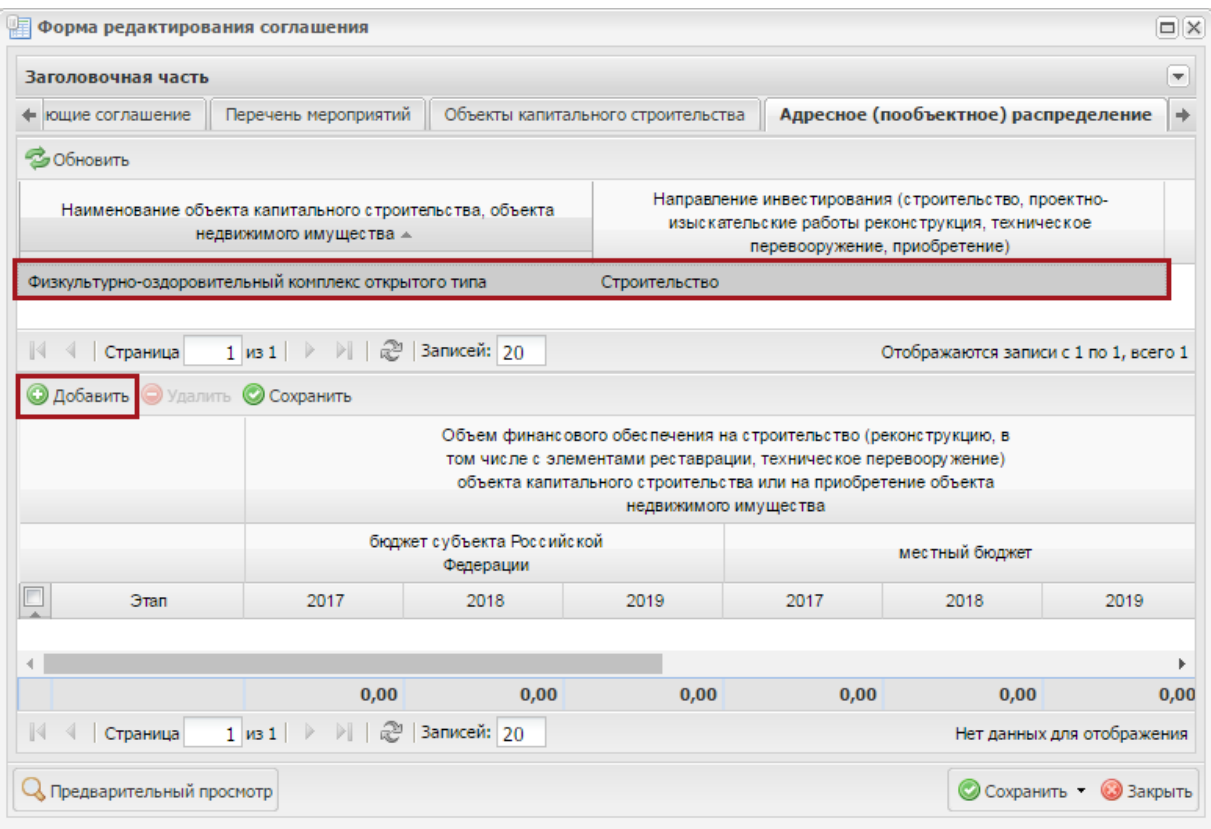

# <span id="page-83-1"></span>**Рисунок 24 Добавление строки в нижней области вкладки «Адресное (пообъектное) распределение»**

Для добавления строк в нижней области вкладки необходимо выделить соответствующуюстроку в

верхней области и нажать на кнопку «Добавить» [\(Рисунок](#page-83-1) 24).

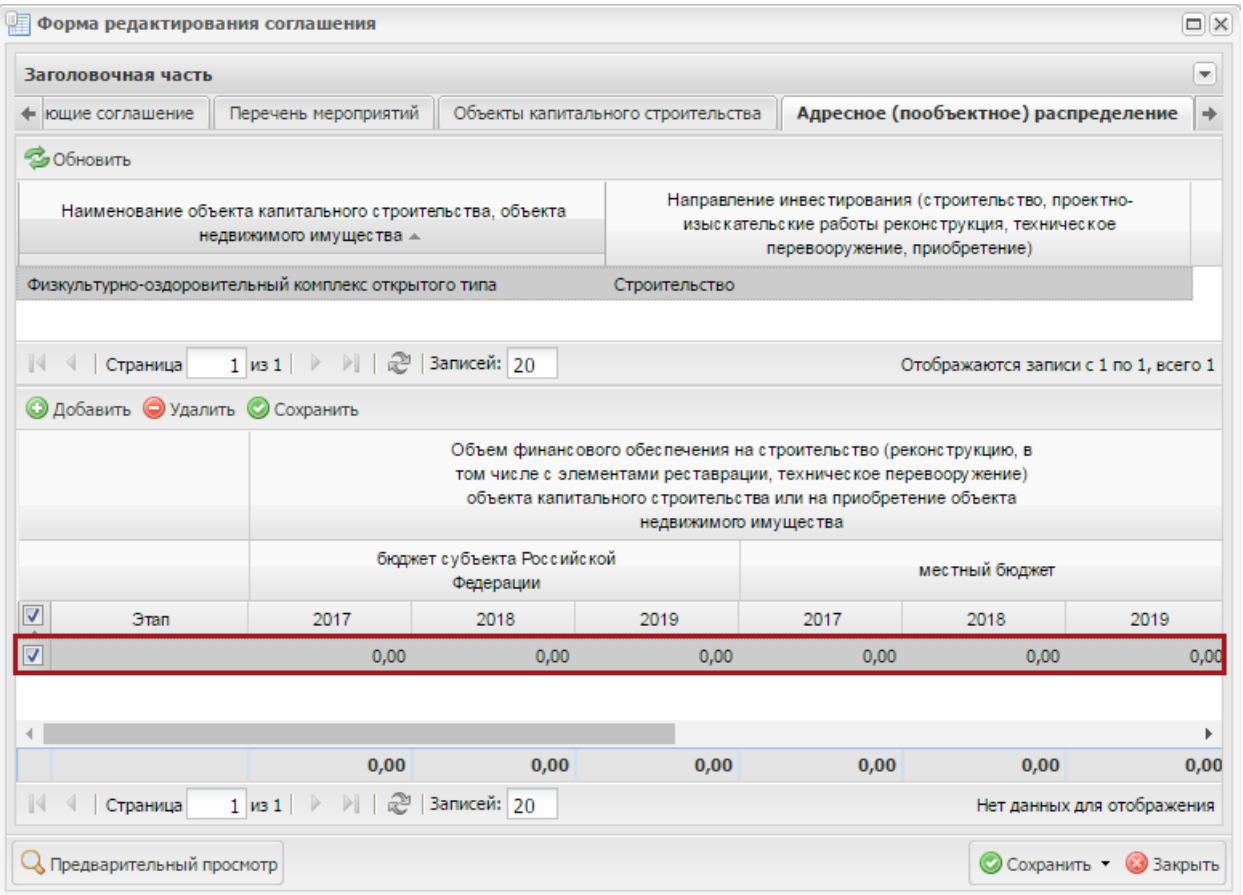

### <span id="page-85-0"></span>**Рисунок 25 Добавленная строка в нижней области вкладки «Адресное (пообъектное) распределение»**

В результате в нижней области вкладки «Адресное (пообъектное) распределение»добавится новая

строка, поля в которой заполняются вручную с клавиатуры [\(Рисунок](#page-85-0) 25).

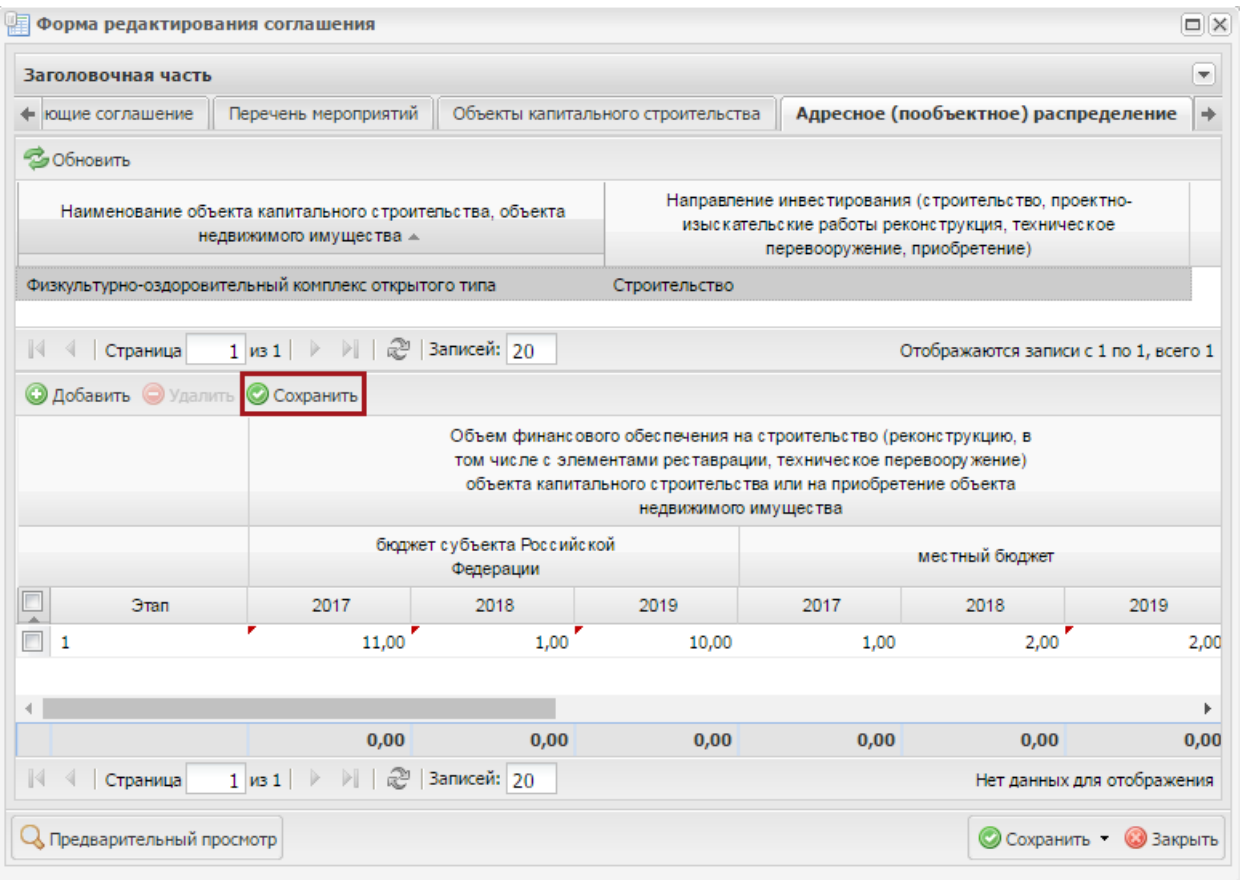

### <span id="page-86-0"></span>**Рисунок 26 Сохранение данных в нижней области вкладки «Адресное (пообъектное) распределение»**

Для сохранения введенных данных необходимо нажать на кнопку «Сохранить» [\(Рисунок](#page-86-0)

[26\)](#page-86-0).

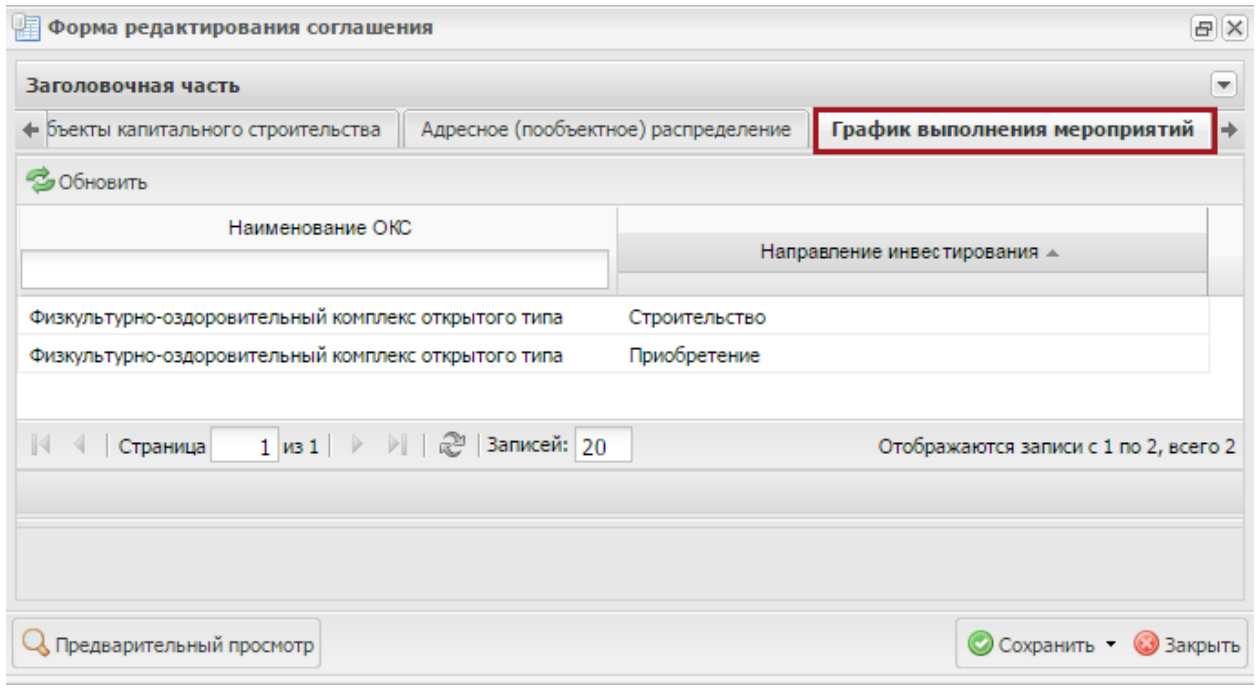

### **Рисунок 27. Вкладка «График выполнения мероприятий»**

<span id="page-86-1"></span>Во вкладке «График выполнения мероприятий» отображаются мероприятия и направления инвестирования, добавленные во вкладке «Объекты капитального строительства» [\(Рисунок](#page-86-1) 27).

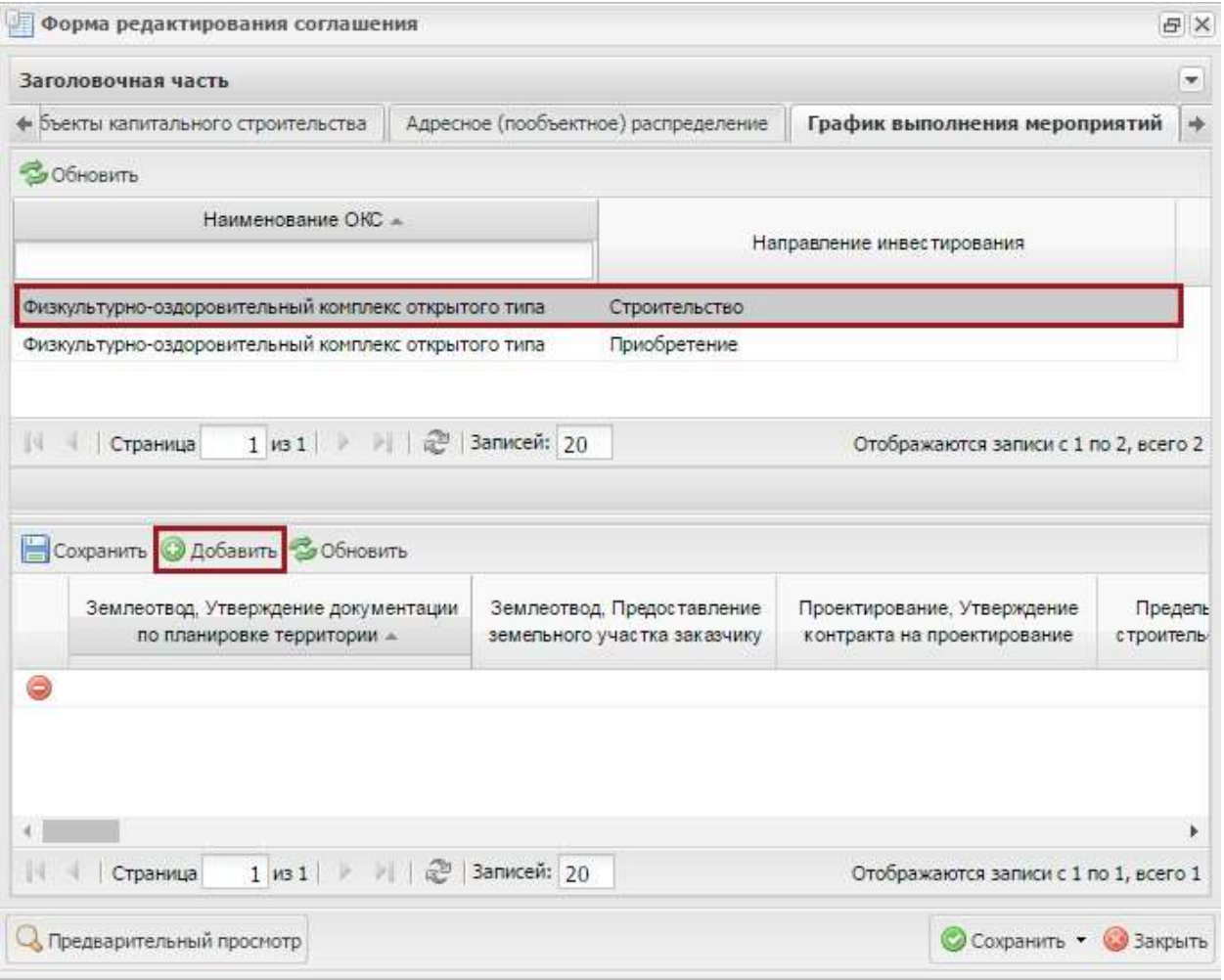

### <span id="page-87-0"></span>**Рисунок 28. Кнопка «Добавить»**

Для добавления строки в нижней области необходимо выделить соответствующую строку нажать на кнопку «Добавить» [\(Рисунок](#page-87-0) 28).

**Примечание.** Если выделить строку с направлением инвестирования «Строительство» («Реконструкция», «Проектно-изыскательные работы», «Техническое перевооружение»), то в нижней области отобразится окно для заполнения соответствующего Графика выполнения мероприятий по проектированию и (или) строительству (реконструкции, в том числе с элементами реставрации, техническому перевооружению) объектов капитального строительства . Если выделить строку с направлением инвестирования «Приобретение», то в нижней области отобразится окно для заполнения соответствующего Графика выполнения мероприятий по приобретению объектов недвижимого имущества.

В результате в нижней области вкладки добавится строка, в которой данные заполняются вручную с клавиатуры.

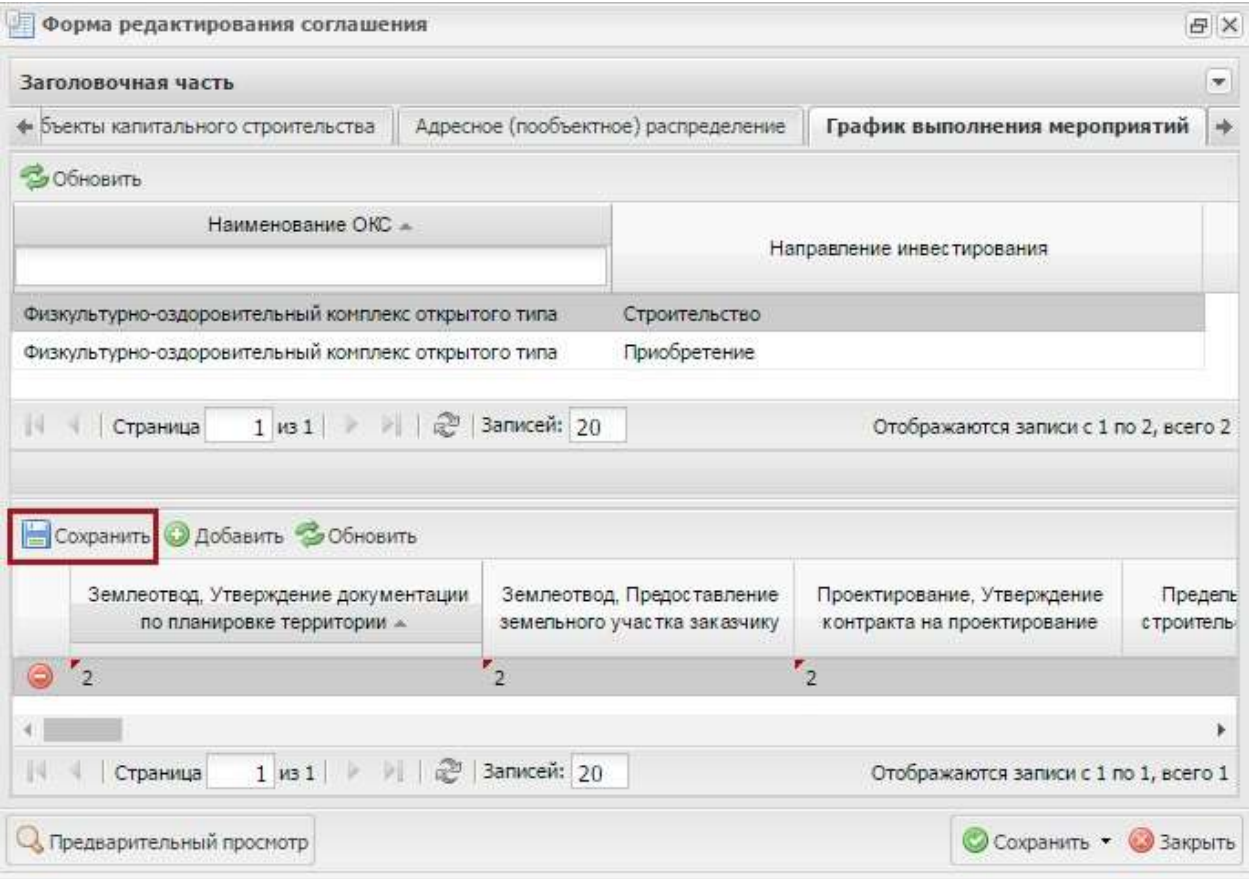

# **Рисунок 29. Кнопка «Сохранить»**

<span id="page-88-0"></span>Для сохранения внесенных изменений необходимо нажать кнопку «Сохранить» [\(Рисунок](#page-88-0) [29\)](#page-88-0).

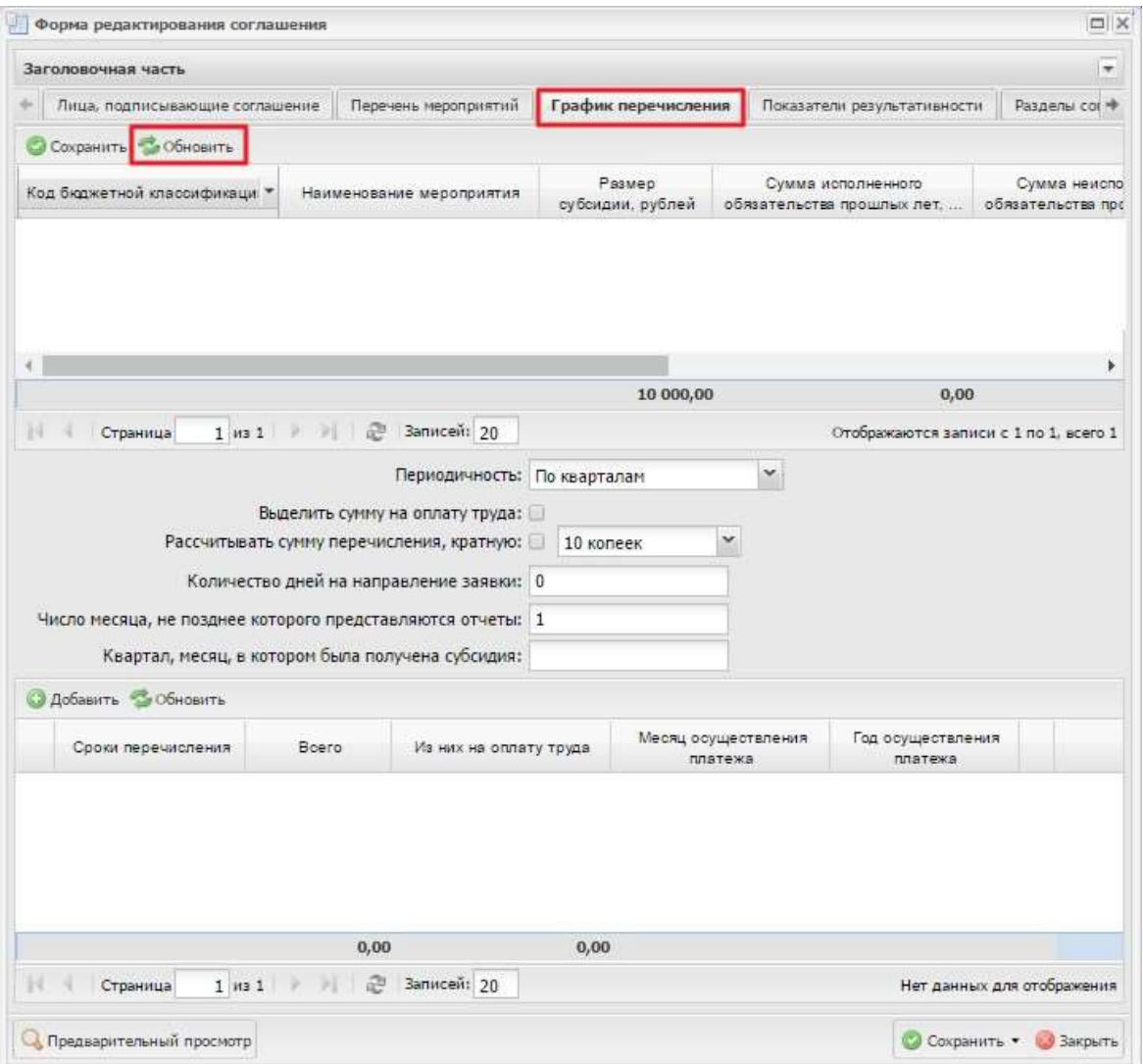

<span id="page-89-0"></span>**Рисунок 30. Вкладка «График перечисления»**

Во вкладке «График перечисления» необходимо нажать на кнопку «Обновить» **в верхней** области [\(Рисунок](#page-89-0) 30).

В результате в верхней области отобразятся строки, сформированные автоматически на основании данных вкладки «Перечень мероприятий».

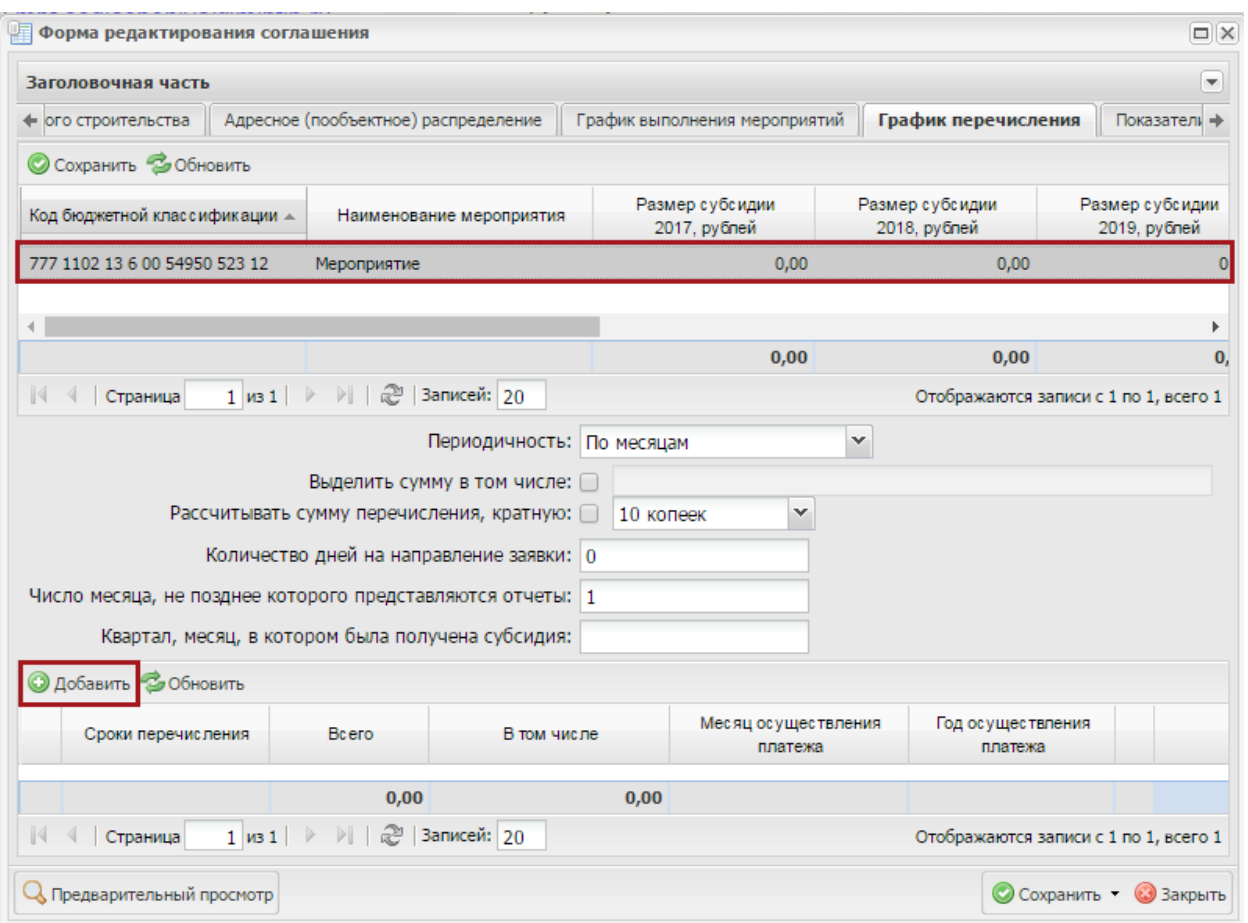

#### <span id="page-90-0"></span>**Рисунок 31. Добавление данных в область «График перечисления субсидии» вкладки**

#### **«График выплаты субсидии»**

Для добавления строки в нижней области вкладки «График перечисления» необходимо заполнить поле «Периодичность» выбором значения из раскрывающегося списка, выделить соответствующую строку в верхней области и нажать на кнопку «Добавить» [\(Рисунок](#page-90-0) 31).

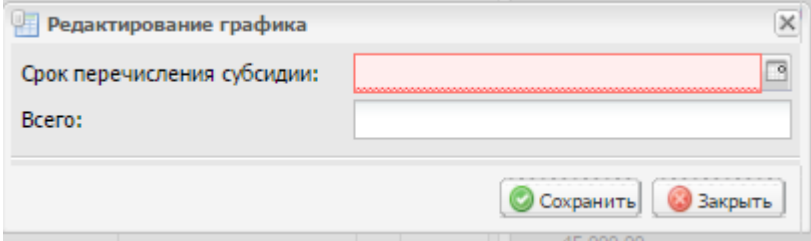

#### **Рисунок 32. Окно «Редактирование графика»**

В открывшемся окне «Редактирование графика» поле «Срок перечисления субсидии»заполняется выбором значения из календаря (если в поле «Периодичность» выбрано значение «По месяцам») или выбором значения из раскрывающегося списка (если в поле

«Периодичность» выбрано значение «По кварталам») (30).

**Важно!** Поле «Срок перечисления субсидии» обязательно для заполнения.Поле «Всего» заполняется вручную с клавиатуры.

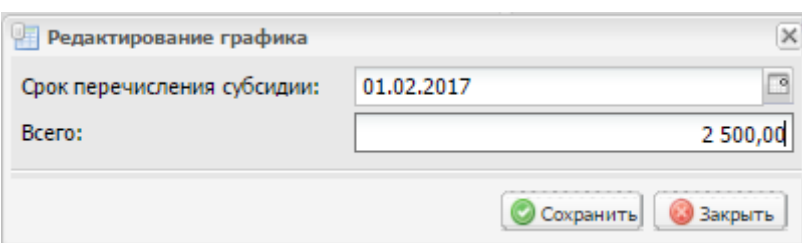

### <span id="page-91-0"></span>**Рисунок 33. Сохранение данных в окне «Редактирование графика»**

Для сохранения введенных данных необходимо нажать на кнопку «Сохранить» [\(Рисунок](#page-91-0) [33\)](#page-91-0).

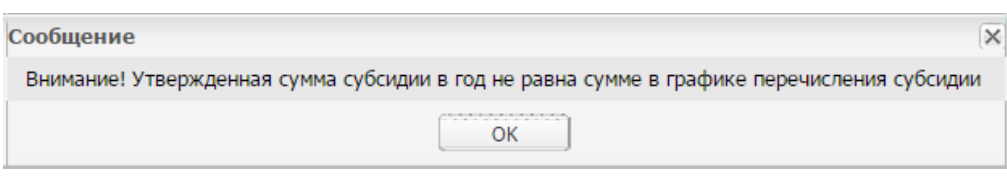

#### <span id="page-91-1"></span>**Рисунок 34. Системное сообщение**

В случае введения некорректной суммы выводится системное сообщение с предупреждением [\(Рисунок](#page-91-1) 34).

В результате в области «График перечисления субсидии» добавится новая строка.

**Важно!** Сумма значений в графе «Всего» нижней области не должна превышать значениев графе «Размер субсидии» в верхней области.

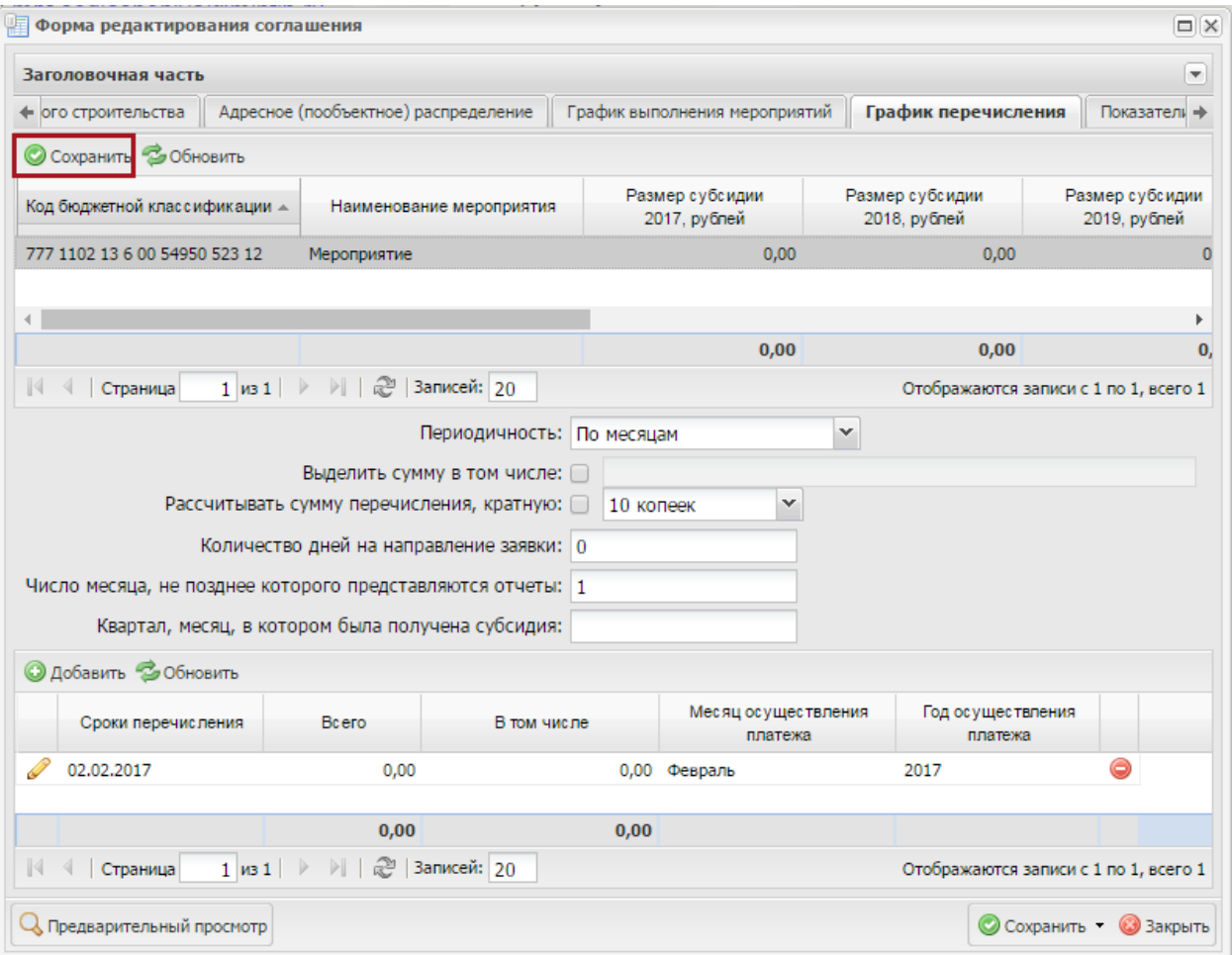

#### <span id="page-91-2"></span>**Рисунок 35. Сохранение данных в области «График перечисления субсидии» вкладки**

#### **«График выплаты субсидии»**

Для сохранения введенных данных во вкладке «График выплаты субсидии» необходимонажать на кнопку «Сохранить» [\(Рисунок](#page-91-2) 35).

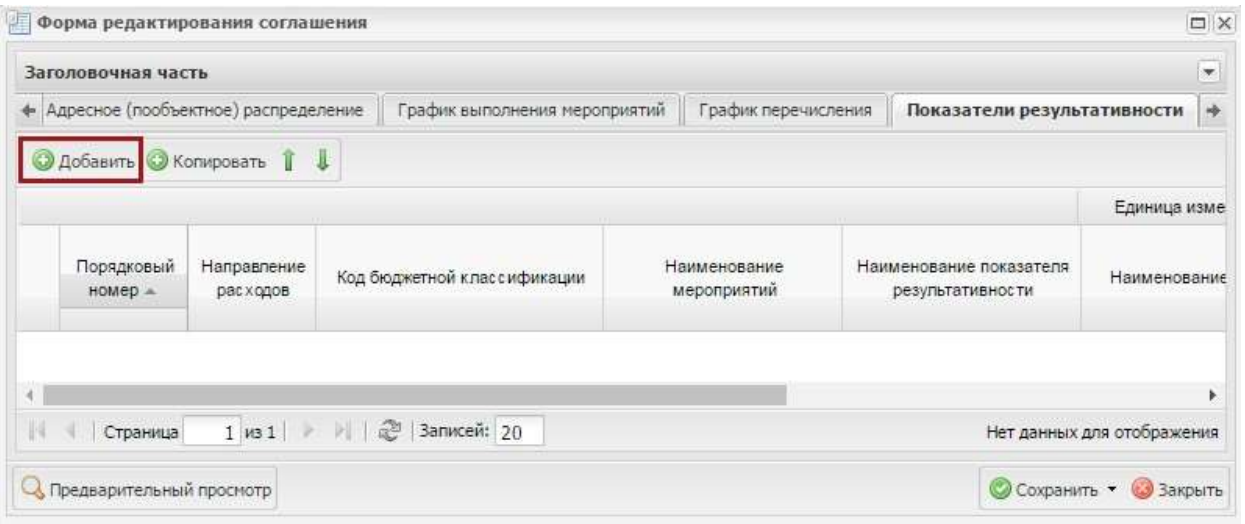

#### <span id="page-92-0"></span>**Рисунок 36. Вкладка «Показатели результативности»**

Во вкладке «Показатели результативности» необходимо нажать на кнопку «Добавить»[\(Рисунок](#page-92-0) 36).

В открывшемся окне «Редактирование объекта» поле «Порядковый номер» заполняется автоматически и недоступно доля редактирования.

Поля «Мероприятие» и «Наименование показателя результативности» заполняютсявыбором значения из справочника.

**Важно!** Поле «Мероприятие» обязательно для заполнения.

Поле «Значение показателя результативности» заполняется вручную с клавиатуры.

Поле «Год, на который запланировано достижение показателя результативности» заполняется автоматически и доступно для редактирования вручную с клавиатуры.

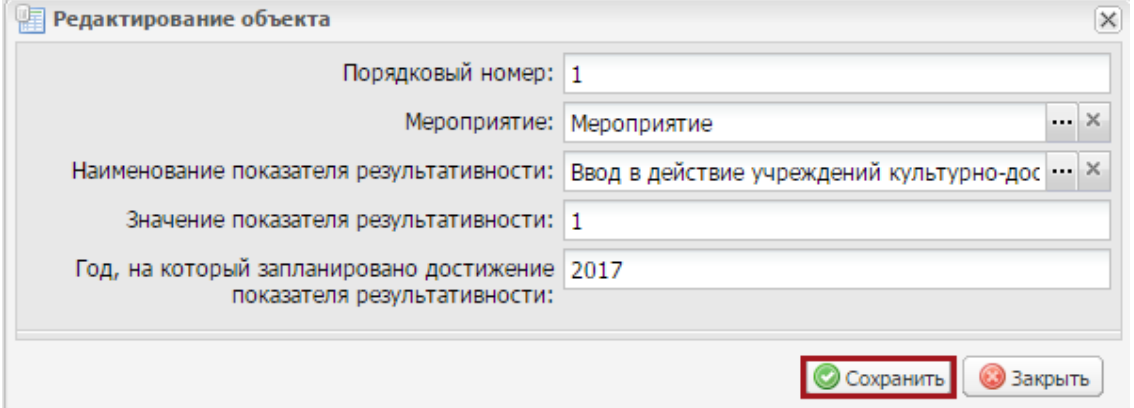

**Рисунок 37. Кнопка «Сохранить»**

<span id="page-92-1"></span>Для сохранения введенных необходимо нажать на кнопку «Сохранить» [\(Рисунок](#page-92-1) 37).

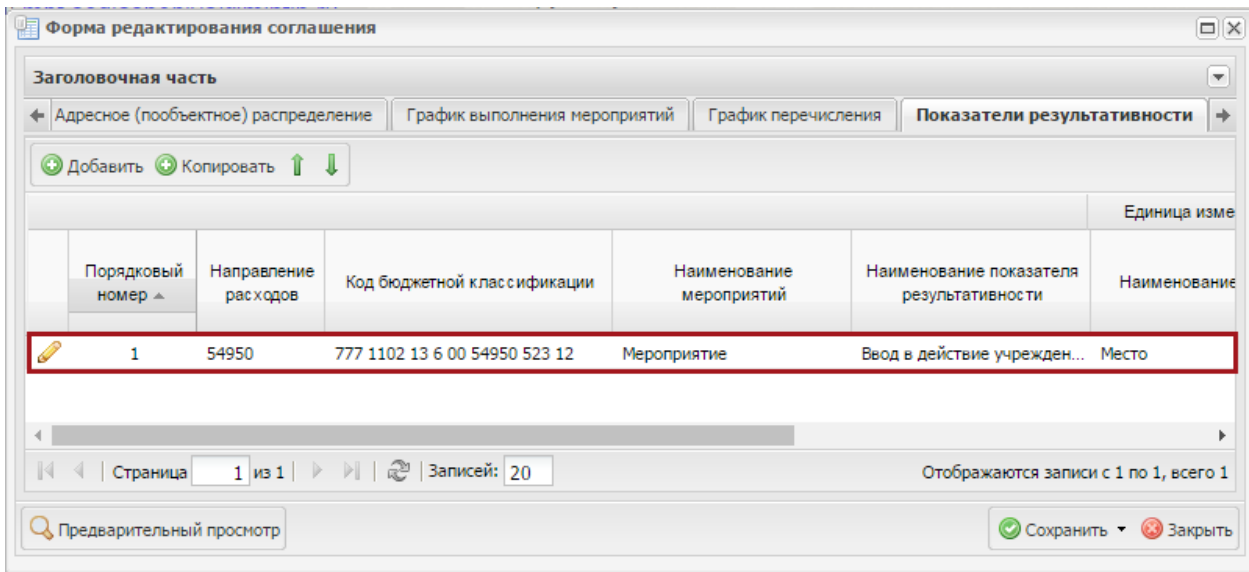

# <span id="page-93-0"></span>**Рисунок 38. Новая строка**

В результате во вкладке «Показатели результативности» отобразится новая строка [\(Рисунок](#page-93-0) 38).

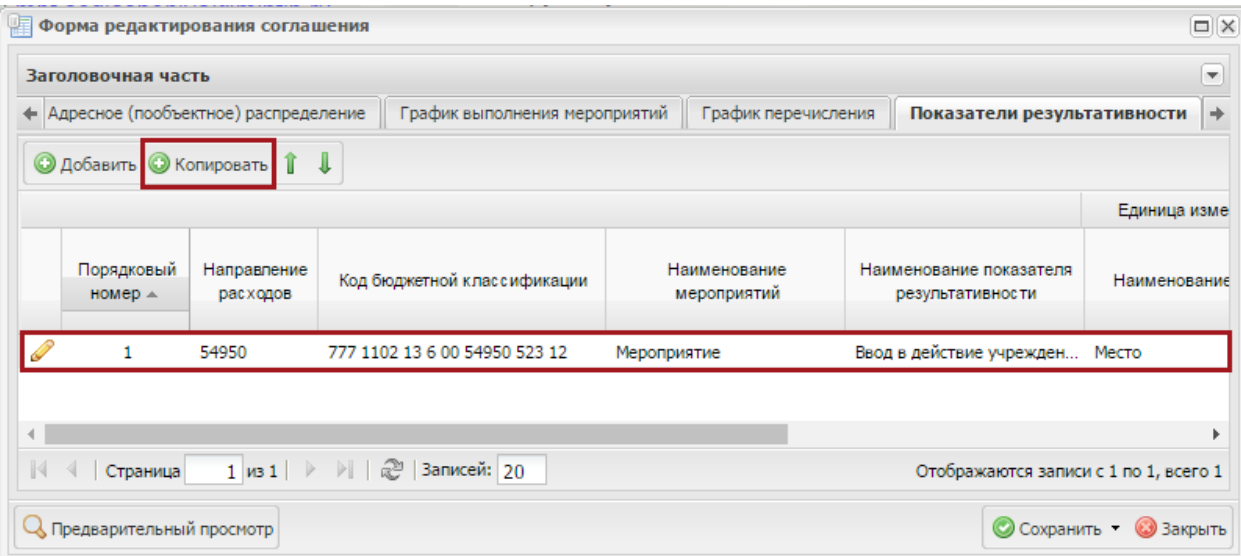

#### <span id="page-93-1"></span>**Рисунок 39. Копирование строки мероприятия во вкладке «Показатели результативности»**

Для ввода нескольких показателей результативности для одной строки мероприятия,необходимо выделить на строку мероприятия и нажать на кнопку «Копировать» [\(Рисунок](#page-93-1) 39).

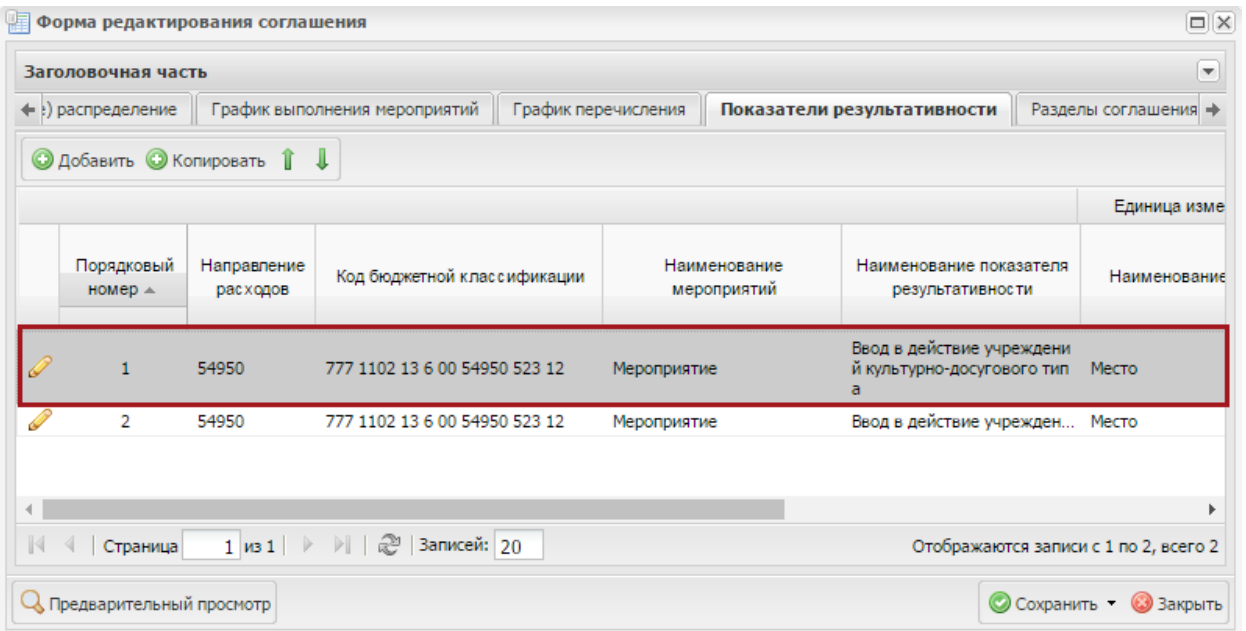

#### <span id="page-94-0"></span>**Рисунок 40. Добавленная строка мероприятия во вкладке «Показатели результативности»**

В результате во вкладке «Показатели результативности» добавится новая строка с предзаполненными значениями на основании выбранной строки [\(Рисунок](#page-94-0) 40).

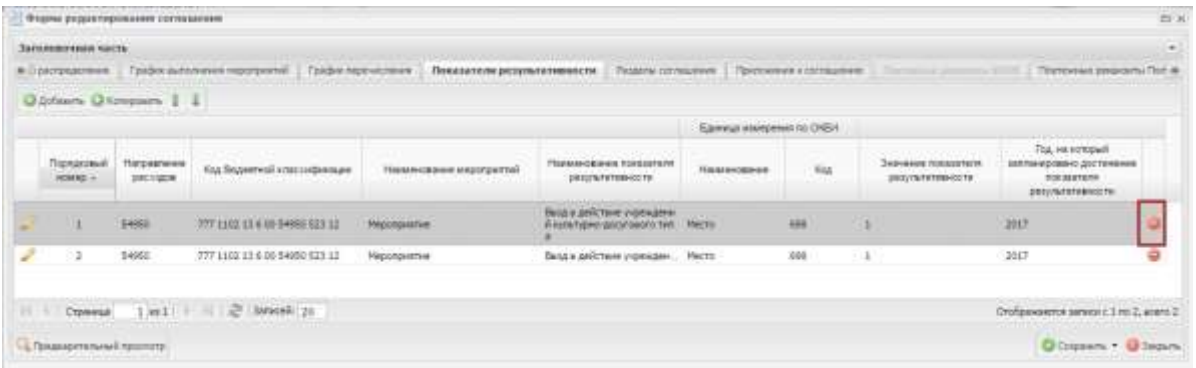

#### **Рисунок 41. Удаление строки мероприятия во вкладке «Показатели результативности»**

Для удаления строки необходимо нажать на кнопку «Удалить» [\(Рисунок](#page-94-1) 42).

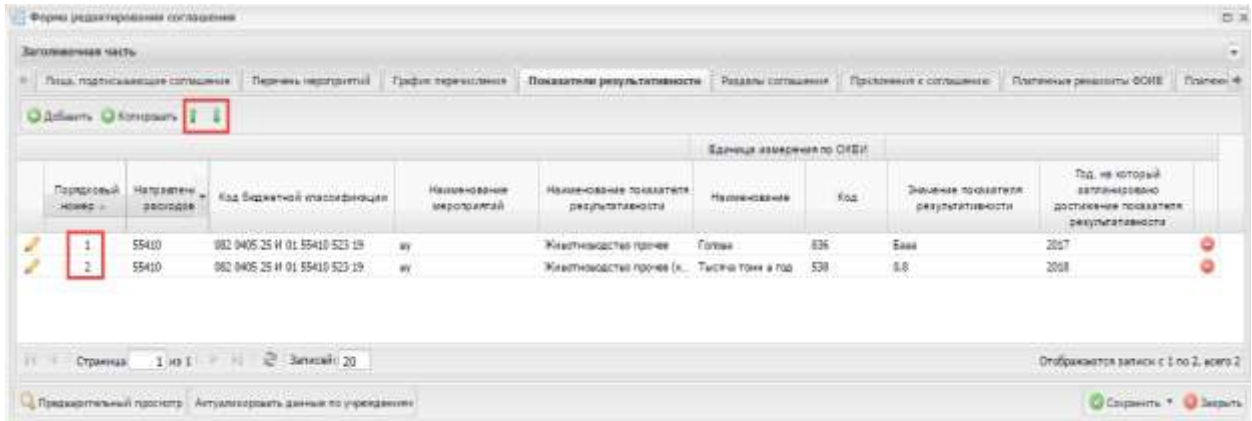

### <span id="page-94-1"></span>**Рисунок 42. Перемещение показателя «Вверх» и «Вниз» по порядку**

Для перемещения строки показателя результативности «Вверх» и «Вниз» по порядку необходимо

нажать соответствующую кнопку  $\mathbf{l}$  или  $\mathbf{l}$ . В печатную форму соглашения показатели выведутся в указанном порядке.

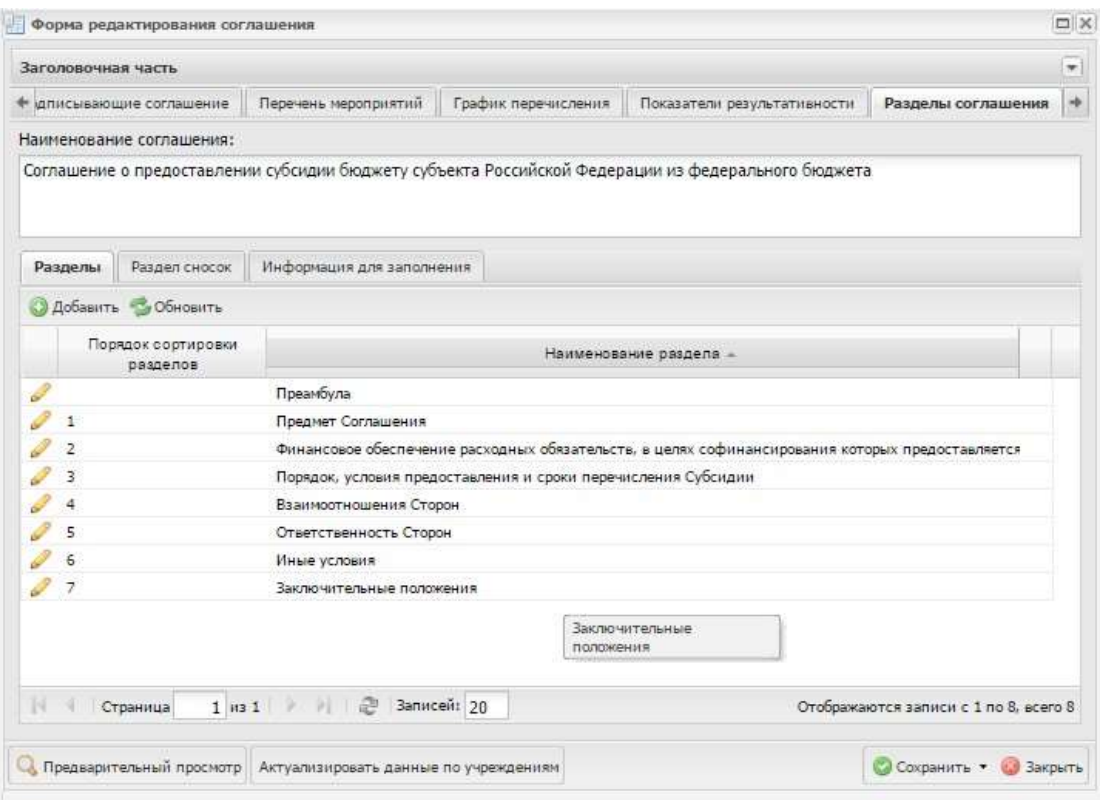

#### <span id="page-95-0"></span>**Рисунок 43. Вкладка «Разделы соглашения»**

Во вкладке «Разделы соглашения» данные формируются автоматически на основаниивыбранного шаблона при формировании проекта соглашения [\(Рисунок](#page-95-0) 43). Вкладка «Разделы соглашения» содержит три вкладки:

- «Разделы»;
- «Раздел сносок»;
- «Информация для заполнения».

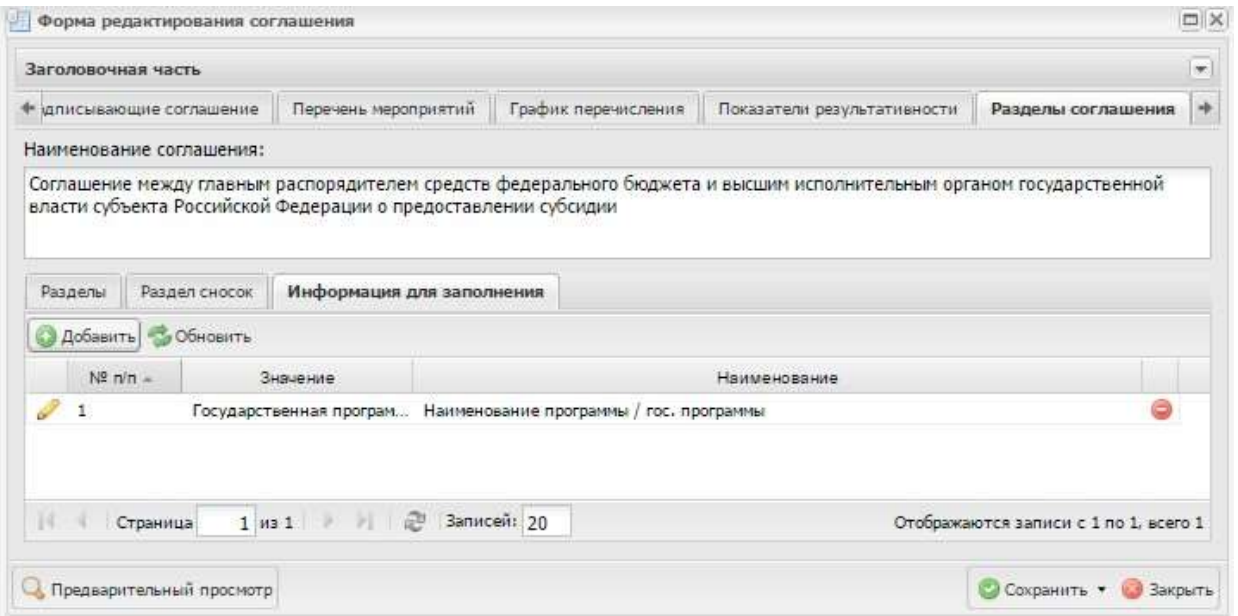

# <span id="page-96-0"></span>**Рисунок 44. Вкладка «Информация для заполнения»**

Во вкладке «Информация для заполнения» отображается перечень параметров [\(Рисунок](#page-96-0) 44).

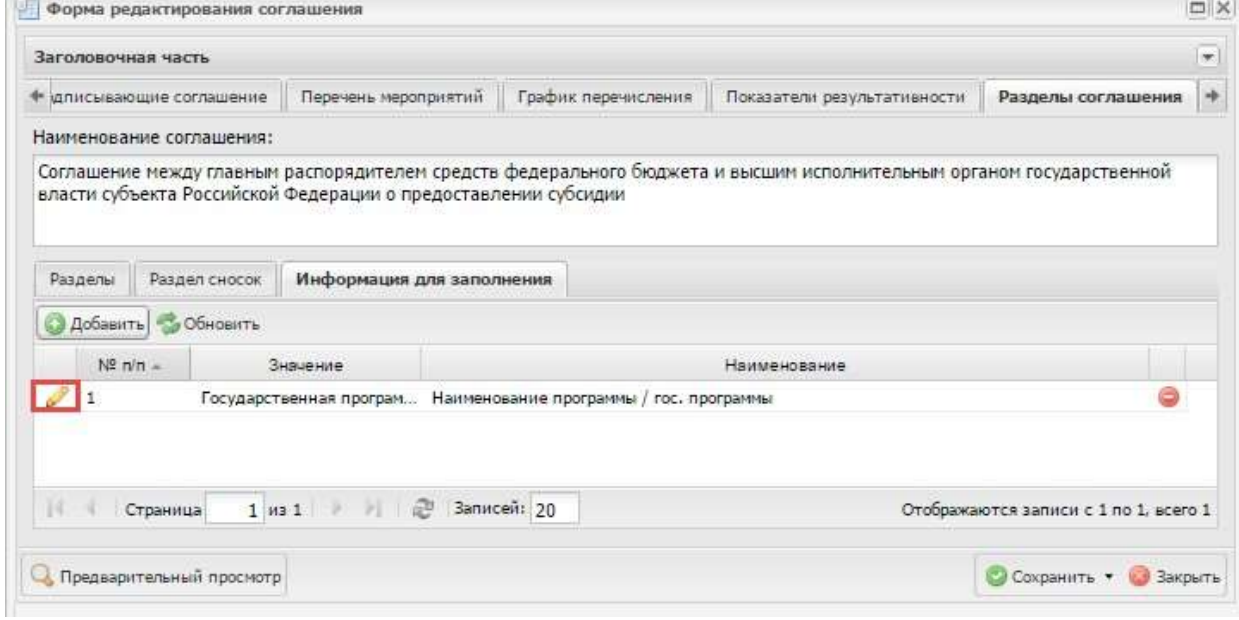

# <span id="page-96-1"></span>**Рисунок 45. Кнопка «Редактировать»**

Для изменения значения параметра необходимо нажать на кнопку «Редактировать»[\(Рисунок](#page-96-1) 45).

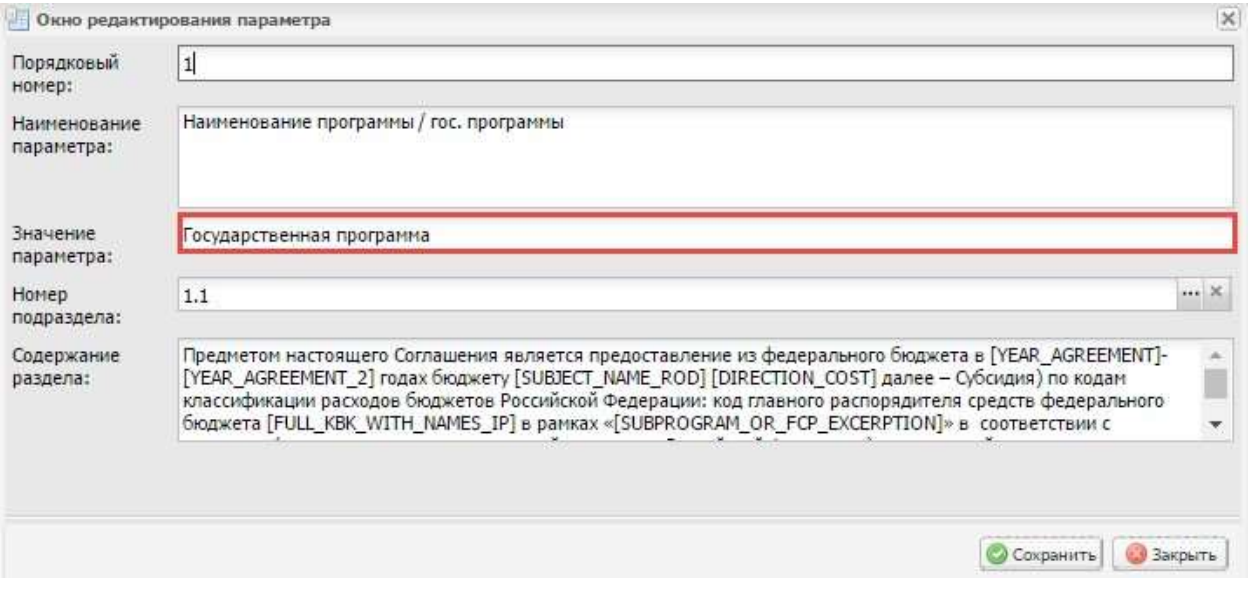

### <span id="page-97-0"></span>**Рисунок 46. Поле «Значение параметра»**

В окне редактирования параметра необходимо изменить значение в поле «Значениепараметра» вручную с клавиатуры [\(Рисунок](#page-97-0) 46).

Далее необходимо нажать на кнопку «Сохранить».

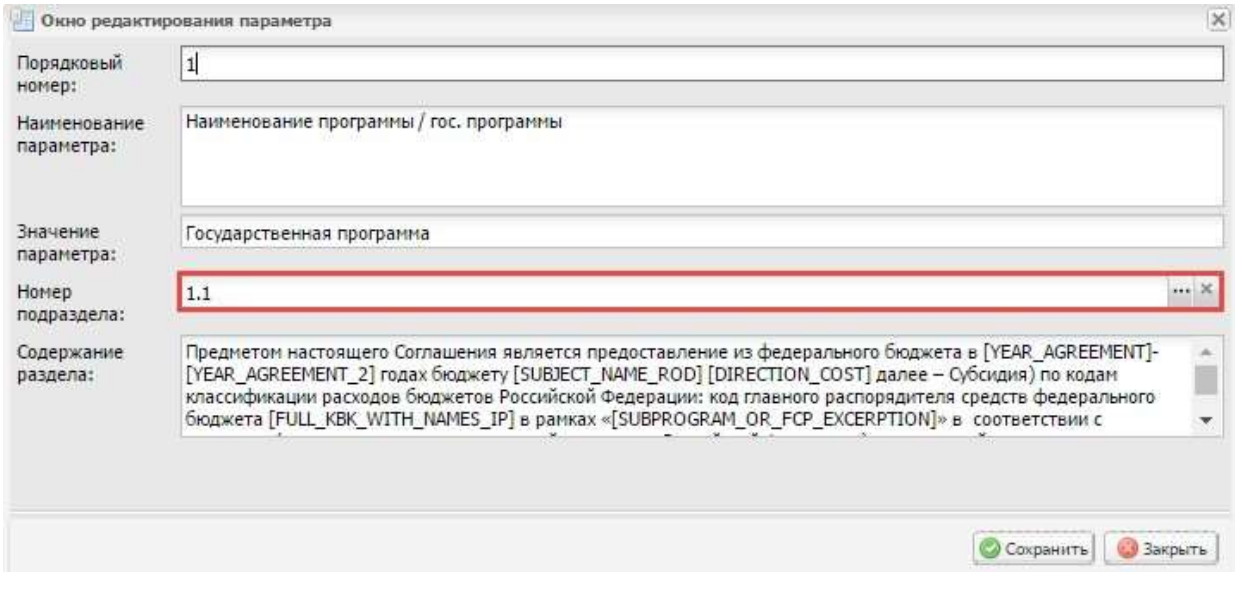

### <span id="page-97-1"></span>**Рисунок 47. Поле «Номер подраздела»**

В печатную форму соглашения в подразделе, который указан в поле «Номер подраздела», выведется текст, заполненный в поле «Значение параметра» [\(Рисунок](#page-97-1) 47).

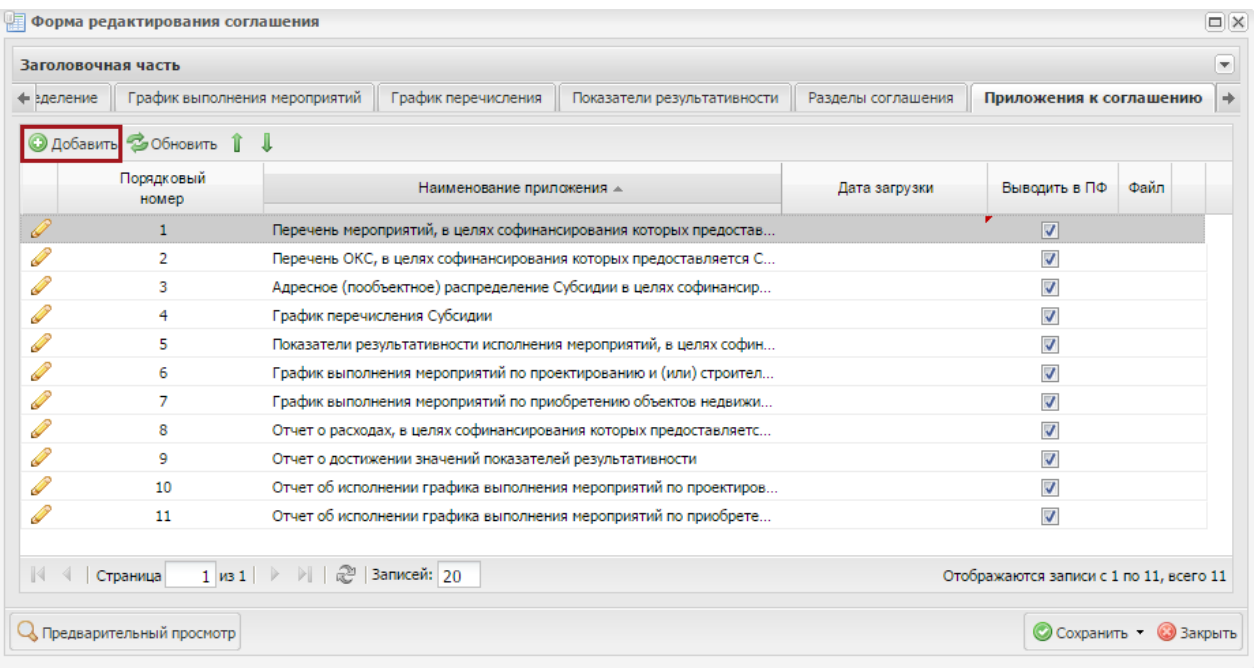

#### <span id="page-98-0"></span>**Рисунок 48 Вкладка «Приложения к соглашению»**

Во вкладке «Приложения к соглашению» данные формируются автоматически на основании выбранного шаблона документа при формировании проекта соглашения. Для добавления приложений к соглашению во вкладке «Приложения к соглашению» необходимо нажать на кнопку «Добавить» [\(Рисунок](#page-98-0) 48).

| Добавить приложение           | Наименование поиложения                                      | Выводить в ПФ | Файл      |  |  |
|-------------------------------|--------------------------------------------------------------|---------------|-----------|--|--|
| Добавить системное приложение | ттеречено чероприятий, в целях софинансирования которых пред |               |           |  |  |
|                               | График перечисления Субсидии                                 |               |           |  |  |
| -                             | $\sim$                                                       |               | $10 - 61$ |  |  |

<span id="page-98-1"></span>**Рисунок 49. Добавление пользовательских и системных приложений**

В соглашение доступно добавление пользовательских и системных приложений [\(Рисунок](#page-98-1) 49).

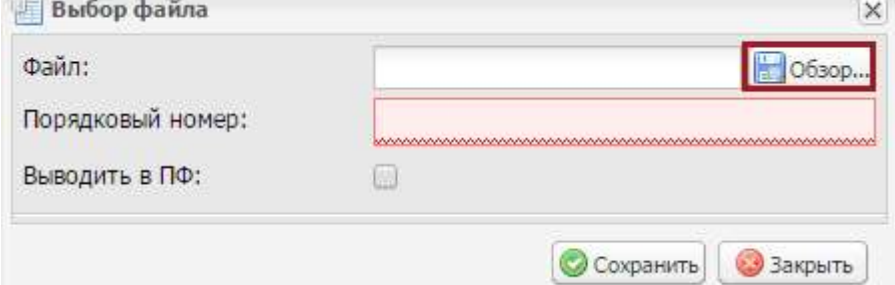

#### <span id="page-98-2"></span>**Рисунок 50. Окно «Выбор файла»**

В случае выбора пункта *[Добавить приложение]*, откроется окно выбора файла, в котором необходимо нажать на кнопку «Обзор» [\(Рисунок](#page-98-2) 50).

| Упорядочить *  | Hosas nanca             |                 |                  | 莊<br>٠ | ø<br>n |
|----------------|-------------------------|-----------------|------------------|--------|--------|
| Избранное<br>÷ | $\overline{a}$<br>Ими   | Дата изменения  | Tun              |        | Размер |
| В Загрузки     | Приложение к соглашению | 10.02.201517:25 | Foxit Reader POF |        | 448 Kh |
| Рабочий стол   |                         |                 |                  |        |        |

**Рисунок 51. Окно выбора файла**

<span id="page-99-0"></span>Далее в окне обзора необходимо выбрать файл расширением **\*.pdf** и нажать на кнопку «Открыть» [\(Рисунок](#page-99-0) 51).

В окне «Выбор файла» поле «Порядковый номер» заполняется вручную с клавиатуры.

**Важно!** Поле «Порядковый номер» обязательно для заполнения.

Если требуется отобразить прикрепленные данные в печатной форме, необходимоустановить «галочку» в поле «Выводить в ПФ».

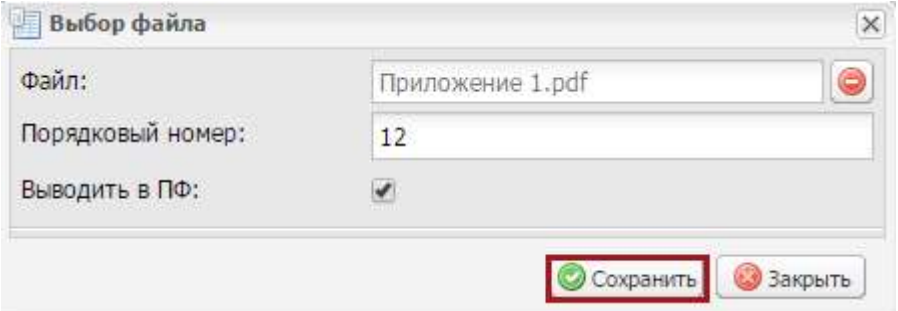

**Рисунок 52. Кнопка «Сохранить»**

<span id="page-99-1"></span>Для сохранения введенных данных в окне «Выбор файла» необходимо нажать на кнопку «Сохранить» [\(Рисунок](#page-99-1) 52).

В результате во вкладке «Приложения к соглашению» добавится новая строка.

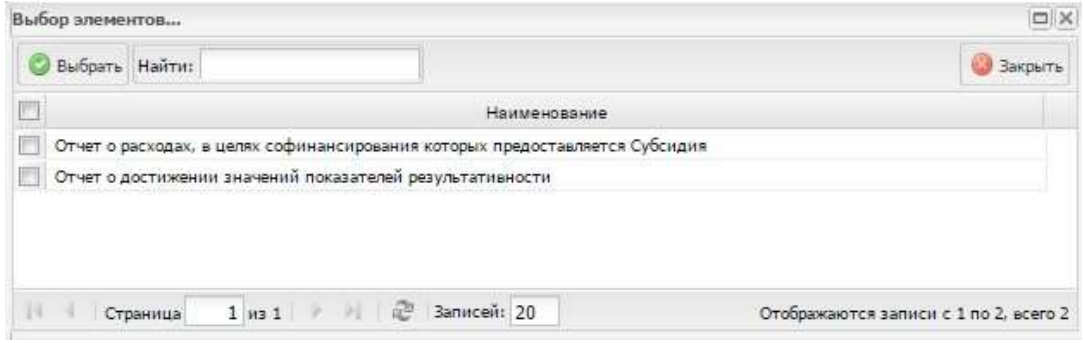

**Рисунок 53. Окно «Выбор элементов»**

<span id="page-99-2"></span>В случае выбора пункта *[Добавить системное приложение]*, то откроется окно выбора системных приложений – приложений, предусмотренных Типовой формой соглашения о предоставлении субсидии бюджету субъекту Российской Федерации из федерального бюджета. В окне «Выбор элементов» отображаются только доступные для добавления системные приложения, еще не добавленные в соглашение [\(Рисунок](#page-99-2) 53).

Необходимо выделить соответствующее приложение и нажать на кнопку «Выбрать». В результате во вкладке «Приложения к соглашению» добавится новая строка.

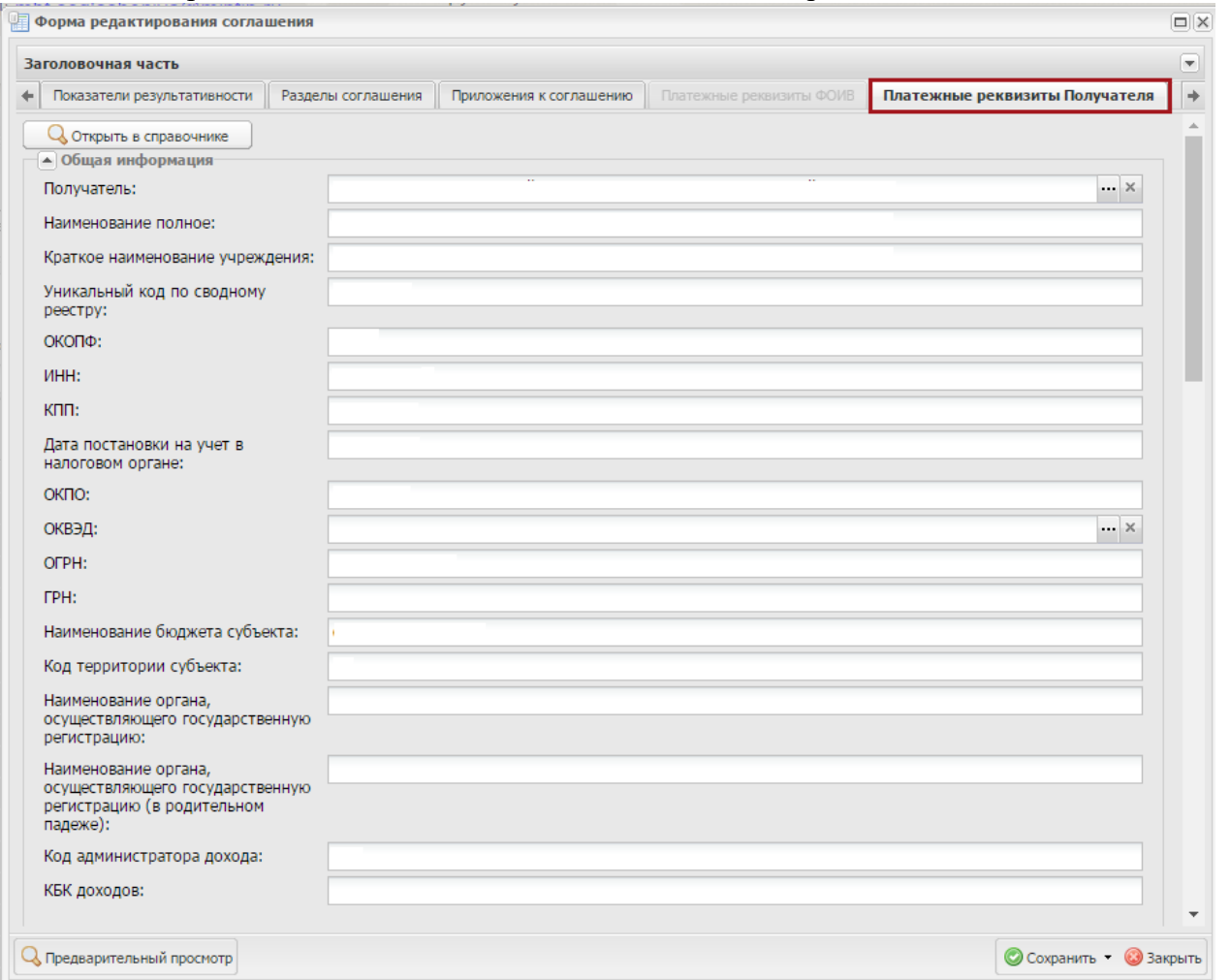

#### <span id="page-100-0"></span>**Рисунок 54 Вкладка «Платежные реквизиты Получателя»**

Во вкладке «Платежные реквизиты Получателя» необходимо заполнить поле

«Получатель» выбором значения из реестра участников и не участников бюджетного процесса

[\(Рисунок](#page-100-0) 54).

Поля «Наименование полное», «Краткое наименование учреждения», «Уникальный код по сводному реестру», «ОКОПФ», «ИНН», «КПП», «Дата постановки на учет в налоговом органе» и «ОКПО» заполняются автоматически после заполнения поля «Получатель» и недоступны для редактирования.

Поле «ОКВЭД» заполняется выбором значения из справочника.

Поле «ГРН» заполняется автоматически после заполнения поля «Получатель» и недоступны для редактирования.

Поля «Наименование бюджета субъекта» и «Код территории субъекта» заполняются автоматически и недоступны для редактирования.

Поле «Код администратора дохода» заполняется автоматически и недоступно дляредактирования. В области «Местонахождение Получателя» поля «Наименование страны», «Код страны»,

«Наименование субъекта РФ» и «Код Субъекта», «Наименование муниципального района, городского округа или внутригородской территории». «Наименование городского или сельского поселения или сельского поселения или внутригородского района городского округа», «Наименование населенного пункта», «Код по ОКТМО», «Наименование по ОКТМО»,

«Наименование элемента планировочной структуры», «Наименование элемента улично- дорожной сети», «Тип здания, сооружения», «Номер здания, сооружения», «Тип помещения» и «Номер помещения» заполняются автоматически и недоступны для редактирования.

Поля области «Место нахождения ВОИВ» заполняются аналогично описанию заполнения полей области «Место нахождения Получателя».

Далее необходимо заполнить поля области «Лицевые счета».

Поле «Номер лицевого счета» заполняется выбором значения из справочника.

**Важно!** Поле «Номер лицевого счета» обязательно для заполнения.

Поле «Наименование ТОФК» заполняется автоматически после заполнения поля «Номерлицевого счета» и недоступно для редактирования.

Далее необходимо заполнить поля области «Банковские счета».

**Примечание.** Если в перечне лицевых и банковских счетов нет требуемых позиций,необходимо

добавить соответствующий лицевой и банковский счет в справочнике «Учреждения» согласно описанию в п.п. [6](#page-114-0) настоящего пользователя.

Поле «Наименование банка» заполняется автоматически и недоступно для редактирования.

Поле «Расчетный счет» заполняется выбором значения из справочника.

Поля «БИК» и «Корреспондентский счет» заполняются автоматически и недоступны для

редактирования.

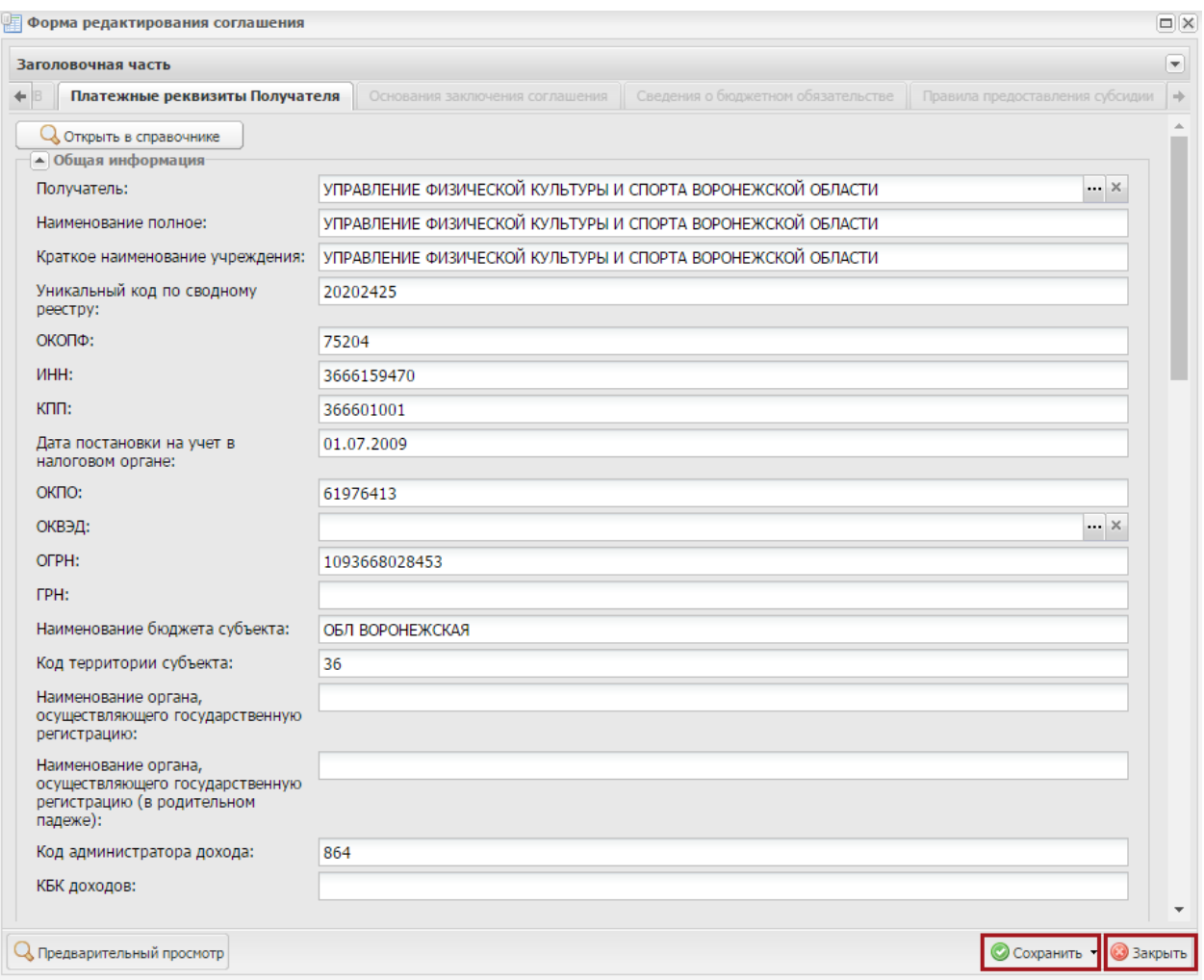

<span id="page-101-0"></span>**Рисунок 55. Кнопки «Сохранить» и «Закрыть»**

Для сохранения введенных данных и закрытия окна «Форма редактирования соглашения» необходимо последовательно нажать на кнопки «Сохранить» и «Закрыть» [\(Рисунок](#page-101-0) 55).

|                    |           |                                       | EIGANETHER RRAINPOGAINE<br><b><i>SREKTPOHHbIK GIODIKET</i></b>  |                                                                            |                                                                                                   |                                                                                              |                                      |                                                                      |                                   |                                               |                                                                     |                          |                                                                       |                                 |         |
|--------------------|-----------|---------------------------------------|-----------------------------------------------------------------|----------------------------------------------------------------------------|---------------------------------------------------------------------------------------------------|----------------------------------------------------------------------------------------------|--------------------------------------|----------------------------------------------------------------------|-----------------------------------|-----------------------------------------------|---------------------------------------------------------------------|--------------------------|-----------------------------------------------------------------------|---------------------------------|---------|
| Mauso +            |           | 「行动集科技庫                               |                                                                 | Peetro comparered Ronysammed =                                             |                                                                                                   |                                                                                              |                                      |                                                                      |                                   |                                               |                                                                     |                          |                                                                       |                                 |         |
| 3837-2018 2014     |           | 312-311                               | 304-018                                                         |                                                                            |                                                                                                   |                                                                                              |                                      |                                                                      |                                   |                                               |                                                                     |                          |                                                                       |                                 |         |
| 10<br>130mlnick4   |           | Contract seasons<br><b>Ттанатамия</b> | Hornston<br>Themes<br>since constructed<br><b>ALLES FOR LES</b> | 薦<br><b>Fleistre</b><br>Peer 16                                            | ٠<br>Talento<br><b>ALCOHOL:</b>                                                                   | ×<br><b>Dearborn</b><br><b>Elaprovecia del contentio</b><br>distribution.<br><b>EXHIBITE</b> |                                      |                                                                      |                                   |                                               |                                                                     |                          |                                                                       |                                 |         |
| Tibinki<br>terial. | DOM       | <b>Sister</b>                         | CTERS:<br>Totyvensite                                           | BOD doctorsykogethi<br><b>VTBRERAGERIA</b><br>on 1914 today distant \$150. |                                                                                                   | Tai<br><b>SETRIUSIAN</b>                                                                     | $\tau_{\rm tot}$<br><b>BINYVENTS</b> | Dynasting<br><b>Similarity</b><br><b>MA 2727 07 1 Kg.</b><br>cylind. | <b>Highlan</b><br><b>STANDARS</b> | Bartreasti<br><b>Night</b><br><b>EVERENTS</b> | Permiterade<br>enage.<br><b>Little For Trip (Edited)</b><br>swimmt. | 3,816<br>TOYZSING        | Dirts-<br><b>TOW Rend Ad A</b><br><b><i><u>Temporate held</u></i></b> | <b>GMB</b><br><b>Blanchardt</b> |         |
|                    |           |                                       |                                                                 |                                                                            |                                                                                                   |                                                                                              |                                      |                                                                      |                                   |                                               |                                                                     |                          |                                                                       |                                 |         |
|                    | 12        | Ormanes                               | Партизані                                                       |                                                                            |                                                                                                   | Cyfragos Gegneten tylkierne PK, as more upsatt tylk                                          | <b>Drawing</b>                       | 7 201 730 35                                                         | <b>1750 MAI</b>                   |                                               | <b>TTTSLATING</b>                                                   | 19.00.1018               |                                                                       | <b>BLOCKING</b> C               |         |
|                    | ٠         | Ottaganak                             | <b>Thamnower</b>                                                |                                                                            |                                                                                                   | Cylinders Departed Cyliantia. No describe asset tell.                                        | Ormoses                              | 1.536.250.Mi                                                         | 777198130                         |                                               | <b>TTTI GIOBA</b>                                                   | 19.26.2014               |                                                                       | <b>NUTSER</b>                   |         |
|                    | $\bullet$ | <b>SATINGMORE</b>                     | <b>Thomas</b>                                                   |                                                                            | Collogau Sozoema cylkenta PR. Si score weren off.<br>Ericago ficantes conerta 78, as accompanied. |                                                                                              | <b>DOM/ANN</b>                       | 15 Kin 160.66                                                        | 1077-004-007<br>185-29-000        |                                               | 17764-1990                                                          | 19.05.2466               |                                                                       | MAP 20%                         |         |
|                    | 48<br>u   | <b>Salasman</b><br>Companies          | <b>Themsters</b><br>Павленани                                   |                                                                            | L'élegant facasterien voltage sig. PA, de commemorant still-                                      |                                                                                              | <b>Sirilauke-6</b><br>Company        | ST 527 181.09<br><b><i>VILL TIEL ROD 30</i></b>                      | 10-2-24                           |                                               | 300000000<br>141411020                                              | 19.95.2716<br>18,36,2888 |                                                                       | 馬加波车<br>31.04.2016              |         |
|                    | o         | <b>Consumer</b>                       | Портталі                                                        |                                                                            |                                                                                                   | Cylvassa Reprotesta/Gents 78, as a communist cili.                                           | Drawing                              | TACTED NE                                                            | 10900-027                         |                                               | INILIANO                                                            | 19.20.2010               |                                                                       | 19.07, 29.01                    | $\circ$ |
|                    |           | <b>Contaccioned</b>                   | <b><i><u>Reportsive</u></i></b>                                 |                                                                            |                                                                                                   | Cyfringen Sepseton (officertys PR, as ancientment (cff)                                      |                                      | 36 251 000 Mi                                                        | 0021081223                        |                                               | (4216000000                                                         | 19,11,266                |                                                                       | <b>MAGINE</b>                   |         |
|                    |           | <b>Cardiagena</b>                     | <b>Highway</b>                                                  |                                                                            |                                                                                                   | Officers figuretax offers to PR. to anonymous toff.                                          | CO'museum<br>COVINSING               | 11 1981 167 1600 Atl                                                 | 302-35-242                        |                                               | 9031000000                                                          | 07.11.2014               |                                                                       | 25.14.2916                      |         |
| <b>No</b>          | w         |                                       | <b>Television</b>                                               |                                                                            | Collector Hopeshee collective PE, as accommodate roller<br>Just to convenience systems in the     |                                                                                              | <b>General Accounts</b>              | 2 542 564 378 278                                                    | 302-9103                          |                                               |                                                                     | <b>BLG 2014</b>          |                                                                       |                                 |         |
| <b>N</b>           | w         | Competition                           | Пилохая                                                         |                                                                            |                                                                                                   | Cylinders Reported Wearto 75, as a minimization will                                         | Corporative                          | 10,000,000,000                                                       | 2010/02/03                        |                                               | TH2666000                                                           | <b>JRJN 2028</b>         |                                                                       | 23.00.2018                      |         |
|                    | ٠         | <b>Carmonical</b>                     | Партстано                                                       |                                                                            |                                                                                                   | Cofenant lacorement columns 28 da are a research toll.                                       | <b>Circumstant</b>                   | 44.549.000.00                                                        | 12410-008                         |                                               | <b>PILLMANO</b>                                                     | 14,003,558.0             |                                                                       | 3636288                         | a       |
|                    | ٠         | Otherwise                             | <b>Highway</b>                                                  |                                                                            |                                                                                                   | Odemson, sources rendezperman towed permit a resture                                         | Optiquente                           | 1 847 100-30                                                         | 204-26-027                        |                                               | PHP260                                                              | 15.00.2111               |                                                                       | 1104201                         |         |
|                    | ø         | OXIALMAK                              | <b><i>TEAMAGING</i></b>                                         |                                                                            |                                                                                                   | Collegeau must have a particular factor of a merger                                          | <b>CO'AKLANNA</b>                    | 36 284 000.50                                                        | <b>We do your</b>                 |                                               | 1941 H477000                                                        | 19,862,234               |                                                                       | <b>MARCHER</b>                  |         |
|                    | ۰         | <b>California e</b>                   | Thamscare:                                                      |                                                                            |                                                                                                   | Odeman, cour revisions in the detto, remue-                                                  | Divisioner                           | <b>RETOLD!</b>                                                       | M6-70-415                         |                                               | TRADAAAANT                                                          | 18.05.2006               |                                                                       | 18.47.00%                       |         |
|                    | 4,9       | Continentale                          | Павление                                                        |                                                                            |                                                                                                   | Collegeant, needs benthusome are team digital, areassed                                      | <b>Consumer</b>                      | 2,400,000.05                                                         | 384 ISL-176                       |                                               | <b>BALLYTINE</b>                                                    | 11.29.2011               |                                                                       | 25.25.25.01                     | e       |
|                    | 9         | <b>Democracy</b>                      | <b><i><u>Thammson</u></i></b>                                   |                                                                            |                                                                                                   | (Ulaman Haus terfuguetius traid feric, riteinan                                              | <b>Circulation</b>                   | 371 100.01                                                           | 38416-076                         |                                               | <b>ISSUEDIAN</b>                                                    | 31,36,511                |                                                                       | <b>MAT.2010</b>                 |         |
|                    |           | <b>Corresponds</b>                    | <b>Gagnicale</b>                                                |                                                                            |                                                                                                   | Objective could intelligently their bank, a serious                                          | Collection                           | IN 000 MI                                                            | 0040±002                          |                                               | IS14280300                                                          | 00.4912944               |                                                                       | 8607288                         |         |

**Рисунок 56 Реестр «Реестр соглашений Получателя»**

<span id="page-102-0"></span>Для того, чтобы проинформировать ФОИВ об окончании работы по формированию сведений, включаемых в проект соглашения, Получателю субсидии необходимо нажать на кнопку «Карточка документа заполнена» в реестре «Реестр соглашений Получателя» [\(Рисунок](#page-102-0) [56\)](#page-102-0).

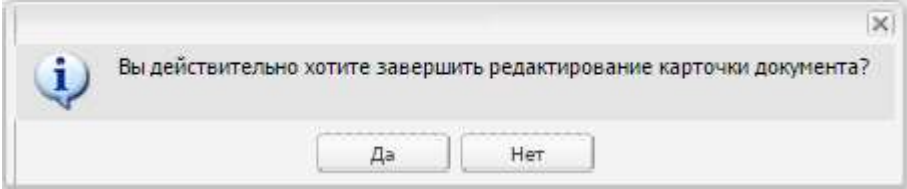

#### **Рисунок 57. Диалоговое окно**

<span id="page-102-1"></span>В результате откроется диалоговое окно о завершении редактировании карточки [\(Рисунок](#page-102-1)

[57\)](#page-102-1).

В случае нажатия на кнопку «Да», документ становится недоступным для редактирования

в реестре соглашений Получателя, статус заполнения карточки документа меняется с «На заполнении» на «Заполнено».

В случае нажатия на кнопку «Нет», диалоговое окно закрывается.

**Важно!** Пока документ находится в статусе заполнения карточки документа «Назаполнении» согласование документа Получателем субсидии невозможно.

#### **3 Рассмотрение проекта соглашения**

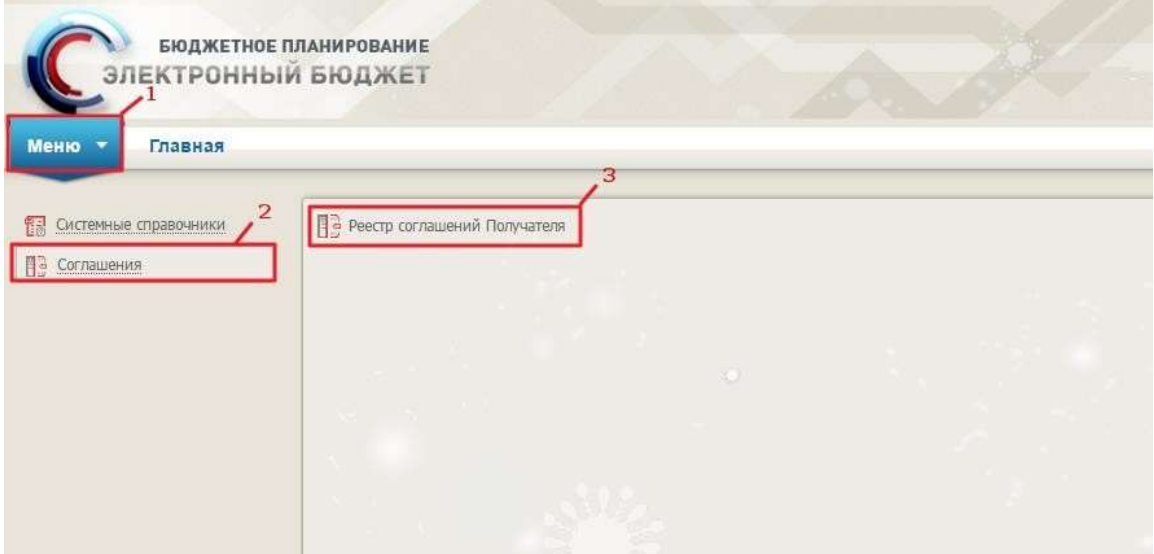

### <span id="page-103-0"></span>**Рисунок 58. Переход в реестр соглашений Получателя**

Для перехода в реестр соглашений Получателя необходимо [\(Рисунок](#page-103-0) 58):

- выбрать вкладку «Меню» (1);
- выбрать раздел «Соглашения» (2);
- выбрать подраздел «Реестр соглашений Получателя» (3).

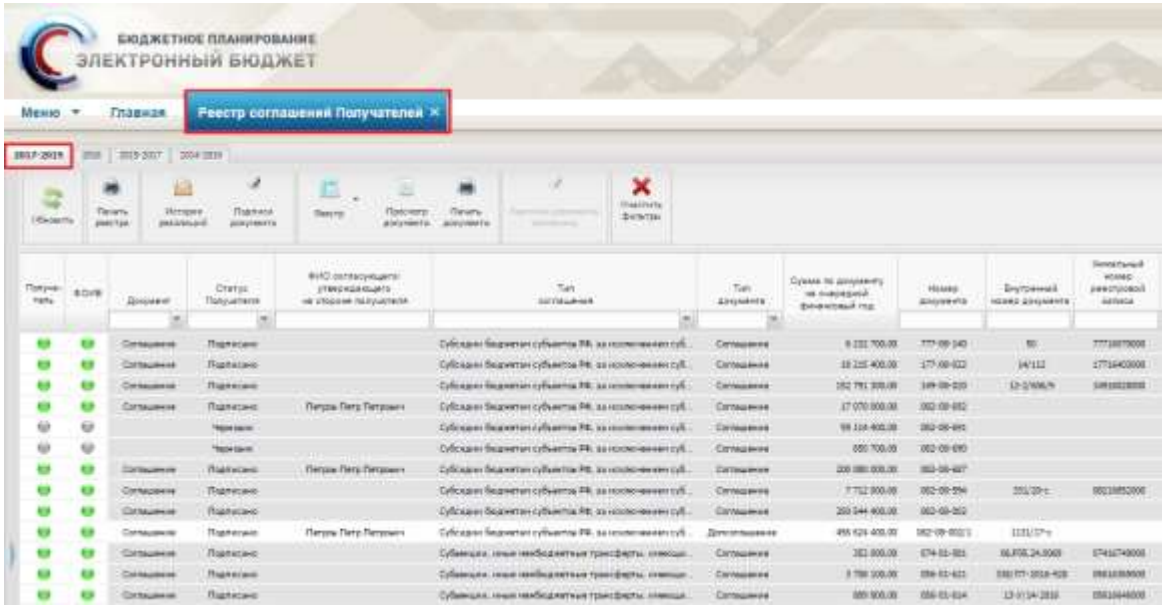

### <span id="page-103-1"></span>**Рисунок 59. Подраздел «Реестр соглашений Получателя»**

В результате откроется «Реестр соглашений Получателя», в котором необходимо перейти во вкладку, соответствующую бюджетному циклу, с которым будет осуществляться работа [\(Рисунок](#page-103-1) [59\)](#page-103-1).

|                           |                |                                 | <b>EXCENSE THOE REMAINING MARKET</b><br>электронный вкиджет            |                                                                                       |                                                                                                    |                     |                                             |                            |                                              |                                                                        |                                   |                                              |                           |                |
|---------------------------|----------------|---------------------------------|------------------------------------------------------------------------|---------------------------------------------------------------------------------------|----------------------------------------------------------------------------------------------------|---------------------|---------------------------------------------|----------------------------|----------------------------------------------|------------------------------------------------------------------------|-----------------------------------|----------------------------------------------|---------------------------|----------------|
| Billion NY                |                | Otomuse                         |                                                                        | Foocyp corresponse Norwanshee 1                                                       |                                                                                                    |                     |                                             |                            |                                              |                                                                        |                                   |                                              |                           |                |
|                           |                |                                 |                                                                        |                                                                                       |                                                                                                    |                     |                                             |                            |                                              |                                                                        |                                   |                                              |                           |                |
| 2017-1702                 | <b>City</b>    | <b>Boston (264 mm)</b>          |                                                                        |                                                                                       |                                                                                                    | ×,                  |                                             |                            |                                              |                                                                        |                                   |                                              |                           |                |
| <b>Table</b><br>Village N |                | <b>Sampmanute</b><br>Tietzkowin | <b>Distingent</b><br>Transmitt<br><b>STANDING</b><br><b>PROFIT GHT</b> | <b>There</b> I like<br>Themas                                                         | ×<br><b>LIGHT WILL</b><br>Tuesman<br>Exercises, achievement<br><b>Bringeries</b><br><b>JUNIAH</b><br>14/14/64 |                     |                                             |                            |                                              |                                                                        |                                   |                                              |                           |                |
| <b>Tuesde</b><br>160c     | <b>ATLAS</b>   | <b>Zeona</b> ur                 | Dramar<br>Tamientos                                                    | <b>Well</b> : containingent<br><b>Theoretical Service</b><br>AB 2003020 TOTAL CORPORA | Tax.<br><b>HEIGHAM</b>                                                                                        | Torr<br>4104601     | Conner net<br><b>Windows</b><br>HE 2778 TAL | <b>Planeta</b><br>accesse. | Buctravene<br><b>Laterati</b><br>distantif & | linear/wwd<br><b><i>USINE</i></b><br><b>Warmstand</b><br><b>VENNEL</b> | 88.00<br>Jan 1<br><b>INVESTED</b> | <b>Java</b><br><b>HUNGARY</b><br>Timidewater | <b>Jane</b><br>moneyer 10 |                |
|                           |                |                                 | $\rightarrow$                                                          |                                                                                       |                                                                                                    |                     | adeak.                                      |                            |                                              |                                                                        |                                   |                                              |                           |                |
|                           |                | Consumers                       | <b><i><u>Programma</u></i></b>                                         |                                                                                       | Officers leasewer columns 18, as proposes and                                                                 | Directories         | 79176.8                                     | 111-00 246                 |                                              | ಾಣ<br>T734347000                                                       | 39, 60, 20 kg                     |                                              | 技术原本                      | Ιø             |
|                           |                | Germannis                       | <b>Transferred By</b>                                                  |                                                                                       | Library hassers oftening it, as commenced                                                                     | Directions          | 1,84,36.92                                  | 11146122                   |                                              | <b>TTN HOOGS</b>                                                       | 16.00.2000                        |                                              | <b>WATER</b>              | ÷              |
|                           |                | <b>Carticological</b>           | <b><i><u><u>Reprisoned</u></u></i></b>                                 |                                                                                       | Editorial States Ld Lifewrite No. to excess model of                                                          | Electronicity       | 115113618                                   | Charles                    |                                              | 1778880000                                                             | $-01.06, 1044$                    |                                              | 107.34                    | G              |
|                           |                | Contacutorial                   | Rightons                                                               |                                                                                       | Collinsino Visualmente inclusiva del 24 al conseguesto di                                                     | <b>COONLINGS</b>    | 1710216-M                                   | ---                        |                                              | 1911040000                                                             | 1946296                           |                                              | 847,23                    | 世              |
|                           | ٠              | Contractions                    | That Allen                                                             |                                                                                       | Ordinated Stagewick collecting PR, as a considered and                                                        | <b>TOTALING</b>     | 武性地声                                        | 14910104                   |                                              | <b>JPEERTROOT</b>                                                      | 29.05.2014                        |                                              | 11/12/2018                | e              |
|                           |                | <b>Consumer</b>                 | They insurer                                                           |                                                                                       | Driving to Massenger Life and TR, as income more still                                                        | Darwauerung         | 144 602.58                                  | $278 - 181127$             |                                              | 1098810000                                                             | 10.052888                         |                                              | <b>JERUS</b>              | $\circ$        |
| 49                        | 49             | <b>Composition</b>              | Thermose                                                               |                                                                                       | University Separated Adicaptor PA, as premissional LA                                                         | <b>L'armassione</b> | 30 211 241 241                              | 302168-144                 |                                              | 3111500                                                                | 09/02/2014                        |                                              | 2012/012                  | $\circ$        |
| ٠                         |                | <b>Little collection</b>        | Reproduced                                                             |                                                                                       | Cultural departed on Cultural AR, as a management of                                                          | <b>COONHEIGHT</b>   | to MAI 327 SWA clk                          | 80.0614                    |                                              | <b><i>MEMERIAN</i></b>                                                 | 816286                            |                                              | 1815, 314                 | 森              |
| u                         | w              |                                 | <b>Technical</b>                                                       |                                                                                       | Life can buyer or column PE sensor more cylis-<br>go to an employment company to executive and it             | \$5550 modern       | 1 Nt 9w 2010                                | 00:05:5631                 |                                              |                                                                        | <b>WASHING</b>                    |                                              |                           |                |
| 鰰                         |                | Carlessere                      | Renewa                                                                 |                                                                                       | Grimma Society influenz, M. as an exposure to it                                                              | Electromagnetic     | 144,003,003,00                              | <b>Paradolf</b>            |                                              | <b>IT'S DA MITS</b>                                                    | 1944264                           |                                              | (GAL204)                  | ÷              |
|                           |                | <b>Collaborate</b>              | <b><i>Philadelphia</i></b>                                             |                                                                                       | Infoger Basema collaring M. 314000 exercical                                                                  | DOGS AND HER        | $= 1000000$                                 | 1949-98                    |                                              | <b>STAGANISM</b>                                                       | 100,004                           |                                              | 44,000                    | 48             |
|                           | ٠              | Californitra                    | Theiringer                                                             |                                                                                       | Company area stationers as constants compa-                                                                   | <b>Elizabeth of</b> | 196302                                      | 294107                     |                                              | 3791112000                                                             | 38.96.0986                        |                                              | 32,04,356                 | $\overline{a}$ |
|                           | 栅              | <b>Companies</b>                | <b>Tartment</b>                                                        |                                                                                       | Tübanucci zusar terificareresan tam diteria, izmesa.                                                          | Democratic          | 34, 344, 546, 286                           | <b>JRK 42-644</b>          |                                              | <b>JIMLAN ATOOL</b>                                                    | 102223944                         |                                              | 実施測定                      | $\frac{1}{2}$  |
|                           | ٠              | <b>Companies</b>                | Thermose                                                               |                                                                                       | Collegeant avest recibiated cash four basis, common                                                           | <b>Exchange</b>     | 94,741.6                                    | www.isi                    |                                              | <b>WELLENGTH</b>                                                       | 142,042,2434                      |                                              | <b><i>SEDENA</i></b>      | $\frac{1}{2}$  |
|                           | $\blacksquare$ | <b>Carl accounts</b>            | Renown                                                                 |                                                                                       | Followagon: avest cardinal black fowc \$107s; cheesure.                                                       | <b>DOGUMENT</b>     | 1400,000                                    | <b>MARTIN</b>              |                                              | IB 67,000                                                              | <b>NUMBER</b>                     |                                              | 39-36-30-44               | e              |
|                           | ٠              | Call Business                   | Tuchcom                                                                |                                                                                       | <b>USBAGIN PREVIOUSTING SHOES CONTROL</b>                                                                     | DOGS Management     | 211 100 W                                   | 304-0109                   |                                              | <b>INFERROOM</b>                                                       | 加川加口                              |                                              | 夜界票長                      | ۰.             |
|                           |                | Computibility                   | Trauman                                                                |                                                                                       | Liberato, essa resilizaren 40 tam distis, cremati                                                             | Direktorist         | <b><i><i>IOL</i></i></b> 2012 101           | 394 93 001                 |                                              | 3991390000                                                             | 271, 881, 25161                   |                                              | <b>WITAL</b> 0            |                |

<span id="page-104-0"></span>**Рисунок 60. Функциональные кнопки**

Для работы с реестром соглашений Получателя реализованы следующие функциональныекнопки [\(Рисунок](#page-104-0) 60):

- «Обновить» (1) обновление страницы;
- «Согласование/Утверждение» (2) согласование и утверждение (подписание) документов;
- «История резолюций» (3) − просмотр истории резолюций;
- «Подписи документа» (4) − просмотр электронных подписей
- «Реестр»  $(5)$ :

*[Просмотр версии]* − просмотр версии документа;

 $-$  «Печать» (6):

*[Печать реестра]* − формирование печатной формы реестра соглашений на рабочуюстанцию пользователя с расширением **\*.xls**;

*[Печать документа]* − формирование печатной формы соглашения на рабочуюстанцию пользователя с расширением **\*.pdf** или **\*.doc**;

- «Просмотр документа» (7) − просмотр карточки документа;
- «Карточка документа заполнена» (8) − передача заполненных сведений карточки документа;
- «Очистить фильтры» (9) очистка всех установленных фильтров;
- «Удалить» (10) удаление документа.

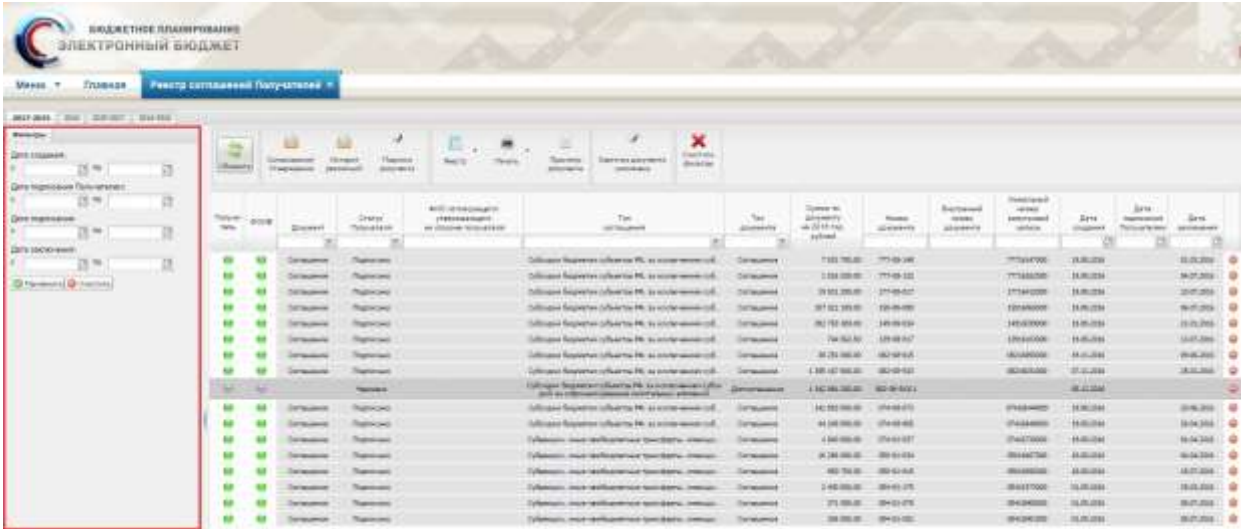

#### <span id="page-105-0"></span>**Рисунок 61. Боковая панель с фильтрами**

Для удобства фильтрации данных в реестре соглашений Получателей реализованабоковая панель с фильтрами [\(Рисунок](#page-105-0) 61). В боковой панели предусмотрена возможность установления фильтра с периодичностью «с», «по» по следующим столбцам реестра:

- «Дата создания»;
- «Дата подписания Получателем»;
- «Дата подписания» дата подписания Федеральным органом исполнительной власти;
- «Дата заключения» дата внесения сведений о соглашении в реестр соглашений,

ведение которого осуществляется Федеральным казначейством.

Исполнительному органу государственной власти субъекта Российской Федерации в реестре соглашений Получателя доступны все проекты документов и подписанные документы, относящиеся к его субъекту Российской Федерации.

| <b>Меню</b><br>Главная<br>$\blacksquare$ |         |                             |                                     |                                           | Реестр соглашений Получателей X                                 |        |                                                           |                                              |                            |                  |                                                   |                     |                          |            |
|------------------------------------------|---------|-----------------------------|-------------------------------------|-------------------------------------------|-----------------------------------------------------------------|--------|-----------------------------------------------------------|----------------------------------------------|----------------------------|------------------|---------------------------------------------------|---------------------|--------------------------|------------|
| 2017-2019                                | 2016    | 1015-2017                   | 2914-2916                           |                                           |                                                                 |        |                                                           |                                              |                            |                  |                                                   |                     |                          |            |
| <b>DilesterTe</b>                        |         | 14<br><b>UNICEFFEED</b>     | Circhacteaneal<br><b>Magnuaryer</b> | e<br><b>Hittages</b><br><b>Demobilizi</b> | ×<br>Падпица<br>ablyments.                                      | Peerca | <b>Terama</b>                                             | Прасматр<br><b>ARRIVERNTH</b>                | ×<br>Пчистить<br>Cathotpac |                  |                                                   |                     |                          |            |
| Палуча<br><b>TICH</b>                    | #O/H    |                             | Crates<br>Данумент<br>Палучателя    |                                           | dutc) comecavisation<br>утверхдающего.<br>на стороне получателя |        | Tell<br>EDITATIVER                                        |                                              |                            | Tus<br>долумента | Cyanasa Par<br>документу<br>** 2016 roa           | Houses<br>добумента | <b>Zara</b><br>Ebatávaio |            |
|                                          |         | $\rightarrow$               |                                     |                                           |                                                                 |        |                                                           |                                              |                            |                  | pydneii                                           |                     |                          |            |
|                                          | ⊌       | <b><i><u>Tooser</u></i></b> |                                     | Утверждена                                |                                                                 |        | Суболдии бюджетен субъектов РФ, за номинением субо.       |                                              |                            |                  | Датколтицавник                                    | 73 381 000.88       | 082-08-AZ1/1             | 05.12.2018 |
|                                          | 10      | Проект                      |                                     | Утверждено                                | Артанонск Сергей Гениадывин                                     |        | Субодни бюджетит субъектав РФ, за изалежение субс.        |                                              |                            |                  | Даталитацинов                                     | 1 142 884 200.00    | 883-86-540V1             | 05.12.2016 |
|                                          |         | <b><i><u>Tooern</u></i></b> |                                     | Утверхдена                                |                                                                 |        | Субсидии бюджетан субъектов РФ, за коспочением субс.      |                                              |                            |                  | Даторгтоваемие                                    | 1443 632 400.00     | E82-66-530/L             | 05.12.2016 |
|                                          | ω       | Проект                      |                                     | Утверхдень                                |                                                                 |        | Субодни боднетам субъектав РФ, за колючением субс         |                                              |                            |                  | <b>Distroof Allustrian</b>                        | 1.749.334.200.66    | \$82.68-527/1            | 05.12.2016 |
|                                          | $^{42}$ | <b>Noone</b>                |                                     | Утверждені                                |                                                                 |        | Субодан бюджетан субъектов РФ, за извлечением субс        |                                              |                            |                  | <b><i><u>Il infront head there</u></i></b>        | 2 338 911 100.00    | 882-08-515/1             | 06.12.2015 |
|                                          | 348     | <b>Tooes</b>                |                                     | Утверхдена                                |                                                                 |        | Субская» бюджетан субъектов РФ, за композемнен субока     | не на годинанствования капитальных впроектей |                            |                  | <b><i><u><i><u>Renostrakuevue</u></i></u></i></b> | 4829230400.00       | 482-48-511/1             | 05.12.2016 |
|                                          | o       | Tobert:                     |                                     | <b>VT64EGGGMHS</b>                        |                                                                 |        | Субсидам биджетан субъектав РФ, за колосниченно субс      |                                              |                            |                  | Даторгтацияные                                    | 956 579 100.00      | EEJ-DE-499/1             | 06.12.2014 |
|                                          | Θ       | Проект                      |                                     | Утверхдена                                |                                                                 |        | Субоции бюджетан субъектав РФ, за коглочением субс        |                                              |                            |                  | Датоагладение                                     | 4.981.992.700.00    | 482-66-110/1             | 05.32.2016 |
|                                          | ω       | Toothit                     |                                     | Уперхдена                                 |                                                                 |        | Субоцки бюджетан субъекты РФ, за комочением субс          |                                              |                            |                  | Dencor rules erve                                 | 1 491 400.00        | 012-08-029/1             | 05.12.2016 |
|                                          | w       | <b>Tipoent</b>              |                                     | <b>Этвярждени</b>                         |                                                                 |        | Dyficigate fieguerten cyfnenma PD, az noons-essent cyfic. |                                              |                            |                  | Сеглашение                                        | 172 452 100.00      | II71-03-012              | 02.12.2016 |

<span id="page-105-1"></span>**Рисунок 62. Рассмотрение проекта документа в реестре соглашений Получателя**

Для того, чтобы начать рассмотрение проекта соглашения, необходимо выделить соответствующую строку в реестре соглашений Получателя одним нажатием левой кнопкой мыши и нажать на кнопку «Просмотр документа» [\(Рисунок](#page-105-1) 62).

Получателю субсидии доступны все вкладки проекта документа в режиме просмотра. Для редактирования доступны вкладки, содержащие информацию о Получателе субсидии:

- Вкладка «Лица подписывающие соглашения», блок «Получатель»;
- Вкладка «Платежные реквизиты Получателя».

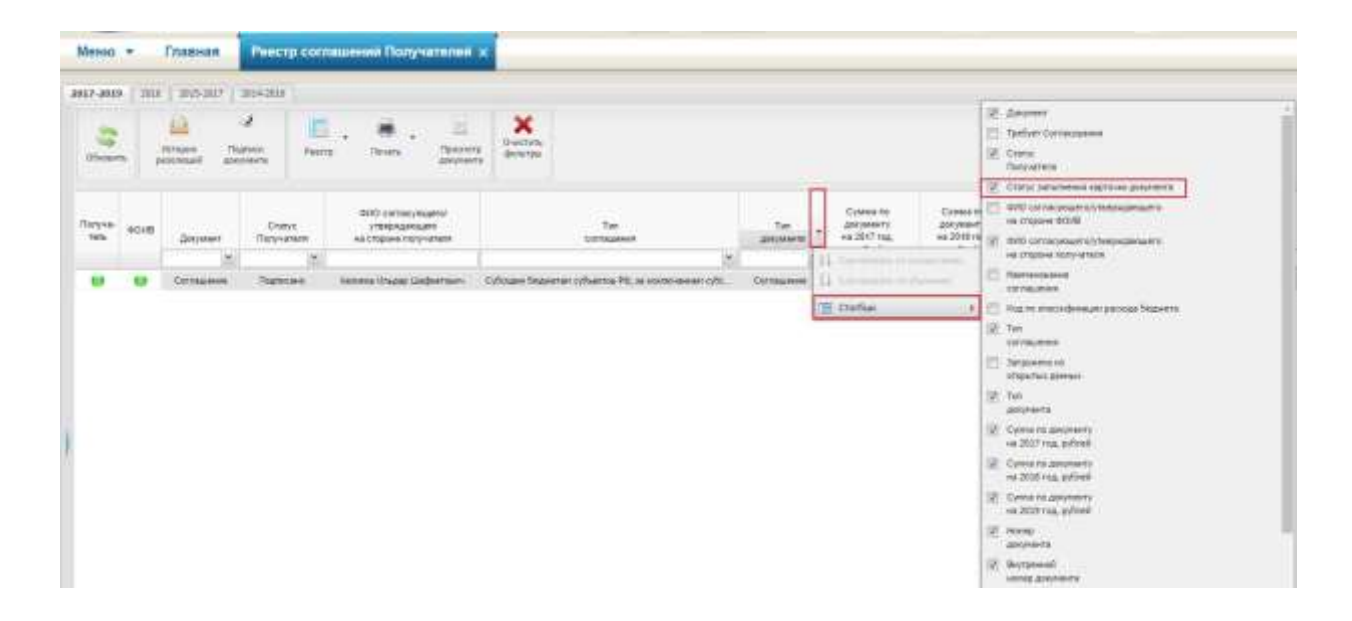

### <span id="page-106-0"></span>**Рисунок 63. Раскрытие скрытого по умолчанию столбца «Статус заполнения карточки документа»**

Федеральный орган исполнительной власти может предоставить возможность исполнительному органу власти сформировать сведения, необходимые при формировании проекта документа. Для фильтрации таких проектов, в реестре «Реестр соглашений Получателя» реализован столбец «Статус заполнения карточки документа». Столбец отражающий статус заполнения карточки документа по умолчанию в реестре скрыт. Для раскрытия столбца необходимо навести курсор на любой столбец в реестре соглашений Получателя, кликнуть правой кнопкой мыши и в пункте «Столбцы» выбрать «Статус заполнения карточки документа» [\(Рисунок](#page-106-0) 63).

#### **4 Подписание документов**

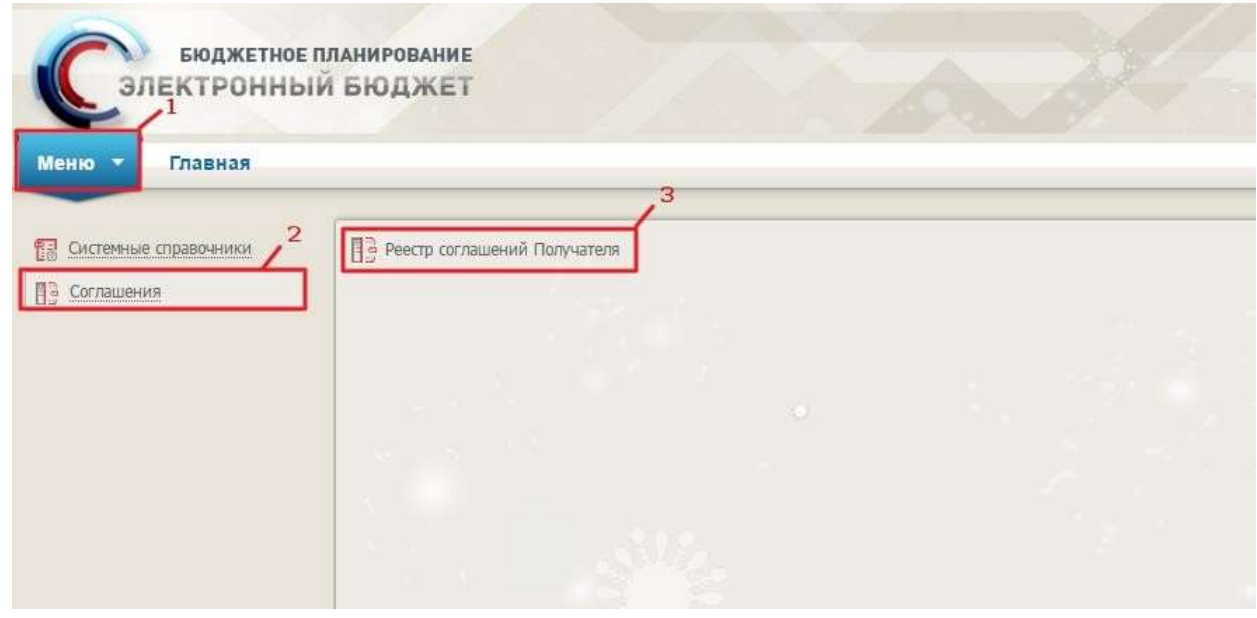

#### <span id="page-106-1"></span>**Рисунок 64. Переход в реестр соглашений Получателя**

Для перехода в реестр соглашений Получателя необходимо [\(Рисунок](#page-106-1) 64):

- выбрать вкладку «Меню» (1);
- выбрать раздел «Соглашения» (2);
- выбрать подраздел «Реестр соглашений Получателя» (3).

Для начала подписания соглашения, необходимо сформировать резолюцию.

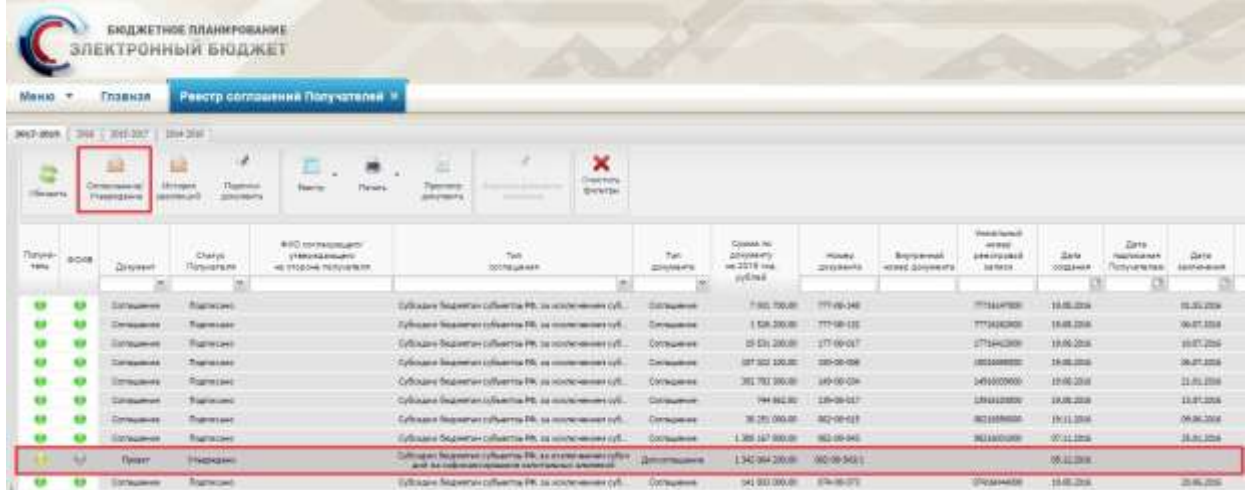

### <span id="page-107-0"></span>**Рисунок 65. Формирование резолюции на соглашение в реестре «Реестр соглашений Получателя»**

Для формирования резолюции необходимо выделить соответствующую строку однимнажатием левой кнопки мыши и нажать на кнопку «Согласование/Утверждение» [\(Рисунок](#page-107-0) 65).

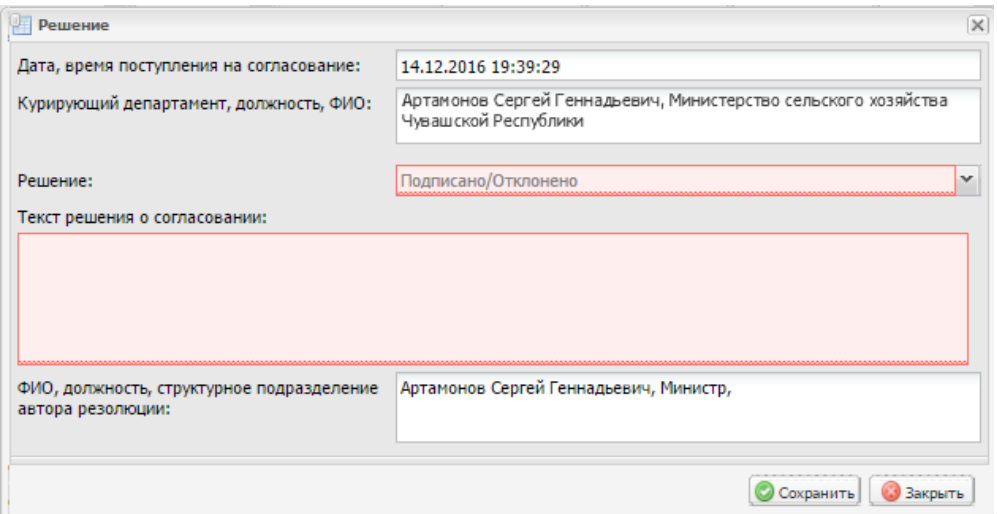

#### <span id="page-107-1"></span>**Рисунок 66. Окно «Решение»**

В результате откроется окно решения о согласовании [\(Рисунок](#page-107-1) 66).

В поле «Решение» необходимо выбрать значение «Подписано» или «Отклонено» из

раскрывающегося списка нажатием на кнопку .

**Важно!** Поле «Решение» обязательно для заполнения.

Поле «Текст решения о согласовании» заполняется вручную.

**Важно!** Поле «Текст решения о согласовании» обязательно для заполнения, если в поле

«Решение» выбрано значение «Отклонено».

Поле «ФИО, должность, структурное подразделение автора резолюции» заполняется автоматически.
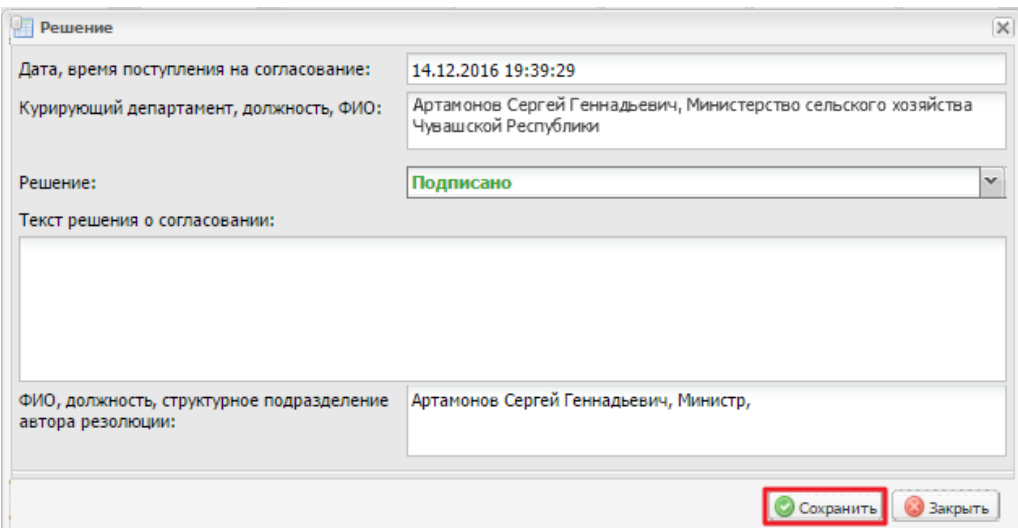

#### <span id="page-108-0"></span>**Рисунок 67. Кнопка «Сохранить»**

После заполнения полей необходимо нажать на кнопку «Сохранить» [\(Рисунок](#page-108-0) 67). Согласование резолюции проходит по стандартному алгоритму согласования в Системе,

описанному в «Руководстве пользователя по согласованию документов при работе с подсистемой бюджетного планирования государственной интегрированной информационной системы управления общественными финансами «Электронный бюджет».<br>Документ для подписи

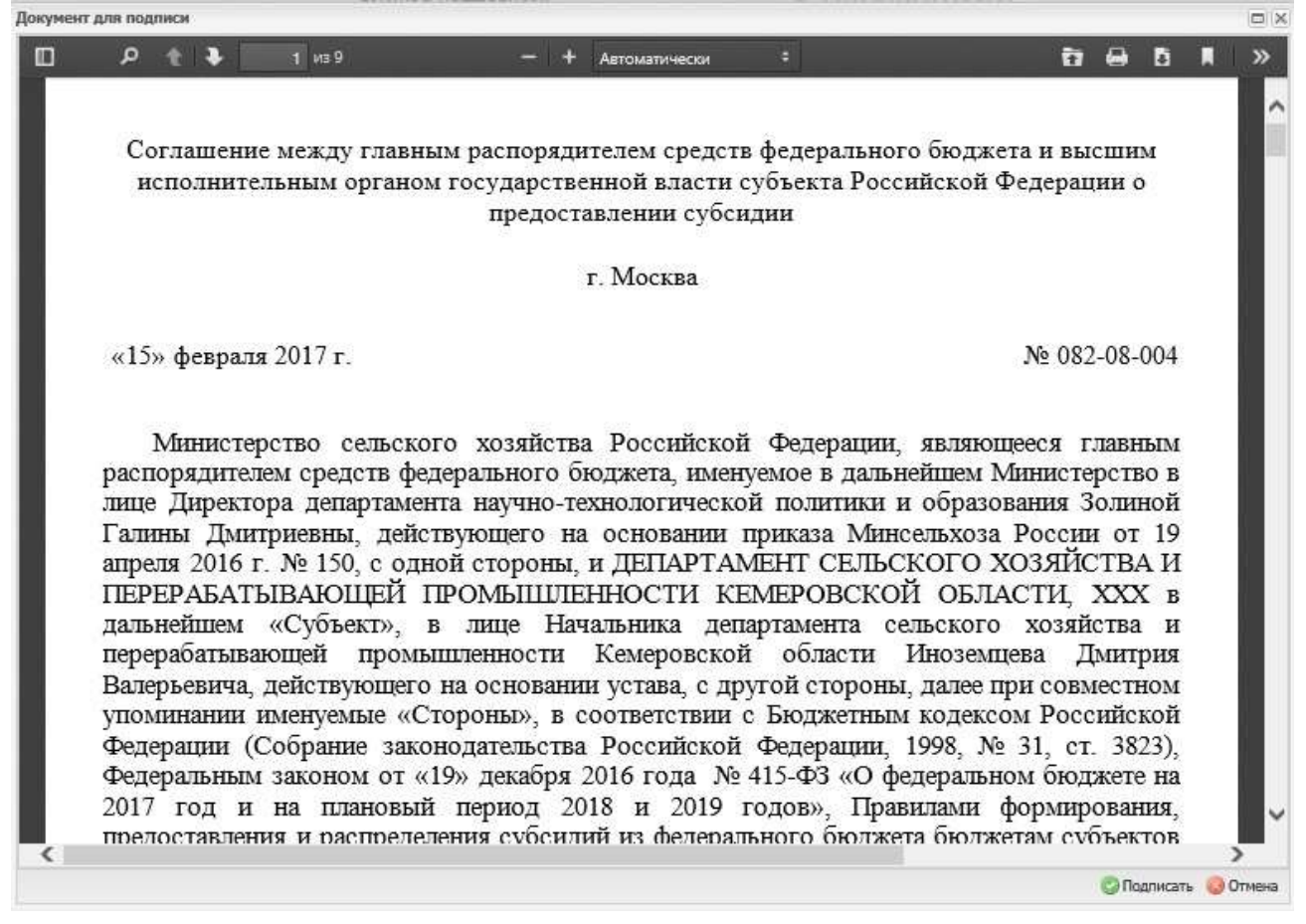

#### <span id="page-108-1"></span>**Рисунок 68 Окно «Документ для подписи»**

Для подписания резолюции необходимо провести процедуру согласования и утверждения, после которой откроется окно подписания [\(Рисунок](#page-108-1) 68).

В окне «Документ для подписи» необходимо проверить корректность представленныхданных.

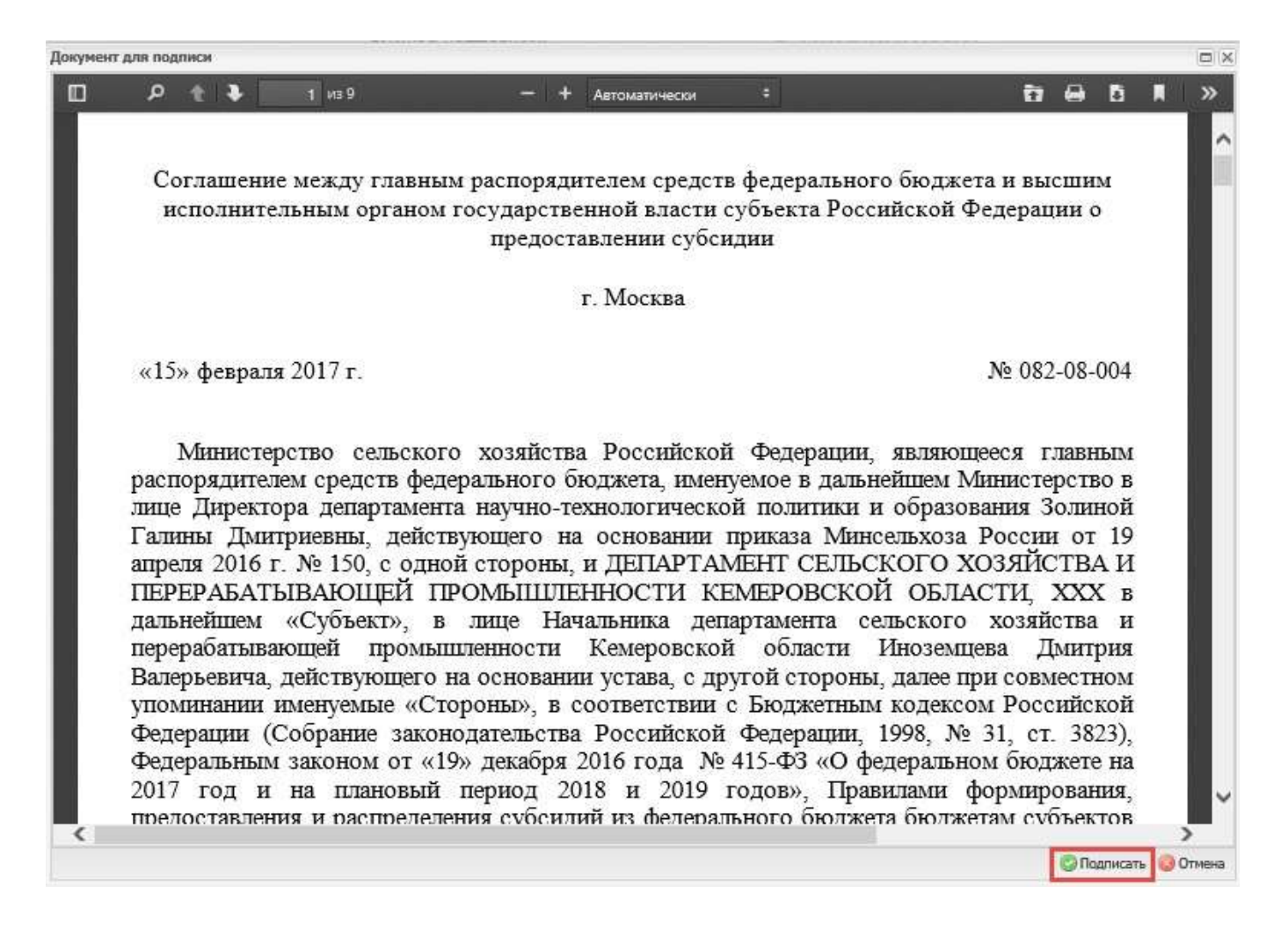

#### **Рисунок 69. Кнопка «Подписать»**

<span id="page-109-0"></span>Если при проверке документа ошибки не обнаружены, необходимо нажать на кнопку «Подписать» [\(Рисунок](#page-109-0) 69).

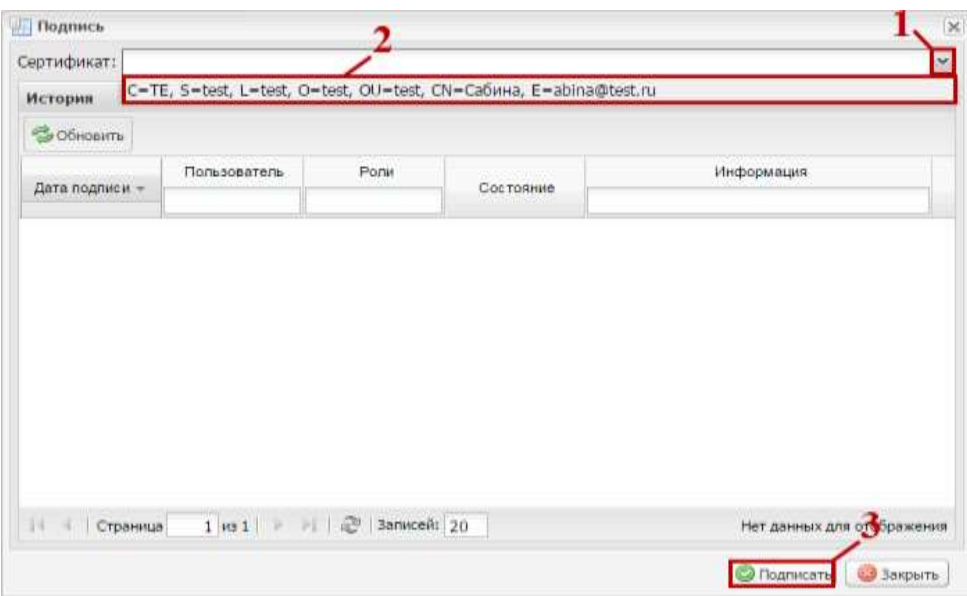

#### **Рисунок 70 Выбор сертификата электронной подписи**

<span id="page-109-1"></span>Далее в открывшемся окне «Подпись» необходимо нажать на кнопку (1), выбрать из раскрывающегося списка соответствующий сертификат одним нажатием левой кнопки мыши (2)и нажать кнопку «Подписать» (3) [\(Рисунок](#page-109-1) 70).

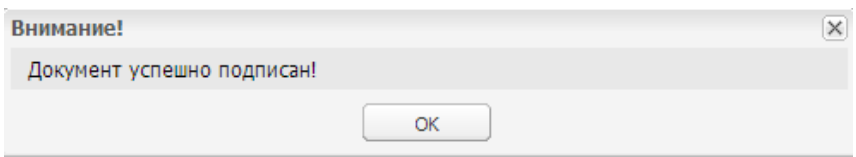

### <span id="page-110-0"></span>**Рисунок 71. Системное сообщение**

После этого выводится системное сообщение о том, что документ успешно подписан [\(Рисунок](#page-110-0) 71).

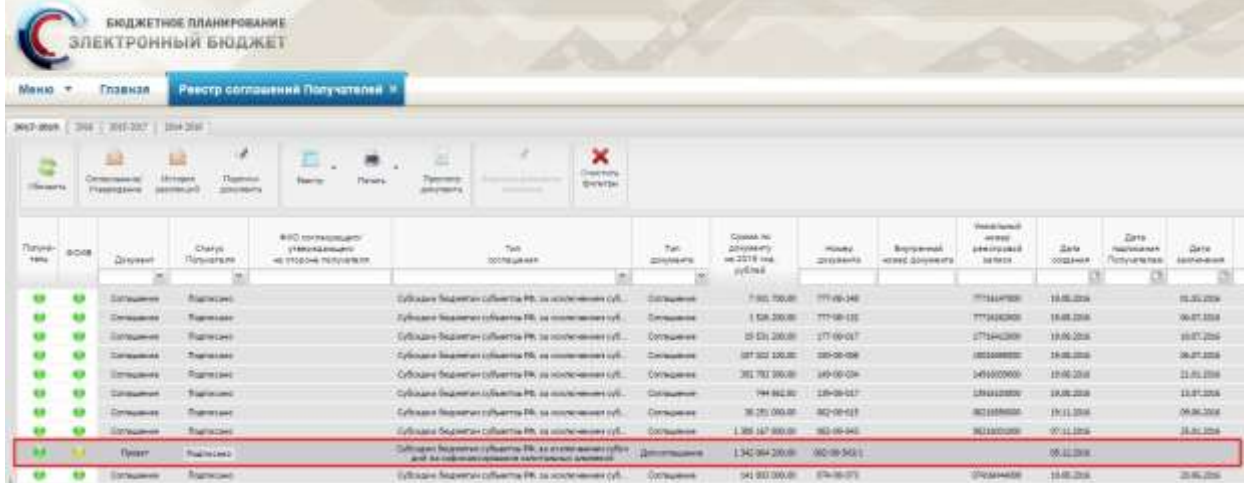

<span id="page-110-1"></span>**Рисунок 72. Отображение строки со статусом «Подписано» в реестре «Реестр соглашений**

### **Получателей»**

При этом документ перейдет в статус Получателя «Подписано» и индикатор согласованияв графе «Получатель» отобразится зеленым цветом [\(Рисунок](#page-110-1) 72).

#### **5 Формирование информации о лицах, имеющих права подписи соглашений**

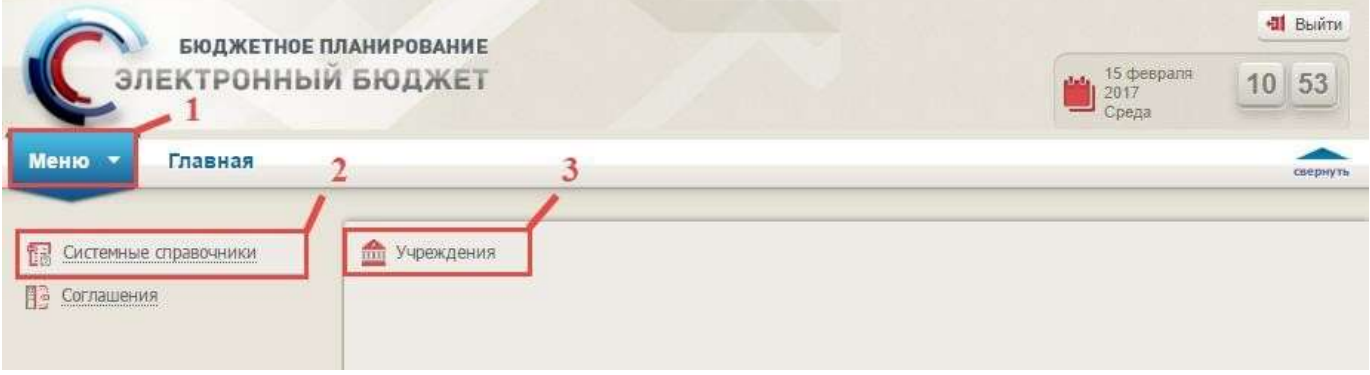

#### **Рисунок 73. Переход в справочник «Учреждения»**

<span id="page-110-2"></span>Для работы с персоналиями необходимо осуществить переход в справочник «Учреждения» следующим образом [\(Рисунок](#page-110-2) 73):

- выбрать вкладку «Меню» (1);
- выбрать раздел «Системные справочники» (2);
- открыть справочник «Учреждения» (3).

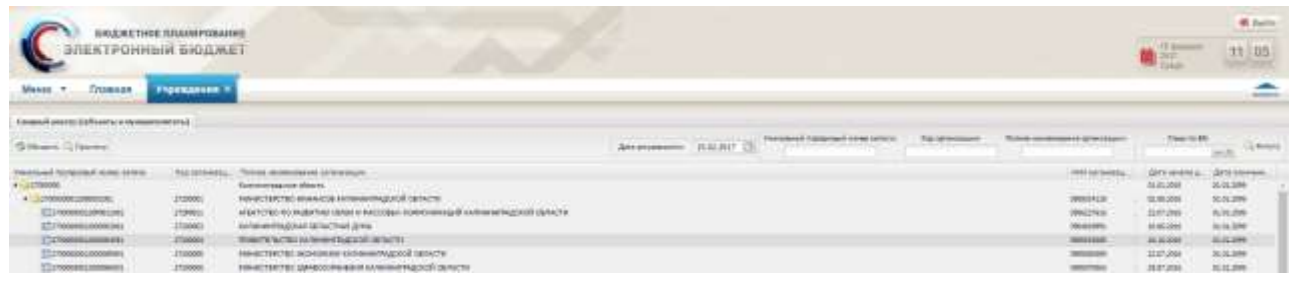

# <span id="page-111-0"></span>**Рисунок 74. Вкладка «Учреждения»**

В результате откроется справочник «Учреждения», в котором необходимо перейти вовкладку «Учреждения» [\(Рисунок](#page-111-0) 74).

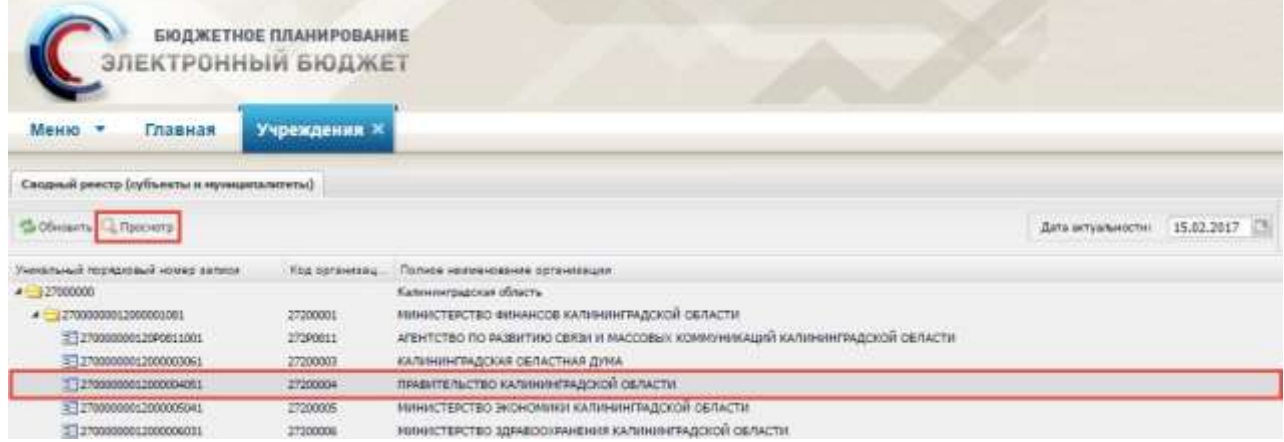

# <span id="page-111-1"></span>**Рисунок 75. Выбор записи в реестре**

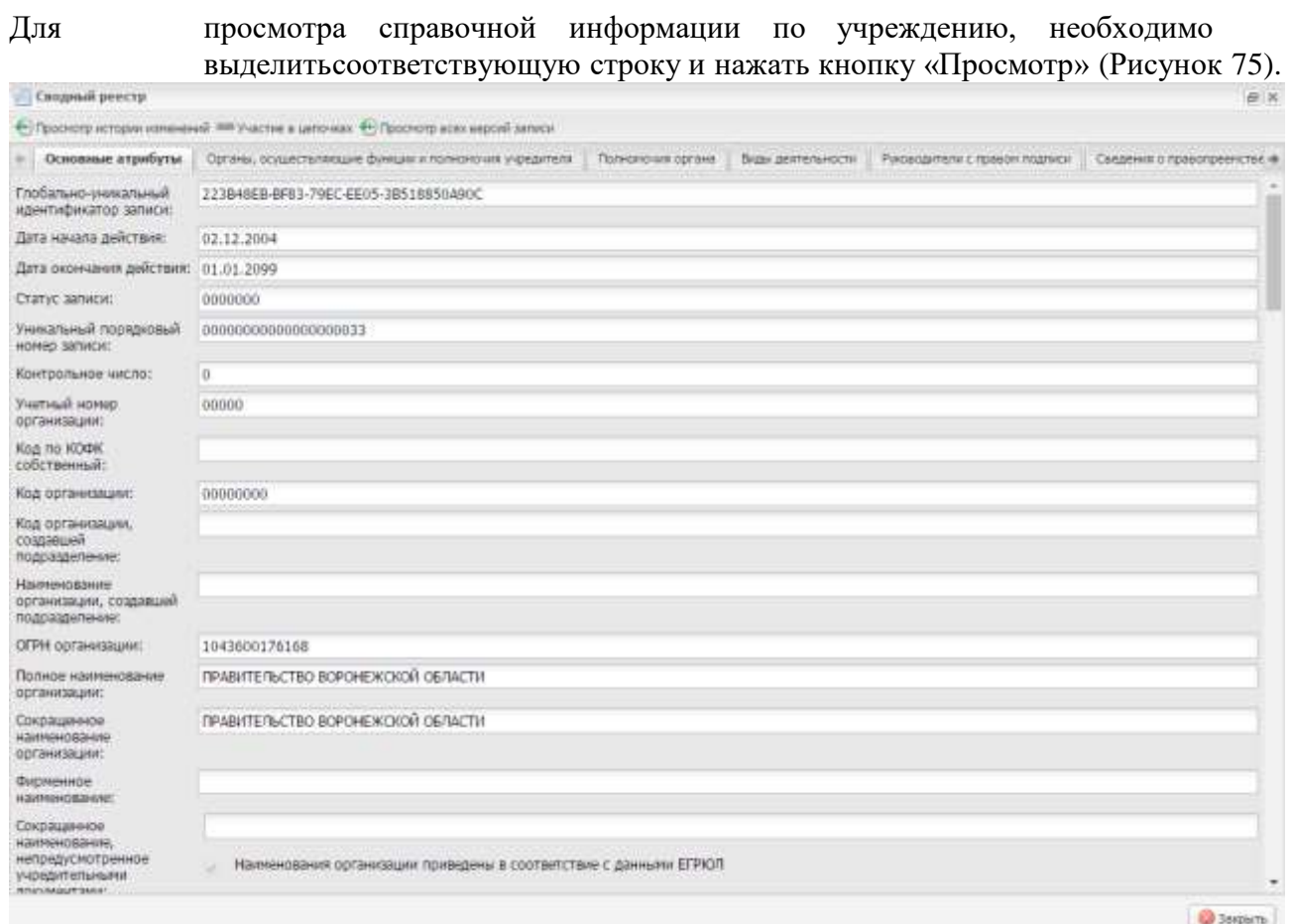

## <span id="page-111-2"></span>**Рисунок 76. Окно «Сводный реестр»**

В окне «Сводный реестр» в верхних углах реализованы кнопки навигации по вкладкам

 $\leftarrow$ 

| Сводный реестр                                                                                    |                                           |                           |                                          |                       |                                 |                           |                                 |
|---------------------------------------------------------------------------------------------------|-------------------------------------------|---------------------------|------------------------------------------|-----------------------|---------------------------------|---------------------------|---------------------------------|
| Ф) Гроснопр истории изменений. <sup>важ</sup> Участие в целочках - Ф) Проснопр всех нероий записк |                                           |                           |                                          |                       |                                 |                           |                                 |
| + Полномоние организации (собственные)                                                            |                                           | <b>Tighteengrape HVST</b> | Полноночия организации в офере госквенок |                       | Полномочия организации принятые | Дополнительная информация | Персоналии                      |
| <b>Johanna</b>                                                                                    |                                           |                           |                                          |                       |                                 |                           |                                 |
|                                                                                                   | <b><i><u><u>Tigrascentera</u></u></i></b> |                           | <b>BUIC</b>                              | <b>Johnsoch</b>       | Tenedicus                       | <b>Marger</b>             | Mchany steam                    |
| Структурное подразд.                                                                              |                                           | Flor-                     | в родительном<br>падеже                  |                       |                                 | право<br>подписи.         | по умолчанию.<br>при подписании |
|                                                                                                   | Польников Виктор Ива                      | Мокской                   | Логшинова Виктора И.                     | Заместитель председ   |                                 | F.                        |                                 |
|                                                                                                   | Полое Владимир Борк Мужской               |                           | Полова Бладинира Б.:.                    | Герный загнотитель    |                                 | ø                         | 図                               |
|                                                                                                   | Верховцев Артен Юр.                       | -Мокской                  | Верховцева Артего .                      | Занеститель председ   |                                 | 阿                         | Đ                               |
| ×                                                                                                 | Гречишников Олег Ю                        | : Мункской                | Гречишникова Олега.                      | Руководитель деларт.  |                                 | Ŵ,                        | Ð                               |
|                                                                                                   | <b>Visionnice August Ans</b>              | Myaceph                   | Ifstanticals Avenue A                    | Pykoeogime.he gehapt  |                                 | 谢                         | Đ                               |
|                                                                                                   | Сухачева Энисия Але Женовий               |                           | Cusavesoli Bruttaw A.                    | Руководитель департ   |                                 | 颵                         | E                               |
|                                                                                                   | Nocorios Ciner Hyeons Myscroph            |                           | Moconoga Omers Has.                      | Pykosozertsmu zamapir |                                 | Ø.                        | Ð                               |
|                                                                                                   | Cavapoe Vires Averon                      | Morcron                   | Сахарова Ильи Анато                      | Руководитель делают   |                                 | ø                         | B                               |
|                                                                                                   | Nasser Ferenagen Histor                   | Myackon                   | Marana Fernancia Ille                    | Занеститель губерна:  |                                 | 網                         | Đ                               |
|                                                                                                   | Venigos Mascerr Voca                      | Mexcioni                  | Умайдова Максима И.                      | Занеститель председ   |                                 | Ø.                        | E                               |
| w                                                                                                 | Ревков Андрей Анато                       | <b>Мужской</b>            | Ревкова Андрея Анат                      | Заместитель губерна   |                                 | 謝                         | m                               |
|                                                                                                   | Увайдов Максин Иоси Мужской               |                           | Увайдова Максина И.                      | Заместитель председ   |                                 | 硏                         | 詞                               |

**Рисунок 77. Вкладка «Персоналии»**

<span id="page-112-0"></span>Для перехода во вкладку «Персоналии» необходимо пролистать список вкладок довкладки

«Персоналии», нажимая на кнопку  $\overline{\phantom{a}}$  [\(Рисунок](#page-112-0) 77).

**Важно!** При добавлении пользователей в указанную вкладку установлено системное ограничение:

 возможность добавления обусловлена наличием роли «Утверждение» в рамках полномочий по заключению соглашений.

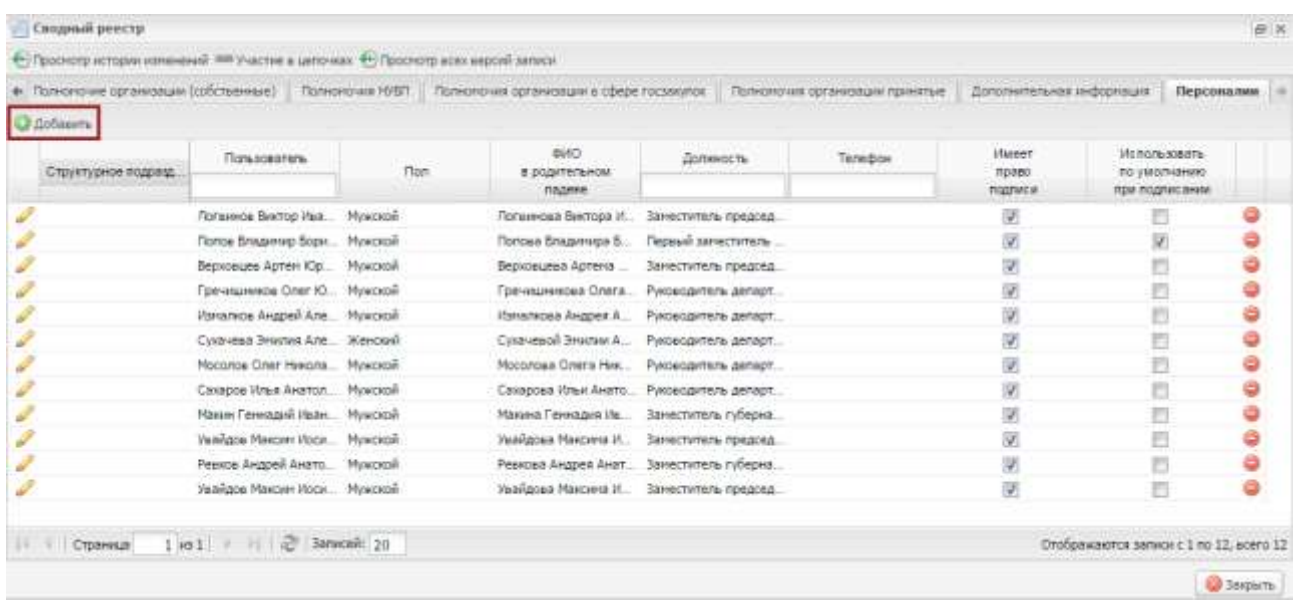

# <span id="page-113-0"></span>**Рисунок 78. Кнопка «Добавить»**

Для добавления персоналии необходимо нажать на кнопку «Добавить» в верхнем левомуглу [\(Рисунок](#page-113-0) 78).

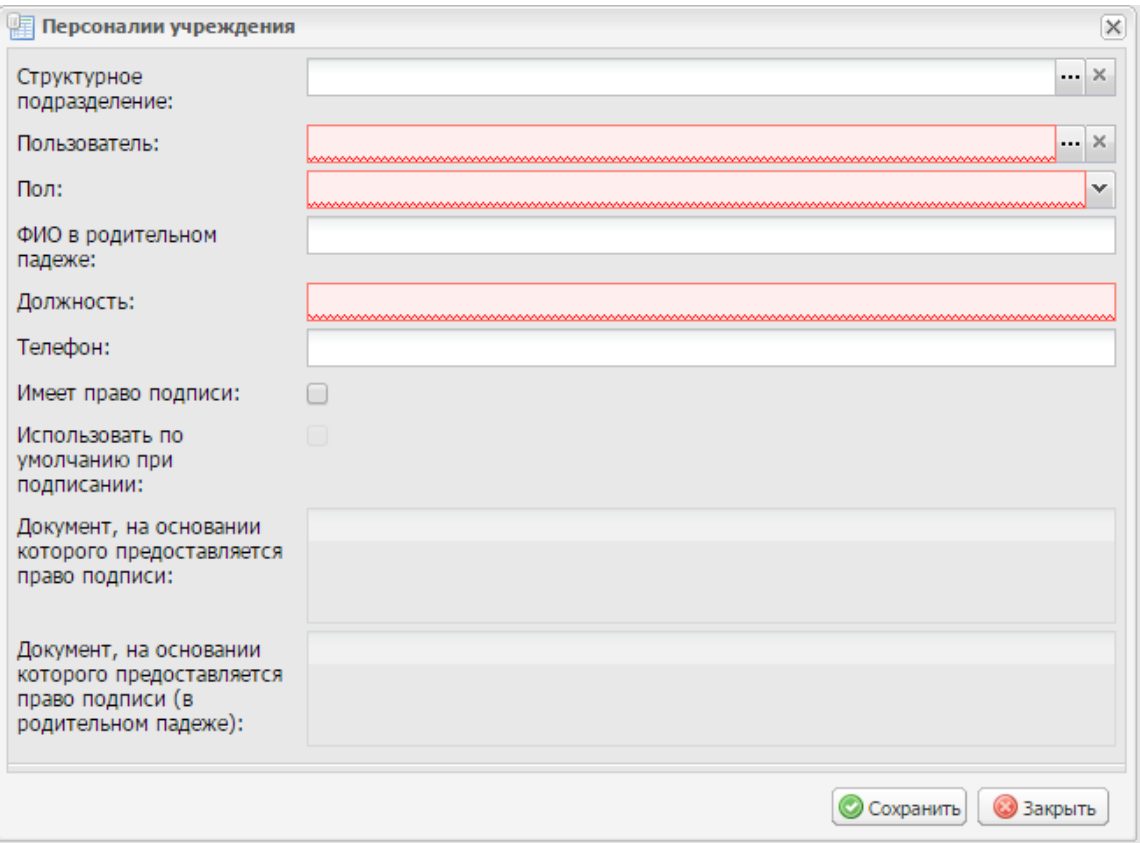

### <span id="page-114-0"></span>**Рисунок 79. Персоналии учреждения**

В результате откроется окно «Персоналии учреждения» [\(Рисунок](#page-114-0) 79).

Поля «Структурное подразделение» и «Пользователь» заполняются выбором значения з справочника.

Поле «Пол» заполняется выбором значения из раскрывающегося списка.

Поле «ФИО в родительном падеже» заполняется автоматически, на основании данных оператора и редактируется вручную с клавиатуры.

Поля «Должность» и «Телефон» заполняются вручную с клавиатуры.

**Важно!** Поля «Пользователь», «Пол» и «Должность» обязательны для заполнения.

Если пользователю требуется подписывать документы в поле «Имеет право подписи» необходимо установить «галочку».

Если требуется чтобы выбранный оператор автоматически подтягивался в формируемые документы модуля «Соглашения» в «Лица подписывающие соглашение» со стороны данного учреждения, тогда в поле «Использовать по умолчанию при подписании» необходимо установить галочку.

**Важно!** Поля «Документ, на основании которого предоставляется право подписи» и

«Документ, на основании которого предоставляется право подписи (в родительном падеже)» доступны для заполнения, если в поле «Имеет право подписи» установлена «галочка».

Поля «Документ, на основании которого предоставляется право подписи» и «Документ,на основании которого предоставляется право подписи (в родительном падеже)» заполняются вручную с клавиатуры.

Для сохранения введенных данных необходимо нажать на кнопку «Сохранить» и

«Закрыть».

В результате во вкладке «Персоналии» отобразится добавленная запись.

#### **6 Уточнение лицевых и банковских счетов в платежных реквизитах**

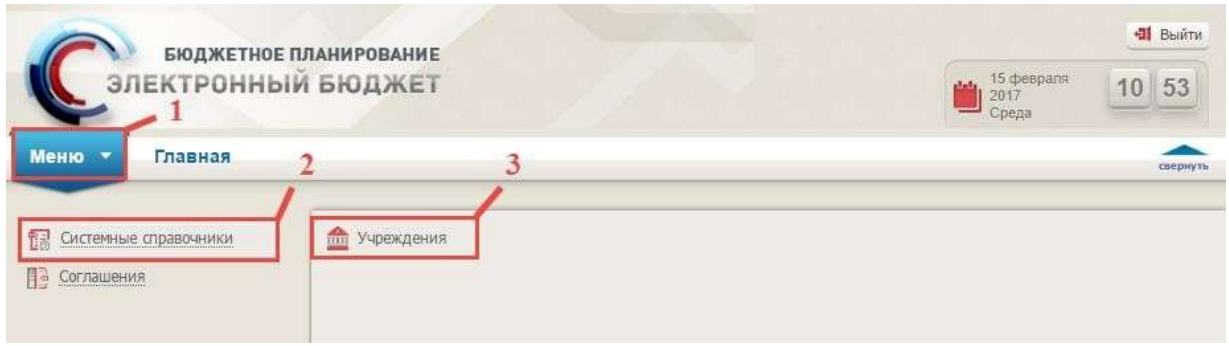

#### <span id="page-115-0"></span>**Рисунок 80. Переход в справочник «Учреждения»**

Для работы с платежными реквизитами в части счетов необходимо осуществить переходв справочник «Учреждения» следующим образом [\(Рисунок](#page-115-0) 80):

- выбрать вкладку «Меню» (1);
- выбрать раздел «Системные справочники» (2);
- открыть справочник «Учреждения» (3).

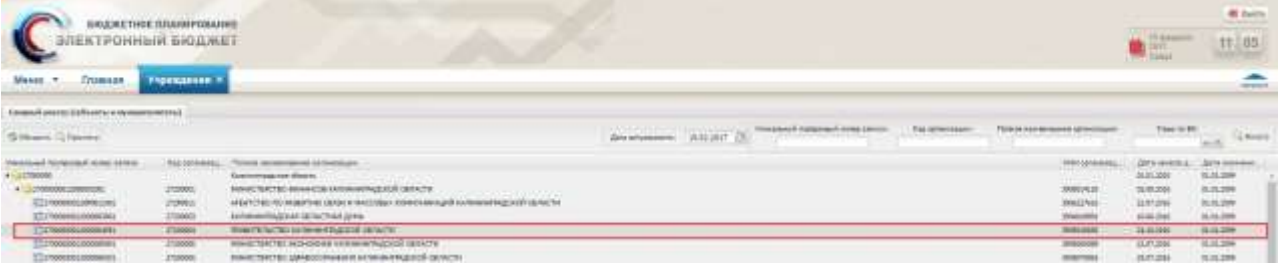

#### <span id="page-115-1"></span>**Рисунок 81. Вкладка «Сводный реестр (субъекты и муниципалитеты)»**

В результате откроется справочник «Учреждения», в котором необходимо перейти вовкладку «Сводный реестр (субъекты и муниципалитеты)» [\(Рисунок](#page-115-1) 81).

| ЭЛЕКТРОННЫЙ БЮДЖЕТ                         | БЮДЖЕТНОЕ ПЛАНИРОВАНИЕ |                                                                                 |                    |            |
|--------------------------------------------|------------------------|---------------------------------------------------------------------------------|--------------------|------------|
| <b>Меню</b><br>Главная                     | <b>Учреждения ×</b>    |                                                                                 |                    |            |
| Сводный ревотр (субъекты и муниципалитеты) |                        |                                                                                 |                    |            |
| Gr Obroarra   [     Проснатр               |                        |                                                                                 | Дата актуальности: | 15.02.2017 |
| Унакальный порядковый намер записи         | Кад организац.         | Полное неименование организации                                                 |                    |            |
| $-27000000$                                |                        | Калининградская область                                                         |                    |            |
| 4 77000000012000001001                     | 27200001               | МИНИСТЕРСТВО ФИНАНСОВ КАЛИНИНГРАДСКОЙ ОБЛАСТИ.<br><b>INTERNATIONAL PROPERTY</b> |                    |            |
| TEL2700000000120F0011001                   | 27290811               | AFENTCTBO NO RABBITHIO CERBI И МАССОВЫХ КОММУНИКАЦИЙ КАЛИНИНГРАДСКОЙ ОБЛАСТИ    |                    |            |
| 3327000000012000003061                     | 27200003               | КАЛИНИНГРАДСКАЯ ОБЛАСТНАЯ ДИМА                                                  |                    |            |
| 3 27000000012000004051                     | 27200004               | ПРИВИТЕЛЬСТВО КАЛИНИНГРАДСКОЙ ОБЛАСТИ                                           |                    |            |
| 1327000000012000005041                     | 27200005               | ИННИСТЕРСТВО ЭКОНОМИКИ КАЛИНИНГРАДСКОЙ ОБЛАСТИ                                  |                    |            |
| 11127003000012000006881                    | 27200006               | НИНИСТЕРСТВО ЗДРАВООХРАНЕНИЯ КАПИНИТАДСКОЙ ОБЛАСТИ                              |                    |            |

<span id="page-115-2"></span>**Рисунок 82. Кнопка «Редактировать»**

Для редактирования данных по учреждению, необходимо выбрать соответствующуюзапись и нажать на кнопку «Редактировать» [\(Рисунок](#page-115-2) 82).

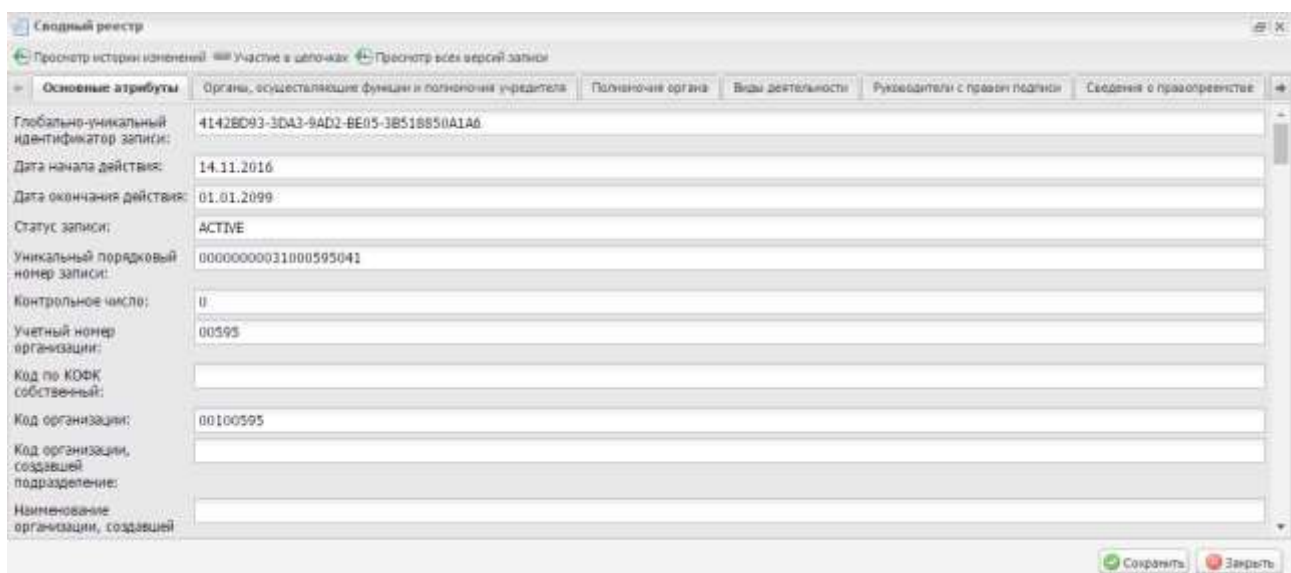

#### **Рисунок 83. Окно «Сводный реестр»**

В результате откроется окно «Сводный реестр» [\(Рисунок](#page-116-0) 83).

<span id="page-116-0"></span>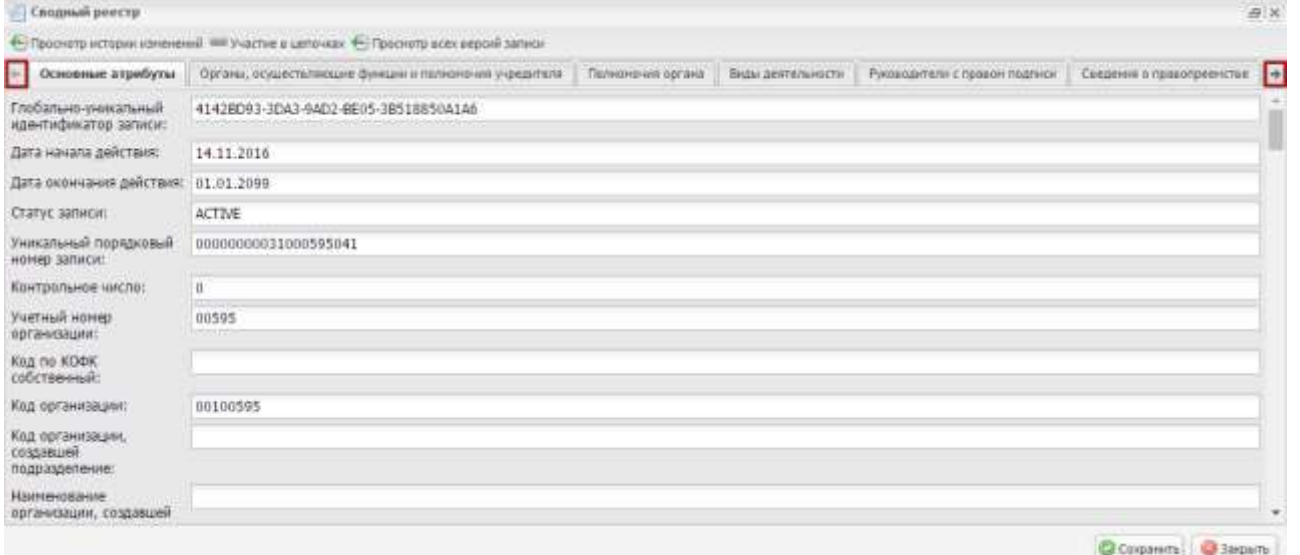

#### **Рисунок 84. Кнопки навигации**

<span id="page-116-1"></span>В окне «Сводный реестр», в верхней части окна реализованы кнопки навигации по вкладкам + и .

Для перехода в соответствующую вкладку, необходимо пролистать список вкладок,

нажимая на кнопку  $\rightarrow$  [\(Рисунок](#page-116-1) 84).

Для изменения информации о лицевых счетах, имеющихся в органах Федерального казначейства Российской Федерации, необходимо работать во вкладке «Лицевые счета, открытые в ОрФК» согласно описанию п.п. [6.1](#page-116-2) настоящего руководства пользователя.

Для изменения информации о банковских счетах, необходимо работать во вкладке

<span id="page-116-2"></span>«Банковские счета» согласно описанию п.п. [6.2](#page-119-0) настоящего руководства пользователя.

#### **6.1 Работа во вкладке «Лицевые счета, открытые в ОрФК»**

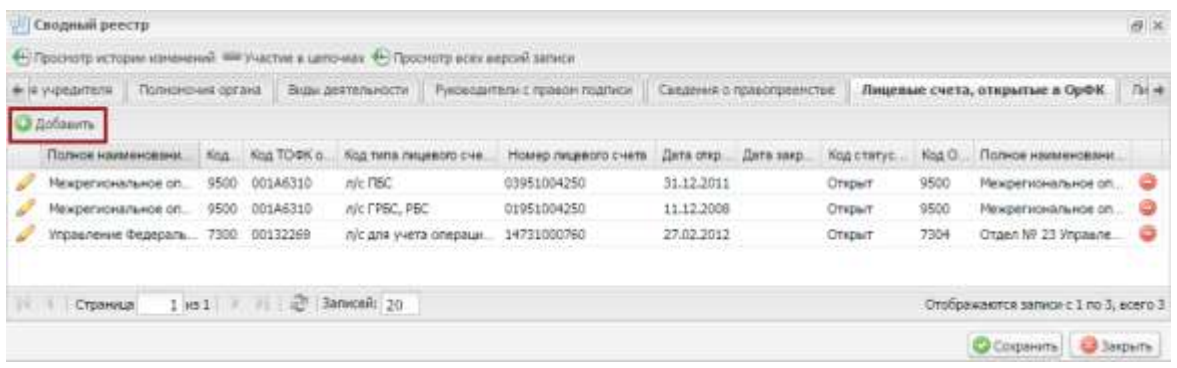

#### **Рисунок 85. Кнопка «Добавить»**

<span id="page-117-0"></span>Для добавления лицевого счета, открытого в ОрФК, необходимо нажать на кнопку «Добавить» [\(Рисунок](#page-117-0) 85).

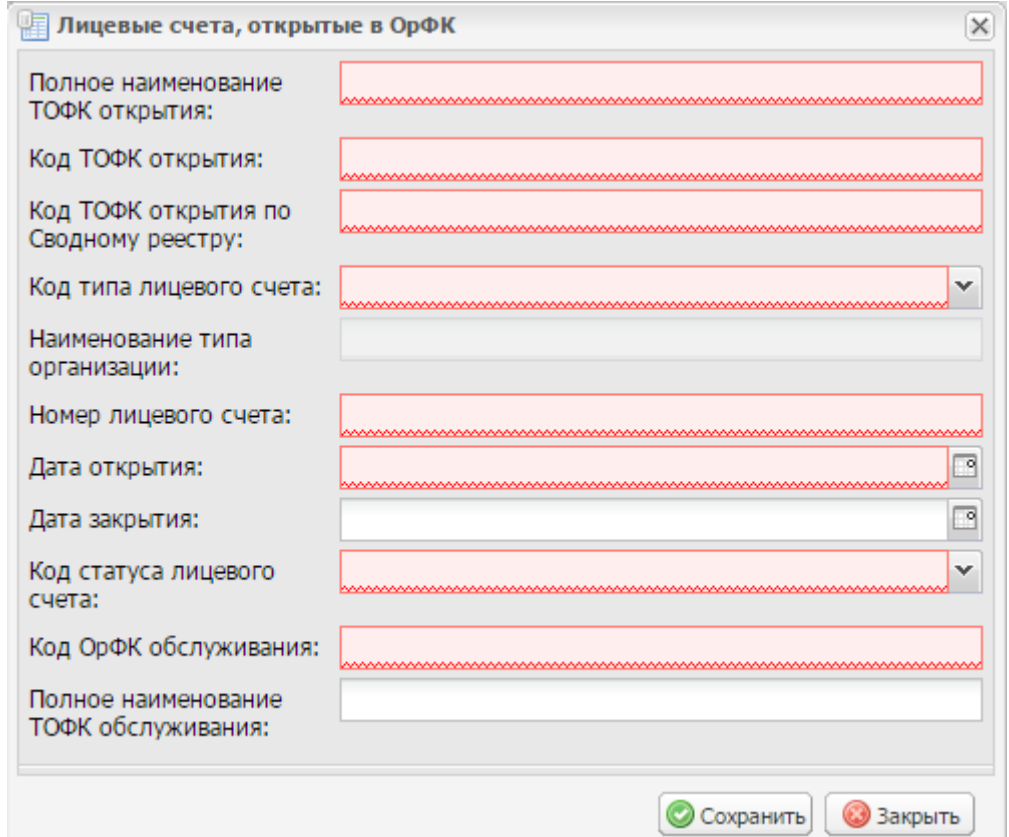

#### <span id="page-117-1"></span>**Рисунок 86. Окно «Лицевые счета, открытые в ОрФК»**

В результате откроется окно «Лицевые счета, открытые в ОрФК» [\(Рисунок](#page-117-1) 86).

Поля «Полное наименование ТОФК открытия», «Код ТОФК открытия» и «Код ТОФКоткрытия по Сводному реестру» заполняются вручную с клавиатуры.

Поле «Код типа лицевого счета» заполняется выбором значения из раскрывающегосясписка.

Поле «Наименование типа организации» заполняется автоматически после заполнения поля «Код типа лицевого счета» и недоступно для редактирования.

Поле «Номер лицевого счета» заполняется вручную с клавиатуры.

Поля «Дата открытия» и «Дата закрытия» заполняются выбором значения из календаря.

Поле «Код статуса лицевого счета» заполняется выбором значения из раскрывающегося списка.

Поля «Код ОрФК обслуживания» и «Полное наименование ТОФК обслуживания» заполняются вручную с клавиатуры.

**Важно!** Поля «Полное наименование ТОФК открытия», «Код ТОФК открытия», «Код ТОФК открытия по Сводному реестру», «Номер лицевого счета», «Дата открытия», «Код статуса лицевого счета» и «Код ОрФК обслуживания» обязательны для заполнения.

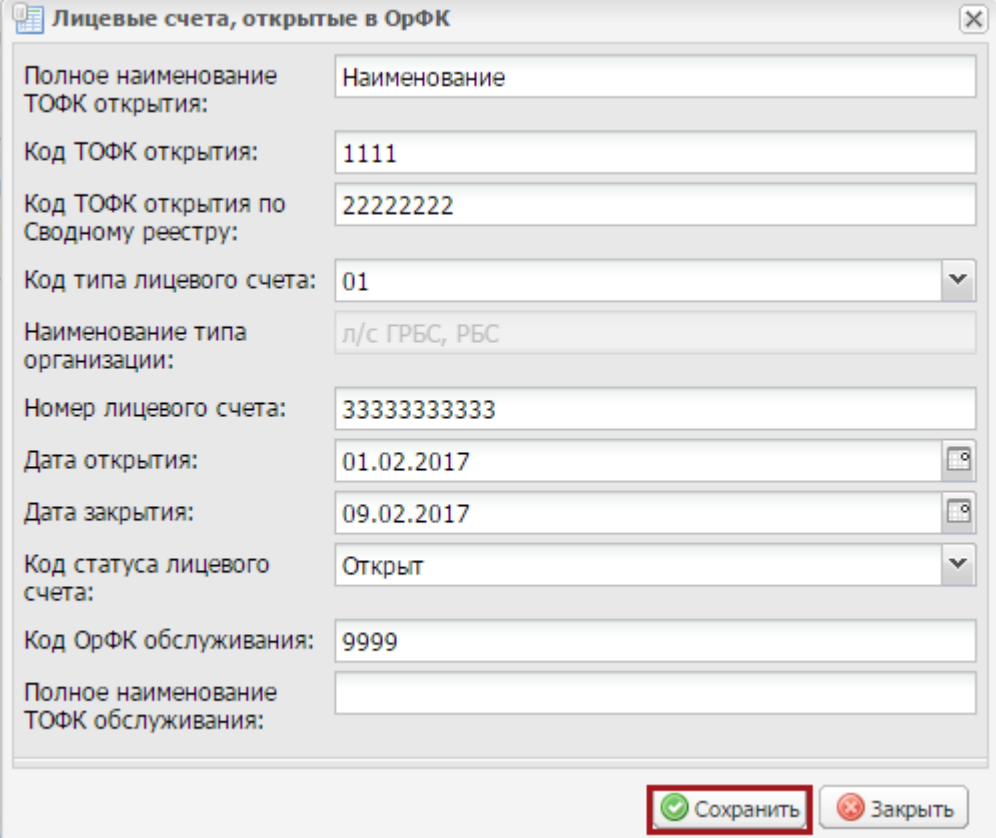

#### <span id="page-118-0"></span>**Рисунок 87. Кнопка «Сохранить»**

Для сохранения введенных данных необходимо нажать на кнопку «Сохранить»

[\(Рисунок](#page-118-0) 87).

**Важно!** При добавлении и изменении информации во вкладке «Лицевые счета, открытыев ОрФК» установлено системное ограничение:

 возможность добавления и изменения информации обусловлена наличием соответствующей роли в рамках полномочий по вводу необходимых данных.

|              | <b>ШЕ Сводный реестр</b>                                                                      |                                           |                   |               |                               |               |                           |              |                                |                                       | $\mathbb{E}[\mathbf{x}]$ |
|--------------|-----------------------------------------------------------------------------------------------|-------------------------------------------|-------------------|---------------|-------------------------------|---------------|---------------------------|--------------|--------------------------------|---------------------------------------|--------------------------|
|              | « Просмотр истории изменений <sup>сев у</sup> частие в цепочках • Просмотр всех версий записи |                                           |                   |               |                               |               |                           |              |                                |                                       |                          |
|              | + гредителя                                                                                   | Полномочия органа                         | Виды деятельности |               | Руководители с правом подписи |               | Сведения о правопреемстве |              | Лицевые счета, открытые в ОрФК |                                       | Лицев $\rightarrow$      |
|              | <b>О Добавить</b>                                                                             |                                           |                   |               |                               |               |                           |              |                                |                                       |                          |
|              | Полное наим                                                                                   | Код ТОФК отк                              | Код ТОФК отк      | Код типа лице | Номер лицев                   | Дата открытия | Дата закрытия             | Код статусал | Код ОрФК об                    | Полное наим                           |                          |
|              | Межрегионал 9500                                                                              |                                           | 001A6310          | л/с ГРБС, РБС | 01951000950                   | 22.12.2008    |                           | Открыт       | 9500                           | Межрегионал                           | ⊝                        |
|              | Межрегионал 9500                                                                              |                                           | 001A6310          | л/с ПБС       | 03951000950                   | 01.01.2012    |                           | Открыт       | 9500                           | Межрегионал                           | 6                        |
|              | Межрегионал 9500                                                                              |                                           | 001A6310          | л/с АДБ       | 04951000950                   | 01.01.2012    |                           | Открыт       | 9500                           | Межрегионал                           | 0                        |
|              | Межрегионал 9500                                                                              |                                           | 001A6310          | л/с ИПБС      | 10951000950                   | 03.02.2009    |                           | Открыт       | 9500                           | Межрегионал                           | ⊝                        |
|              | Межрегионал 9500                                                                              |                                           | 001A6310          | л/с для учета | 05951000950                   | 01.01.2012    |                           | Открыт       | 9500                           | Межрегионал                           | 0                        |
|              | Наименование                                                                                  | 1111                                      | 22222222          | л/с ГРБС, РБС | 33333333333                   | 01.02.2017    | 09.02.2017                | Открыт       | 9999                           |                                       |                          |
|              |                                                                                               |                                           |                   |               |                               |               |                           |              |                                |                                       |                          |
| $\mathbb{N}$ | Страница                                                                                      | $1 \text{ m} 1$ $\rightarrow$ $\parallel$ | æ.<br>Записей: 20 |               |                               |               |                           |              |                                | Отображаются записи с 1 по 6, всего 6 |                          |
|              |                                                                                               |                                           |                   |               |                               |               |                           |              |                                | Сохранить                             | <b>3</b> Закрыть         |

<span id="page-118-1"></span>**Рисунок 88. Добавленная строка**

В результате во вкладке отобразится добавленная запись [\(Рисунок](#page-118-1) 88).Далее необходимо перейти во вкладку «Банковские счета».

### **6.2 Работа во вкладке «Банковские счета»**

<span id="page-119-0"></span>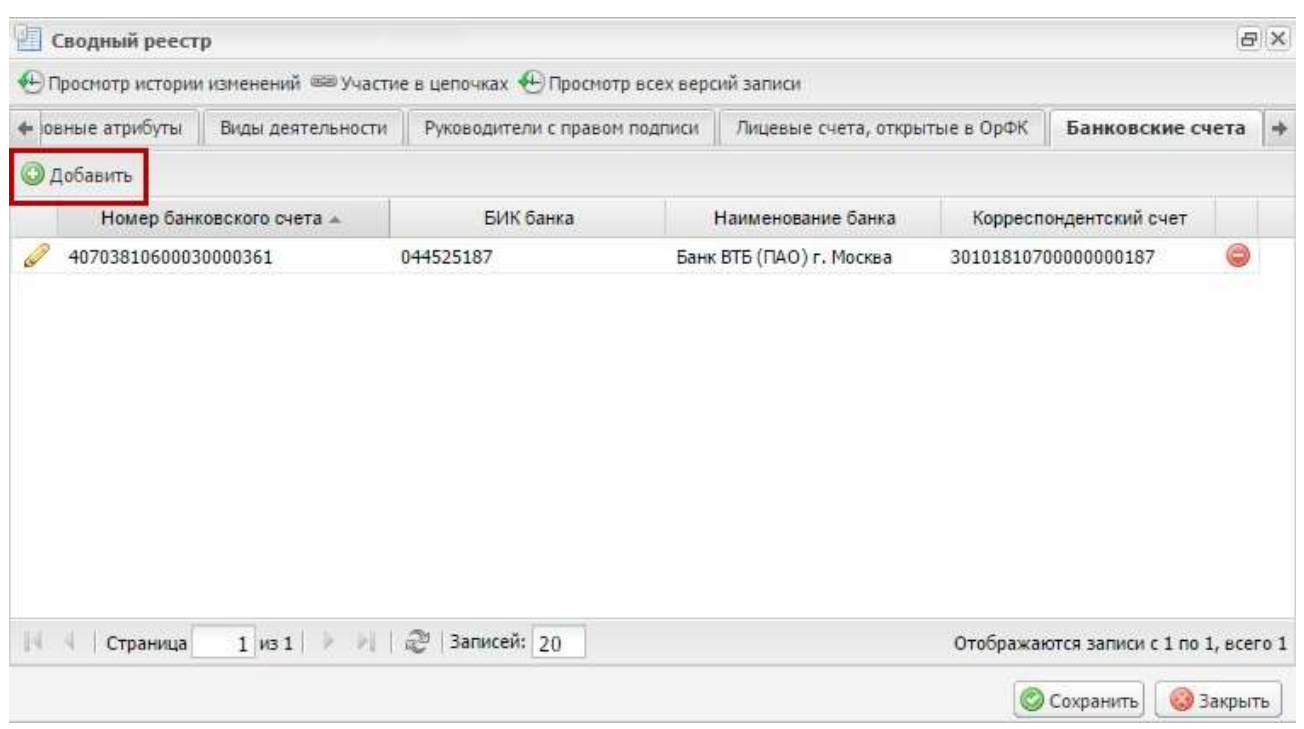

#### <span id="page-119-1"></span>**Рисунок 89. Кнопка «Добавить»**

Для добавления банковского счета необходимо нажать на кнопку «Добавить» [\(Рисунок](#page-119-1) 89).

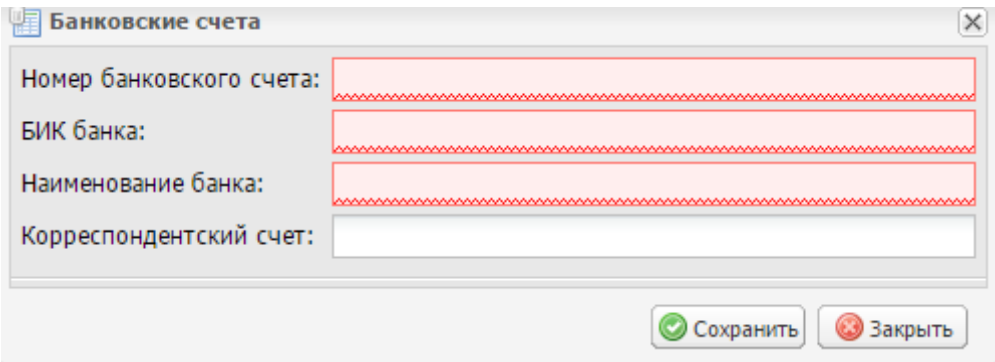

#### **Рисунок 90. Окно «Банковские счета»**

В результате откроется окно «Банковские счета» [\(Рисунок](#page-119-2) 90).

<span id="page-119-2"></span>Поля «Номер банковского счета», «БИК банка», «Наименование банка» и «Корреспондентский счет» заполняются вручную с клавиатуры.

**Важно!** Поля «Номер банковского счета», «БИК банка» и «Наименование банка»обязательны для заполнения.

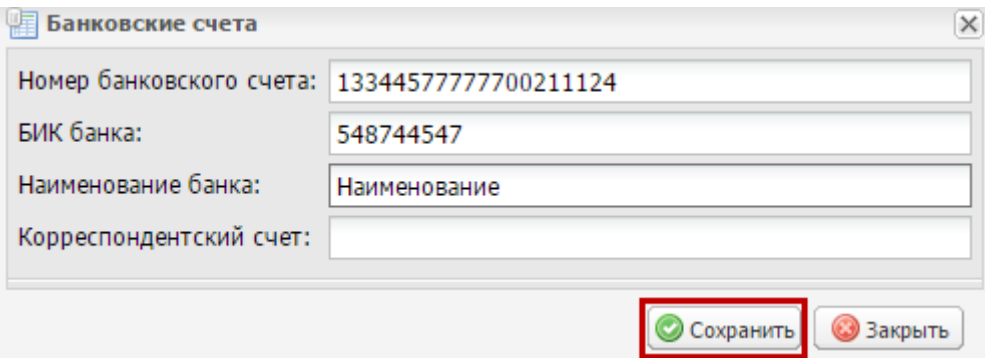

#### <span id="page-120-0"></span>**Рисунок 91. Кнопка «Сохранить»**

Для сохранения введенных данных необходимо нажать на кнопку «Сохранить» [\(Рисунок](#page-120-0) 91).

**Важно!** При добавлении и изменении информации во вкладке «Банковские счетаустановлено системное ограничение:

возможность добавления и изменения информации обусловлена наличием соответствующей роли в рамках полномочий по вводу необходимых данных.

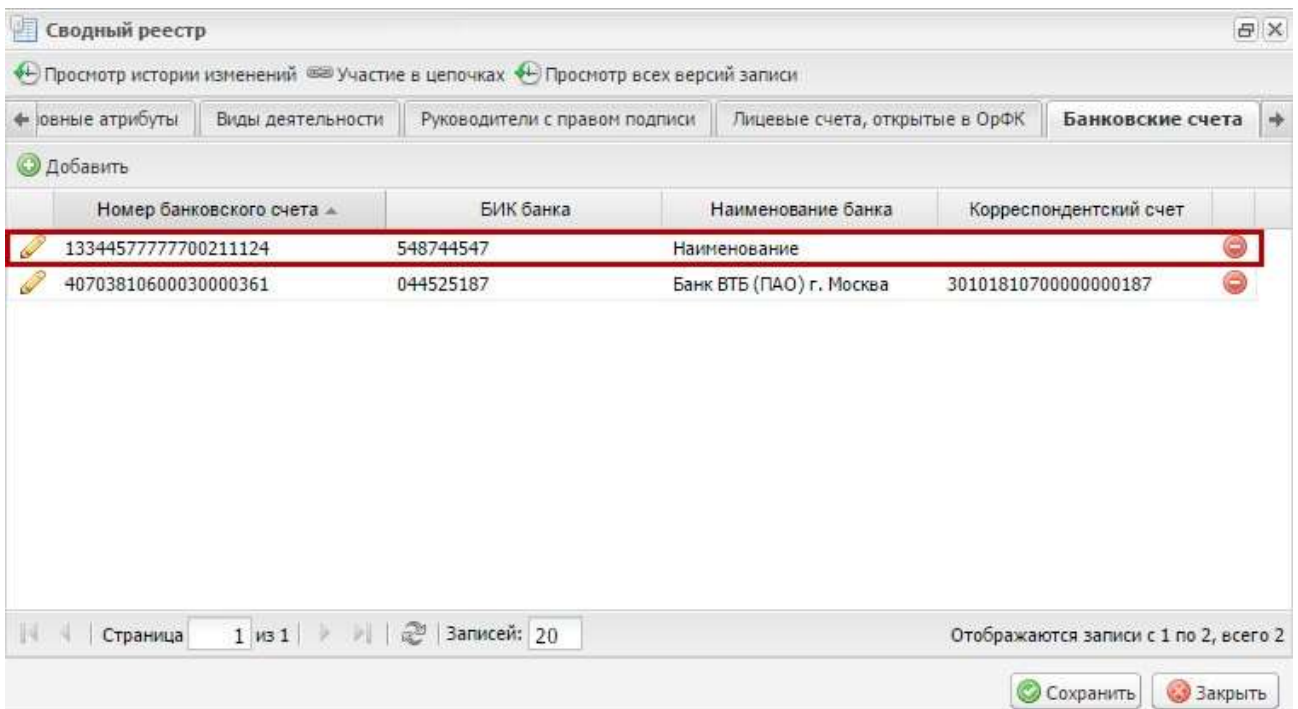

### **Рисунок 92. Добавленная строка**

<span id="page-120-1"></span>В результате во вкладке отобразится добавленная запись [\(Рисунок](#page-120-1) 92).

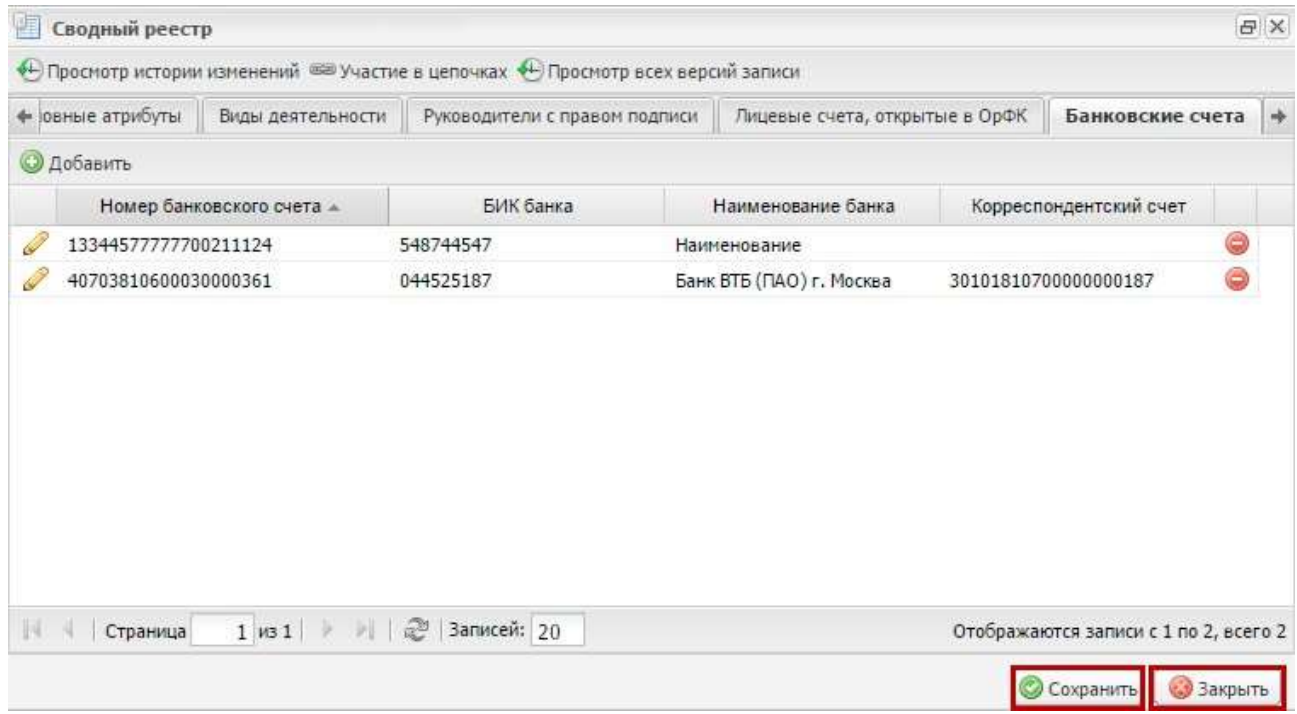

# <span id="page-121-0"></span>**Рисунок 93. Кнопки «Сохранить» и «Закрыть»**

Для сохранения введенных данных и закрытия окна «Сводный реестр» необходимо последовательно нажать на кнопки «Сохранить» и «Закрыть» [\(Рисунок](#page-121-0) 93).

**Тема 4.**Финансовый контроль через «Электронный бюджет».

#### *Основная литература*

Вдовин В.М. Информационные технологии в финансово-банковской сфере [Электронный ресурс]: учебное пособие / В.М. Вдовин, Л.Е. Суркова. — Электрон. текстовые данные. — Саратов: Ай Пи Эр Медиа, 2018. — 302 c. – ЭБС «IPRbooks». — 978-5-4486-0237-5. — Режим доступа:<http://www.iprbookshop.ru/71737.html>

#### *Дополнительная литература*

Информационные системы и технологии управления [Электронный ресурс] : учебник для студентов вузов, обучающихся по направлениям «Ме-неджмент» и «Экономика», специальностям «Финансы и кредит», «Бухгал-терский учет, анализ и аудит» /И.А. Коноплева [и др.]. — 3-е изд. — Элек-трон. текстовые данные. — М. : ЮНИТИ-ДАНА, 2017. — 591 c. – ЭБС «IPRbooks». — 978-5-238-01766- 2. — Режим доступа:<http://www.iprbookshop.ru/71197.html>

Информационные технологии и управление предприятием [Электрон-ный ресурс] /В.В. Баронов [и др.]. — Электрон. текстовые данные. — Саратов: Профобразование, 2017. — 327 c. – ЭБС «IPRbooks». — 978-5-4488-0086-3. — Режим доступа:<http://www.iprbookshop.ru/63813.html>

#### *Практическая работа 4. Формирование регламентированных и налоговых отчетов*

Учреждение обязано периодически формировать регламентированную бухгалтерскую и налоговую отчетность, порядок заполнения которой устанавливается нормативными документами.

Регламентированные отчеты предназначены для передачи в контролирующие инстанции, в том числе в электронном виде.

### **ЗАДАНИЕ 76: Сформируйте форму 0503128 за 2018 год.**

#### *1) Создание (редактирование) объекта:*

Регламентированные отчеты формируются из раздела "*Учет и отчетность*", группа панели навигации "*1С-Отчетность*".

 $\qquad \qquad \Longleftrightarrow$ Начальная страница Быстрый доступ к формулярам и справочникам Valipannoe - | G Hactpoins -Планирование и саниционирование Операция:  $\bullet$   $\downarrow$ П Справочники [а] Отчеты ВР Прочее Денежные средства В Завершающие операции финансов. Стандартные отчеты Материальные запасы Закрытия балансовых счетов в к. Siguidonum mara OC HMA HDA • Перенос показателей по санкциониров. Проблемы состояния системы Услуги, работы, производство Учет и отчетность • Перенос показателей по санициони. Настройка статей финансирования (зарплата) гем Перенос показателей по санкцио. Настройка способов отражения зарплаты в бух. Hanory В Заработная плата Журнал проводок (ЕПСБУ) Справочники - Doosen Журнал операций Opravailaise Архив регистров учета Технологический анализ Администрирование Формирование регламентированной бюдж. 1C-Otverworth

**Рис. 287. Журнал отчетов "1С-Отчетность".**

Регламентированная отчетность делится на следующие категории:

# Виды отчетов

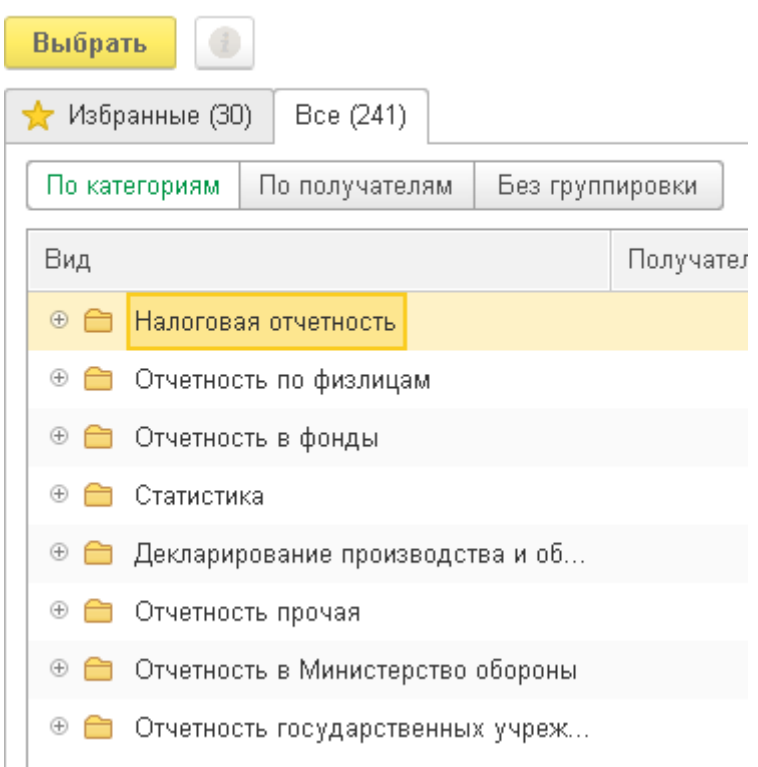

### **Рис. 288. Выбор вида отчета.**

- *Налоговая отчетность* (сдается в налоговые органы, внебюджетные социальные фонды). Состоит из налоговой отчетности, отчетов-справок, а также отчетности во внебюджетные фонды;
- *Отчетность по физлицам*;
- *Статистика* (сдается в органы статистики). Состоит из отчетности в органы статистики;
- *Декларирование производства и оборота алкогольной продукции;*
- *Отчетность прочая*;
- *Отчетность в Министерство обороны;*
- *Отчетность государственных учреждений* (сдается распорядителю учреждения, учредителю). Включает отчетность об исполнении бюджетов, отчетность бюджетных и автономных учреждений, отчетность о расходах и численности работников, сведения об исполнении судебных решений, а также набор внутриформенных и межформенных контрольных соотношений для проверки согласно письмам Федерального казначейства.

### *2) Ввод и редактирование данных:*

Рассмотрим принцип формирования в программе бухгалтерской отчетности напримере формы 0503128 "Отчет о принятых бюджетных обязательствах".

Для формирования отчета нажмите на ссылку "*1С-Отчетность*". Нажмите кнопку"*Создать*" и в списке "Виды отчетов" выберите нужную форму (Рис. 289):

#### Виды отчетов

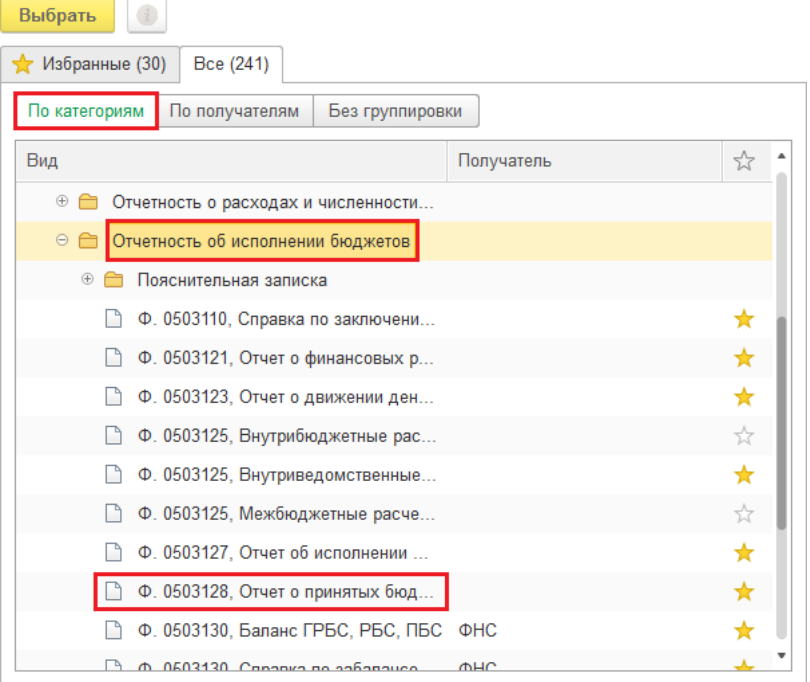

#### **Рис. 289. Отчет о принятых бюджетных обязательствах**

Двойным щелчком мыши по выбранной форме откройте бланк отчета, перейдитена закладку "*Реквизиты отчета*", где укажите необходимые параметры: учреждение, отчетный период (9 месяцев 2018 год) (Рис.290).

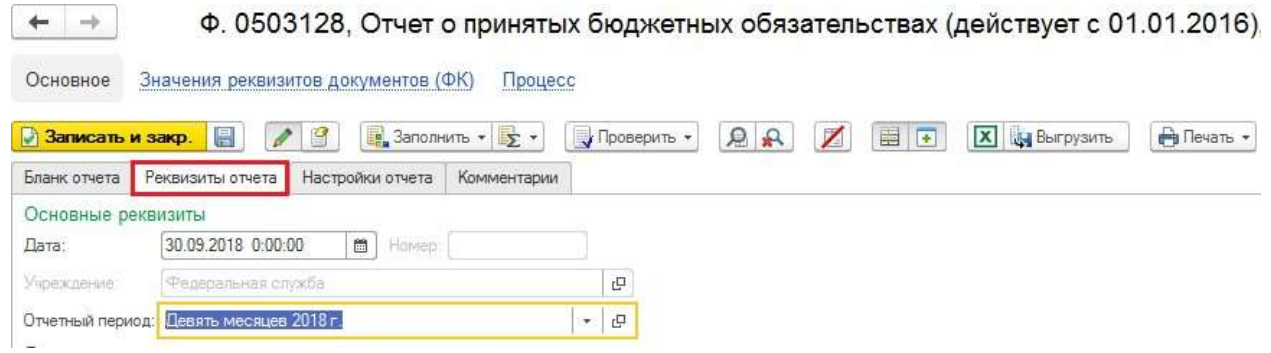

#### **Рис. 290. Заполнение реквизитов отчета**

На закладке "*Настройки отчета*" оставьте настройки по умолчанию.

Для формирования отчета перейдите на закладку "*Бланк отчета*" и нажмите кнопку "*Заполнить*" (Рис. 291):

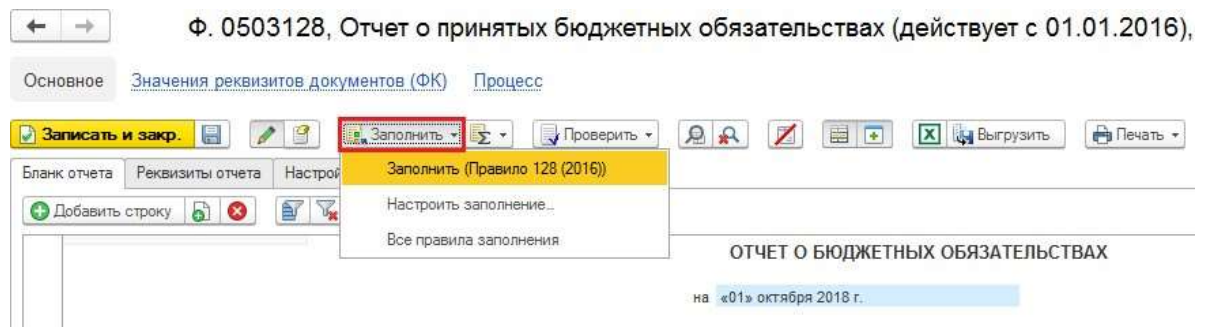

**Рис. 291. Отчет о бюджетных обязательствах**

Выберите из списка пункт "Заполнить (Правило 128(2016))". При необходимостиможно поменять настройки заполнения отчета в пункте "Настроить заполнение".

Заполнить отчет можно из меню "*Еще*" группы "Заполнить" пункта "Заполнить"(Рис. 292):

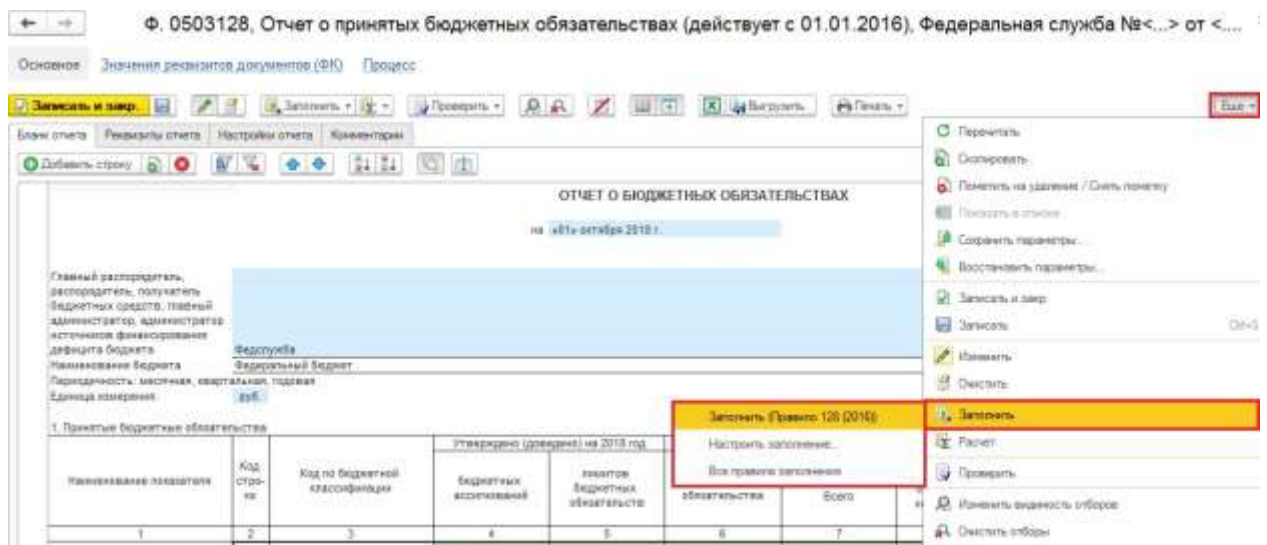

**Рис. 292. Заполнение отчета о принятых бюджетных обязательствах**

Отчет заполняется данными учета (Рис. 293):

| Eight styrs   Financera styrs   Hacquelacoheris   Kommissee                                                                                                    |                             |                                        |                                       |                                                            |                               |                                             |                                                        |                                  |                                              |                                                      |                                               |
|----------------------------------------------------------------------------------------------------|-----------------------------|----------------------------------------|---------------------------------------|------------------------------------------------------------|-------------------------------|---------------------------------------------|--------------------------------------------------------|----------------------------------|----------------------------------------------|------------------------------------------------------|-----------------------------------------------|
| <b>QAdam care Hill</b>                                                                                                    |                             | ■ マークキ 目目                              | 0.00                                  |                                                            |                               |                                             |                                                        |                                  |                                              |                                                      |                                               |
| Challman padromatal minu-                                                                                                    |                             |                                        |                                       | on all'is setubas 2016 /                                   | ___                           |                                             |                                                        |                                  |                                              | dease to DOG.<br><b>Zatu</b>                         | <b>AACTES</b><br>01:10:00:03                  |
| pacificable fans, hancel fans<br>Police Feat Graphie, Walesall<br>ADvertisitis, ADvertising<br><b>ACTIVENIES \$1000-CISER BIRS</b><br>calbearra Selevers.<br>Hannesotasse Englenia<br>Парасшинского закончая ладетатычая годовая<br><b>Tomma steelsmen</b> | Beginningham<br>pyR.        | <b>Biobinevil Super</b>                |                                       |                                                            |                               |                                             |                                                        |                                  |                                              | 1577-0031<br>no DKRS<br>Thoma mi BA<br>ALCOHOL       | <b>SEARCHI</b><br>31083019<br>185<br>80000031 |
|                                                                                                    |                             |                                        |                                       |                                                            |                               |                                             |                                                        |                                  |                                              | <b>BO DREAT</b>                                      | 355                                           |
| 1. Galversie disporteur absortationals                                                                                                    |                             |                                        | Virginia pres (photogene) es 2010 rug |                                                            |                               | DRasayemerss                                |                                                        |                                  |                                              |                                                      | 1946 aux Counter Adventured                   |
| WANNA WILL BE SELECTED<br><b><i>REMANDERSHIP FULKETERS</i></b>                                                                                                    | 1644<br><b>STEIL</b><br>191 | ttap na Bozovrneši<br><b>HISOGRAPH</b> | <b>Deginettees</b><br>acconcident     | <b>Josephine</b><br>беднитных<br><b>Inflation Wall Tim</b> | Познаменные<br>edatevenutrina | Принятые бедоценных облоштальства<br>Shere: | out texts of<br><b>ROBERTOWNER</b><br>its/industrials. | JAN BRANDWICH<br>stateVenutTrial | interactive.<br>premienzi:<br>obstationality | <b>ISSNITING</b><br><b>GAZARTHAN</b><br>distantenden | <b>Destrain American</b><br>udateres era      |
|                                                                                                    | - I                         | T.                                     | $\cdot$                               | 16                                                         | $\pi$                         | $\rightarrow$                               | exceptes                                               | ÷                                | 18                                           | $\mathbf{u}$                                         | 症                                             |
| Telepiski (dTvdTivanti)<br>month.                                                                                                    | 300                         | $\mathbb{R}^n$                         | 1, 210, 300, 32                       | 12114.610.03                                               |                               | 1,000.083                                   |                                                        | \$1,007.33                       | 10, 204, 310                                 | THE THEFT OF                                         | <b>TH UNT AM</b>                              |
| & Top points                                                                                                    |                             |                                        |                                       |                                                            |                               |                                             |                                                        |                                  |                                              |                                                      |                                               |
| <b><i><u>Turnet antima fobacts</u></i></b><br>patent a yester                                                                                                    |                             | 100   BVT3   BGT   04   246            |                                       |                                                            |                               |                                             |                                                        | 12 808 301                       |                                              |                                                      |                                               |
| 1. SIGMFING IDIUTINGTHE<br>disnovements rage no assumpter.<br>Geoglichmethy 12Y28<br>птоудающительными<br>Однешетельных соответия                                                                                                    |                             | <b>CAR BREE: FRACTS HONTE EZY</b>      | 2327318.54                            | 254781834                                                  |                               |                                             |                                                        |                                  |                                              |                                                      | <b>Id RB008</b>                               |

**Рис. 293. Заполненный отчет о бюджетных обязательствах**

Поля отчета выделены разными цветами:

- данные в *голубых* полях содержат нормативно-справочную информацию об отчете (учреждение, отчетный период, единица измерения и др)*.*
- данные в *желтых* полях можно редактировать вручную.
- данные в *зеленых* полях это итоги, которые рассчитываются автоматически и поэтому не редактируются вручную. Для актуализации итогов после ручных корректировок следует нажать кнопку "*Пересчитать*" (Рис. 294):

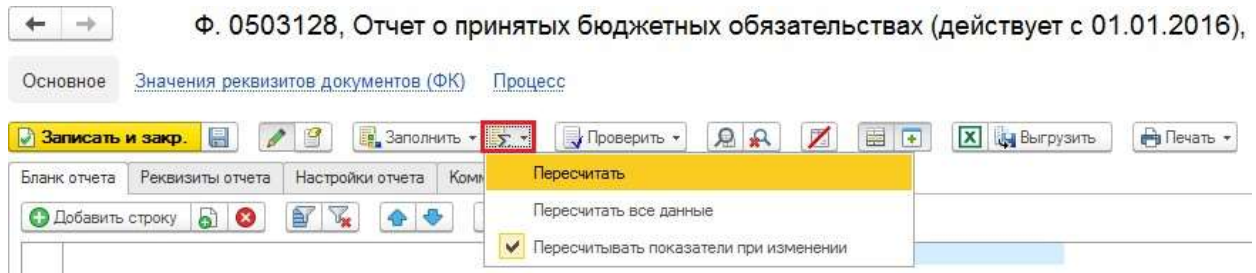

**Рис. 294. Актуализация итогов Отчета о принятых бюджетных обязательствах**

Команда "*Пересчитать*" есть в "Подменю команд расчета".

Можно заблокировать возможность ручного редактирования желтых ячеек отчета, нажав на кнопку "*Перейти в режим редактирования отчета*". Разблокировать эту возможность можно при нажатии этой же кнопки (Рис. 295).

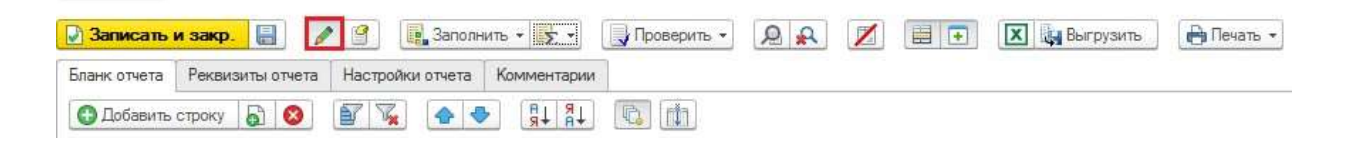

#### **Рис. 295. Разблокировка ручного редактирования Отчета о принятых бюджетных обязательствах**

Вручную редактировать отчет можно в двух режимах – в бланке и таблице. Переключиться между ними можно по пиктограмме "Переключение режима

редактирования в бланке или стандартной таблице":

Кнопка "*Очистить показатели*" позволяет очистить все данные в заполненном отчете.

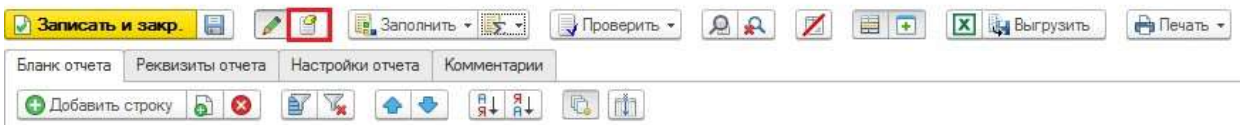

#### **Рис. 296. Очистка показателей Отчета о принятых бюджетных обязательствах**

По кнопке "*Проверить*" можно запустить проверку контрольных соотношений – внутриформенный и межформенный контроль (Рис. 297).

| <b>J</b> Записать и закр. | 鳳<br>P                                              | $\mathbb{F}$        | B 3ano.nHить ▼ <mark>麦</mark> ▼ | <b>X</b> Выгрузить<br>画<br>R<br><b>В</b> Печать •<br>Проверить -<br>$\sqrt{2}$   |
|---------------------------|-----------------------------------------------------|---------------------|---------------------------------|----------------------------------------------------------------------------------|
| Бланк отчета              | Реквизиты отчета                                    | Настройки отчета    | Комментарии                     | Внутриформенный контроль                                                         |
| <b>О Добавить строку</b>  | බ<br>$\infty$                                       | $V_{\rm{ex}}$<br>Èſ | $+8 + 8$                        | Межформенный контроль<br>Полная проверка<br>Показать все контрольные соотношения |
|                           | Главный распорядитель,<br>распорядитель, получатель |                     |                                 | <b>Сравнить с данными автозаполнения</b>                                         |

**Рис. 297. Проверка контрольных соотношений Отчета о бюджетных обязательствах**

Каждое контрольное соотношение – это правило сопоставления некоторого проверяемого показателя (совокупности показателей) одной формы с показателем (совокупностью показателей) этой же или другой формы.

Контрольные соотношения могут быть двух типов:

- *Внутриформенные*  контрольные соотношения, в которых сопоставляются показатели только одной формы, применяются для внутриформенного контроля.
- *Межформенные*  контрольные соотношения, в которых сопоставляются показатели разных форм, применяются для межформенного контроля.

Межформенный контроль выполняется после того, как все формы годовой отчетности сформированы. Внутриформенный контроль можно выполнить сразу при автозаполнении отчета (Рис. 298).

Сделайте внутриформенный контроль формы 0503128. Если все верно - появится надпись:

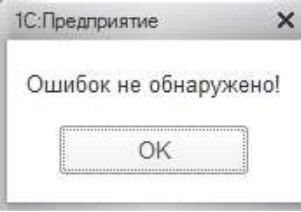

#### **Рис. 298. Внутриформенный контроль Отчета о бюджетных обязательствах**

Если обнаружены ошибки, на экран будет выведена информация, по каким строками графам формы нарушены контрольные соотношения.

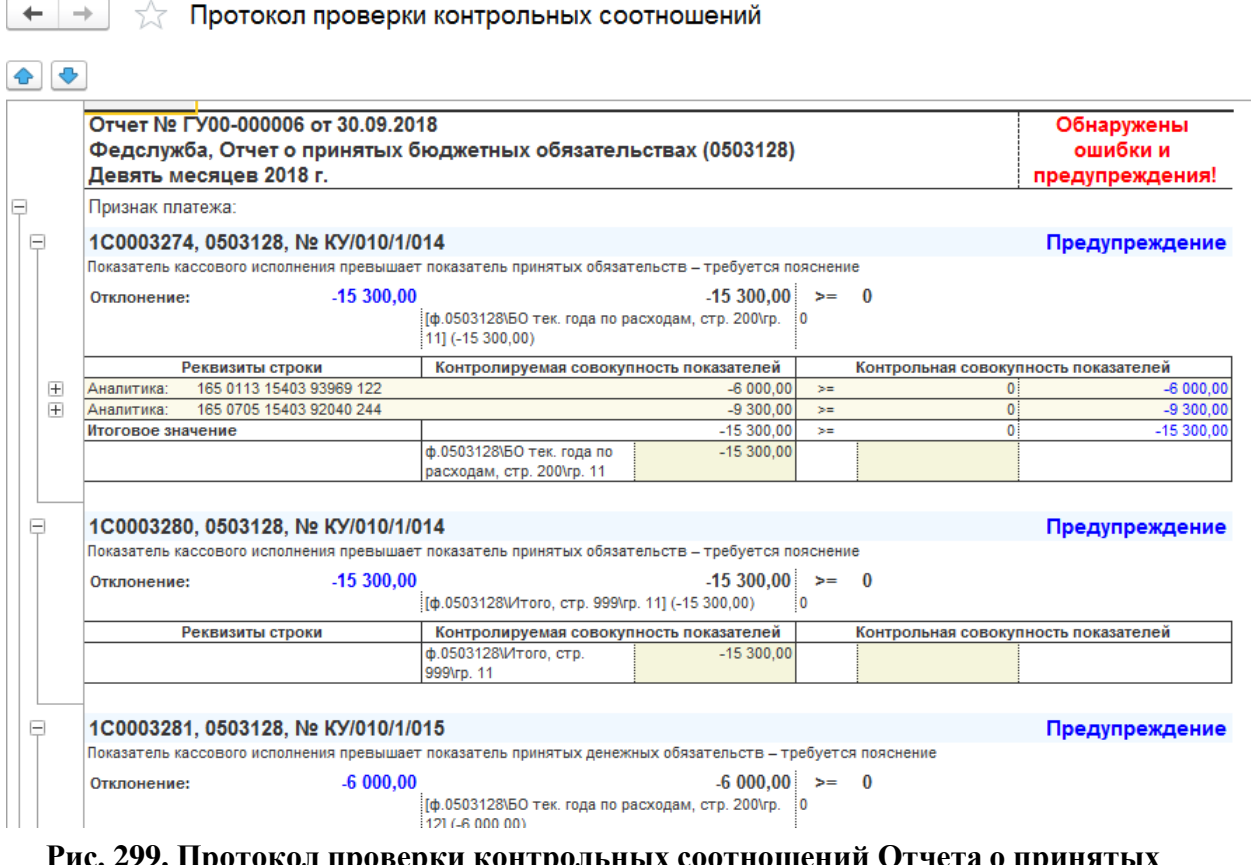

**Рис. 299. Протокол проверки контрольных соотношений Отчета о принятых бюджетных обязательствах**

Как и в стандартных отчетах, данные регламентированного отчета можно расшифровать в различной детализации, вплоть до первичного документа. Для этого щелкните правой клавишей мыши по полю отчета с нужной цифрой и нажмите "*Расшифровать*

#### *автозаполнение*".

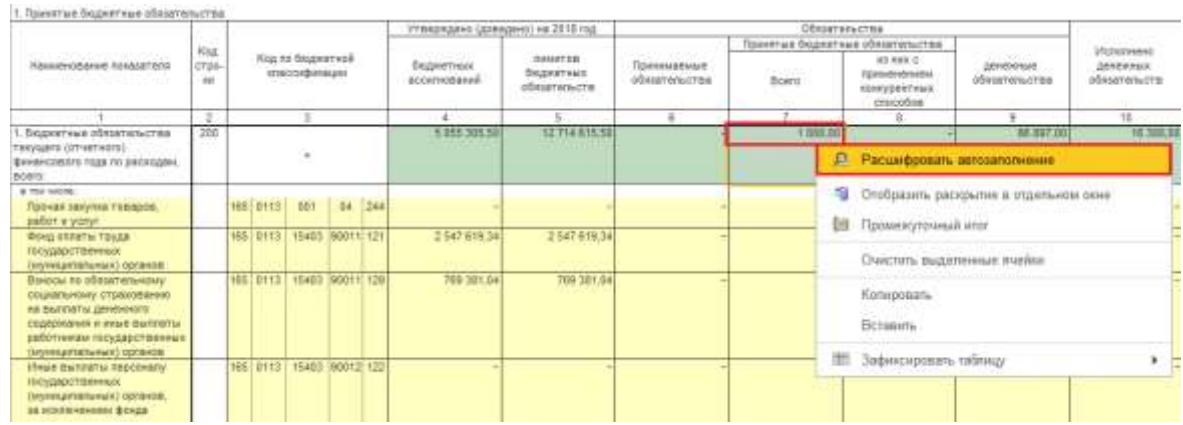

### На экране появится расшифровка суммы (Рис. 300):

#### **Рис. 300. Детализация Отчета о бюджетных обязательствах**

Любую сумму расшифровки можно, в свою очередь, тоже детализировать, щелкнувлевой кнопкой мыши по любой цифре. При этом откроется "*Отчет по проводкам*" с перечнем документов, из проводок которых сложилась сумма по интересующей нас ячейке (Рис. 301):

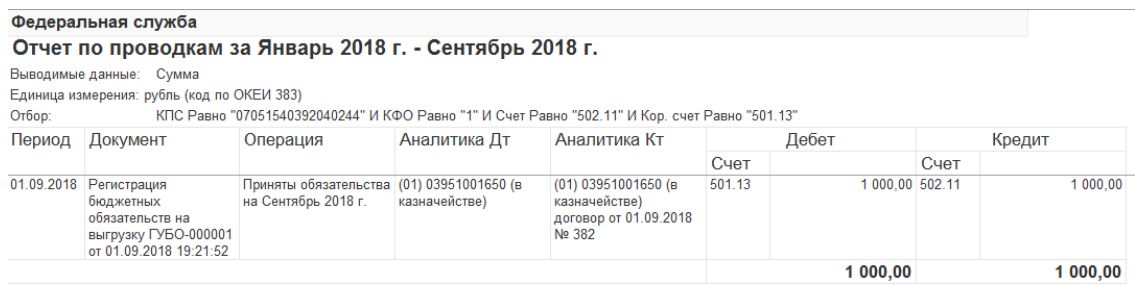

#### **Рис. 301. Детализация Отчета о принятых бюджетных обязательствах**

#### **в ЦБ**".

После формирования отчета необходимо нажать кнопку "**Передать на подписание**

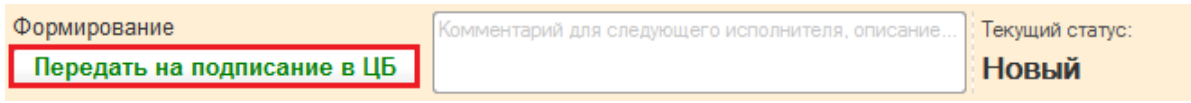

#### **Рис. 302. Передача Отчета о принятых бюджетных обязательствах на подписание главному бухгалтеру.**

Зайдите в программу под пользователем с полномочиями **"Главный бухгалтер".** Найдите отчет в задачах пользователя и нажмите кнопку "**Передать на подписание в ОСГУ**". Подпишите отчет ЭП.

| Задачи пользователя<br>Сгруппировать по. -<br>σ | К исполнению       | Euge +<br>Передать на подписание в ОСГУ. | Передать на доработку | <b>V</b> Показывать | Выполненные        |
|-------------------------------------------------|--------------------|------------------------------------------|-----------------------|---------------------|--------------------|
| Дата созд                                       | <b>Bran</b>        | <b>Тип документа</b>                     | Номер документа       | Дита документа      | Входящий статус    |
| 24.10.2018                                      | Отражения: в учете | ретупление услуг, работ                  | LADD:000005           | 31.03.2018 0:00:00  | На подписании в ЦБ |
| $-24, 10, 20, 18$                               | Отражение в учете  | Начисление здимнистрируемых доходов      | FYA-1-000010          | 01.09.2018 19:21:53 | На подписании в ЦБ |
| 25 10 2018                                      | Comaconaver        | Акт-сверки взаиморасчетов                | FVAC-000010           | 30.09.2018.12.00:00 | На подписания в ЦБ |
| 25.10.2018                                      | Согласование       | Формирование регламентированных отчетов  | <b>FY00.000006</b>    | 30.09.2018 12:00:00 | На подписании в ЦБ |
|                                                 |                    |                                          |                       |                     | $x -$              |

**Рис. 303. Передача Отчета о принятых бюджетных обязательствах на подписание руководителю.**

Зайдите в программу под пользователем с полномочиями **"Руководитель".** Найдите в задачах отчет и нажмите кнопку "**Передать на отправку**". Подпишите отчет ЭП.

| Задачи пользователя<br>С | Сгруппировать по - | Еще -<br>К исполнению | Передать на отправку<br>$\circledcirc$ | Отказать            | Показывать<br>M             |  |
|--------------------------|--------------------|-----------------------|----------------------------------------|---------------------|-----------------------------|--|
|                          |                    |                       |                                        |                     | выполненные                 |  |
| Дата соз ↓               | Этап               | Тип документа         | Номер документа                        | Дата документа      | Входящий статус             |  |
| 24.10.2018<br>B          | Согласование       | Принятие к учету      | ГУПР-000013                            | 17 09 2018 18:04:18 | На подписании в организации |  |
| 悳<br>24.10.2018          | Согласование       | Списание ОС. Н        | <b>YPK-000005</b>                      | 30 09 2018 23:59:59 | На подписании в организации |  |
| 巨<br>25.10.2018          | Регистрация в уч   | Акт сверки взаим.     | TYAC-000010                            | 30.09.2018 12:00:00 | На подписании в организации |  |
| 眉<br>25.10.2018          | Согласование       | Формирование          | <b>EX00-000006</b>                     | 30.09.2018 12:00:00 | На подписании в организации |  |
|                          |                    |                       |                                        |                     |                             |  |

**Рис. 304. Передача Отчета о принятых бюджетных обязательствах бухгалтеру для отправки.**

Отчет находится в списке всех сформированных отчетов, где можно установить отборы по организации и периоду (Рис. 305):

| Отчеты | <b>EFPICO</b><br>Личные кабинеты<br>Входящие<br>Уведомления<br>Письма<br>Сверог<br>* X-1 The economicalitie streament<br>не натанисть римл | Настройки                    | >             a cons de penano |                                   | ×                   |
|--------|----------------------------------------------------------------------------------------------------|------------------------------|--------------------------------|-----------------------------------|---------------------|
|        | b)<br>Загрузить -<br>Старый интерфейс -<br>Coutant<br>поверка -                                                                            | <b>Отправить</b><br>Печать - | 19                             | Выгрузить +                       | -<br>蕈<br>Капендарь |
|        | Наименование<br><b>PACK HIP AT TH</b><br>Аналитика                                                                                         | Период                       | Bwa                            | Coctonwea<br><b>SERVICE STATE</b> |                     |
| m      | Ф. 0503130, Баланс ГРБС, РБС, ПБС<br>ü<br>é.                                                                                               | 2 попугадне 2018 г.          | п                              | He cropannesso<br>OHC 7730        |                     |
|        | Декларация по напогу на имущество                                                                                                    | 2018 г.                      | п                              | B padota<br><b>CHC 7736</b>       |                     |

**Рис. 305. Журнал отчетов**

По кнопке "*Еще*" можно настроить и другие отборы в списке отчетов.

#### **Выгрузка отчетности в электронном виде**

Для выгрузки отчетности в электронном виде нужно открыть отчет и нажать кнопку "*Выгрузить*".

### **ЗАДАНИЕ 77: Выгрузите сформированный отчет в файл в формате ФК для ГРБС 4.13.**

#### *1) Создание (редактирование) объекта:*

Зайдите в программу под пользователем с полномочиями **"Бухгалтер".** Найдитев панели задач отчет ф. 0503128, подписанный руководителем.

Откройте отчет и нажмите кнопку "*Выгрузить*":(Рис. 306):

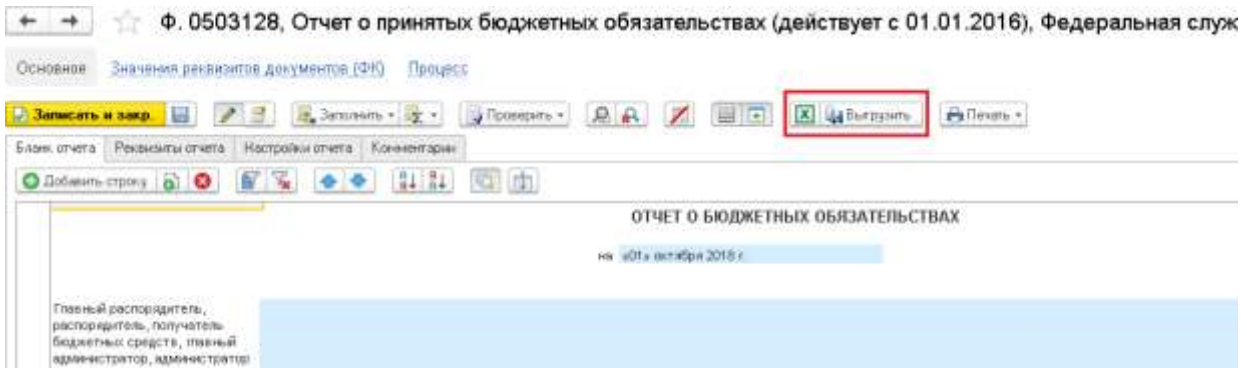

**Рис. 306. Выгрузка файла отчета.**

# *2) Ввод и редактирование данных:*

Укажите формат обмена, способ выгрузки, путь, по которому будут записаныфайлы выгрузки (Рис. 307):

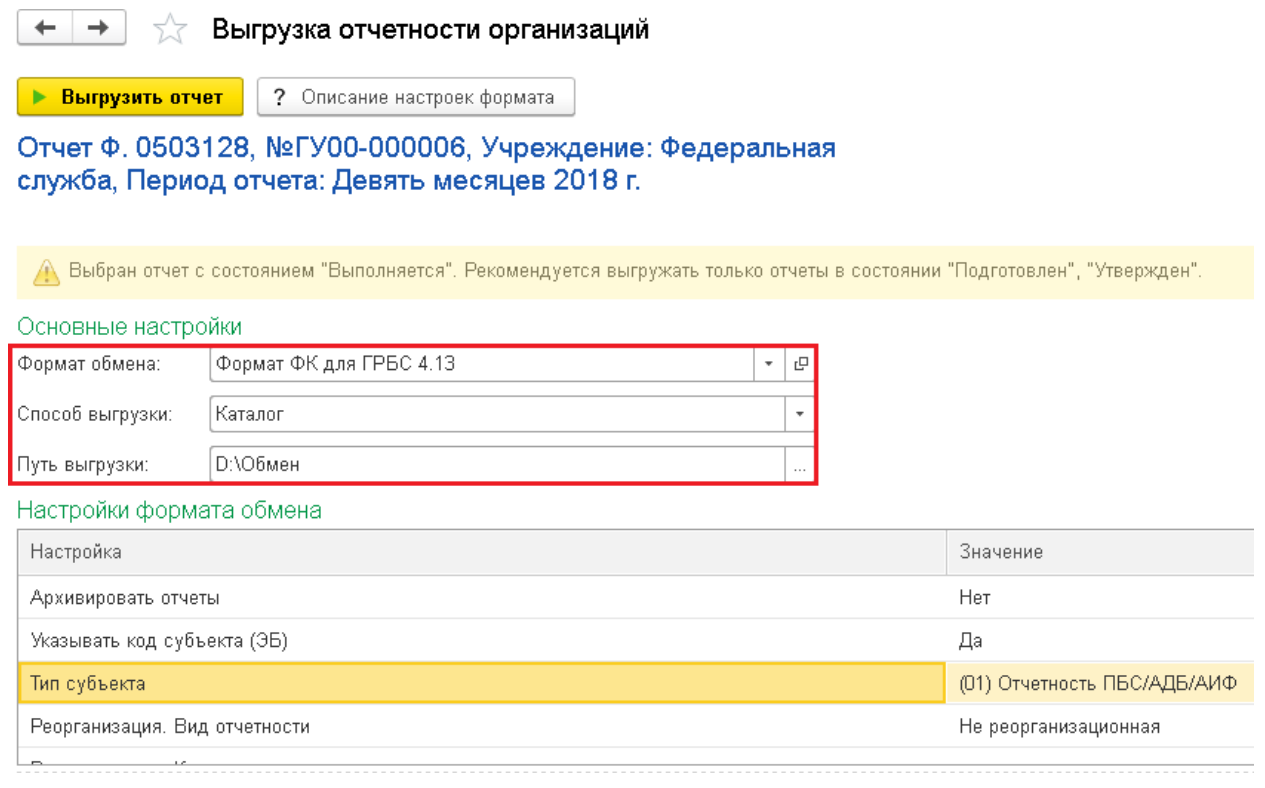

**Рис. 307. Выгрузка отчетности организации**

Для выгрузки отчета нажмите кнопку "*Выгрузить отчет*". В результате на экранбудет выведен протокол (Рис. 308):

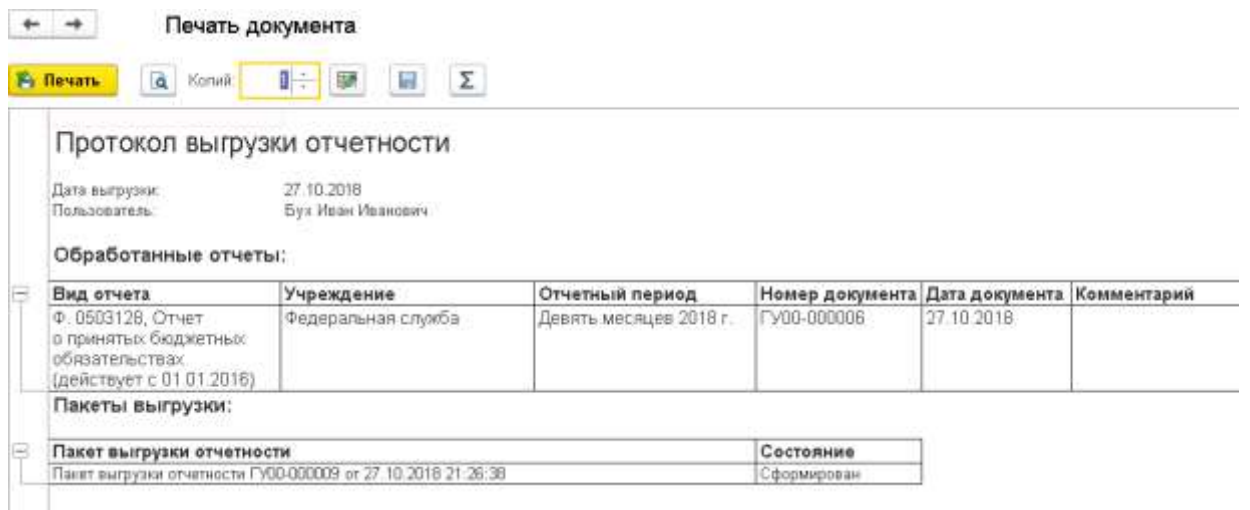

#### **Рис. 308. Протокол выгрузки отчетности**

Все проблемы, возникшие в процессе выгрузки, будут указаны в протоколе. В данном случае выгрузка прошла успешно.

После выгрузки отчета нажмите кнопку "*Отразить исполнение*":

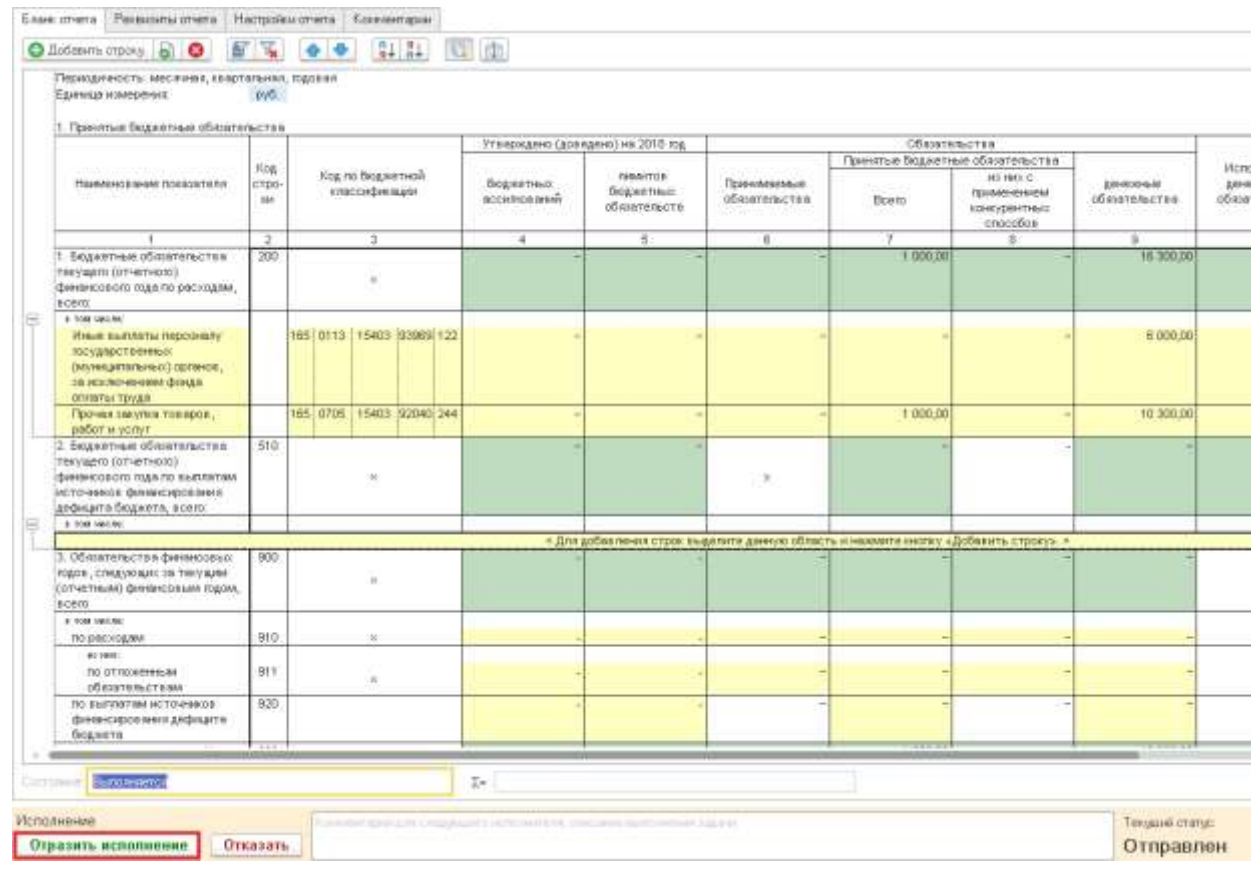

#### **Рис. 309.Отражение исполнения Отчета о принятых бюджетных обязательствах.**

Можно открыть файл выгрузки по указанному пути, в учебном примере это "D:\Обмен". Файлы изначально заархивированы, архив следует раскрыть. После этогофайл с данными отчета можно открыть и проверить.

В рабочей базе данных будет настроена прямая выгрузка регламентированных отчетов в подсистему учета и отчетности ГИИС "Электронный бюджет", т.е. при выгрузке отчета файл формироваться не будет, а отчет сразу появится в подсистеме учета иотчетности ГИИС "Электронный бюджет".

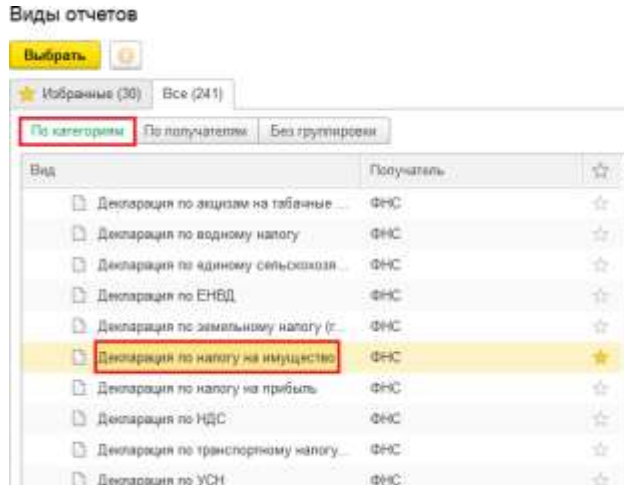

Рассмотрим далее формирование и выгрузку налоговой и статистической отчетности на примере декларации по налогу на имущество.

#### **Декларация по налогу на имущество**

### **ЗАДАНИЕ 78: Создайте новый налоговый отчет "Декларация по налогу на имущество" за 2018 год.**

Отчет "*Декларация по налогу на имущество*" предназначен для составления декларации по налогу на имущество организаций в соответствии с Приложением № 1 к приказу ФНС России от 31.03.2017 № ММВ-7-21/271

#### *1) Создание (редактирование) объекта:*

Зайдите в программу под пользователем с полномочиями **"Бухгалтер".**

В журнале "*1С-Отчетность*" найдите отчет "*Декларация по налогу на имущество*" в категории "Налоговая отчетность".

#### **Рис. 310. Отчет "Декларация по налогу на имущество".**

#### *2) Ввод и редактирование данных:*

В открывшемся окне укажите организацию и период отчета. Нажмите кнопку создать.

#### Создать  $\overline{\cdot}$ Организация: Федеральная служба Đ Период:  $\,<$ 2018 г. Не позднее 30 марта 2019 года (п.3 ст.386 НК РФ). Срок сдачи: Только организации (п.1 ст.373 НК РФ). Кто сдает отчет: Приложение № 1 к приказу ФНС России от Редакция формы: 31.03.2017 № MMB-7-21/271@.

#### Декларация по налогу на имущество

Изменения законодательства

#### **Рис. 311. Выбор периода и организации в отчете "Декларация по налогу на имущество".**

Для автоматического заполнения отчета необходимо нажать кнопку "*Заполнить*".

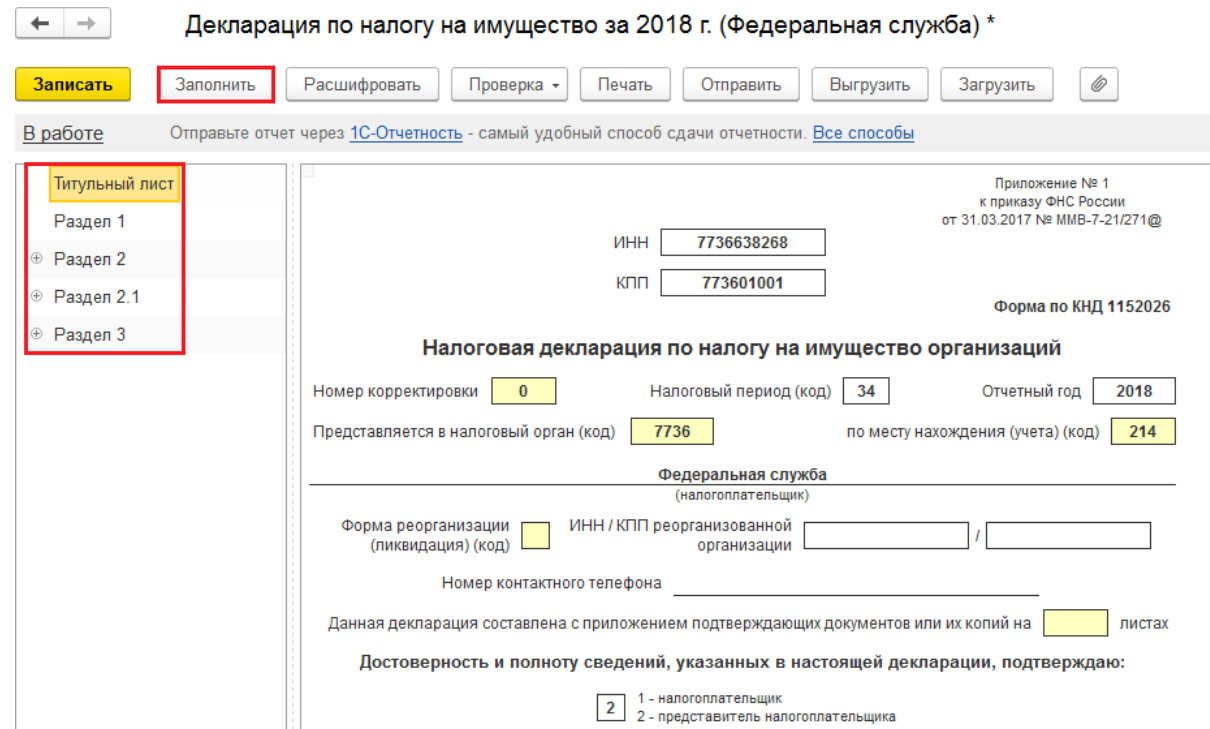

**Рис. 312. Заполнение отчета "Декларация по налогу на имущество".**

В отчет входят:

- *Титульный лист*.
- *Раздел 1.* Сумма налога, подлежащая уплате в бюджет.
- *Раздел 2***.** Определение налоговой базы и исчисление суммы налога в отношении подлежащего налогообложению имущества российских организаций и иностранных организаций, осуществляющих деятельность в Российской Федерации через постоянные представительства.
- **Раздел 2.1.** Информация об объектах недвижимого имущества, облагаемых налогом по среднегодовой стоимости.
- *Раздел 3*. Исчисление суммы налога за налоговый период по объекту недвижимого имущества, налоговая база в отношении которого определяется как кадастровая стоимость.

После заполнения отчет можно проверить, нажав соответствующую кнопку.

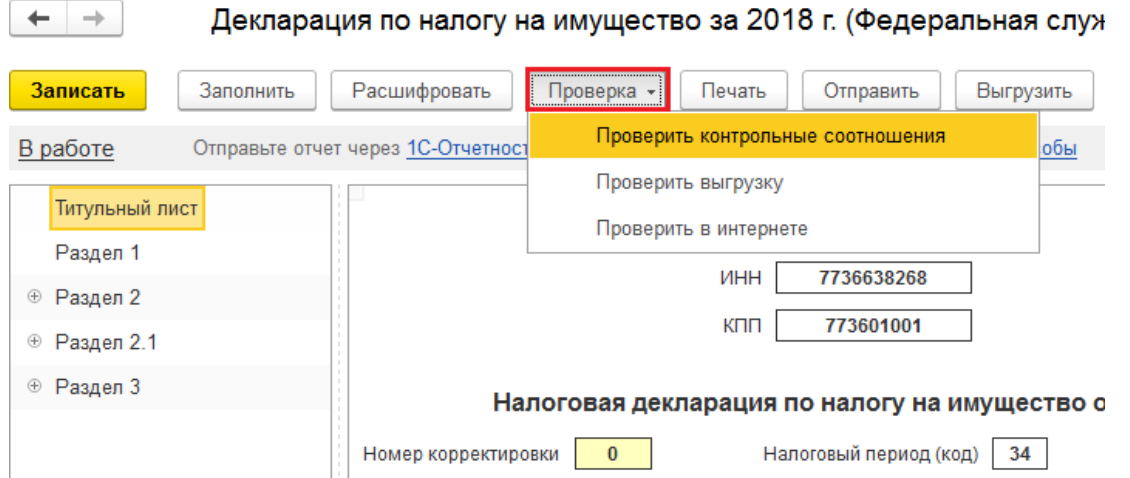

**Рис. 313. Проверка отчета "Декларация по налогу на имущество".**

Нажмите "*Выгрузить*" для формирования файла выгрузки. Нажмите кнопку "*Записать*" для сохранения сформированного отчета. Статусная модель для отчета не предусмотрена.

## **МАТЕРИАЛЬНО-ТЕХНИЧЕСКИЕ УСЛОВИЯ РЕАЛИЗАЦИИ ПРОГРАММЫ**

Учебная аудитории для проведения занятий лекционного типа, занятий семинарского типа групповых и индивидуальных консультаций, текущего контроля и промежуточной аттестации №217. Компьютерный класс кабинет № 310. Помещение для самостоятельной работы и выполнения тестовых работ. Комплект специальной учебной мебели.

Технические средства обучения, служащие для предоставления учебной информации большой аудитории: доска аудиторная маркерная, мультимедийное оборудование: компьютер, видеопроектор. Компьютерная техника с возможностью подключения к сети "Интернет" и обеспечением доступа в электронную информационно-образовательную среду организации. Принтер. Комплект специальной учебной мебели.

### **Используемое программное обеспечение:**

Microsoft Open Value Subscription для решений Education Solutions № Tr000544893 от 21.10.2020 г. MDE Windows, Microsoft Office и Office Web Apps. (срок действия до 01.11.2022 г.)

Антивирусное программное обеспечение ESET NOD32 Antivirus Business Edition договор № Tr000546600 от 27.10.2020 г. (срок действия до 01.11.2022 г.)

Программное обеспечение «Мираполис» система вебинаров - Лицензионный договор 244/09/16-к от 15.09.2016 (срок действия до 14.03.2022 г.)

Электронная информационно-образовательная среда «1С: Университет» договор от 10.09.2018 г. №ПРКТ-18281 (бессрочно)

Информационная система «ПервыйБит» сублицензионный договор от 06.11.2015 г. №009/061115/003 (бессрочно)

Система тестирования Indigo лицензионное соглашение (Договор) от 08.11.2018 г. №Д-54792 (бессрочно)

Информационно-поисковая система «Консультант Плюс» - договор МИ-Э-ОВ-79717-5612017 от 28.12.2016, Дополнительное соглашение №4 от 12.10.2020 к договору МИ-Э-ОВ-79717- 5612017 от 28.12.2016 (срок действия до 31.12.2021 г.)

Информационно-поисковая система «Консультант Плюс» - договор об информационно поддержке от 26.12.2014, (бессрочно)

Электронно-библиотечная система IPRBOOKS лицензионный договор от 01.09.2021 г. №8234/21С (срок действия до 31.08.2024 г.)

Научная электронная библиотека eLIBRARY лицензионный договор от 27.01.2021 г. №SIO-3079/2021 (срок действия до 27.01.2022 г.)

### **ПРАКТИКУМ**

### **Задание 1.**

В 201Х г. организация приобрела участок земли за 400 000ден.ед. В 201У г. организации предложили продать этот участок по рыночной цене 450 000 ден.ед.

Какая сумма должна отражать стоимость участка земли в балансе компании на 31.12.201У г.?

### **Задание 2.**

Обувной магазин приобрел партию обуви за 300 000 ден. ед. с намерением реализовать ее покупателям за 350 000 ден.ед.

Какая сумма должна отражать стоимость этой партии в балансе?

### **Задание 3.**

Затраты по транспортировке и установке оборудования составили соответственно 20 000 ден.ед и 10 000 ден.ед.. Стоимость приобретенного оборудования по документу поставщика 900 000 ден.ед.

Как записать на счетах бухгалтерского учета эти операции? Какой бухгалтерской контировкой этот объект будет принят в эксплуатацию?

### **Задание 4.**

Получен счет от предприятия Х за техническое обслуживание и ремонт вычислительной техники на сумму 67800 ден.ед. На текущий ремонт оборудования израсходовано различных материалов на сумму 54890 ден.ед., запасных частей – на 39890ден.ед., начислена заработная плата ремонтникам – 120000 ден. ед.

Запишите эти операции на счетах бухгалтерского учета.

### **Задание 5.**

Организация израсходовала 50000 ден.ед. на приобретение программного продукта. Однако использовать его не смогла.

Как записать на счетах бухгалтерского учета эти операции?

#### **Задание 6.**

Фирма понесла расходы на получение лицензии на право заниматься аудиторской деятельностью на срок 11 месяцев в сумме 30000 ден.ед.

Как записать на счетах бухгалтерского учета эти операции?

#### **Задание 7.**

На 01.01 201Хг. на складе организации остаток материалов составил 67 тонн по цене 987 ден.ед. за 1 тонну. В течение месяца были 2 поставки материалов. Первая – 230 тонн по цене 1200 ден.ед. за 1 тонну и вторая – соответственно 180 и 1300. Расход материала за месяц составил 400 тонн.

Определите, какой способ списания материалов на производство (ФИФО или по средней себестоимости) предпочтителен для предприятия.

#### **Задание 8.**

Заработная плата сотрудника за предшествующий год составила 600000 руб. Определить средний заработок для оплаты отпуска.

#### **Задание 9.**

Компания произвела в данном году 200000 единиц продукции, общепроизводственные затраты составили 400000 ден. ед., из них 180000 ден.ед составили постоянные затраты. Требуется определить общепроизводственные затраты,которые потребуются в следующем году для производства 230000 единиц продукции.

### **Задание 10.**

Затраты предприятияна производство и реализацию продукцииза месяц составили: сырье – 200 ден. ед., заработная плата основных производственных рабочих с отчислениями в бюджеты государственных внебюджетных фондов – 180 ден.ед., общепроизводственные расходы – 100 ден.ед., коммерческие расходы – 90 ден. ед., управленческие расходы – 110 ден. ед.

Определите производственную себестоимость произведенной за месяц продукции и себестоимость реализованной продукции.

#### **Задание 11.**

Компания планирует продать 180 единиц продукции. Постоянные затраты 450000 руб., переменные составляют 65% от цены продажи.

Какой должна быть цена за единицу для того, чтобы иметь прибыль 90000 руб.

### **Задание 12.**

Затраты предприятия на производство и реализацию продукции составили: прямые материалы – 130000 ден.ед., прямая заработная плата с отчислениями в бюджеты государственных внебюджетных фондов – 120000 ден.ед., общепроизводственные расходы – 90 000 ден.ед.,коммерческие расходы – 80000 ден.ед., управленческие расходы – 70000 ден. ед., выручка от продажи составила – 490000

Определите валовую прибыль.

#### **Задание 13.**

Фирма произвела 18 единиц продукции. Затраты на 1 единицу продукции составили: прямые материалы 14 ден.ед; прямая заработная плата основных производственных рабочих с отчислениями в бюджеты госудаоственных внебюджетных фондов - 19 ден.ед., общепроизводственные расходы 14 ден. ед., в том числе – постоянные – 8 ден.ед.; коммерческие расходы составили 16 ден.ед., в том числе постоянные – 9 ден.ед., управленческие (постоянные) – 15 ден.ед. Цена единицы продукции 86 ден.ед. Определите маржинальную прибыль.

#### **Задание 14.**

Компания подготовила информацию для составления баланса: основные средства – 100000 ден.ед, собственный капитал – 120000 ден. ед, краткосрочные кредиты 180000 ден. ед., запасы – 70000 ден.ед., дебиторская задолженность – 130000 ден. ед., кредиторская задолженность – 80000 ден.ед., денежные средства – 80000 ден.ед.

Составьте баланс этой компании.

Активы этой компании (средняя величина) составили 420 000 ден. ед., чистая прибыль 40 000 ден.ед.

#### **Задание 15.**

На основе информации задания 14 составьте ликвидный баланс компании и определите уровень его ликвидности.

#### **Задание 16.**

На основе информации задания 14 рассчитайте показатель собственные оборотные средства (СОС) двумя способами.

#### **Задание 17.**

На основе информации задания 14 определите, к какой модели финансовой устойчивости относится данное предприятие.

#### **Задание 18.**

Имеется следующая информация: средняя величина активов составляет 800000 ден.ед., чистая прибыль 100000ден.ед., выручка от продажи – 400000 ден. ед.

Рассчитайте показатели эффективности – рентабельности предприятия, рентабельности продаж и оборачиваемости предприятия, постройте двухфакторную модель рентабельности предприятия и проведите факторный анализ рентабельности предприятия.

#### **Задание 19.**

Компания произвела в данном году 200000 единиц продукции. Общие производственные затраты составили 400000 ден.ед, из них 180000 ден.ед составили постоянные затраты. Предполагается, что никаких изменений в используемых производственных методах и ценах не произойдет.

Определите общие бюджетные затраты для производства 230000 единиц продукции в следующем году, используя формулу гибкого бюджета.

#### **УЧЕБНО-МЕТОДИЧЕСКОЕ ОБЕСПЕЧЕНИЕ ПРОГРАММЫ**

Наряду с чтением лекций и проведением семинарских занятий неотъемлемым элементом учебного процесса является *самостоятельная работа,* которая предполагаетизучение теории и практики и рекомендованных литературных источников, изучение по рекомендации преподавателя наиболее интересных, проблемных вопросов, а также решение тестовых и практических заданий, выполнение контрольной работы, подготовку сообщений и т.д.

При самостоятельной работе достигается глубокое освоение пройденного материала, развиваются навыки использования теоретических знаний в практике хозяйственной жизни. Формы самостоятельной работы обучающихся могут быть разнообразными, в то же время она, как правило, включает в себя: изучение литературы, законов Российской Федерации, оценку, обсуждение и рецензирование публикуемых статей; ответы на контрольные вопросы; решение задач; самотестирование. Выполнение всех видов самостоятельной работы увязывается с изучением конкретных тем.

*Таблица 6.1*

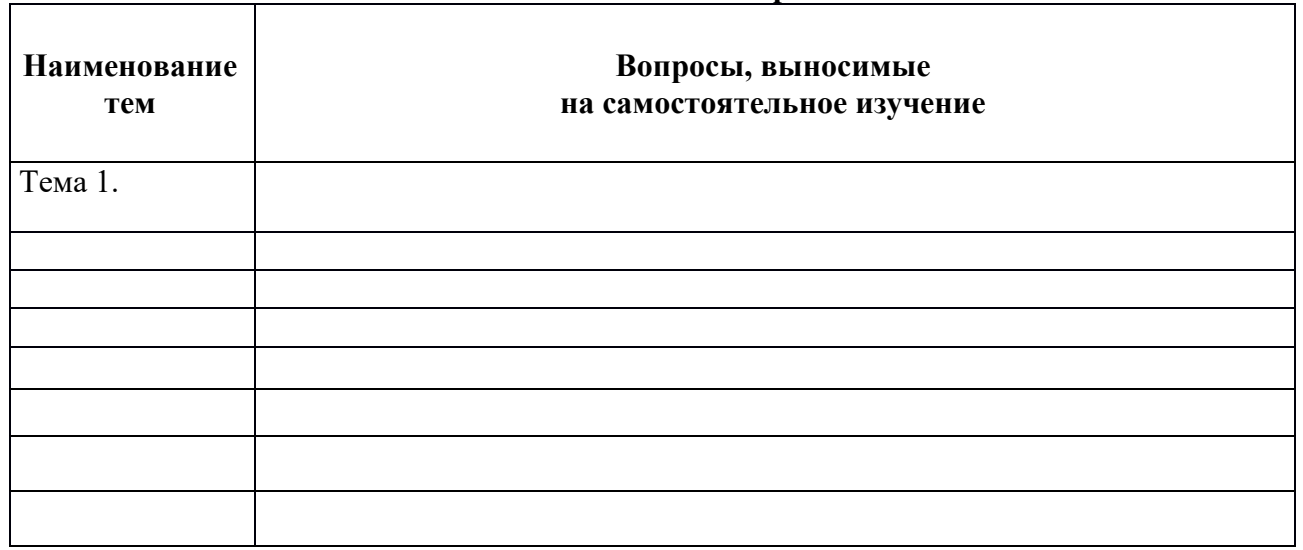

#### **Самостоятельная работа**

**Темы эссе<sup>1</sup>**

**1…… 2…….**

1

#### **Примерные задания для самостоятельной работы**

<sup>1</sup> Перечень тем не является исчерпывающим. Обучающийся может выбрать иную тему по согласованию с преподавателем.

### **Задание 1**

*Выбрать правильный ответ и сформулировать хозяйственные операции*

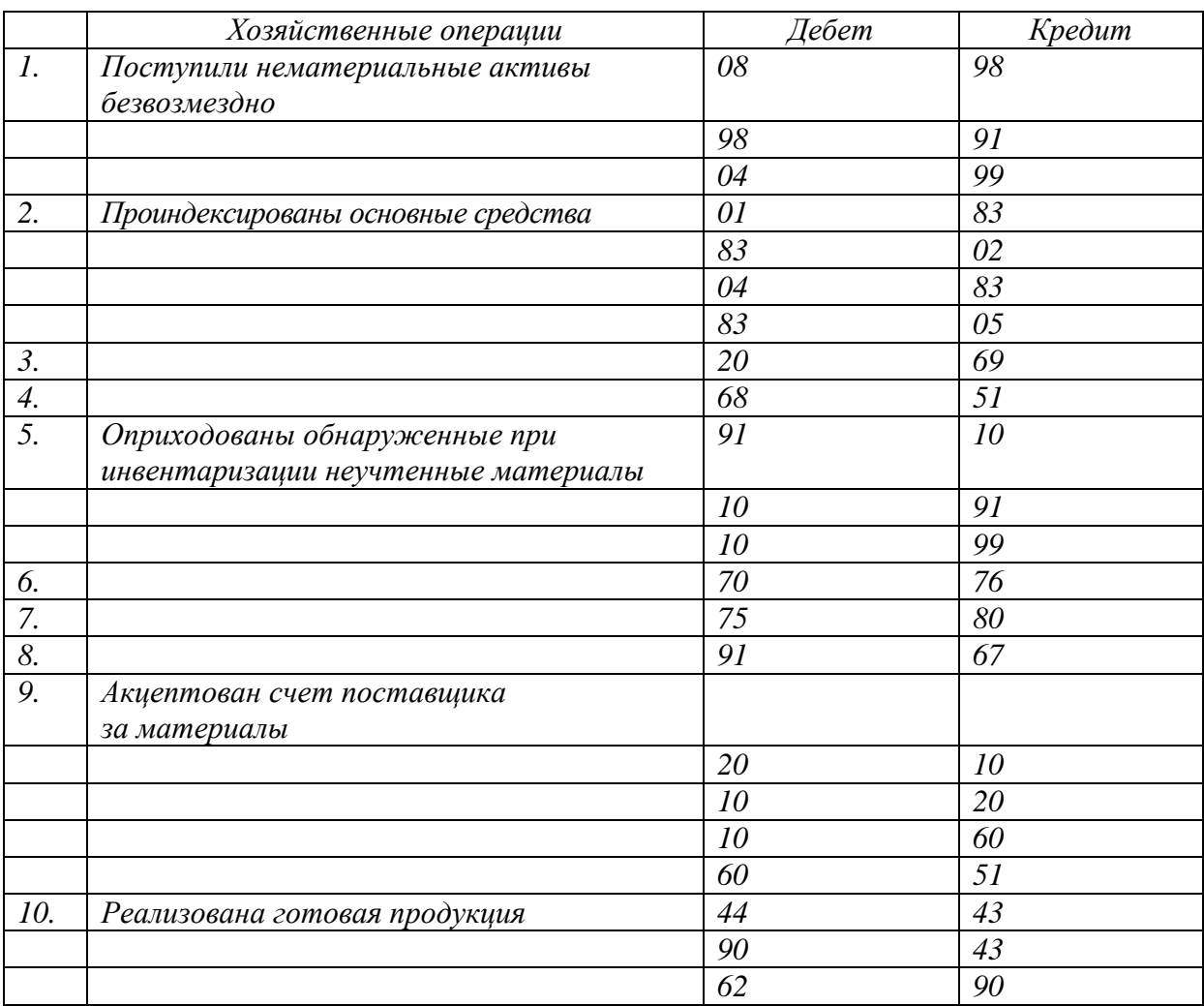

### **Задание 2**

*Открыть счета, составить регистрационный журнал, разнести операций по счетам, составить баланс на начало и конец отчетного периода.*

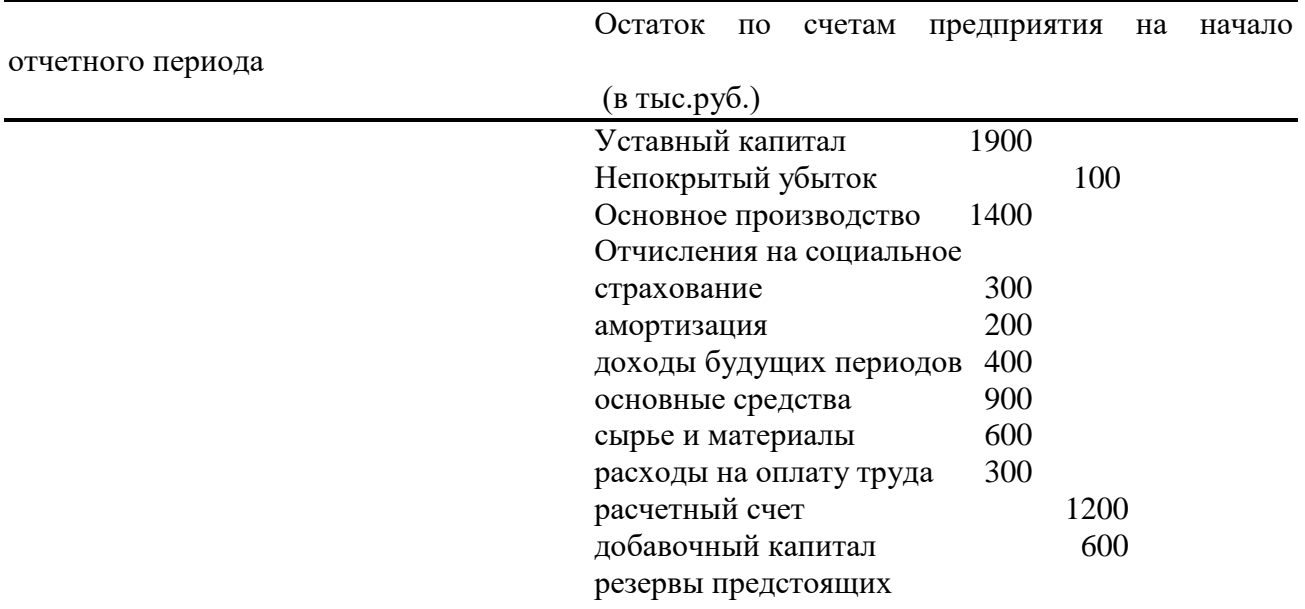

#### *Содержание ситуации*.

Произведен капитальный ремонт кабинета финансового директора предприятия. Основная часть ремонта произведена подрядным способом, стоимость которого составила 400000 руб. Счет подрядчика оплачен. Другая часть ремонта произведена хозяйственным способом за счет ремонтного фонда. Расходы на эту часть ремонта составили: материалы – 250000руб., заработная плата рабочих – 100000руб., отчисления на социальное страхование – 30% от заработной платы, амортизация оборудования, использованного для ремонта – 20000 руб.

### **Задание 3**

*Рассчитайте отклонение трудовых затрат и общепроизводственных расходов.* Известна следующая информация за март 201Х года (в ден. ед.)

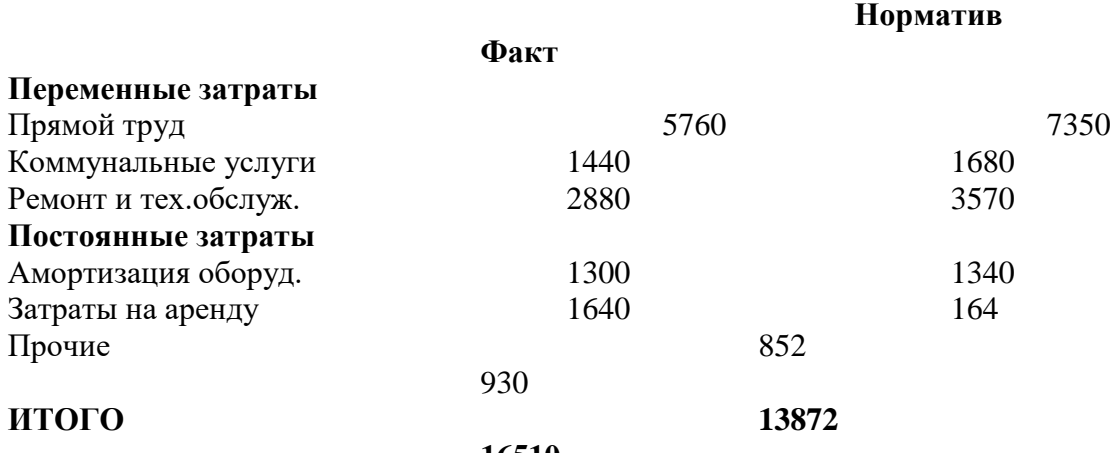

**16510**

При нормальной мощности работают шесть операторов по 160 часов за месяц каждый. Фактически работали семь операторов в среднем по 150 часов в месяц.

#### **Задание 4**

*Используя информацию предыдущей задачи о затратах труда операторов, их количестве, рассчитайте их почасовую зарплату и проведите факторный анализ отклонений норматива от факта затрат прямого труда методом цепных подстановок.*

#### **Задание 5**

*В чем принципиальное различие создания Уставного и Резервного капитала?*

**Раздел 2. …………… …………..**

### **Основная литература<sup>2</sup>**

### **Нормативные правовые акты**

#### **Законодательные и нормативные документы:**

1. Бюджетный кодекс Российской Федерации. Действует на всей территории Российской Федерации. от 31.07.1998 N 145-ФЗ (ред. от 26.03.2022)

2. Приказ Министерства финансов Российской Федерации от 24 октября 2011 г. № 433 "Об утверждении Положения об операторе государственной интегрированной информационной системы управления общественными финансами "Электронный бюджет".

3. Приказ Минфина России от 09.09.2019 № 661 «О внесении изменений в состав Межведомственной комиссии по приемке результатов выполнения работ по созданию и развитию государственной интегрированной информационной системы управления

1

<sup>2</sup> Из ЭБС института

общественными финансами «Электронный бюджет», утвержденный приказом Министерства финансов Российской Федерации от 1 августа 2016 г. № 305»

4. Приказ Минфина России от 23.10.2018 № 3068 «О внесении изменений в состав Межведомственной комиссии по приемке результатов выполнения работ по созданию и развитию государственной интегрированной информационной системы управления общественными финансами «Электронный бюджет», утвержденный приказом Министерства финансов Российской Федерации от 1 августа 2016 г. № 305»

5. Приказ Министерства финансов Российской Федерации от 4 августа 2011 г. № 283 "Об организации работ по созданию и развитию государственной интегрированной информационной системы управления общественными финансами "Электронный бюджет"

6. Приказ Минфина России от 07.05.2019 № 66н «О составе информации о результатах независимой оценки качества условий осуществления образовательной деятельности организациями, осуществляющими образовательную деятельность, условий оказания услуг организациями культуры, социального обслуживания, медицинскими организациями, федеральными учреждениями медико-социальной экспертизы, размещаемой на официальном сайте для размещения информации о государственных и муниципальных учреждениях в информационно-телекоммуникационной сети «Интернет», включая единые требования к такой информации, и порядке ее размещения, а также требованиях к качеству, удобству и простоте поиска указанной информации», Зарегистрирован в Минюсте России от 29.07.2019 № 55422.

7. ТРЕБОВАНИЯ к форматам и способам передачи сведений о государственных (муниципальных) учреждениях между Официальным сайтом ГМУ и смежными подсистемами от 10.01.2011г.

8. Приказ Минфина Российской Федерации от 01.12.2010 N 157н. "Об утверждении Единого плана счетов бухгалтерского учета для органов государственной власти (государственных органов), органов местного самоуправления, органов управления государственными внебюджетными фондами, государственных академий наук, государственных (муниципальных) учреждений и Инструкции по его применению". (Распространяется на организации государственного сектора, органы государственной власти (государственные органы), органы, осуществляющие кассовое обслуживание бюджетов бюджетной системы Российской Федерации, финансовые органы.).

9. Федеральный закон от 09.03.2022 № 53-ФЗ "О внесении изменений в Бюджетный кодекс Российской Федерации и Федеральный закон "О внесении изменений в Бюджетный кодекс Российской Федерации и отдельные законодательные акты Российской Федерации и установлении особенностей исполнения бюджетов бюджетной системы Российской Федерации в 2022 году".

10. Федеральный закон от 8 декабря 2020 г. N 385-ФЗ "О федеральном бюджете на 2021 год и на плановый период 2022 и 2023 годов".

#### **Литература**

1. Информационные технологии в управлении и экономике. В двух частях. Часть 1: учеб. пособие / под ред. Р.М. Байгулова. — Ульяновск: УлГУ, 2020 (2015). — 212 с.

2. Информационные технологии в управлении и экономике. В двух частях. Часть 2: учеб. пособие / под ред. Р.М. Байгулова. — Ульяновск: УлГУ, 2020 (2015). — 181 с..

3.Вдовин В.М. Информационные технологии в финансово-банковской сфере [Электронный ресурс]: учебное пособие / В.М. Вдовин, Л.Е. Суркова. — Электрон. текстовые данные. — Саратов: Ай Пи Эр Медиа, 2018. — 302 c. – ЭБС «IPRbooks». — 978-5-4486-0237- 5. — Режим доступа:<http://www.iprbookshop.ru/71737.html>

Дополнительная литература

1. Информационные системы и технологии управления [Электронный ресурс : учебник для студентов вузов, обучающихся по направлениям «Менеджмент» и «Экономика», специальностям «Финансы и кредит», «Бухгалтерский учет, анализ и аудит» / И.А. Коноплева [и др.]. — 3-е изд. — Электрон. текстовые данные. — М: ЮНИТИ-ДАНА, 2017. — 591 c. –

ЭБС «IPRbooks». — 978-5-238-01766-2. — Режим доступа: <http://www.iprbookshop.ru/71197.html>

2. Информационные технологии и управление предприятием [Электронный ресурс] / В.В. Баронов [и др.]. — Электрон. текстовые данные. — Саратов: Профобразование, 2017. — 327 c. – ЭБС «IPRbooks». — 978-5-4488-0086-3. — Режим доступа: <http://www.iprbookshop.ru/63813.html>

5. ГИИС "Электронный бюджет".<https://peo.roskazna.ru/course/index.php>

### **Перечень информационных технологий, используемых при осуществлении образовательного процесса по дисциплине**

СПС КонсультантПлюс (инсталлированный ресурс ИМПИ им. А.С. Грибоедова или [http://www.consultant.ru/\)](http://www.consultant.ru/).

Профессиональные базы данных:

1. Электронная база данных «Scopus» [\(http://www.scopus.com\)](http://www.scopus.com/);

2. Электронная библиотечная система Алтайского государственного университета [\(http://elibrary.asu.ru/\)](http://elibrary.asu.ru/);

3. Научная электронная библиотека elibrary [\(http://elibrary.ru\)](http://elibrary.ru/).

4. ЭБС «IPRbooks» [http://www.iprbookshop.ru](http://www.iprbookshop.ru/)

5. Справочная правовая система «КонсультантПлюс»: [http://www.con-sultant.ru](http://www.con-sultant.ru/)

#### *Комплект лицензионного программного обеспечения*

Университет обеспечен необходимым комплектом лицензионного программного обеспечения (состав определяется в рабочих программах дисциплин (модулей) и ежегодно обновляется):

#### **Используемое программное обеспечение:**

Microsoft Open Value Subscription для решений Education Solutions № Tr000544893 от 21.10.2020 г. MDE Windows, Microsoft Office и Office Web Apps. (срок действия до 01.11.2022 г.)

Антивирусное программное обеспечение ESET NOD32 Antivirus Business Edition договор № Tr000546600 от 27.10.2020 г. (срок действия до 01.11.2022 г.)

Программное обеспечение «Мираполис» система вебинаров - Лицензионный договор 244/09/16-к от 15.09.2016 (срок действия до 14.03.2022 г.)

Электронная информационно-образовательная среда «1С: Университет» договор от 10.09.2018 г. №ПРКТ-18281 (бессрочно)

Информационная система «ПервыйБит» сублицензионный оговор от 06.11.2015 г. №009/061115/003 (бессрочно)

Система тестирования Indigo лицензионное соглашение (Договор) от 08.11.2018 г. №Д-54792 (бессрочно)

Информационно-поисковая система «Консультант Плюс» - договор МИ-Э-ОВ-79717- 5612017 от 28.12.2016, Дополнительное соглашение №4 от 12.10.2020 к договору МИ-Э-ОВ-79717-5612017 от 28.12.2016 (срок действия до 31.12.2021 г.)

Информационно-поисковая система «Консультант Плюс» - договор об информационно поддержке от 26.12.2014, (бессрочно)

Электронно-библиотечная система IPRBOOKS лицензионный договор от 01.09.2021 г. №8234/21С (срок действия до 31.08.2024 г.)

Научная электронная библиотека eLIBRARY лицензионный договор от 27.01.2021 г. №SIO-3079/2021 (срок действия до 27.01.2022 г.)

ГИИС "Электронный бюджет".<https://peo.roskazna.ru/course/index.php>

**Электронно-библиотечные системы** (электронная библиотека, ЭБС) и электронная информационно-образовательная среда (ЭИОС) обеспечивают одновременный доступ не менее 25 процентов обучающихся по ОП ВО посредством следующих элементов в частности,

в электронный библиотечный каталог методических и учебных материалов ИМПЭ им А.С. Грибоедова [\(http://www.iile.ru/info/\)](http://www.iile.ru/info/), внешнюю электронно-библиотечная система BOOK.ru [\(https://www.book.ru\)](https://www.book.ru/) до 01.09.2018, IPRBOOKc 01.09.2018, иные элементы ЭИОС.

Обучающимся обеспечен доступ (удаленный доступ) к современным профессиональным базам данных и информационным справочным системам, состав которых определяется в рабочих программах дисциплин (модулей) и обновляется при необходимости, но не реже одного раз в год.

## **ТРЕБОВАНИЯ К ОЦЕНКЕ КАЧЕСТВА ОСВОЕНИЯ ПРОГРАММЫ**

Перед началом освоения образовательной программы каждому слушателю необходимо пройти входное тестирование, по оценке имеющихся компетенций, которые планируется совершенствовать.

### **Входные Тесты для слушателей программы повышения квалификации "Электронный Бюджет"**

1. Что такое госбюджет?

- а) децентрализованный фонд денежных средств
- б) смета расходов
- в) механизм расчетов между субъектами хозяйствования
- г) основной инструмент перераспределения ВВП+
	- 2. Что бюджет позволит сделать с темпами производства?
- а) сдерживать
- б) ускорять
- в) как ускорять, так и сдерживать+
- г) изменять по временам года
	- 3. Что такое доходы бюджета?
- а) экономические отношения между хозяйствующими субъектами и гражданами
- б) денежные средства, поступающие в распоряжение органов государственной власти+
- в) средства, поступающие в распоряжение Центрального банка
- г) доходы хозяйствующих субъектов

4. Отметьте название превышения доходов над расходами госбюджета:

- 1)профицитом+
- б) дефицитом
- в) балансом доходов и расходов
- г) мультипликацией
	- 5. Отметьте название превышения расходов над доходами госбюджета:
- а) профицитом
- б) дефицитом+
- в) балансом доходов и расходов
- г) мультипликацией
	- 6. Отметьте источник финансирования дефицита федерального бюджета:
- а) эмиссия акций
- б) эмиссия корпоративных ценных бумаг
- в) кредиты Банка России
- г) эмиссия федеральных ценных бумаг+

7. Какие источники финансирования дефицита бюджета субъекта РФ определяет бюджетный кодекс РФ?

- а) кредиты правительств других стран
- б) эмиссия денег
- в) кредиты федерального бюджета
- г) кредиты международных финансовых организаций+
	- 8. Что входит в бюджетное устройство:
- а) структуру кредитной системы
- б) совокупность принципов построения бюджетной системы+
- в) принципы организации финансов предприятий
- г) организацию денежной системы
	- 9. Что входит в муниципальные финансы?
- а) финансы коммерческих предприятий
- б) местные бюджеты+
- в) государственные фонды
- г) фонды добровольного страхования
	- 10. Что входит в принципы бюджетной системы?
- а) единство правовой базы+
- б) многообразие организационно-правовых форм хозяйствования
- в) самофинансирования
- г) платности
	- 11. Как принято определять бюджетное устройство страны?
- а) системой отношений между предприятиями
- б) принципами построения бюджетной системы+
- в) формой государственного устройства
- г) принципами финансов предприятий
	- 12. Что входит в состав государственных финансов?
- а) бюджеты различных уровней+
- б) финансы предприятий
- в) потребительский кредит
- г) финансы домашних хозяйств

13. Чем является принцип разграничения доходов и расходов между уровнями бюджетной системы?

- а) закрепление определенных предприятий за бюджетом соответствующего уровня
- б) закрепление доходов и полномочий по расходам за бюджетом+
- в) контроль за бюджетом нижестоящего уровня
- г) определение направлений расходов бюджета

14. Отметьте федеральные органы, проводящие бюджетно-налоговую политику…

- а) по согласованию с субъектами РФ+
- б) по согласованию с субъектами РФ и местными органами власти
- в) по согласованию с международными финансовыми организациями+
- г) самостоятельно
	- 15. Что входит в государственный бюджет?
- а) муниципальные бюджеты
- б) бюджеты субъектов хозяйствования
- в) федеральный бюджет, бюджеты субъектов РФ+
- г) бюджеты субъектов РФ и местные бюджеты

16. Что такое государственный бюджет?

- а) финансовый план государства+
- б) способ определения сырьевых ресурсов
- в) прогноз развития финансов
- г) статистический свод показателей бюджетов всех уровней

17. Восстановите последовательность того, как происходит составление бюджетных документов:

- а) бюджетный план
- б) бюджетная роспись
- в) прогноз социально-экономического развития
- г) бюджетная смета
- Ответ:3142

18. Отметьте функции бюджета:

а) средства обращения и средства платежа

- б) распределительная, контрольная+
- в) фискальная и средства накопления
- г) обеспечения общественных потребностей

19. Что входит в консолидированный бюджет?

- а) финансы страхования, финансы населения, муниципальные бюджеты
- в) бюджеты домохозяйств, муниципальные бюджеты

в) бюджеты предприятий, страховые фонды, бюджеты субъектов РФ, муниципальные бюджеты+

г) бюджеты различных уровней

20. Видами доходов бюджетов является:

- а) косвенные
- б) прямые
- в) налоговые+
- г) текущие
	- 21. Что входит в налоговые доходы федерального бюджета?
- а) земельный налог+
- б) водный налог+
- в) доходы муниципальных унитарных предприятий
- г) доходы госпредприятий
	- 22. Что такое расходы бюджета?
- а) направления использования средств общегосударственного денежного фонда+
- б) затраты страховых организаций
- в) расходы государственных унитарных предприятий
- г) затраты коммерческих банков
	- 23. Что такое классификация расходов бюджета?
- а) агрегирование расходов бюджета
- б) группировка расходов бюджета по определенным признакам+
- в) балансирование расходов и доходов
- г) детализация расходов бюджета
	- 24. Чем образуется консолидированный бюджет РФ?
- а) трансфертные платежи
- б) государственный бюджет
- в) федеральный бюджет и бюджеты РФ+
- г) внебюджетные фонды
	- 25. В чьей собственности находятся денежные ресурсы внебюджетных фондов?
- а) государства+
- б) Центрального банка
- в) Министерства финансов
- г) самого фонда

26. Что составляет преобладающую долю в странах с централизованной управляемой экономикой?

- а) финансовые ресурсы коммерческих предприятий
- б) финансовые ресурсы некоммерческих предприятий
- в) финансовые ресурсы общественных организаций
- г) финансовые ресурсы государства и муниципальных образований+

27. Что является главным звеном бюджетной системы?

- а) бюджет муниципального образования
- б) федеральный бюджет+
- в) консолидированный бюджет
- г) региональный бюджет

28. Каким органом происходит осуществление кассового обслуживания исполнения бюджетов бюджетной системы РФ?

- а) кредитные организации, осуществляющие отдельные операции со средствами бюджета;
- б) Центральный банк Российской Федерации;
- в) Федеральное казначейство.+
- г) исполнительные органы государственной власти субъектов Российской Федерации; 29. Какие виды распределения осуществляют посредством бюджета?
- а) внутрихозяйственное
- б) внутриотраслевое
- в) межбюджетное+
- г) межтерриториальное

30. Что такое бюджетная система?

а) деятельность органов власти по составлению проекта, рассмотрению, утверждению и исполнению бюджета;

- б) организационные принципы построения бюджетной системы;
- в) совокупность действующих на территории страны бюджетов;+
- г) совокупность юридических норм, определяющих бюджетный процесс.
	- 31. Сколько уровней в себя включает бюджетная система РФ?
- а) одного уровня;
- б) трех уровней;+
- в) четырех уровней.
	- 32. Какая бюджетная система ФРГ?
- а) конфедеративной;
- б) унитарной;
- в) федеративной.+
	- 33. Что такое бюджетное устройство?

а) деятельность органов власти по составлению проекта, рассмотрению, утверждению и исполнению бюджета;

- б) организация и принципы построения бюджетной системы;+
- в) совокупность действующих на территории страны бюджетов и внебюджетных фондов;
- г) совокупность юридических норм, определяющих бюджетный процесс.
	- 34. Что имеет бюджетный процесс в развитых странах?
- а) две стадии рассмотрение и утверждение бюджета;
- б) одну стадию утверждение;
- в) три стадии составление, рассмотрение и утверждение бюджета;
- г) четыре стадии составление, рассмотрение, утверждение и исполнение бюджета.+
- 35. Определите внебюджетный фонд предприятия, куда должны выплачивать два
- страховых взноса, рассчитанных по различным ставкам?
- а) социального страхования;+
- б) такого фонда здесь не указано;
- в) территориальный фонд обязательного медицинского страхования;
- г) федеральный фонд обязательного медицинского страхования.

36. Определите форму, в которой формируется и используется страховой фонд:

- а) пенсионный фонд;
- б) резервный фонд страховщика;+
- в) фонд материального стимулирования;
- г) фонд накопления предприятия.

37. Отметьте документ, где определены предельные размеры внутреннего долга РФ на текущий год:

- а) в законе о федеральном бюджете на текущий год;+
- б) в инструкции Минфина;
- в) в постановлении правительства;
- г) в Указе Президента.
	- 38. Что включают в себя функции Министерства финансов?

а) исчисление, полнотой и своевременностью внесения налоговых платежей;

б) контроль за соблюдением налогового законодательства, правильностью осуществление организационной, методической и практической работы по составлению и исполнению бюджета;+

- в) рассмотрение и утверждение бюджета;
- г) утверждение отчета об исполнении бюджета.
	- 39. Что такое внебюджетные фонды развитых стран?
- а) амортизационные фонды предприятий;
- б) благотворительные фонды;
- в) общегосударственные и территориальные специальные целевые фонды;+
- г) фонды малых и средних предприятий;
	- 40. Откуда идет финансирование военных расходов развитых странах?
- а) из благотворительных фондов;
- б) из госбюджета;+
- в) из фондов социального обеспечения.
- 41. Что принято на рассмотрение и утверждение в Государственной Думе?
- а) консолидированный бюджет;
- б) местные бюджеты;
- в) региональные бюджеты; г) федеральный бюджет.+
	- 42. Частью чего являются доходы федерального бюджета?
- а) внебюджетных фондов;
- б) децентрализованных финансов;
- в) территориальных бюджетов;
- г) централизованных финансов.+

## 43. При составлении чего используют единую бюджетную классификацию?

- а) бюджетов всех уровней;+
- б) только местных бюджетов;
- в) только региональных бюджетов;
- г) только федерального бюджета.

44. Определите, за счет чего идет мобилизация заемных средств РФ на внутреннем рынке в настоящее время?

а) получения кредитов ЦБ РФ;

- б) получения налоговых кредитов;
- в) размещения акций;
- г) размещения долговых ценных бумаг.+

45. Определите бюджет, из которого осуществляются расходы на национальную оборону:

- а) из всех бюджетов;
- б) из местных бюджетов;
- в) из региональных бюджетов;
- г) из федерального бюджета.+

46. Определите классификацию федерального бюджета, к которой относится раздел "национальная оборона" и "национальная безопасность и правоохранительная деятельность":

- а) ведомственная;
- б) воспроизводственная;
- в) функциональная;+
- г) экономическая.

47. В бюджетном кодексе системе внебюджетные фонды относятся к….

- а) бюджетной;+
- б) денежной;
- в) кредитной;
- г) распределительной.

48. Отметьте организацию, составляющую проект бюджета внебюджетных фондов? а) Министерство экономического развития и торговли;

- б) Минфин;
- в) Органы управления этих фондов;+

г) Правительство.

49. Отметьте функциональные расходы, преобладающие в Федеральном бюджете РФ: а) расходы на культуру, искусство, СМИ;

б) расходы на национальную оборону;+

- в) расходы на образование;
- г) расходы на охрану окружающей среды.

50. В Государственной Думе проекта федерального бюджета в первом чтении решаются при рассмотрении следующие вопросы:

- а) основные характеристики федерального бюджета;+
- б) принятие закона о федеральном бюджете в целом;
- в) распределение расходов по министерствам и ведомствам;
- г) распределение расходов по подразделам функциональной классификации.

51. Рынок государственных ценных бумаг позволяет решить следующие задачи:

- а) привлечение инвестиций в промышленность;
- б) развитие фондового рынка;
- в) размещение свободных денежных средств государства;+
- г) финансирование бюджетного дефицита.

52. На возвратной основе предоставляются из бюджета следующие средства:

- а) бюджетные кредиты;+
- б) дотации;

в) субвенции;

г) субсидии.

53. Внебюджетные фонды выполняют следующие функции:

- а) распределительную;+
- б) создание кредитных орудий обращения;
- в) статистическую;
- г) учетную.

54. Государственный кредит выполняет следующие функции:

- а) поощрительную;
- б) распределительную;+
- в) стабилизационную;
- г) формирования доходов бюджета.
	- 55. Отметьте внешние методы финансирования дефицита бюджета:
- а) выпуск государственных ценных бумаг на внутреннем рынке;
- б) доходы от приватизации государственного имущества;
- в) кредиты международных финансово-кредитных институтов;+
- г) эмиссия денег.

56. Данные поступления преобладают в доходах федерального бюджета:

- а) займы населения;
- б) кредиты международных финансово-кредитных организаций;
- в) налоговые поступления;+
- г) неналоговые доходы.

57. Данные поступления преобладают в доходах федерального бюджета РФ:

- а) займы населения;
- б) кредиты международных финансовых организаций;
- в) налоговые доходы;+
- г) неналоговые доходы.

58. Отметьте расходы, обеспечивающие сбалансированное функционирование бюджетной системы:

- а) расходы на культуру, искусство, СМИ;
- б) расходы на охрану окружающей среды;
- в) расходы на сельское хозяйство;
- г) финансовая помощь бюджетам других уровней.+
	- 59. Отметьте расходы, финансируемые из Пенсионного фонда:

а) выплата трудовых пенсий;+

- б) пособия в связи с болезнью;
- в) пособия в связи с рождением ребенка;
- г) пособия лицам, потерявшим работу.

60. Отметьте функции, выполняемые бюджетом государства:

- а) наблюдательную функцию
- б) перераспределение национального дохода;+
- в) предупредительную функцию;
- г) статистическую функцию.

61. Отметьте документ, регулирующий размер дефицита федерального бюджета:

- а) Бюджетный кодекс;+
- б) Гражданский кодекс;
- в) Налоговый кодекс;
- г) Таможенный кодекс.

Итоговая аттестация (далее – ИА) обучающихся, завершающих обучение по образовательной программе (далее – ОП) дополнительного профессионального образования, направлена на установление соответствия планируемых результатов обучения, требованиям Федерального государственного образовательного стандарта высшего образования (далее – ФГОС ВО) и профессионального стандарта.

В соответствии с законодательством Российской Федерации в сфере высшего образования, требованиями ФГОС ВО и решением Ученого совета Университета, итоговым аттестационным испытанием обучающихся, завершающих обучение по ОП дополнительного профессионального образования, является итоговое тестирование*.*

К ИА допускаются обучающиеся, полностью выполнившие учебный план.

Контроль за подготовкой, организацией и проведением ИА осуществляется председателем экзаменационной комиссии, деканом факультета и заведующим кафедрой, принимавших участие в реализации программы ДПО.

#### **Перечень вопросов для подготовки к итоговой аттестации**

#### **…………………..**

## **Примерные тестовые задания для проведения процедуры итоговой аттестации**

1. Элементами затрат на производство продукции являются

- а) амортизация;
- б) амортизация основных средств;
- в) заработная плата производственных рабочих;
- г) материальные затраты;
- д) затраты на оплату труда.

2. Активы, полученные организацией безвозмездно, включаются в состав:

- а)доходов от обычных видов деятельности;
- б) расходов по обычным видам деятельности;
- в) прочих доходов;
- г) прочих расходов.

3. Бюджет, отражающий доходы и расходы организации, пересчитанный на фактический выпуск, называется

- а) гибким;
- б) вспомогательным;
- в) главным;
- г) статическим.

4. В зависимости от времени составления калькуляции подразделяются на

- а) постоянные и переменные;
- б) предварительные и последующие;
- в) нормативные и проектные;
- г) сметные и фактические.

5. В зависимости от полноты включения затрат в себестоимость выпущенную продукцию учитывают по:

- а) фактической себестоимости;
- б) полной производственной себестоимости;
- в) нормативной производственной себестоимости;
- г) плановой себестоимости.

6. Для осуществления процесса контроля затраты классифицируются на:

- а) регулируемые;
- б) нерегулируемые;
- в) постоянные;
- г) переменные.

7. В зависимости от целесообразности затраты подразделяются на:

- а) производительные и непроизводительные;
- б) прямые и косвенные;
- в) одноэлементные и комплексные;
- г) основные и накладные.

8.К непроизводительным расходам и потерям относят:

- а) общехозяйственные расходы;
- б) общепроизводственные расходы;
- в) стоимость неисправимого брака;
- г) транспортно-заготовительные расходы.

9 . Согласно ПБУ 10/99 к расходам по обычным видам деятельности организации относят:

- а) штрафы, пени;
- б) расходы на продажу основных средств;
- в) убытки прошлых лет;
- г) расходы на реализацию продукции.
- 10. Порядок распределения общепроизводственных расходов закреплен в:
- а) положениях по бухгалтерскому учету;
- б) ФЗ «О бухгалтерском учете;
- в) учетной политике организации;
- г) Налоговом кодексе РФ.

11. По отношению к объему производства затраты делятся на:

- а) планируемые;
- б) постоянные;
- в)непланируемые;
- г) переменные.

12. Фактические расходы на ремонт основных средств могут учитываться на счетах:

- а) 97 «Расходы будущих периодов»;
- б) 25 «Общепроизводственные расходы»;
- в) 23 «Вспомогательное производство»;

г)96 «Резервы предстоящих расходов».

13. Готовой продукцией называются активы:

а) законченные обработкой и сданные на склад;

б) законченные обработкой, сданные на склад, предназначенные для продажи, технические и качественные характеристики которых соответствуют установленным требованиям;

в) предназначенные для продажи;

г) произведенные предприятием и предназначенные для продажи.

14. Управленческий учет отличается от финансового тем, что он служит:

а) инструментом помощи руководителю в принятии решения по управлению персоналом;

б) средством составления финансовых отчетов для внешних пользователей;

в) инструментом помощи руководителю в принятии решений по управлению затратами и прибылью;

г) средством составления статистических отчетов.

15. Оценка по восстановительной стоимости используется в учете для:

а) финансовых вложений;

б) основных средств;

в) валютных средств;

г) материальных запасов.

16.Оценка имущества, полученного безвозмездно, осуществляется по стоимости:

- а) фактической;
- б) рыночной;
- в) первоначальной;
- г) остаточной.

17.Коммерческие расходы связаны с:

а) продажей продукции;

б) уставной деятельностью предприятия;

в) приобретением материально-производственных запасов;

г) производственным процессом.

18.Условия оплаты покупателем реализованной ему продукции определяются в:

- а) накладной;
- б) приказе о реализации;
- в) учетной политике;
- г) договоре.

19. Себестоимость продукции – это:

а) сумма расходов на приобретение сырья, материалов и оплату;

- б) стоимостная оценка ресурсов, используемых в процессе производства;
- в) сумма материальных затрат на производство продукции;

г) уменьшение экономических выгод организации.

20. Все управленческие решения должны быть обеспечены:

а) анализом прошлых доходов;

б) анализом альтернативных вариантов решения проблемы;

- в) подтверждением учредителей;
- г) подтверждением налоговых органов.

21. Анализ финансового состояния предприятия начинается с оценки:

а) финансовых ресурсов организации;

- б) финансовых результатов деятельности организации;
- в) имущественного положения организации;
- г) эффективности деятельности.
- 22. Ликвидность организации это:
- а) способность в срок и в полном объеме оплатить обязательства;
- б) соотношение между текущими активами и срочными обязательствами;
- в) скорость обращения имущества в денежные средства;
- г) соотношение между собственным и заемным капиталом.
- 23. Какое другое определение имеет показатель оборачиваемости:
- а) эффективность управления;
- б) рентабельность продаж;
- в) деловая активность;
- г) окупаемость.
- 24. Коэффициент автономии (независимости) определяется как:
- а) доля внеоборотных активов в валюте баланса;
- б) соотношение между заемным и собственным капиталом;
- в) доля дебиторской задолженности в оборотных активах;
- г) доля собственного капитала в валюте баланса.
- 25. Понятие «эффективность» определяется как:
- а) достижение наибольшего результата с наименьшими затратами;
- б) получение значительной прибыли;
- в) своевременная оплата по всем обязательствам;
- г) достаточность ресурсов для финансирования деятельности.
- 26. В модели ликвидного баланса А4< П4 потому, что:
- а) внеоборотные активы меньше собственного капитала;
- б) кредиторская задолженность меньше дебиторской;
- в) обязательства меньшечемденежных средства;
- г) запасы увеличиваются медленнее, чем выручка.

27. В соответствии с типовой методикой финансового анализа оценка финансовой устойчивости организации начинается с анализа:

- а) финансовых результатов;
- б) финансовых ресурсов;
- в) платежеспособности;
- г) имущественного положения.

28. Показатель «собственные оборотные средства» рассчитывается как разница:

- а) собственного капитала и внеоборотных активов;
- б) собственного капитала и оборотных активов;
- в) собственного капитала и заемных средств;
- г) собственного капитала и долгосрочных обязательств.
- 29. Показатель рентабельности организации определяется как отношение:
- а) чистой прибыли к собственному капиталу;
- б) выручки к средней величине валюты баланса;
- в) чистой прибыли к средней величине валюты баланса;
- г) прибыли от продаж к выручке.

30. Активы предприятия составляют 10500 тыс. руб., в том числе внеоборотные - 6500 тыс. руб. Собственный капитал равен 8000 тыс. руб.

Рассчитайте коэффициент обеспеченности оборотных активов собственными оборотными средствами.

1) 2,0 2) 0,76

3) 375

## **Описание показателей и критериев оценивания сформированности компетенций на различных этапах их формирования; шкалы и процедуры оценивания**

## **Вопросов и заданий для текущей и промежуточной аттестации**

При оценке знаний учитывается уровень сформированности компетенций:

1. Уровень усвоения теоретических положений дисциплины, правильность формулировки основных понятий и закономерностей.

- 2. Уровень знания фактического материала в объеме программы.
- 3. Логика, структура и грамотность изложения вопроса.
- 4. Умение связать теорию с практикой.
- 5. Умение делать обобщения, выводы.

*Таблица 1*

#### **Шкала оценивания на экзамене**

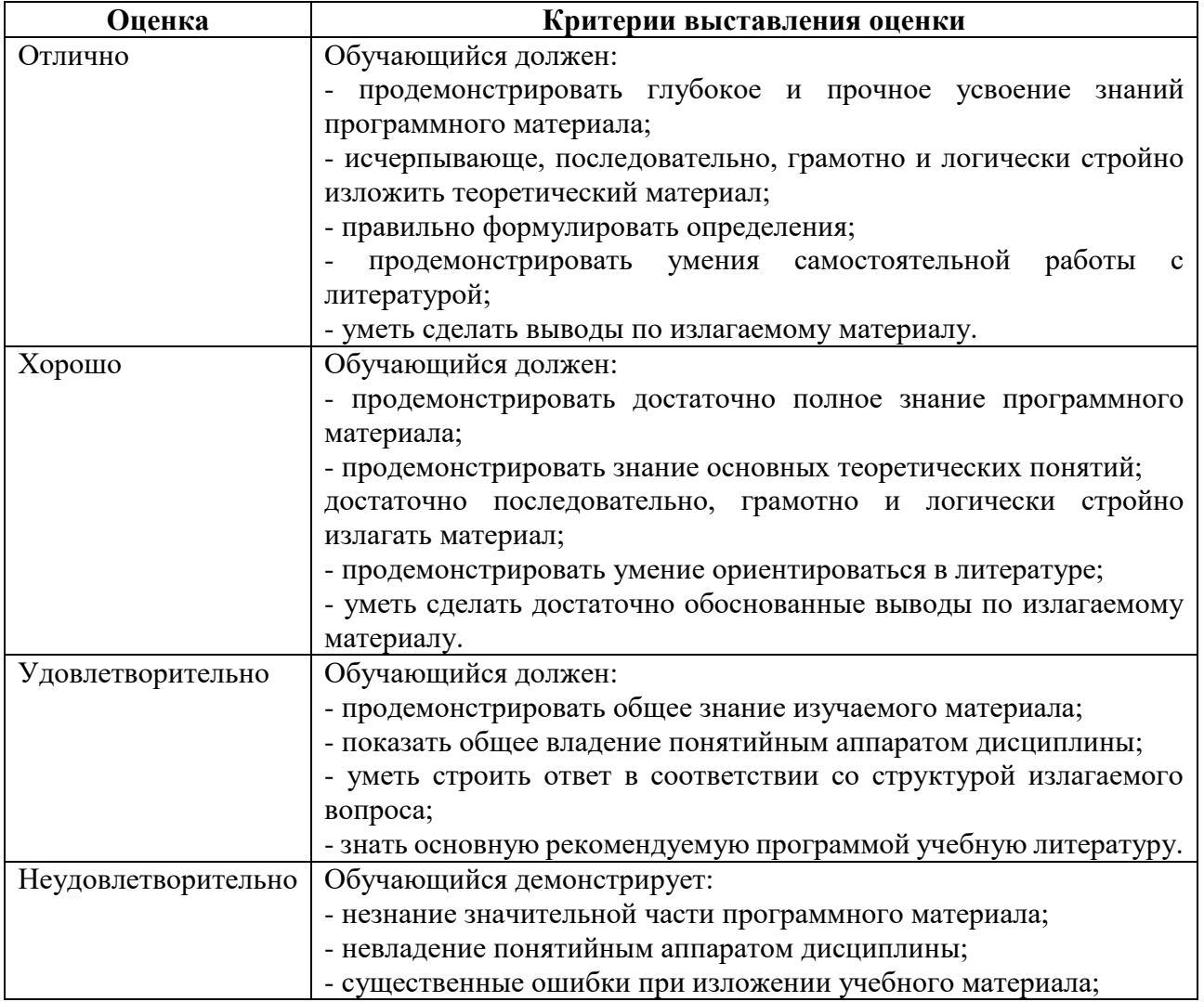

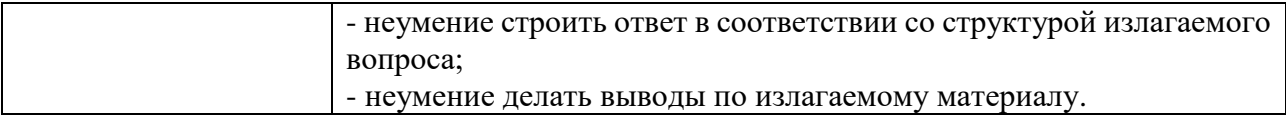

*Таблица 2*

# **Шкала оценивания на рубежном контроле**

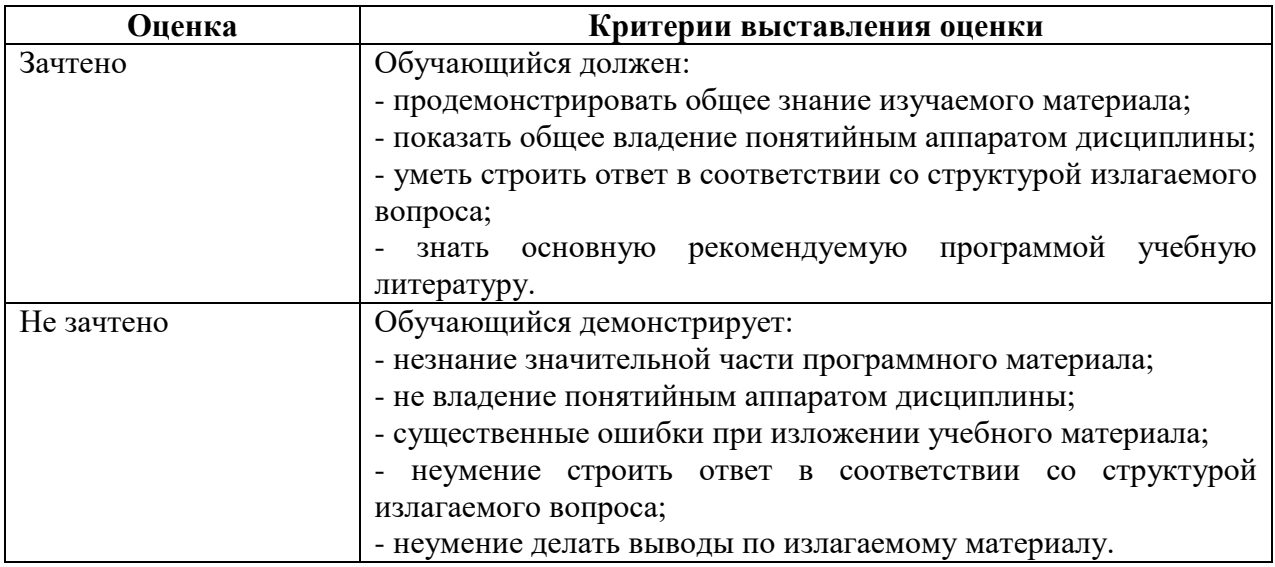